z/OS

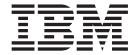

# UNIX System Services Programming Tools

Version 2 Release 1

| <b>Note</b><br>Before | using this informat | ion and the produ | uct it supports, | read the inform | nation in "Notice | s" on page 305. |  |
|-----------------------|---------------------|-------------------|------------------|-----------------|-------------------|-----------------|--|
|                       |                     |                   |                  |                 |                   |                 |  |
|                       |                     |                   |                  |                 |                   |                 |  |
|                       |                     |                   |                  |                 |                   |                 |  |
|                       |                     |                   |                  |                 |                   |                 |  |
|                       |                     |                   |                  |                 |                   |                 |  |
|                       |                     |                   |                  |                 |                   |                 |  |
|                       |                     |                   |                  |                 |                   |                 |  |
|                       |                     |                   |                  |                 |                   |                 |  |
|                       |                     |                   |                  |                 |                   |                 |  |
|                       |                     |                   |                  |                 |                   |                 |  |
|                       |                     |                   |                  |                 |                   |                 |  |
|                       |                     |                   |                  |                 |                   |                 |  |
|                       |                     |                   |                  |                 |                   |                 |  |
|                       |                     |                   |                  |                 |                   |                 |  |
|                       |                     |                   |                  |                 |                   |                 |  |
|                       |                     |                   |                  |                 |                   |                 |  |
|                       |                     |                   |                  |                 |                   |                 |  |
|                       |                     |                   |                  |                 |                   |                 |  |
|                       |                     |                   |                  |                 |                   |                 |  |
|                       |                     |                   |                  |                 |                   |                 |  |
|                       |                     |                   |                  |                 |                   |                 |  |
|                       |                     |                   |                  |                 |                   |                 |  |
|                       |                     |                   |                  |                 |                   |                 |  |
|                       |                     |                   |                  |                 |                   |                 |  |
|                       |                     |                   |                  |                 |                   |                 |  |
|                       |                     |                   |                  |                 |                   |                 |  |
|                       |                     |                   |                  |                 |                   |                 |  |

© Copyright IBM Corporation 1996, 2015. US Government Users Restricted Rights – Use, duplication or disclosure restricted by GSA ADP Schedule Contract with IBM Corp.

## Contents

| Tables vii                                         | Chapter 2. Generating a lexical                  |
|----------------------------------------------------|--------------------------------------------------|
|                                                    | analyzer using lex                               |
| About this document ix                             | Introduction to the lex utility                  |
| Who should use this document ix                    | The lex input language                           |
| How to use this document ix                        | Language fundamentals                            |
| z/OS information ix                                | Putting things together                          |
| IBM Systems Center publications ix                 | lex programs                                     |
| Porting information for z/OS UNIX x                | Definitions                                      |
| z/OS UNIX courses x                                | Translations                                     |
| z/OS UNIX home page x                              | Declarations                                     |
| Discussion list                                    | Using lex                                        |
| Discussion list                                    | Using yylex()                                    |
| How to send your comments to IBM xi                | Generating a table file                          |
| -                                                  | Compiling the table file                         |
| If you have a technical problem xi                 | The lex library routines                         |
|                                                    | Error detection and recovery                     |
| Summary of changes xiii                            | Ambiguity and lookahead                          |
| Summary of changes for z/OS Version 2 Release 1    | Lookahead                                        |
| (V2R1) as updated February, 2015 xiii              | Left context sensitivity and start conditions 48 |
| z/OS Version 2 Release 1 summary of changes xiii   | Tracing a lex program 50                         |
|                                                    | The REJECT action                                |
| Chapter 1. Tutorial on using lex and               | Character set                                    |
| yacc                                               | Character set                                    |
| Uses for the lex and yacc utilities                | Chapter 2 Consecting a paragraphic               |
|                                                    | Chapter 3. Generating a parser using             |
| Code produced by lex and yacc                      | yacc                                             |
| lex output                                         | How yacc works                                   |
| yacc output                                        | yyparse() and yylex()                            |
| Defining tokens                                    | Grammar rules                                    |
| Calling the code                                   | Input to yacc                                    |
| Using the lex and yacc commands                    | Declarations section                             |
| Tokenizing with lex 4                              | Grammar rules section 60                         |
| Characters and regular expressions 4               | Function section                                 |
| Definitions                                        | Internal structures                              |
| Translations 8                                     | States                                           |
| Declarations                                       | Diagramming states 67                            |
| lex input for simple desk calculator               | State actions                                    |
| yacc grammars                                      | Error handling                                   |
| The declarations section                           | The error symbol                                 |
| The grammar rules section                          | The error condition                              |
| The functions section                              | Examples                                         |
| The simple desk calculator                         | Error recognition actions                        |
| Error handling                                     | The yyclearin macro                              |
| Error handling in lex                              | The yyerror function                             |
| lex input for the improved desk calculator 18      | The yyerrok macro                                |
| Error handling in yacc                             | Other error support routines                     |
| A sophisticated example                            | yacc output                                      |
| Multiple values for yylval                         | Rules summary                                    |
| lex input                                          | State descriptions                               |
| The bare grammar                                   | Parser statistics                                |
| Expression trees                                   | Types                                            |
| Compilation                                        | The default action                               |
| Writing lex/yacc applications using Enhanced ASCII | Ambiguities                                      |
| support                                            | Resolving conflicts by precedence                |
|                                                    | Rules to help remove ambiguities                 |
|                                                    | Conflicts in yacc output                         |
|                                                    | Commets in yace output                           |

| Advanced yacc topics 84                        | Using inference rules                              |
|------------------------------------------------|----------------------------------------------------|
| Rules with multiple actions 85                 | Metarules                                          |
| Selection preference for rules 86              | Suffix rules                                       |
| Using nonpositive numbers in \$N constructs 88 | Compatibility considerations                       |
| Using lists and handling null strings 88       | Conditionals                                       |
| Right recursion versus left recursion 90       | BSD UNIX make                                      |
| Using YYDEBUG to generate debugging            | System V AUGMAKE                                   |
| information                                    |                                                    |
| Important symbols used for debugging 92        | Chapter 6. Debugging XL C/C++                      |
| Using the YYERROR macro                        | programs                                           |
| Rules controlling the default action 95        |                                                    |
| Errors and shift-reduce conflicts 95           | Introduction to the z/OS debugger                  |
| Making yyparse() reentrant 95                  | Using the z/OS UNIX debugger to debug your         |
| Miscellaneous points                           | application                                        |
| 1                                              | Using the z/OS UNIX debugger with                  |
| Chapter 4. Tutorial on using make 97           | multithreaded applications                         |
|                                                | z/OS UNIX debugger restrictions and                |
| Basic concepts                                 | debugging limitations                              |
| The makefile                                   | Setting up socket shell mode for GUI debugging 155 |
| Writing a rule                                 | Debugging from the shell with the dbx utility 155  |
| Targets with more than one recipe 99           | Running the <b>dbx</b> utility                     |
| Comments                                       | Examples of using the <b>dbx</b> utility 159       |
| Running make                                   | Using the command line editor in $dbx$ 161         |
| Macros                                         | Controlling program execution 162                  |
| Naming macros                                  | Displaying and manipulating the source file 166    |
| Macro examples                                 | Debugging programs involving multiple              |
| Command-line macros                            | processes                                          |
| Variations                                     | Examining program data 170                         |
| Special runtime macros                         | Debugging application programs involving           |
| Modified expansions                            | threads                                            |
| Substitution modifiers                         | Debugging at the machine level 183                 |
| Tokenization                                   | Debugging considerations for vector                |
| Prefix and suffix operations                   | l programming                                      |
| Inference rules                                | Customizing the dbx debugging environment 187      |
| Metarules                                      | Debugging MVS dumps 191                            |
| Suffix rules                                   | Debugging considerations/setup on MVS 193          |
| The default rules file                         | Controlling processes                              |
| Controlling the behavior of make               | Obtaining the status of z/OS UNIX application      |
| Some important attributes                      | program processes                                  |
| Some important special targets                 | Killing a runaway process                          |
| Some important control macros                  | Developing for the <b>dbx</b> Plugin Framework 199 |
| Recipes                                        | File Format                                        |
| Recipe lines                                   | Naming                                             |
| Group recipes                                  |                                                    |
| Libraries                                      | Appendix A TSO/2270 passthrough                    |
| Metarules for library support                  | Appendix A. TSO/3270 passthrough                   |
| 7 11                                           | mode                                               |
| Chapter 5. More Information on make 123        | Overview                                           |
|                                                | Supported TSO functions                            |
| Command-line options                           | Using the TSO/3270 passthrough data stream 224     |
|                                                | Preliminary processing of TSO/3270 passthrough     |
| Makefile input                                 | mode requests                                      |
| Comments                                       | Processing of return codes from invoked TSO        |
| Rules                                          | services                                           |
| Macros                                         | TSO/3270 passthrough mode data stream 231          |
| Text diversion                                 | Miscellaneous programming notes 260                |
| Using attributes to control updates            | The ENDPASSTHROUGH key 262                         |
| Special target directives                      | ENDPASSTHROUGH specification results 264           |
| Special macros                                 | Other documentation 265                            |
| Control macros                                 | Usage scenario                                     |
| Runtime macros 141                             | Sample programs                                    |
| Binding targets                                | 1 1 0                                              |

| Appendix B. Message facility overview 293 Creating a message source file                         | Consult assisti<br>Keyboard navi<br>Dotted decima         |
|--------------------------------------------------------------------------------------------------|-----------------------------------------------------------|
| Defining a character to delimit message text 294<br>Assigning message set numbers and message ID | Notices Policy for unst                                   |
| numbers                                                                                          | Minimum sup<br>Trademarks .<br>Acknowledgm<br>Source code |
| Examples                                                                                         | Index                                                     |
| Appendix C. Accessibility                                                                        |                                                           |

| Consult assistive technologies            | • | • | . 301 |
|-------------------------------------------|---|---|-------|
| Keyboard navigation of the user interface |   |   | . 301 |
| Dotted decimal syntax diagrams            |   |   | . 301 |
|                                           |   |   |       |
| Notices                                   |   |   | 305   |
| Policy for unsupported hardware           |   |   | . 306 |
| Minimum supported hardware                |   |   | . 307 |
| Trademarks                                |   |   | . 307 |
| Acknowledgments                           |   |   | . 307 |
| Source code policy                        |   |   | . 307 |
|                                           |   |   |       |
| Index                                     |   |   | 309   |
|                                           |   |   |       |

## **Tables**

| 1. | POSIX-defined character classes in lex . | . 35 | 3. | Additional UNIX lex table size specifications | 38 |
|----|------------------------------------------|------|----|-----------------------------------------------|----|
| 2. | lex table size specifications            | . 38 |    |                                               |    |

### About this document

This document presents the information you need to use the **lex**, **yacc**, and **make** z/OS UNIX shell utilities.

This document also describes debugging services associated with z/OS UNIX System Services (z/OS UNIX).

Using the document, the people who plan for and write application programs can create, compile, debug, and maintain application programs that adhere to open standards and, optionally, take advantage of traditional z/OS® services.

#### Who should use this document

This document is for application programmers who need to:

- Port to z/OS UNIX their POSIX-conforming applications that use lex and yacc
- Develop POSIX-conforming applications for z/OS UNIX that use lex and yacc
- Manage application development using make
- Debug applications

This document assumes that readers are somewhat familiar with z/OS and with the information for z/OS and its accompanying elements and features.

#### How to use this document

This document contains information useful to application programmers who are using the z/OS UNIX shells and utilities to develop applications.

#### z/OS information

This information explains how z/OS references information in other documents and on the web.

When possible, this information uses cross document links that go directly to the topic in reference using shortened versions of the document title. For complete titles and order numbers of the documents for all products that are part of z/OS, see z/OS Information Roadmap.

To find the complete z/OS library, go to the IBM Knowledge Center (http://www.ibm.com/support/knowledgecenter/SSLTBW/welcome).

## **IBM Systems Center publications**

 $IBM^{\$}$  Systems Centers produce IBM Redbooks publications that can be helpful in setting up and using z/OS UNIX. See the IBM Redbooks site at http://www.ibm.com/redbooks.

These documents have not been subjected to any formal review nor have they been checked for technical accuracy, but they represent current product understanding at the time of their publication and provide information on a wide range of topics. You must order them separately. A selected list of these documents is on the z/OS UNIX website at http://www.ibm.com/systems/z/os/zos/features/unix/library/.

## Porting information for z/OS UNIX

A Porting Guide is available at http://www.ibm.com/systems/z/os/zos/features/ unix/bpxa1por.html. It covers a range of useful topics, including sizing a port, setting up a porting environment, ASCII-EBCDIC issues, performance, and much more.

The porting page also features a variety of porting tips and lists porting resources that will help you in your port.

#### z/OS UNIX courses

For a current list of courses that you can take, go to http://www.ibm.com/ services/learning/.

## z/OS UNIX home page

Visit the z/OS UNIX home page at http://www.ibm.com/systems/z/os/zos/ features/unix/.

Some of the tools available from the website are ported tools, and some are unsupported tools designed for z/OS UNIX. The code works in our environment at the time we make it available, but is not officially supported. Each tool has a readme file that describes the tool and lists any restrictions.

The simplest way to reach these tools is through the z/OS UNIX home page. From the home page, click on Tools and Toys.

The code is also available from ftp://ftp.software.ibm.com/s390/zos/unix/ through anonymous FTP.

Because the tools are not officially supported, APARs cannot be accepted.

#### **Discussion list**

Customers and IBM participants also discuss z/OS UNIX on the mvs-oe **discussion list**. This list is not operated or sponsored by IBM.

To subscribe to the mys-oe discussion, send a note to:

listserv@vm.marist.edu

Include the following line in the body of the note, substituting your given name and family name as indicated:

subscribe mvs-oe given name family name

After you have been subscribed, you will receive further instructions on how to use the mailing list.

## How to send your comments to IBM

We appreciate your input on this publication. Feel free to comment on the clarity, accuracy, and completeness of the information or provide any other feedback that you have.

Use one of the following methods to send your comments:

- 1. Send an email to mhvrcfs@us.ibm.com.
- 2. Send an email from the Contact z/OS.
- 3. Mail the comments to the following address:

**IBM** Corporation

Attention: MHVRCFS Reader Comments

Department H6MA, Building 707

2455 South Road

Poughkeepsie, NY 12601-5400

US

4. Fax the comments to us, as follows:

From the United States and Canada: 1+845+432-9405

From all other countries: Your international access code +1+845+432-9405

Include the following information:

- · Your name and address.
- Your email address.
- Your telephone or fax number.
- The publication title and order number:

z/OS V2R1.0 UNIX System Services Programming Tools SA23-2282-01

- The topic and page number that is related to your comment.
- The text of your comment.

When you send comments to IBM, you grant IBM a nonexclusive right to use or distribute the comments in any way appropriate without incurring any obligation to you.

IBM or any other organizations use the personal information that you supply to contact you only about the issues that you submit.

## If you have a technical problem

Do not use the feedback methods that are listed for sending comments. Instead, take one of the following actions:

- Contact your IBM service representative.
- Call IBM technical support.
- Visit the IBM Support Portal at IBM support portal.

## **Summary of changes**

This information includes terminology, maintenance, and editorial changes. Technical changes or additions to the text and illustrations for the current edition are indicated by a vertical line to the left of the change.

## Summary of changes for z/OS Version 2 Release 1 (V2R1) as updated February, 2015

The following changes are made for z/OS Version 2 Release 1 (V2R1) as updated February, 2015.

#### New

• Information about debugging for vector programming was added. See "Debugging considerations for vector programming" on page 187.

## z/OS Version 2 Release 1 summary of changes

See the following publications for all enhancements to z/OS Version 2 Release 1 (V2R1):

- z/OS Migration
- z/OS Planning for Installation
- z/OS Summary of Message and Interface Changes
- z/OS Introduction and Release Guide

## Chapter 1. Tutorial on using lex and yacc

This tutorial introduces the basic concepts of **lex** and **yacc** and describes how you can use the programs to produce a simple desk calculator. New users should work through the tutorial to get a feel for how to use **lex** and **yacc**.

Those who are already familiar with the concepts of input analysis and interpretation may decide to skip this topic and go directly to Chapter 2, "Generating a lexical analyzer using lex," on page 33 and Chapter 3, "Generating a parser using yacc," on page 55. These topics give full details of all aspects of the programs.

All documentation for **lex** and **yacc** assumes that you are familiar with the C programming language. To use the two programs, you need to be able to write C code.

## Uses for the lex and yacc utilities

**lex** and **yacc** are a pair of programs that help write other programs. Input to **lex** and **yacc** describes how you want your final program to work. The output is source code in the C programming language; you can compile this source code to get a program that works the way that you originally described.

You use **lex** and **yacc** to produce software that analyzes and interprets input. For example, suppose you want to write a simple desk calculator program. Such a desk calculator is easy to create using **lex** and **yacc**, and this tutorial shows how one can be put together.

The C code produced by **lex** analyzes input and breaks it into *tokens*. In the case of a simple desk calculator, math expressions must be divided into tokens. For example:

178 + 85

would be treated as 178, +, and 85.

The C code produced by **yacc** *interprets* the tokens that the **lex** code has obtained. For example, the **yacc** code figures out that a number followed by a + followed by another number means that you want to add the two numbers together.

**lex** and **yacc** take care of most of the technical details involved in analyzing and interpreting input. You just describe what the input looks like; the code produced by **lex** and **yacc** then worries about recognizing the input and matching it to your description. Also, the two programs use a format for describing input that is simple and intuitive; **lex** and **yacc** input is much easier to understand than a C program written to do the same work.

You can use the two programs separately if you want. For example, you can use **lex** to break input into tokens and then write your own routines to work with those tokens. Similarly, you can write your own software to break input into tokens and then use **yacc** to analyze the tokens you have obtained. However, the programs work very well together and are often most effective when combined.

## Code produced by lex and yacc

The C code that is directly produced by **lex** and **yacc** is intended to be POSIX-conforming. When user-written code is added, the portability of the resulting program depends on whether the added code conforms to the POSIX standards.

To make it easy for you to add your own code, all identifiers and functions created by lex and vacc begin with yy or YY. If you avoid using such identifiers in your own code, your code will not conflict with code generated by the two programs.

## lex output

The goal of **lex** is to generate the code for a C function named **yylex()**. This function is called with no arguments. It returns an **int** value. A value of 0 is returned when end-of-file is reached; otherwise, yylex() returns a value indicating what kind of token was found.

lex also creates two important external data objects:

- 1. A string named **yytext**. This string contains a sequence of characters making up a single input token. The token is read from the stream yyin, which, by default, is the standard input (stdin).
- 2. An integer variable named yyleng. This gives the number of characters in the yytext string.

In most lex programs, a token in vytext has an associated value that must be calculated and passed on to the supporting program. By convention, yacc names this data object yylval. For example, if yylex() reads a token which is an integer, yytext contains the string of digits that made up the integer, while yylval typically contains the actual value of the integer. By default, yylval is declared to be an int, but there are ways to change this default.

Usually, a call to **vylex()** obtains a single token from the standard input; however, it is possible to have yylex() process the entire input, applying transformations and writing new output.

## yacc output

The goal of vacc is to generate the code for a C function named vyparse(). The yyparse() function calls yylex() to read a token from the standard input until end of file. yyparse() uses the return values from yylex() to figure out the types of each token obtained, and it uses yylval in each case as the actual value of that token.

The **yyparse()** function is called without any arguments. The result of the function is 0 if the input that was parsed was valid (that is, if the form of the input matched the descriptions given to lex and yacc). The result is 1 if the input contained errors of any kind.

## Defining tokens

As noted previously, yylex() returns a code value indicating what kind of token has been found, and yyparse() bases its actions on this value. Obviously then, the two functions must agree on the values that they assign to different tokens.

One way to do this is by using C header files. For example, consider a simple desk calculator program. Its input consists of expressions with simple forms such as:

```
789 + 45
3 * 24
9045 - 723
```

Thus there are two types of tokens: integer operands and mathematical operators.

If yylex() reads an operator like + or -, it can just return the operator itself to indicate the type of token obtained. If it reads an integer operand, it should store the value of the operand in yylval, and return a code indicating that an integer has been found. To make sure that both yylex() and yyparse() agree on this code, you might create a file that contains the C definition:

```
#define INTEGER 257
```

The values of the tokens are started at 257 to distinguish them from characters, and because yacc uses 256 internally. After this has been defined, you can include this file, with a C #include statement, and then use the INTEGER definition any time you want to refer to an integer token.

Suppose now that we expand our desk calculator so that it recognizes variables as well as integer operands. Then we can change our header file to show that there are now two types of operands:

```
#define INTEGER 257
#define VARIABLE 258
```

Again, by using these definitions, we can make sure that yylex() and yyparse() agree on what stands for what.

yacc has facilities that can automatically generate such definition files; therefore, early topics speak in terms of header files created by hand; later topics use header files created by vacc.

## Calling the code

The code produced by lex and yacc only constitutes part of a program. For example, it does not include a main routine. At the very minimum, therefore, you need to create a main routine of the form:

```
main()
{
    return yyparse();
```

This calls yyparse(), which then goes on to read and process the input, calling on yylex() to break the input into tokens. yyparse() terminates when it reaches end-of-file, when it encounters some construct that marks the logical end of input, or when it finds an error that it is not prepared to handle. The value returned by yyparse() is returned as the status of the whole program. This main routine is available in a yacc library, as shown later.

Obviously, the main routine may have to be much more complex It may also be necessary to write a number of functions that are called by yylex() to help analyze the input, or by yyparse() to help process it.

## Using the lex and yacc commands

Suppose that **file.l** contains **lex** input. Then the command lex file.1

uses that input to produce a file named lex.yy.c. This file can then be compiled using c89 to produce the object code for yylex().

Suppose that **file.y** contains **yacc** input. Then the command: yacc file.y

uses that input to produce a file named **y.tab.c**. You can then compile this file using **c89** to produce the object code for **yyparse()**.

To produce a complete program, you must link the object code for **yyparse()** and **yylex()** together, along with any other necessary functions.

The z/OS UNIX shells provide a library of useful **lex** routines. It also provides a **yacc** library that contains the entry point for the simple **main** entry point described earlier. These libraries should have been installed or created as part of your installation. When you use any library, be sure to add the library name to the linker commands that you use to build the final program. Chapter 2, "Generating a lexical analyzer using lex," on page 33 and Chapter 3, "Generating a parser using yacc," on page 55 describe these routines.

## Tokenizing with lex

As mentioned earlier, the code produced by **lex** breaks its input into *tokens*, the basic logical pieces of the input. This section discusses how you describe input tokens to **lex** and what **lex** does with your description.

## **Characters and regular expressions**

**lex** assumes that the input is a sequence of characters. The most important of these characters are usually the printable ones: the letters, digits, and assorted punctuation marks.

The input to **lex** indicates the *patterns* of characters that make up various types of tokens. For example, suppose you are using **lex** to help make a desk calculator program. Such a program performs various calculations with numbers, so you must tell **lex** what pattern of characters makes up a number. Of course, a typical number is made up of a sequence of one or more digit characters, so you need a way to describe such a sequence.

In **lex**, patterns of characters are described using *regular expressions*. The sections that follow describe several kinds of regular expressions you can use to describe character patterns.

#### **Character strings**

The simplest way to describe a character pattern is just to list the characters. In **lex** input, enclose the characters in quotation marks:

```
"if"
"while"
"goto"
```

These are called *character strings*. A character string matches the sequence of characters enclosed in the string.

Inside character strings, the standard C escape sequences are recognized:

```
\n - newline
\b - backspace
\t - tab
```

and so on. See Chapter 2, "Generating a lexical analyzer using lex," on page 33 for the complete list. These can be used in regular expressions to stand for otherwise unprintable characters.

#### Anchoring patterns

A pattern can be anchored to the start or end of a line. You can use ^ at the start of a regular expression to force a match to the start of a line, and \$ at the end of an expression to match the end of a line. For example,

^"We"

matches the string We only when it appears at the beginning of a line. The pattern:

matches the string end only when it appears at end of a line, whereas the pattern: ^"name"\$

matches the string name only when it appears alone on a line.

#### Character classes

A character class is written as a number of characters inside square brackets, as in: [0123456789]

This is a regular expression that stands for any one of the characters inside the brackets. This character class stands for any digit character.

[0123456789] [0123456789] [0123456789]

stands for any three digits in a row.

The digit character class can be written more simply as: [0-9]

The - stands for all the characters that come between the two characters on either side. Thus:

[a-z]

stands for all characters between a and z, whereas:

[a-zA-Z]

stands for all characters in both the range *a* to *z* and the range *A* to *Z*.

Note: - is not treated as a range indicator when it appears at the beginning or end of a character class.

If the first character after the [ is a circumflex (^), the character class stands for all characters that are *not* listed in the brackets. For example:

[^0-9]

stands for all characters that are not digits. Similarly:

[^a-zA-Z0-9]

stands for all characters that are not alphabetic or numeric.

There is a special character class—written as . —that matches any character except newline. The pattern:

```
"p.x"
```

matches any 3-character sequence starting with p and ending with x.

**Note:** A newline is never matched except when explicitly specified as n, or in a range. In particular, a . never matches newline.

New character class symbols have been introduced by POSIX. These are provided as special sequences that are valid only within character class definitions. The sequences are:

```
[.coll.]" collation of character coll [=equiv=] collation of the character class equiv [:char-class:] any of the characters from char-class
```

**lex** accepts only the POSIX locale for these definitions. In particular, multicharacter collation symbols are not supported. You can still use, for example, the character class:

```
[[.a.]-[.z.]]
```

which is equivalent to:

[a-z]

for the POSIX locale.

**lex** accepts the following POSIX-defined character classes:

```
[:alnum:] [:cntrl:] [:lower:] [:space:]
[:alpha:] [:digit:] [:print:] [:upper:]
[:blank:] [:graph:] [:punct:] [:xdigit:]
```

It is more portable (and more obvious) to use the new expressions.

#### Repetitions

Any regular expression followed by an asterisk (\*) stands for zero or more repetitions of the character pattern that matches the regular expression. For example, consider:

```
[[:digit:]]*
```

This stands for a pattern of characters beginning with a digit, followed by zero or more additional digits. In other words, this regular expression stands for the pattern of characters that form a typical number. As another example, consider:

```
[[:upper:]] [[:lower:]] *
```

This stands for an uppercase letter followed by zero or more lowercase letters.

Take a moment to consider the regular expression that matches any legal variable name in the C programming language. The answer is:

```
[[:alpha:]_][[:alnum:]_]*
```

which stands for a letter or underscore, followed by any number of letters, digits, or underscores.

The \* stands for zero or more repetitions. You can use the + character in the same way to stand for one or more repetitions. For example:

```
[[:digit:]]+
```

stands for a sequence of one or more digit characters. This is another way to represent the pattern of a typical number. It is equivalent to:

```
[[:digit:]] [[:digit:]] *
```

You can indicate a specific number of repetitions by putting a number inside brace brackets. For example:

```
[[:digit:]]{3}
```

stands for a sequence of three digits. You can also indicate a possible range of repetitions with a form such as:

```
[[:digit:]]{1,10}
```

This indicates a pattern of one to ten digits. You might use this kind of regular expression if you want to avoid numbers that are too large to handle. As another example:

```
[[:alpha:] ][[:alnum:] ]{0,31}
```

describes a pattern of 1 to 32 characters. You might use this to describe C variable names that can be up to 32 characters long. (Just remember that you must provide an action to discard the extra characters in a longer name.)

#### Optional expressions

A regular expression followed by a question mark (?) makes that expression optional. For example:

A?

matches 0 or 1 occurrence of the character A.

#### **Alternatives**

Two regular expressions separated by an "or" bar (1) produces a regular expression that matches either one of the expressions. For example:

```
[[:lower:]]|[[:upper:]]
```

matches either a lowercase letter or an uppercase one.

#### Grouping

You may use parentheses to group together regular expressions. For example, ("high" | "low" | "medium")

matches one occurrence of any of the three strings high, low, or medium.

**Note:** Quotes do *not* group; a common mistake is to write:

```
"is"?
```

This pattern matches the letter *i*, followed by an optional *s*. To make the entire string optional, use parentheses:

```
("is")?
```

#### **Definitions**

A lex definition associates a name with a character pattern. The format of a definition is:

```
name regular-expression
```

where the regular-expression describes the pattern that gets the name. For example:

```
digit [[:digit:]]
lower [[:lower:]]
upper [[:upper:]]
```

are three definitions that give names to various character patterns.

A **lex** definition can refer to a name that has already been defined by putting that name in brace brackets. For example,

```
letter {lower} | {upper}
```

defines the letter pattern as one that matches the previously defined lower or upper patterns. Similarly,

```
variable {letter}({letter}|{digit})*
```

defines a variable pattern as a letter followed by zero or more letters or digits.

For POSIX conformance, **lex** now treats the definition, when expanded, as a group. Essentially, the expression is treated as if you had enclosed it in parentheses. Older **lex** processors did not always do this.

Definitions are always the first things that appear in the input to **lex**. They make the rest of the **lex** input more readable, since names are more easily understood than regular expressions. In **lex** input, the last definition is followed by a line containing only:

22

This serves to mark the end of the definitions.

#### **Translations**

After the %% that marks the end of definitions, **lex** input contains a number of *translations*. The translations describe the actual tokens that you expect to see in input, and what is to be done with each token when it is received.

```
The format of a translation is: token-pattern { actions }
```

The *token-pattern* is given by a regular expression that may contain definitions from the previous section. The *actions* are a set of zero or more C source code statements indicating what is to be done when such a pattern is recognized. Actions are written with the usual C formatting rules, so they can be split over a number of lines.

Also allowed as an action is a single "or" bar (1) which indicates that the action to be used is that of the next translation rule; for example:

```
"if"|
"while"{
   /* handle keywords */
   }
```

This could have been written as:

```
("if") | ("while") { .... }
```

but you will find that using the alteration operator (1) makes your scanner larger and slower. It is always better to have many simple expressions that share one action separated with a single "or" bar. In general, the actions associated with a token should determine the value to be returned by **yylex()** to indicate the token type. The actions may also assign a value to **yylval** to indicate the *value* of the token.

As a simple example, let's go back to the desk calculator. This might have the translation rule:

```
[[:digit:]]+ {
  yylval = atoi(yytext);
  return INTEGER;
}
```

Recall that **yytext** holds the text of the token that was found, and **yylval** is supposed to hold the actual value of that token. Thus:

```
yylval = atoi(yytext);
```

uses the C **atoi()** library function to convert this text into an integer value and assigns that integer to **yylval**. After this conversion has taken place, the action returns the defined value **INTEGER** to indicate that an integer has been obtained. "Defining tokens" on page 2 talks about this kind of definition.

As another example of a translation, consider this:

```
[-+*/] {
  return *yytext;
}
```

This says each of the four operator characters inside the parentheses is also a separate token. If one of these is found, the action returns the first character of **yytext**, which is the operator character itself; therefore if **yylex()** finds an operator, it returns the operator itself, which is the first character in **yytext**. (Remember that - is *not* treated as a range indicator when it appears at the beginning or end of a character class.) If the action in a translation consists of a single C statement, you can omit the brace brackets. For example, you could have written:

```
[-+*/] return *yytext;
```

#### **Declarations**

The definition or translation sections of **lex** input may contain *declarations*. These are normal C declarations for any data objects that the actions in translations may need.

If a translation section contains declarations, they must appear at the beginning of the section. The special construct %{ is used to begin the declarations, and %} is used to end them. These constructs must appear alone at the beginning of a line.

As an example, consider the following:

```
%{
  int wordcount = 0;
%}

[^ \t\n]+ { wordcount++; }
  [\t] ;
  [\n] {
    printf("%d\n",wordcount);
    wordcount = 0;
}
```

This generates a simple program that counts the words on each line of input. If **yylex()** finds a token consisting of one or more characters that are not spaces, tabs, or newlines, it increments **wordcount**. For sequences of one or more tabs or spaces, it does nothing (the action is just ;—a null statement). When it encounters a newline, it displays the current value of **wordcount** and resets the count to zero.

Declarations given in the translations section are local to the **yylex()** function that **lex** produces. Declarations may also appear at the beginning of the definition section; in this case, they are external to the **yylex()** function. As an example, consider the following **lex** input, provided as the file **wc1.l** in the **/samples** directory:

```
%{
        int characters = 0;
        int words = 0;
        int lines = 0;
%}
\n
        {
                ++lines:
                ++characters;
[\t]+
                characters += yyleng;
[^ \t\n]+ {
                 ++words;
                characters += yyleng;
        }
2%
```

The definition section ends at the %%, which means that it consists only of the given declarations. These declare external data objects. After the %% come three translations. If a newline character is found, <code>yylex()</code> increments the count of lines and characters. If a sequence of spaces or tabs is found, the character count is incremented by the length of the sequence (specified by <code>yyleng</code>, which gives the length of a token). If a sequence of one or more other characters is found, <code>yylex()</code> increments the word count and again increments the character count by the value of <code>yyleng</code>.

You can use the **yylex()** generated by this example with a **main** routine of the form:

```
#include <stdio.h>
int yylex(void);
int main(void)
{
     extern int characters, words, lines;
     yylex();
     printf("%d characters, ", characters);
     printf("%d words, ", words);
     printf("%d lines\n", lines);
     return 0;
}
```

This example is provided as **wc.c** in the **/samples** directory. It calls **yylex()** to tokenize the standard input. Since none of the translation actions tell **yylex()** to return, it keeps reading token after token until it reaches end-of-file. At this point, it returns and the **main** function proceeds to display the accumulated counts of characters, words, and lines in the input.

## lex input for simple desk calculator

This topic has been discussing the **lex** input for a simple desk calculator. To finish things off, here's the complete input file. (This example, with minor changes, is provided as the file **dc1.1** in the **/samples** directory of the distribution.) Assume that the file **y.tab.h** contains the C definition for **INTEGER**, as given earlier:

This is almost the same as the previous presentation, except that it includes the newline as one of the operator characters. Each line of input is a separate calculation, so you have to pay attention to where lines end.

This input creates a **yylex()** that recognizes all the tokens required for the desk calculator. The next section, "yacc grammars," discusses how to use **yacc** to create a **yyparse()** that can use this **yylex()**.

## yacc grammars

By tradition, the input for **yacc** is called a *grammar*. **yacc** was invented to create parsers for compilers of computing languages; the **yacc** input was used to describe the grammar of such a language.

The primary output of **yacc** is a file named **y.tab.c**. This file contains the source code for a function named **yyparse()**. **yacc** can also produce a number of other kinds of output, as later sections describe.

**yacc** input is divided into three sections: the *declarations* section, the *rule* section, and the *function* section.

#### The declarations section

The declarations section of a **yacc** grammar describes the tokens that make up the grammar.

The simplest way to describe a token is with a line of the form:

%token *name* 

where *name* is a name that stands for some kind of token. For example, you might have:

%token INTEGER

to state that INTEGER represents an integer token.

#### Creating token definition files

When you run a grammar through yacc using the -d option, yacc produces a C definition file containing C definitions for all the names declared with %token lines in the declarations section of the grammar. The name of this file is **y.tab.h**. Each definition created in this way is given a unique number.

You can use a definition file created by yacc to provide definitions for lex, or other parts of the program. For example, suppose that file.l contains lex input for a program and that file.y contains yacc input:

```
yacc -d file.y
```

creates a y.tab.h file as well as a y.tab.c file containing yyparse(). In the declarations part of the definitions section of the lex input in file.l, you can have:

```
#include "y.tab.h"
```

to get the C definitions from the generated file. The rest of file.l can make use of these definitions.

#### Precedence rules

The declarations section of **yacc** input can also contain *precedence rules*. These describe the *precedence* and *binding* of operator tokens.

To understand precedence and binding, it is best to start with an example. In conventional mathematics, multiplication and division are supposed to take place before addition and subtraction (unless parentheses are used to change the order of operation). Multiplication has the same precedence as division, but multiplication and division have higher precedence than addition and subtraction have.

To understand binding, consider the C expressions:

```
A = B + 8 * 9
```

To evaluate the first expression, you usually picture the operation proceeding from left to right:

```
(A - B) - C
```

To evaluate the second however, you perform the multiplication first, because it has higher precedence than addition:

```
A = (B + (8 * 9))
```

The multiplication takes place first, the value is added to B, and then the result is assigned to A.

Operations that operate from left to right are called *left associative*; operations that operate from right to left are called *right associative*. For example: a/b/c

```
can be parsed as:
(a/b)/c left associative
or:
a/(b/c) right associative
```

Inside the declarations section of a yacc grammar, you can specify the precedence and binding of operators with lines of the form:

```
%left operator operator ...
%right operator operator ...
```

Operators listed on the same line have the same precedence. For example, you might say:

```
%left '+' '-'
```

to indicate that the + and - operations have the same precedence and left associativity. The operators are expressed as single characters inside apostrophes. Literal characters in **yacc** input are always shown in this format.

When you are listing precedence classes in this way, list them in order of precedence, from lowest to highest. For example:

```
%left '+' '-'
%left '*' '/'
```

says that addition and subtraction have a lower precedence than multiplication and division have.

As an example, C generally evaluates expressions from left to right (that is, left associative) while FORTRAN evaluates them from right to left (that is, right associative).

#### Code declarations

The declarations section of a yacc grammar can contain explicit C source code declarations. These are external to the yyparse() function that yacc produces. As in lex, explicit source code is introduced with the %{ construct and ends with %}; thus:

```
%{
    /* source code */
```

## The grammar rules section

The end of the declarations section is marked by a line consisting only of: %%

After this comes the rules section, the heart of the grammar.

A rule describes a valid grammatical construct, which can be made out of the recognized input tokens and other grammatical constructs. To understand this, here are some sample rules that make sense for a desk calculator program:

```
expression : INTEGER;
expression : expression '+' expression;
expression : expression '-' expression;
expression : expression '*' expression;
expression : expression '/' expression;
```

These rules describe various forms of a grammatical construct called an *expression*. The simplest expression is just an integer token. More complex expressions may be created by adding, subtracting, multiplying, or dividing simpler expressions. In a rule like:

```
expression: expression '+' expression
```

the definition has three *components*: an expression, a + token, and another expression.

If a program uses this grammar to analyze the input:

```
1 + 2 + 3
```

what does it do? First, it sees the number 1. This is an INTEGER token, so it can be interpreted as an expression. The input thus has the form:

```
expression + 2 + 3
```

Of course, the 2 is also an INTEGER and therefore an expression. This gives the

```
expression + expression + 3
```

But the program recognizes the first part of this input as one valid form of an expression. Thus, it boils down to:

```
expression + 3
```

In a similar way, this is interpreted as a valid form for an expression.

#### Actions

The rules section of a yacc grammar does not just describe grammatical constructs; it also tells what to do when each construct is recognized. In other words, it lets you associate actions with rules. The general form of a rule is:

```
name : definition { action } ;
```

where name is the name of the construct being defined, definition is the definition of the construct in terms of tokens and other nonterminal symbols, and action is a sequence of zero or more instructions that are to be carried out when the program finds input of a form that matches the given definition. For compatibility with older **yacc** processors, a single = can be placed before the opening { of the action.

The instructions in the *action* part of the rule can be thought of as C source code; however, they can also contain notations that are not valid in C. The notation \$1 stands for the value of the first component of the definition; if the component is a token, this is the yylval value associated with the token. Similarly, \$2 stands for the value of the second component, \$3 stands for the value of the third component, and so on. The notation \$\$ is used to represent the value of the construct being defined.

As an example, consider the following rule:

```
expression: expression '+' expression { $$ = $1 + $3; };
```

This action adds the value of the first component (the first subexpression) to the value of the third component (the second subexpression) and uses this as the result of the whole expression. Similarly, you can write:

```
expression: expression '-' expression { \$\$ = \$1 - \$3; }; expression: expression '*' expression { \$\$ = \$1 * \$3; }; expression: expression '/' expression { \$\$ = \$1 / \$3; };
expression: INTEGER { $$ = $1; };
```

The last rule says that if the form of an expression is just an integer token, the value of the expression is just the value of the token.

If no action is specified in a rule, the default action is:

```
\{ \$\$ = \$1 \}
```

This says that the default value of a construct is the value of its first component. Thus you can just write:

```
expression: INTEGER;
```

#### Compressing rules

If several rules give different forms of the same grammatical construct, they can be compressed into the form:

```
name : definition1 { action1}
   definition2 { action2 }
definition3 { action3 }
```

There must be a semicolon to mark the end of the rule. Also, each definition has its own associated action. If a particular definition does not have an explicit action, the default action \$\$=\$1 is assumed.

Using this form, you can write:

```
expression:
   INTEGER
   expression '+' expression \{ \$\$ = \$1 + \$3; \}
   expression '-' expression \{ \$\$ = \$1 - \$3; \}
   expression '*' expression \{ \$\$ = \$1 * \$3; \}
  expression '/' expression { $$ = $1 / $3; }
```

### Start symbols

The first grammatical construct defined in the rules section must be the most all-inclusive construct in the grammar. For example, if yacc input describes the grammar of a programming language, the first rule defined should be a complete program. The name of this first rule is called the *start symbol*.

The goal of the yyparse() routine is to gather input that fits the description of the start symbol. If your grammar defines a programming language and the start symbol represents a complete program, yyparse() stops when it finds a complete program according to this rule.

Obviously, you should define the starting symbol in such a way that it takes in all the valid streams of input that you expect. For example, consider our desk calculator. You might define a program with the rule:

```
program :
   program expression '\n'
   /* NOTHING */
```

This gives two definitions for a program: it can consist of an expression followed by a newline character (a line to be calculated) followed by more such lines; or it can be nothing at all. The nothing definition comes into play at the start of input.

#### Interior actions

We need to associate an action with the program rule of the previous section. We want this action to display the result of the expression on the input line as soon as the entire line has been read; therefore, we write:

```
program:
  expression '\n' { printf("%d\n",$1); } program
  /* NOTHING */
```

This rule contains an interior action. The instruction in the brace brackets is run as soon as **yyparse()** reaches the part of the rule where the instruction appears (that is, as soon as it has read the newline token). This call to the printf() function of the C library immediately displays the value of the first component \$1 as a decimal integer. Then yyparse() goes on to gather the rest of the definition of program (more input lines).

#### **Explicit internal source code declarations**

The rules section of a yacc grammar can contain explicit source code declarations. As before, these begin with %{ and end with %}. They are internal to the yyparse() function that yacc produces.

#### The functions section

The functions section of a yacc grammar does not always appear. When it does, it must begin with another %% construct (thus there is one %% between the declarations and the rules section, and another between the rules and the functions).

The functions section consists entirely of C source code. This source code typically contains definitions of functions that actions in the rules section call.

It is usually better to compile all such functions separately, rather than include them as part of the yacc input.

## The simple desk calculator

We are now ready to present the vacc input for our simple desk calculator program. This input corresponds to the lex input given in the previous section. (This example is provided as the file **dc1.y**.)

```
#include <stdio.h>
%}
%token INTEGER
%left '+' '-'
%left '*' '/'
%%
program:
                         program expression '\n'
                                                                        = { printf("%d\n", $2); }
                         /* NOTHING */
expression:
                        INTEGER
                      expression '+' expression = { $$ = $1 + $3; }

expression '-' expression = { $$ = $1 - $3; }

expression '*' expression = { $$ = $1 * $3; }

expression '/' expression = { $$ = $1 / $3; }
```

When this is run through yacc, the result is source code for a function named yyparse() that reads and interprets line after line of input. Linking this program with the yacc and lex libraries, you get a simple main function that calls yyparse()

and exits. The exit status is 1 if the input was not in the correct format (for example, if you mistyped a calculation); it is 0 if the input was correct. (Be sure to link the yacc library before the lex library, to get the main routine in the yacc library that calls **yyparse()**.)

## Error handling

Errors are possible in any input. Dealing with errors always tends to be difficult, because there is no way to predict the forms that errors may take. Dealing with errors in highly structured forms of input (for example, program source code) is especially difficult, because you want to get back on track as soon as possible. Usually, you want to discard erroneous input and then resume processing good input as normal. The trick lies in figuring out where erroneous input ends and where good input begins.

This section looks at some of the error handling abilities of lex and yacc. To make things more concrete, the examples give the simple desk calculator program the ability to handle errors. They also give it a few more sophisticated features:

- Users can store integer values in variables (using assignment statements). Variables have names that are only one letter long. Uppercase letters are equivalent to lowercase ones, so there are a maximum of 26 possible variables.
- You can use parentheses in the usual way, to change the order of arithmetic evaluation.
- You can express integers in octal or hexadecimal as well as decimal forms, using the C conventions for octal numbers (leading zero) and hexadecimal numbers (leading 0x).

It may be useful to think about how you might go about writing lex and yacc descriptions of these new features before you read the rest of this topic.

## **Error handling in lex**

From the point of view of lex, the most common sort of error is an input that does not have the form of any of the recognized tokens. A translation rule of the form:

```
{ action }
```

(a dot followed by an action) can be placed at the end of all the other translation rules to take care of unrecognized input. For example, you can write:

```
{ printf("Invalid input: %s\n",yytext); }
```

to issue an error message for any input that is not one of the recognized tokens. Since the action is a single C statement, you can omit the brace brackets, as in:

```
printf("Invalid input: %s\n",yytext);
```

Instead of using printf(), you can make use of a lex library function named yyerror(). yyerror simply displays a text string, followed by a newline, to stderr using fprintf and returns the integer value returned from fprintf. It is better to use yyerror() than making your own call to printf(), since lex also uses yyerror() for issuing error messages. If your code uses yyerror(), all the error messages are issued in the same way. Thus, you might write:

```
. { yyerror("Unrecognized input"); }
```

You can replace the standard yyerror() function with a version of your own if there is some standard error message format that you want to use.

#### Other errors in lex

It is possible for other errors to be detected in the yylex() function that lex produces, but these have to be expected errors. In other words, you must write a translation rule that says, "If you see a token with this format, it is an error and here is how it is to be handled." This sort of behavior is different for each application; however, trying to detect such errors is a useful exercise if there are some types of erroneous input that you can predict and handle in some special useful way.

## lex input for the improved desk calculator

The following is the lex input to produce our improved version of the desk calculator program. (This example is provided as dc2.1.)

```
#include "y.tab.h"
extern int yylval;
char upper[] = "ABCDEFGHIJKLMNOPQRSTUVWXYZ";
char lower[] = "abcdefghijklmnopqrstuvwxyz";
[[:upper:]]
          int i;
          for (i = 0; *yytext != upper[i]; ++i)
          yylval = i;
          return VARIABLE;
     }
[[:lower:]]
          int i;
          for (i = 0; *yytext != lower[i]; ++i)
          yylval = i;
          return VARIABLE;
[[:digit:]]+ {
         yylval = strtol(yytext, (char **)NULL, 0);
          return INTEGER;
0x[[:xdigit:]]+
          yylval = strtol(yytext, (char **)NULL, 16);
          return INTEGER;
[-()=+/*\n]
            return *yytext;
[\t]+
          yyerror("Unknown character");
```

Note: This code looks complex because it handles character sets where characters are not continuous. If you're familiar with ASCII, it's tempting to get the value of yylval with a statement like yylval = \*yytext - 'A'; but this depends upon character ordering in ASCII. The loops in the example are slower but portable. If an input token is a single letter (uppercase or lowercase), the program returns a token value named VARIABLE. This is defined in the yacc input; it is obtained with the **#include** directive that gets the **y.tab.h** file that **yacc** generates.

To indicate which VARIABLE is being referred to, the yylval variable is set to an integer that indicates the letter: 0 for A, 1 for B, and so on. The same integer is used for both the uppercase and lowercase version of the letter. This corresponds to the 26 different variables that the desk calculator recognizes.

There are two types of integer tokens. Ones that begin with 0x are interpreted as hexadecimal integers using the C strtol() function (which takes an integer string and produces the corresponding integer). Other integer tokens are also interpreted by **strtol()**, which determines the correct base to use (base 8 or base 10).

All the operators that the desk calculator recognizes are simply returned directly from **yylex()**. Blanks and horizontal tabs are skipped.

Any other character produces the error message associated with the . translation rule. The yylex() function then tries to get another token; if this also finds erroneous input, yylex() keeps looping until it finds something it recognizes. The result is that erroneous input is skipped—yylex() never returns any indication that it found such input.

## Error handling in yacc

Error handling in yacc must be much more sophisticated than in lex. The yylex() function that lex produces only has to detect erroneous input that can never have a recognized meaning; the yyparse() function that yacc produces has to figure out what to do with tokens that can be valid in some contexts but are not valid in the current context. For example, yyparse() has to figure out what to do with:

```
A = + * 5
```

All the tokens in this input are valid tokens, but put together in this way, they have no meaning. yyparse() has to figure out what to do when things do not make sense.

#### The error construct

To handle errors, yacc introduces a symbol named error. This stands for any ungrammatical construct: any sequence of one or more tokens that do not fit into the grammar anywhere else.

The yacc input for the new desk calculator shows how this is used. This example is provided as **dc2.v**.

```
%token INTEGER VARIABLE
%left '+' '-'
%left '*' '/'
static int variables[26];
%%
program:
 program statement '\n'
 program error '\n' { yyerrok; }
 /* NULL */
statement:
 expression { printf("%d\n", $1); }
| VARIABLE '=' expression { variables[$1] = $3; }
```

```
expression:
 INTEGER
 VARIABLE
            { $$ = variables[$1]; }
 expression '+' expression { $$ = $1 + $3; }
 expression '-' expression { $$ = $1 - $3; }
 expression '*' expression \{ \$\$ = \$1 * \$3; \}
 expression '/' expression \{ $$ = $1 / $3; \}
 '(' expression ')' { $$ = $2; }
```

The rules for expression are almost the same as before. To evaluate an operand that consists of a variable, you obtain the value of the variable from the variables array. To evaluate a parenthesized expression, just take the value of the expression inside the parentheses.

The rules for **statement** are new, but simple. If a statement just consists of an expression, it displays the value of the expression; otherwise, it assigns the result of an expression to a variable, so you can store the value of the expression in the array element associated with the variable.

A program is either a null input, a valid program followed by a statement, or a valid program followed by an error. You do not have to do anything for null inputs. You do not have to do anything for valid programs followed by statements either, since the definition of statement does the work associated with each statement.

Now, consider what **yyparse()** does when it reads a line that contains an error.

- 1. Up to the point when it begins reading the line, it has collected a valid program construct.
- 2. It begins reading the erroneous line. Since it has already gathered a valid program construct, there are two rules that can apply to the situation:

```
program : program statement '\n'
program : program error '\n'
```

3. Partway through the line, it comes across an erroneous construct. This rules out the possibility that the input has the form:

```
program statement '\n'
```

Therefore the form of the input must be:

- program error '\n'
- 4. **yyparse()** keeps reading. Any sequence of tokens matches the **error** construct, so **yyparse()** is happy.
- 5. When it finally gets to the end of the line, **yyparse()** has successfully read the sequence:

```
program error '\n'
```

This is one definition for a valid **program** construct. It performs the action associated with this rule; a later section discusses the action.

When yyparse() finishes performing the action, it has successfully dealt with the rule:

```
program : program error '\n'
```

In essence, yyparse() has found one of the expected forms of a valid program construct. yyparse() therefore proceeds to process the next line as if it has just finished reading a valid program.

#### Using yyerror()

As soon as **yyparse()** encounters input that does not match any known grammatical construction, it calls the **yyerror()** function. In this case, the argument that it passes to **yyerror()** is:

"Syntax error"

If you are using the default version of **yyerror()**, it simply displays this message to **stderr**; however, you can supply your own **yyerror()** function if you want to do other processing. See "The yyerror function" on page 74 for more details.

#### The yyerrok function

When **yyparse()** discovers ungrammatical input, it calls **yyerror()**. It also sets a flag saying that it is now in an *error state*. **yyparse()** stays in this error state until it sees three consecutive tokens that make sense (that is, are not part of the error).

It is possible for **yyparse()** to leave the error state as soon as it finds one or two tokens that make sense; however, experience has shown that this is not enough to be sure that the error has really passed; one or two tokens being correct may just be a coincidence. If **yyparse()** leaves its error state quickly and then finds more erroneous input, it raises another error, calls **yyerror()** again to issue a new error message, and so on. In other words, it behaves as if it had found a brand new error, even though it is likely just a continuation of the old error. Waiting for three good tokens prevents a lot of error messages arising from a single error.

There are, however, times when you want **yyparse()** to leave the error state before it finds the three good tokens. To do this, invoke the macro **yyerrok**, as in: yyerrok;

In effect, **yyerrok** says, "The old error is finished. If something else goes wrong, it is to be regarded as a new error."

This should help you understand the rule:

```
program : program error '\n' { yyerrok; }
```

in the desk calculator program. Once **yyparse()** has found the newline that ends an erroneous input line, you want to leave the error state. Any errors on the line should be regarded as *closed*. If the next line also contains errors, you want to see a new error message produced.

#### Other error handling facilities

The error handling facilities in **yacc** offer a much greater level of sophistication than the simple features discussed here. For further details, see Chapter 3, "Generating a parser using yacc," on page 55.

## A sophisticated example

This section examines a sophisticated desk calculator program. This is similar to the example in the previous section, but has several new features:

- while loops (similar to C while loops).
- if and if-else constructs.
- The introduction of C comparison operations (>, >=, <, <=, ==, !=) to support condition testing.
- An explicit **print** command that displays the result of an expression.

- Statements can now extend over more than one line, using a semicolon to mark the end of a statement.
- Blocks of statements can now be enclosed in brace brackets, as in C.

Here is an example of the sort of input that the new program accepts:

```
a = 100;
while (a > 0) {
    print a;
    b = 50;
    while (b > 0) {
        print b;
        b = b - 10;
    }
    a = a - 20;
}
```

These new features introduce an interesting amount of complexity to the problem. For example, with the introduction of loops and **if-else** statements, you can no longer evaluate a statement as soon as you come to the end of the statement; you must save the input and run it when you reach the end of each construct. Because you can nest constructs, you need a way to record a lot of information.

## Multiple values for yylval

By default, the **yylval** variable has the **int** type. Up until now, this has been satisfactory; however, **yylval** should be able to represent the value of any token you find, which means that in some programs it should be able to represent more than just the **int** type. This means giving **yylval** a **union** type, the different interpretations of which match the various types of value that tokens may have. This is done in the **yacc** input using a construct of the form:

```
%union {
  /* union declaration */
};
```

For example, suppose that you want the **yylex** routine to be able to return either integers or floating point numbers. Then you write:

```
%union {
  int i;
  float f;
};
```

to show that **yylval** can have either type.

In the case of the desk calculator, you want to represent variables and integers. You can therefore define:

```
%union {
  char variable;
  int ivalue;
};
```

## lex input

Here is the **lex** input for the new desk calculator program. This example is provided as **dc3.1**.

```
%{
#include "header.h"
#include "y.tab.h"
char upper[] = "ABCDEFGHIJKLMNOPQRSTUVWXYZ";
char lower[] = "abcdefghijklmnopqrstuvwxyz";
%}
```

```
%%
[[:upper:]]
                int i;
                for (i = 0; *yytext != upper[i]; ++i)
                yylval.variable = i;
                return VARIABLE;
[[:lower:]]
                int i;
                for (i = 0; *yytext != lower[i]; ++i)
                yylval.variable = i;
                return VARIABLE;
[[:digit:]]+
                yylval.ivalue = strtol(yytext, (char **)NULL, 0);
                return INTEGER;
0x[[:xdigit:]]+ {
                yylval.ivalue = strtol(yytext, (char **)NULL, 16);
                return INTEGER;
[-{}()<>=+/*;] return yylval.ivalue = *yytext;
                return yylval.ivalue = GE;
"<="
                return yylval.ivalue = LE;
II == II
                return yylval.ivalue = EQ;
II ] = II
                return yylval.ivalue = NE;
"while"
                return WHILE;
"if"
                return IF;
"else"
                return ELSE;
"print"
                return PRINT;
[ \t\n]
         yyerror("Unknown character");
The new definitions are:
">="
           return GE;
"<="
           return LE;
"=="
           return EQ;
II = II
           return NE;
"while"
           return WHILE;
"if"
           return IF;
"else"
           return ELSE;
"print"
           return PRINT;
```

The symbols **GE**, **LE**, and so on are all C definitions. They represent new kinds of tokens that can be found in the input. If **yylex()** finds one of these new tokens, it returns the corresponding defined value.

These definitions, as given, recognize only lowercase keywords. The translation rule:

```
"while" | "WHILE" return WHILE;
```

recognizes either all uppercase or all lowercase. To accept mixed case, you can

```
[wW][hH][iI][lL][eE] return WHILE;
```

# The bare grammar

The following is the bare grammar without actions attached to the rules in the rules section. It also leaves out a bit of explicit code in the declarations section.

```
%union {
         int ivalue;
         char variable;
         struct nnode *np; /* discussed later */
};
.*.5v
%token <variable> VARIABLE
%token <ivalue> INTEGER '+' '-' '*' '/' '<' '>' GE LE NE EQ
%token WHILE IF PRINT ELSE
%left GE LE EQ NE '>' '<'
%left '+' '-'
%left '*' '/'
%type <np> statement expression statementlist simplestatement
%%
program: program statement
        error ';'
       /* NOTHING */
statement: simplestatement ';'
           WHILE '(' expression ')' statement
           IF '(' expression ')' statement ELSE statement
           IF '(' expression ')' statement
           '{' statementlist '}'
statementlist: statement
               statementlist statement
simplestatement: expression
                PRINT expression
                VARIABLE '=' expression
expression: INTEGER
           VARIABLE
            expression '+' expression
            expression '-' expression
           expression '*' expression
           expression '/' expression
            expression '<' expression
            expression '>' expression
           expression GE expression
           expression LE expression
           expression EQ expression
           expression NE expression
            '(' expression ')'
```

As you can see, the definition of the grammar is quite straightforward. You may notice that the format of the %token lines has changed.

```
%token <ivalue> INTEGER
```

states that when the return value of yylex() is INTEGER, the yyparse() routine is to use the ivalue interpretation of yylval. The same sort of thing applies to: 
%token <variable> VARIABLE

You may also notice that this example introduces:

%type <np> statement expression statementlist simplestatement

as a new statement. This tells how to interpret the \$\$ construct in definitions of statement, expression, statementlist, and simplestatement. In those constructs, \$\$ (the *value* of the constructs) should have the **np** type. Since **program** does not have an assignment to \$\$, it is not given a type.

**np** is given as another possible interpretation in the **%union** directive. The **%union** gives possible interpretations of both **yylval** and **\$\$**, so we had to add the extra interpretation to the **%union**.

In general, **%type** lines can indicate the type of **\$\$** in any construct. The form of the directive is:

```
%type <interp>
construct construct ...
```

where *interp* is one of the interpretation names given in the %union directive.

The next section discusses what the **np** type does.

# **Expression trees**

Earlier in this section, there was a discussion on the need to *record* expressions while reading them for future evaluation. The best way to do this is by using a *tree*. To understand how a tree works, consider an expression such as:

which is evaluated as:

$$8 + (9 * 5)$$

Each operation has three components: the operator, and the two operands.

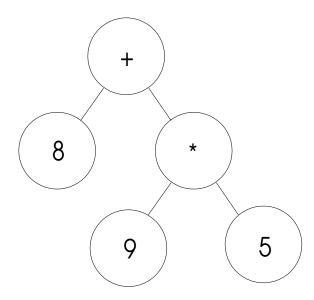

The operators are called the *nodes* of the tree. At each node, there are two *branches*, representing the two operands of the operator. The end of each branch is a simple operand that is not an expression; such an operand is called a *leaf*.

Tree structures are a good way to represent expressions. They record all the information needed to evaluate the expression.

Tree structures can also represent a list of statements. In this case, think of the operator as the semicolon that separates the two.

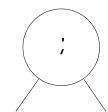

### statement1 statement2

A **while** loop is represented similarly, with one branch giving the condition expression and the other giving the statement list. Finally, an **if-else** statement can be represented as a tree with *three* branches: one for the condition expression, one for the **if** statements, and one for the **else** statements. An **if** without an **else** is just a special case where the third branch is empty.

To represent these trees, the desk calculator example creates the following data types. These are defined in the header file **header.h**, which you include (with the **#include** directive) into the appropriate C source code files.

```
typedef union {
                value;
        struct nnode *np;
} ITEM;
typedef struct nnode {
                operator;
        ITEM
                left, right, third;
} NODE:
                left.np
#define LEFT
#define RIGHT right.np
#define NNULL
                        ((NODE *) 0)
#define node(a,b,c)
                        triple(a, b, c, NNULL)
extern int variables[26];
int execute(NODE *np);
```

To record an expression, use malloc() to allocate an nnode structure. The operator is set to the operator of the expression; the tokens INTEGER, VARIABLE, WHILE, and IF are also used as appropriate. For leaves of the tree (simple operands), call a function named leaf() to fill in the left field and put null pointers in the other two. For operations that have two operands, call a function named node() to fill in the left and right fields with pointers to trees for the operands; the third field is given a null pointer value. For operations with three operands, call a function named triple() to fill in all three pointers.

As input is collected, tree structures are allocated and organized. When a complete statement has been collected, you can then call a function named **execute()** to *walk* through the tree and run the statement appropriately.

When the statement has been run, the tree is no longer needed. At that point, call a function named **freeall()** to free the memory used for all the structures that make up the tree.

Putting all this together produces the following grammar for the desk calculator program. Note that the functions part of the input contains everything you need except the **execute()** function. This example is provided in **dc3.y**.

```
%{
#include <stdio.h>
#include <stdlib.h>
#include "header.h"
static NODE *nalloc(void);
static NODE *leaf(int type, int value);
static NODE *triple(int op, NODE *left, NODE *right, NODE *third);
static void freeall(NODE *np);
int variables[26];
%}
%union {
        int ivalue;
        char variable;
        NODE *np;
};
%token <variable> VARIABLE
                   INTEGER '+' '-' '*' '/' '<' '>' GE LE NE EO
%token <ivalue>
%token WHILE IF PRINT ELSE
%left GE LE EQ NE '>' '<'
%left '+' '-'
%left '*' '/'
%type <np>
                statement expression statementlist simplestatement
%%
program:
                                 { execute($2); freeall($2); }
          program statement
          program error ';'
                                 { yyerrok; }
          /* NULL */
statement:
          simplestatement ';'
        | WHILE '(' expression ')' statement
        { $$ = node(WHILE, $3, $5); }
| IF '(' expression ')' statement ELSE statement
                { $$ = triple(IF,$3,$5,$7); }
         IF '(' expression ')' statement
                { $$ = triple(IF,$3,$5,NNULL); }
          '{' statementlist '}'
                { $$ = $2; }
statementlist:
          statement
          statementlist statement
                                        { $$ = node(';', $1, $2); }
simplestatement:
          expression
                                         { $$ = node(PRINT,$2,NNULL); }
        PRINT expression
```

```
| VARIABLE '=' expression
                        { $$ = node('=', leaf(VARIABLE, $1), $3); }
expression:
          INTEGER
                                { $$ = leaf(INTEGER, $1); }
          VARIABLE
                                { $$ = leaf(VARIABLE, $1); }
          expression '+' expression
                { binary: $$ = node($2, $1, $3); }
          expression '-' expression
                                       { goto binary; }
          expression '*' expression
                                          goto binary;
          expression '/' expression
                                          goto binary;
          expression '<' expression
                                        { goto binary;
          expression '>' expression
                                        { goto binary;
          expression GE expression
                                        { goto binary; }
          expression LE expression
                                        { goto binary; }
          expression NE expression
                                       { goto binary; }
          expression EQ expression
                                        { goto binary; }
          '(' expression ')'
                                        { $$ = $2; }
%%
static NODE *
nalloc()
{
        NODE *np;
        np = (NODE *) malloc(sizeof(NODE));
        if (np == NNULL) {
                printf("Out of Memory\n");
                exit(1);
        }
        return np;
static NODE *
leaf(type, value)
int type, value;
        NODE *np = nalloc();
        np->operator = type;
        np->left.value = value;
        return np;
static NODE *
triple(op, left, right, third)
int op;
NODE *left, *right, *third;
        NODE *np = nalloc();
        np->operator = op;
        np->left.np = left;
        np->right.np = right;
        np->third.np = third;
        return np;
static void
freeall(np)
NODE *np;
{
        if (np == NNULL)
                return;
```

```
switch(np->operator) {
                                 /* Triple */
        case IF:
                freeall(np->third.np);
        /* FALLTHROUGH */
                                /* Binary */
        case '+': case '-': case '*': case '/':
        case ';': case '<': case '>':
        case GE: case LE: case NE: case EQ:
        case WHILE:
        case '=':
                freeall(np->RIGHT);
        /* FALLTHROUGH */
                                /* Unary */
        case PRINT:
                freeall(np->LEFT);
                break;
        free(np);
}
```

Note that there is a shift-reduce conflict in this grammar. This is due to the rules:

```
statement: IF '(' expression ')' statement ELSE statement ; statement: IF '(' expression ')' statement ; \label{eq:tau}
```

The default rules for resolving this conflict favor the shift action, which is what is desired in this case. An **else** that follows an **if** statement matches with the closest preceding **if**. (See Chapter 3, "Generating a parser using yacc," on page 55 for more details.)

The source code for the **execute()** function can be compiled separately. It walks through the tree node by node, calling itself recursively to run the branches at each node. The **execute()** function is basically a big **switch** statement, which looks at the node operator and takes appropriate action. It is quite straightforward. In the examples provided, this is file **execute.c**.

```
#include <stdio.h>
#include <stdlib.h>
#include "header.h"
#include "y.tab.h"
int
execute(np)
struct nnode *np;
       switch(np->operator) {
       case INTEGER: return np->left.value;
       case VARIABLE: return variables[np->left.value];
       case '+':
                      return execute(np->LEFT) + execute(np->RIGHT);
       case '-':
                      return execute(np->LEFT) - execute(np->RIGHT);
       case '*':
                       return execute(np->LEFT) * execute(np->RIGHT);
       case '/':
                       return execute(np->LEFT) / execute(np->RIGHT);
       case '<':
                       return execute(np->LEFT) < execute(np->RIGHT);
       case '>':
                       return execute(np->LEFT) > execute(np->RIGHT);
       case GE:
                       return execute(np->LEFT) >= execute(np->RIGHT);
                       return execute(np->LEFT) <= execute(np->RIGHT);
       case LF:
       case NE:
                       return execute(np->LEFT) != execute(np->RIGHT);
       case EQ:
                       return execute(np->LEFT) == execute(np->RIGHT);
                       printf("%d\n", execute(np->LEFT)); return 0;
       case PRINT:
       case ';':
                       execute(np->LEFT); return execute(np->RIGHT);
       case '=':
                          variables[np->LEFT->left.value] = execute(np->RIGHT);
       case WHILE:
                        while (execute(np->LEFT))
                                execute(np->RIGHT);
```

```
return 0;
case IF:
                if (execute(np->LEFT))
                        execute(np->RIGHT);
                else if (np->third.np != NNULL)
                        execute(np->third.np);
                return 0;
printf("Internal error! Bad node type!");
exit(1);
```

Note that **execute()** calls the **yyerror()** function to issue error messages.

# Compilation

By changing the **execute** function, you can *compile* the input program instead of just running it. The output of the function is the sequence of hardware commands required to run the program. Doing this for a real machine is too complicated for the purposes of this tutorial; however, this section shows how to do it for a simple hypothetical machine.

**Note:** This section assumes that you have a basic knowledge of computer architecture.

Consider a hypothetical machine with the following characteristics:

- The machine works with a hardware stack.
- It has 26 registers, numbered 0 through 25.
- It has a *push register* command that pushes the value of a register onto the stack.
- It has a *push constant* command (**push**) that pushes the value of a constant onto
- It has a pop register command (pop) that pops the top value off the stack and stores it in a specified register.
- It has the following binary operators:

```
/* + and - */
mul div /* * and / */
cmpl cmpg /* < and > */
cmple cmpge /* <= and >= */
cmpeq cmpne /* == and != */
```

Each of these instructions pops the top two values from the stack, performs the indicated operation, and then pushes the result. The result of a comparison is 1 if true, and 0 if false.

- There is a **print** operation that pops the top value from the stack and displays it.
- There is a **jmp** command that transfers control to a different location.
- There is a **ifalse** command that pops a value off the stack and transfers to a different location if the value is zero.

Given this setup, here is the *compiling* version of **execute**. Store this in a file so that you can run the compiled program anytime. In the examples, this is the file compile.c.

```
#include <stdio.h>
#include <stdlib.h>
#include "header.h"
#include "y.tab.h"
```

```
int
execute(np)
struct nnode *np;
        int toplab, botlab, falselab;
        static int labno;
        switch(np->operator) {
        case INTEGER:
                printf("\tpush\t$%d\n", np->left.value);
                break;
        case VARIABLE:
                printf("\tpush\tr%d\n", np->left.value);
                break;
        case '=':
                execute(np->RIGHT);
                printf("\tpop\tr%d\n", np->LEFT->left.value);
                return 0;
        case '+': case '*': case '-': case '/':
        case '<': case '>': case GE: case LE: case NEcreate option
                execute(np->LEFT); execute(np->RIGHT);
                switch(np->operator) {
                                printf("\tadd\n"); break;
                case '+':
                case '-':
                                 printf("\tsub\n"); break;
                case '*':
                                 printf("\tmul\n"); break;
                case '/':
                                 printf("\tdiv\n"); break;
                case '<':
                                 printf("\tcmpl\n"); break;
                case '>':
                                 printf("\tcmpg\n"); break;
                                 printf("\tcmpge\n"); break;
printf("\tcmple\n"); break;
                case GE:
                case LE:
                                 printf("\tcmpne\n"); break;
                case NE:
                                 printf("\tcmpeq\n"); break;
                case EQ:
                break;
        case PRINT:
                execute(np->LEFT);
                printf("\tprint\n");
                break;
        case ';':
                execute(np->LEFT); execute(np->RIGHT);
                break;
        case WHILE:
                printf("L%d:", toplab = labno++);
                execute(np->LEFT);
                printf("\tjfalse\tL%d\n", botlab = labno++);
                execute(np->RIGHT);
                printf("\tjmp\tL%d\n", toplab);
                printf("L%d:", botlab);
                break;
        case IF:
                execute(np->LEFT);
                printf("\tjz\tL%d\n", falselab = labno++);
                execute(np->RIGHT);
                printf("tjmp\tL%d\n", botlab = labno++);
                printf("L%d:", falselab);
                if(np->third.np != NNULL)
                         execute(np->third.np);
                printf("L%d:", botlab);
                break;
        default:
                printf("Internal error! Bad node type!");
                exit(1);
        }
}
```

# Writing lex/yacc applications using Enhanced ASCII support

If you are porting an application from an ASCII platform which uses lex or yacc, it is possible to continue developing the application on our EBCDIC platform while continuing to use the ASCII source parts. This may be useful if, for instance, there exists multiple development locations (across platforms), but the final source is stored in ASCII on another system.

Historically, when porting to z/OS, a user needed to convert ASCII data to EBCDIC (using iconv or pax), before processing any files. Today, a file may have associated with it a file tag, which specifies whether or not the file contains text data, and also in which codeset the text data is encoded. These file tags may also be explicitly set using the chtag command. If files are tagged with a codeset other than IBM-1047 (EBCDIC), lex and yacc will read the source files and internally convert the text into IBM-1047 before processing it.

Note: the conversion is only performed on the source text as it is read from the file, the actual contents of the lex or yacc source file is not converted.

By tagging source files, conversion with iconv or with pax is not required. See z/OS UNIX System Services Command Reference for more information on the chtag utility.

Note: Regardless of the codeset of the source file, output files generated from lex and yacc will be written in the IBM-1047 codeset unless the output file is pre-tagged or the output file-system is mounted as an ASCII file-system.

# Chapter 2. Generating a lexical analyzer using lex

A computer program often has an input stream of characters that are easier to process as larger elements, such as tokens or names. A compiler is a common example of such a program: It reads a stream of characters forming a program, and converts this stream into a sequence of items (for example, identifiers and operators) for parsing. In a compiler, the procedures that do this are collectively called the *lexical analyzer* or *scanner*.

Expressing the scanning task in a general-purpose procedural programming language is usually difficult. The scanning transformations are usually easy enough to describe; however, it is hard to express them concisely in these languages.

# Introduction to the lex utility

The z/OS UNIX **lex** utility is a program that writes large parts of a lexical analyzer automatically, based on a description supplied by the programmer. The items or tokens to be recognized are described as regular expressions in a special-purpose language for writing lexical analyzers. **lex** translates this language, which is easy to write, into an analyzer that is both fast and compact.

The purpose of a **lex** program is to read an input stream and recognize *tokens*. As the lexical analyzer usually exists as a subroutine in a larger set of programs, it is usually written to return a *token number*, indicating the token that was found, and possibly a *token value*, providing more detailed information about the token (for example, a copy of the token itself, or an index into a symbol table). This need not be the only possibility; by itself, a **lex** program is often a good description of the structure of a computation.

**lex** is based on a similar program written by Charles Forsyth at the University of Waterloo (Ontario, Canada), and described in an unpublished paper entitled "A Lexical Analyzer Generator" (1978). The implementation is loosely based on the description and suggestions in the book *Compilers, Principles, Techniques, and Tools*, by A. V. Aho, Ravi Sethi, and J. D. Ullman (Addison-Wesley, 1986).

This **lex** was inspired by a processor of the same name at Bell Labs, which also runs under UNIX systems, and, more distantly, on AED-0. UNIX **lex** is described in the paper "Lex — A Lexical Analyser Generator," by M. E. Lesk, *Computer Science Technical Report* 39 (Bell Labs, October 1975). AED-0 is described in "Automatic Generation of Efficient Lexical Analysers Using Finite State Techniques," by W. L. Johnson, appearing in *Communications of the ACM* 11 (no. 12, 1968): 805-13.

# The lex input language

In this section we discuss the **lex** input language. This includes the following topics:

- Fundamentals of the language, including characters, strings, and character classes
- Putting together the fundamentals to form regular expressions
- lex programs and their basic form
- Using definitions for regular expressions

- Translations, which associate regular expressions with actions
- C declarations that can be included in **lex** programs

# Language fundamentals

lex expressions (also known as regular expressions or patterns) are basic to its operation. The nature and construction of these expressions is described first.

Characters, strings, and sets of characters called character classes are the fundamental elements of lex expressions. These stand for, or match, characters in the input stream; characters and character classes match single characters of the input, whereas strings match a fixed-length sequence of input characters.

### **Characters**

A *character* is any character. The letters a through Z, A through Z, the underscore \_, and the digits 0 to 9 stand for single occurrences of themselves in the input. Most other characters are treated specially by lex. The escape character (\) written in front of a special character has no special significance; it can match an occurrence of itself in the input stream.

The escape can also be used to create an escape sequence standing for a different character. lex understands the following C language escape sequences. The value in parentheses is the EBCDIC value for that escape sequence. With these, you can represent any 8-bit character, including the escape character, quotes, and newlines:

```
\a BEL (0X2F)
\b BS (0X16)
\f FF (0X0C)
\n NL (0X15)
\r CR (0X0D)
\t TAB (0X05)
\v VTAB (0X0B)
\nnn (nnn)
\xhh (hh)
\ ' '
\c c
```

where *nnn* is a number in octal, *hh* is a number in hexadecimal, and *c* is any printable character.

## Strings

A string is a sequence of characters, not including newline, enclosed in double quotes. For example, "+" is a string that matches a single + in the input. Within a string, only the escape character (\) has any special significance. The escape sequences given earlier are recognized within a string. You can continue long strings across a line by placing an escape before the end of the line. The escape and the newline are not incorporated into the string.

### Character classes

A sequence of characters enclosed by brackets—[ and ]—forms a character class, which matches a single instance of any character within the brackets. If a circumflex (^) follows the opening bracket, the class matches any characters except those inside the brackets.

Within a character class the character - is treated specially, unless it occurs at the start (after any ^) or end of the character class. If two characters are written separated by - the sequence is taken to include all characters in the character set

from the first to the second (using the numeric values of characters in the character set). Thus [a-z] stands for all characters between *a* and *z*. You can use the escapes used in strings in character classes as well.

The POSIX locale is supported in **lex**. These are provided as special sequences that are valid only within character class definitions. The sequences are:

```
[.coll.] collation of character coll [=equiv=] collation of the character class equiv [:char-class:] any of the characters from char-class
```

**lex** accepts the POSIX locale only for these definitions. In particular, multicharacter collation symbols are not supported. You can still use, for example, the character class:

```
[[.a.]-[.z."]
```

which is equivalent to:

[a-z]

for the POSIX locale.

**lex** accepts the POSIX-defined character classes shown in Table 1.

It is more portable (and more obvious) to use the new expressions; for example, the character class:

```
[[:alnum:]]
```

is the same as:

[a-zA-Z0-9]

in the POSIX locale, but is portable to other locales.

There is a special character class, written as—which matches *any* character but newline. Newline must always be matched explicitly.

Table 1. POSIX-defined character classes in lex

| Name       | Definition                                                       |
|------------|------------------------------------------------------------------|
| [:alpha:]  | Any letter                                                       |
| [:lower:]  | A lowercase letter                                               |
| [:upper:]  | An uppercase letter                                              |
| [:digit:]  | Any digit                                                        |
| [:xdigit:] | Any digit, or the letters <i>a–fA–F</i>                          |
| [:alnum:]  | Any letter or digit                                              |
| [:cntrl:]  | Any control (nonprinting) character                              |
| [:space:]  | Any spacing character, including blank, tab, and carriage return |
| [:print:]  | Any printable character                                          |
| [:blank:]  | A blank or tab character                                         |
| [:graph:]  | Any printable character other than space                         |
| [:punct:]  | A punctuation mark                                               |

# Putting things together

Various operators are available to construct regular expressions or patterns from strings, characters, and character classes. A reference to an occurrence of a regular expression is generally taken to mean an occurrence of any string matched by that regular expression.

The operators are presented in order of decreasing priority. In all cases, operators work on characters, character classes, strings, or regular expressions.

- 1. Any character, string, or character class forms a regular expression that matches whatever the character, string, or character class stands for (as described earlier).
- 2. The operator \* following a regular expression forms a new regular expression, which matches an arbitrary number of (that is, zero or more) adjacent occurrences of the first regular expression. The operation is often referred to as (Kleene) *closure*. For example, the expression:

matches a followed by zero or more b's; that is a, ab, abb, and so on.

3. The operator + is used like \* but forms a regular expression that matches one or more adjacent occurrences of a given regular expression. For example: ab+

matches **a** followed by one or more **b**'s. This is equivalent to **abb\***.

4. A repetition count can follow a regular expression, enclosed in \{\}. This is analogous to simply writing the same regular expression as many times as indicated. A range of repetitions can be provided, separated by a comma. For example:

ab{4}

matches **a** followed by exactly four **b**'s. That is, **abbbb**.  $ab\{2,4\}$ 

matches a followed by from 2 to 4 b's.

5. The operator ? written after a regular expression indicates that the expression is optional: the resulting regular expression matches either the first regular expression, or the empty string. For example:

```
[[:lower:]]?
```

matches a lowercase letter or nothing (an optional letter).

6. The operation of concatenation of two regular expressions is expressed simply by writing the regular expressions adjacent to each other. The resulting regular expression matches any occurrence of the first regular expression followed directly by an occurrence of the second regular expression. For example: a\*b\*

matches any number of a's followed immediately by any number of b's.

7. The operator I, alternation, written between two regular expressions forms a regular expression that matches an occurrence of the first regular expression or an occurrence of the second regular expression. For example:

```
[[:lower:]]|[[:digit:]]
```

matches a lowercase letter or a digit. This is equivalent to:

```
[[:lower:][:digit:]]
```

8. You can enclose any regular expression in parentheses to cause the priority of operators to be overridden. For example, the expression:

```
[[:lower:]]([[:digit:]]|[[:lower:]])*
```

matches a name starting with a lowercase letter, followed by any number of lowercase letters or digits.

9. Operators lose special meaning when escaped by \ or quoted as in a string "...". The characters also stand for themselves within brackets.

# lex programs

A **lex** program consists of three sections: a section containing *definitions*, a section containing *translations*, and a section containing *functions*. The style of this layout is similar to that of **yacc**.

Throughout a **lex** program, you can freely use newlines and C-style comments; they are treated as white space. Lines starting with a blank or tab are copied through to the **lex** output file. Blanks and tabs are usually ignored, except when you use them to separate names from definitions, or expressions from actions.

The definition section is separated from the following section by a line consisting only of %%. In this section, named regular expressions can be defined, which means you can use names of regular expressions in the translation section, in place of common subexpressions, to make that section more readable. The definition section can be empty, but the %% separator is required.

The translation section follows the definition section, and contains regular expressions paired with *actions*, which describe what the lexical analyzer is to do when a match of a given regular expression is found. The first nonescaped space or tab on a line in the translation section signals the start of the action. Actions are further described in later sections of this topic.

You can omit the function section; if it is present, it is separated from the translation section by a line containing only %%. This section can contain anything, because it is simply attached to the end of the **lex** output file.

### **Definitions**

You can define regular expressions once, and then refer to them by name in any subsequent regular expression. Definition must precede use. A definition has the form:

```
name expression
```

where a *name* is composed of a letter or underscore, followed by a sequence of letters, underscores, or digits. Within an expression, you can refer to another defined name by enclosing that name in braces, as in {name}. For example:

```
digit [[:digit:]]
letter [[:alpha:]]
name {letter}({letter}|{digit})
```

which defines an expression called *name* that matches a variable name. A definition must completely fit onto one line.

As well as definitions, the definition section can also contain declarations and directives. Declarations are described in "Declarations" on page 40. Directives are used to define start conditions and to change the size of internal lex tables.

New directives are provided to define the type of yytext. The %array directive causes yytext to be defined as an array of char; this is also the default. The **%pointer** directive causes **yytext** to be defined as a pointer to an array of **char**.

Internal lex tables include NFA and DFA tables, and a move table. (For an explanation of these terms, see the book Compilers, Principles, Techniques, and Tools mentioned in the beginning of this topic.) The default sizes of these tables may not be sufficient for large scanners. You can change table sizes by the following directives, with the number size giving the number of entries to use:

Table 2. lex table size specifications

| Line            | Table Size Affected    | Default Size |
|-----------------|------------------------|--------------|
| % <b>e</b> size | Number of NFA entries  | 1000         |
| %n size         | Number of DFA entries  | 500          |
| %p size         | Number of move entries | 2500         |

Often, you can reduce the NFA and DFA space to make room for more move entries. UNIX lex allows additional table size specifications, as follows:

Table 3. Additional UNIX lex table size specifications

| Line            | Table Size Affected      |  |
|-----------------|--------------------------|--|
| % <b>a</b> size | Number of transitions    |  |
| % <b>k</b> size | Packed character classes |  |
| %osize          | Output array size        |  |

As these sizes are unnecessary in lex, a warning is issued, and the specification is ignored.

### **Translations**

An action can be associated with a regular expression in the translation section. The resulting translation has the following form:

expression action

```
expression {
action
```

The action is given as either a single C statement on the rest of the line, or a C statement within braces, possibly spread out over a number of lines, and starting after the first blank or tab on the line. (Remember not to use blanks or tabs inside an expression unless they are escaped with \ or within strings.)

A compiler typically enters an identifier into a symbol table, reads and remembers a string, or returns a particular token to the parser. In text processing, you might want to reproduce most of the input stream on an output stream unchanged, but make substitutions when a particular sequence of characters is found.

Allowing a translation action to be in C provides a great deal of power to the scanner, as shown in later sections. A library of C functions and macros is provided to allow controlled access to some of the data structures used by the scanner.

## Token string and length

A **lex** expression typically matches a number of input strings. For example:

```
%%
[[:alpha:]_][[:alnum:]_]*
```

matches any C identifiers in the input. It is useful to be able to obtain the portion of the input matched by such expressions, for use by the action code.

In **lex**, the current token is found in the character array **yytext**. The end of the token is marked by a null byte, so that it has the usual form of a string in C. The following **lex** program displays all the identifiers in a C program (including keywords), one per line.

```
%%
[[:alpha:]_][[:alnum:]_]* printf("%s\n", yytext);
\n|. ; /* discard other input */
```

In some applications, the null byte might itself be a valid input character, and it may be useful to know the true length of the token. The value **yyleng** holds the length of the token in **yytext** and also may save a call to **strlen()** to determine the length of a token.

#### **Numbers and values**

Typically, a lexical analyzer returns a value to its caller indicating which token has been found. Within an action, this is done by writing a C **return** statement, which returns the appropriate value:

```
digit [[:digit:]]
letter [[:lower:]]
integer {digit}+
name {letter}({letter}|{digit})*
%%
"goto" { return GOTO; }
{integer} { return INTEGER; }
{name} { lookup(yytext); return NAME; }
```

In many cases, the lexical analyzer must supply other information to its caller. Within a compiler, for example, when an identifier is recognized, both a pointer to a symbol table entry and the token number **NAME** must be returned; however, the C return statement can return only a single value. yacc solves this problem by having the lexical analyzer set an external yylval to the token value, and return the token number. This mechanism can be used by lex programs when used with yacc; otherwise, you can define another interface. For example:

```
{name} { yylval = lookup(yytext); return(NAME); }
```

In the absence of a **return** statement, the lexical analyzer does not return to its caller, but looks instead for another token. This is typically used when a comment sequence has been discovered and discarded, or when the purpose of the **lex** program is to change a set of tokens into some other set of strings.

To summarize, the token number is set by the action with a **return** statement, and the token value is set by assigning this value to the external value **yylval**. An action need not return.

## **Declarations**

C declarations can be included in both the definition and translation sections. C code in the declarations section should be bracketed by the sequence %{ and %} on lines by themselves, as in yacc. Such declarations are external to the function yylex(). The characters within these brackets are copied unchanged into the appropriate spots in the lexical analyzer program that lex writes.

An action enclosed in braces forms a local block, and declarations therein are local to the particular action, as determined by C scope rules.

To declare variables that are local within <code>yylex()</code>, you can use the same %{ .. %} syntax at the beginning of the translation section. Names declared in this way do not conflict with other external variables.

# **Using lex**

This section discusses how to use **lex** in practice, with attention to the following aspects:

- Using the lexical analyzer, yylex(), in conjunction with yacc
- Generating a table file from the lex program
- · Compiling the table file
- An overview of the lex library routines fully usable with yylex()

# Using yylex()

The structure of **lex** programs is influenced by what **yacc** requires of its lexical analyzer.

To begin with, the lexical analyzer is named <code>yylex()</code> and has no parameters. It is expected to return a token number (of type <code>int)</code>, where that number is determined by <code>yacc</code>. The token number for a character is its value as a C character constant. <code>yacc</code> can also be used to define token names, using the <code>token</code> statement, where C definitions of these tokens can be written on the file <code>y.tab.h</code> with the <code>-d</code> option to <code>yacc</code>. This file defines each token name as its token number.

yacc also allows yylex() to pass a value to the yacc action routines, by assigning that value to the external yylval. The type of yylval is by default int, but this may be changed by the use of the yacc %union statement. lex assumes that the programmer defines yylval correctly; yacc writes a definition for yylval to the file y.tab.h if the %union statement is used.

For compatibility with yacc, lex provides a lexical analyzer named yylex(), which interprets tables formed from the lex program, and which returns token numbers from the actions it performs. The actions may include assignments to yylval (or its components, if it is a union of types), so that use with yacc is straightforward.

In the absence of a **return** statement in an action, **yylex()** does not return but continues to look for further matches. If some computation is performed entirely by the lexical analyzer with no normal return from any action, a suitable main program is:

```
#include <stdio.h>
main()
{
  return yylex();
}
```

The value  $\theta$  (zero) is returned by yylex() at end-of-file; this program allows for an error return to the program's caller. You can find such a main program in the lex library.

# Generating a table file

In the absence of instructions to the contrary, **lex** reads a given **lex** language file, and produces a C program file **lex.yy.c**, which contains a set of tables, and a **yylex()** program to interpret them. The actions you supply in each translation are combined with a **switch** statement into a single function, which the table interpreter calls when a particular token is found. The contents of the program section of the **lex** file are added at the end of the C program file. Declarations and macro definitions required by **lex** are inserted at the top of the file. You can modify some of these, as described in the following sections. **lex** uses the standard I/O library, and automatically generates the directive:

#include <stdio.h>

required to use that library.

A set of C macros is provided that allows the user to access values maintained by **lex**, or to control the operation of the lexical analyzer in various ways.

The values maintained by lex are:

yytext The characters forming the current token, terminated by a null byte.

yyleng

The length of the token; this is useful if the token may contain a null byte.

yylineno

The current line number of the input.

Some other defined constants are also special to lex:

### YYLEX

Provides the name of the lexical analyzer function. By default, this is **yylex**, but a user may use **#undef** and then redefine **YYLEX** to obtain another name.

#### **YYLMAX**

Specifies the maximum length of the token buffer **yytext**. The default length is 100 characters. This value is checked when pushing characters back into the input (see **unput** in "The lex library routines" on page 42). During the scan, an error message is produced if insufficient space remains.

# Compiling the table file

lex is called by the command line:

lex source.1

where **source.1** is the name of a file containing a **lex** source program. **lex** reads the given file, and (in the absence of any unrecoverable errors) produces the file **lex.yy.c**, described earlier.

Compile this file in the usual way. Using the **c89** command, you can type something like this:

c89 -c lex.yy.c

When linking, the lex library is usually required. This library, described in "The lex library routines," can be in a number of different places. The usual library is: /usr/lib/libl.a

which can be abbreviated on the c89 command line to -11.

As lex writes its output, it prepends the contents of the /etc/yylex.c file. The **vylex.c** file contains the prototype scanner.

The following example shows the use of a program with lex and vacc, with the lex source in scanner. I and the yacc source in grammar.y. The user code is in the file code.c, and the code uses components of the lex library and the main() routine from the yacc library.

Note: The yacc library is specified first. (There is a main() routine in the lex library as well; if the lex library is specified first, that main() is used, calling the lexical analyzer once and exiting.) The user code and the scanner make use of tokens defined by yacc; so the -D option is given to yacc to create the gram.h file:

```
lex scanner.l
yacc -D gram.h grammar.y
c89 code.c lex.yy.c y.tab.c -ly -ll
```

The **gram.h** file has to be included by the **scanner.l** file, with:

```
#include "gram.h"
```

in the definition section of the scanner lex file.

# The lex library routines

The lex library contains routines that are either essential or generally useful to lex programs. These routines have an intimate knowledge of yylex(), and can correctly manipulate the input stream.

Those functions that produce diagnostics do so by calling yyerror(), which is called

```
external int yyerror(const char * format)
```

and is expected to write its arguments using fprintf, followed by a newline, on some output stream, typically stderr. A yyerror() function is included in the lex library but can be redefined by the programmer.

A description of the typedefs, constants, variables, macros, functions, and library routines currently available follows:

## **Typedefs**

```
YY SAVED
```

A typedef that is an internal data structure used to save the current state of the scanner. See the description of yySaveScan in the functions subsection.

```
yy_state_t
```

A typedef defined by **lex** to be the appropriate unsigned integral for indexing state tables. It will be either "unsigned char" or "unsigned int", depending on the size of your scanner.

#### **Constants**

#### **YYLMAX**

A constant that defines the maximum length of tokens the **lex** scanner can recognize. Its default value is 100 characters, and can be changed with the C preprocessor **#undef** and **#define** directives in the input declarations section.

#### **Variables**

### yyleng

A variable that defines the length of the input token in yytext.

### yylineno

A variable that defines the current input line number, maintained by **input** and **yycomment**.

yyin A variable that determines the input stream for the yylex() and input functions.

yyout A variable that determines the output stream for the **output** macro, which processes input that does not match any rules. The values of **yyin** and **yyout** can be changed by assignment.

yytext A variable that defines the current input token recognized by the lex scanner. It is accessible both within a lex action and on return of the yylex() function. It is terminated with a null (zero) byte. If %pointer is specified in the definitions section, yytext is defined as a pointer to a preallocated array of char.

#### Macros

#### **BEGIN**

A macro that can be used as an action to cause **lex** to enter a new start condition.

**ECHO** A macro that can be used as an action to copy the matched input token **yytext** to the **lex** output stream **yyout**.

## NLSTATE

A macro that resets **yylex()** as though a newline had been seen on the input.

#### REJECT

A macro that causes **yylex()** to discard the current match and examine the next possible match, if any.

#### YY\_FATAL

A macro that can be called with a string message upon an error. The message is printed to **stderr**, and **yylex()** exits with an error code of 1.

#### yygetc()

A macro that is called by **yylex()** to obtain characters. Currently, this is defined as:

#define yygetc() getc(yyin)

A new version can be defined for special purposes, by first using **#undef** to remove the current macro definition.

#### YY\_INIT

A macro that reinitializes **yylex()** from an unknown state. This macro can be used only in a **lex** action; otherwise, use the function **yy\_reset**.

#### YY INTERACTIVE

A macro that is normally defined in the code as being equal to 1. If defined as 1, **yylex()** attempts to satisfy its input requirements without looking ahead past newlines, which is useful for interactive input. If **YY\_INTERACTIVE** is defined as 0, **yylex()** does look past newlines; it is also slightly faster.

#### YY PRESERVE

A macro that is normally not defined. If defined, when an expression is matched, **lex** saves any pushback in **yytext** before calling any user action and restores this pushback after the action. This may be needed for older **lex** programs that change **yytext**. It is not recommended, because the state saves are fairly expensive.

#### **Functions**

input A function that returns the next character from the lex input stream. (This means that lex does not see it.) This function properly accounts for any lookahead that lex may require.

#### unput(int c)

A function that may be called by a translation when **lex** recognizes the sequence of characters that marks the start of a comment in the given syntax.

#### yycomment

A function that takes a sequence of characters marking the end of a comment, and skips over characters in the input stream until this sequence is found. Newlines found while skipping characters increment the external **yylineno**. An unexpected end-of-file produces a suitable diagnostic (using **yyerror**). The following **lex** rules match C and shell-style comments:

```
"/*" yycomment("*/");
#.*\n ;
```

A **lex** pattern is more efficient at recognizing a newline-terminated comment, whereas the function can handle comments longer than **YYLMAX**.

#### yyerror

A function that is used by routines that generate diagnostics. A version of **yyerror()** is provided in the library, which simply passes its arguments to **fprintf** with output to the error stream **stderr**. A newline is written following the message. **yyerror()** returns an integer value which is the value returned from **fprintf**. You can provide a replacement. The definition of **yyerror** must agree with the prototype of **yyerror()** defined in **yylex.c**: external int yyerror(const char \* format, ...)

yylex The scanner that lex produces. It returns a token if it has located in the input. A negative or zero value indicates error or end of input.

#### yymapch(intdelim,intesc)

A function that can be used to process C-style character constants or strings. It returns the next string character from the input, or -1 when the character *delim* is reached. The usual C escapes are recognized: *esc* is the escape character to use; for C it is backslash.

### yymore

A function that causes the next token to be concatenated to the current token in **yytext**. The current token is not rescanned.

#### yy\_reset

A function that can be called from outside a **lex** action to reset the **lex** scanner. This is useful when starting a scan of new input.

#### yyRestoreScan

A function that restores the state of scanner after a **yySaveScan** call, and frees the allocated save block. The **yySaveScan** and **yyRestoreScan** functions allow an **include** facility to be safely defined for **lex**. Here is how the save functions can be used:

```
include(FILE * newfp)
{
  void * saved;
  saved = (void *) yySaveScan(newfp);
  /*
    * scan new file
    * using yylex() or yyparse()
    */
  yyRestoreScan(saved);
}
```

### yySaveScan

A function that can be called to save the current state of <code>yylex()</code> and initialize the scanner to read from the given file pointer. The scanner state is saved in a newly allocated <code>YY\_SAVED</code> record; this record is then returned. The contents of the save block are not of interest to the caller. Instead, the save block is intended to be passed to <code>yyRestoreScan</code> to reset the scanner.

## Library routines

#### yywrap

A library routine called by yylex() when it gets EOF from yygetc. The default version of yywrap returns 1, which indicates that no more input is available. yylex() then returns 0, indicating end of file. If the user wishes to supply more input, a yywrap should be provided, which sets up the new input (possibly by assigning a new file stream to yyin), then returns 0 to indicate that more input is available.

# Error detection and recovery

A character that is detected in the input stream that cannot be added to the last-matched string, and that cannot start a string, is considered illegal by lex. lex might be instructed to write the character to an output stream, write a diagnostic and discard the character, ignore the character, or return an error token. The default action is to write the character to the output stream yyout. lex does this by invoking the macro:

```
#define output(c) putc((c),yyout)
```

By replacing the **output** macro, the user may change the default action to any C statement. Some possible definitions are:

```
/* type a diagnostic */
#define output(x) \
  error("Illegal character %c (%o)", (x),(x))
/* ignore the character */
#define output(c)
```

The file **yyout** is the standard output, by default.

When lex encounters input that cannot be handled, such as an overflow of the buffer, it calls the macro YY\_FATAL:

```
YY FATAL ("message");
```

This macro displays the indicated message on **stderr** and then exits the program.

To change this behavior, you can redefine YY\_FATAL in the definition section. For example, if lex is scanning an input file, but error recovery requires that other operations be carried out, you can redefine YY\_FATAL to return a special value to flag that error.

For debugging a complex scanner, you can invoke lex with the -T option. This causes a description of the various states of the scanner to be left in the text file **l.output.** You can then compile the scanner in **lex.yy.c** with the preprocessor flag YY\_DEBUG defined, to get a scanner that displays, on stderr, the intermediate transitions and states of the scanner as it reads input. With the l.output information as a guide, these states can be related back to the input scanner description.

# Ambiguity and lookahead

A lex program may be ambiguous, in the sense that a particular input string may match more than one translation expression. Consider this example:

```
[[:lower:]] { putchar(*yytext); }
aaa* { printf("abc"); }
```

in which the string aa matches by both regular expressions (twice by the first, and once by the second). Also, the string aaaaaa may be matched in many different ways.

If the input matches more than one expression, lex uses the following rules to determine which action to take:

- 1. The rule that matches the longest possible input stream is preferred.
- 2. If more than one rule matches an input of the same length, the rule that appears first in the translations section is preferred.

In the previous example, rule 1 causes both aa and aaaaaa to match the second action, while a single a matches the first action.

As another example, the following program works as expected:

```
"<" { return(LESS); }</pre>
"=&"; { return(EQUAL);
"<=" { return(LESSEQ); }
```

Here, the sequence <= is taken to be an instance of a less-than-or-equal symbol, rather than an instance of a less-than symbol followed by an equals symbol.

Consider yet another example:

```
letter [[:lower:]]
a({letter})* { return('A'); }
ab({letter})* { return('B'); }
```

which attempts to distinguish sequences of letters that begin with a from similar sequences that begin with ab. In this example, rule 1 is not sufficient, as, for example, the string abb9 applies to either action; therefore, by rule 2, the first matching action should apply.

As written, the second action is never performed. To achieve the effect indicated, reverse the rules as follows:

```
letter [[:lower:]]
%%
ab{letter}* { return('B'); }
a{letter}* { return('A'); }
```

There is a danger in the lookahead that is done in trying to find the longest match. For example, an expression such as:

```
[.\n]+
```

causes the entire input to be read for a match! Another example is reading a quoted expression; for example:

```
۱.*۱
```

```
matches the string:
```

```
'quote one' followed by 'quote two'
```

because **lex** attempts to read too much of the input. The correct definition of this string is:

```
'[^'\n]*'
```

which stops after reading 'quote one'.

### Lookahead

A facility for looking ahead in the input stream is sometimes required. You can also use this facility to control the default ambiguity resolution process.

A traditional example is from FORTRAN, which does not have reserved words. Further scanning is required to determine whether the sequence **if(** is in fact an **if** statement, and not the subscripting of an array named **if**. In this case, a rather large amount of lookahead is required, to see what character follows the closing ); if the character is a letter, or a digit, then an **if** statement has indeed been found; otherwise, the array reference (or a syntax error) is indicated.

Another example is from C, where a name followed by ( is to be contextually declared as an external function if it is otherwise undefined. In Pascal, lookahead is required to determine that:

```
123..1234
```

is an integer 123, followed by the subrange symbol .—which is followed by the integer 1234, and not simply two real numbers run together.

In all these cases, the desire is to look ahead in the input stream far enough to be able to make a decision, but without losing tokens in the process.

A special form of regular expression is used to indicate lookahead: *re1*/ *re2* 

where re1 and re2 are regular expressions that do not themselves contain lookahead. The slash is treated as concatenation for the purposes of matching incoming characters: Both re1 and re2 must match adjacently for an action to be performed. re1 indicates that part of the input string which is the token to be returned in **yytext**, whereas re2 indicates the context. The characters matched by re2 are reread at the next call to **yylex()** and broken into tokens.

For the C external function example, the lookahead operator is used in the following manner:

```
digit [[:digit:]]
letter [[:lower:]]\
name {letter}({digit}|{letter})*
{name}/"(" {
 if (name undefined)
 declare name a global function;
{name} { usual processing for identifiers }
To handle the (not reserved) if identifier in FORTRAN, the following is used:
space [ \t]*
digit [[:digit:]]
letter [[:lower:]]
if/{space}"(".*")"{space}({letter}|{digit}) {
                                 /* if statement */
```

If a lex expression is a prefix of some other expression, it has a hidden 1-character lookahead at the end, whether the lookahead operator is used or not. This enables **lex** to implement the longest-string rule correctly.

# Left context sensitivity and start conditions

{name} { /\* any other use of if \*/ }

Even a fairly simple syntax may be difficult or impossible to describe with a single set of translations. For example, in the C programming language, literal strings have a different structure, and must be read and parsed separately from the rest of the input.

lex provides a facility called start conditions, which allow the input to be processed by different sets of rules. Start conditions are declared in the definitions section, with lines of the form:

```
%Start name1 name2 ....
```

(You can abbreviate %Start to %S or %s.) When a start condition name is placed at the beginning of a rule within <>, that rule can match only when lex is in that start condition. To enter a start condition, you can code the action:

BEGIN name

To revert to the normal state, use:

BEGIN 0

To make a rule active in several start conditions, use the prefix:

```
<name1, name2,...>
```

at the beginning of the expression. All rules without a start condition prefix are always active.

Here is a simple example of the use of start conditions. When lex sees a line containing only a 1, it switches to the OTHER start condition, until a line containing only a 0 is seen. While in the OTHER start condition, input is echoed with the text OTHER prefixed to each line.

```
%s OTHER
%%
"0"\n
              BEGIN 0;
"1"\n
              BEGIN OTHER;
<0THER>.*
              printf("OTHER %s",yytext);
A more realistic example follows. This parses a C string.
#include <stdio.h>
      static char buf[200];
      char *s;
      char *strchr();
      long strtol();
      char *yylval;
#define
            STRING
                         1
%}
%s string
%%
                       { BEGIN string; s = buf; }
<string>\\[0-7]{1,3}
                             *s++ = strtol(yytext+1,
                                                      (char **)0, 8);
<string>\\\"
                      *S++ = '"';
<string>\\[rbfntv]
                             *s++ = *(strchr("\rr\bb\ff\nn\tt\vv",
                                    yytext[1])-1);
<string>\\\n
                     /* Escaped newline ignored */;
<string>\n
                              yyerror("Unterminated string");
                              BEGIN 0;
<string>\"
                              *s = ' \ 0';
                              BEGIN 0;
                              yylval = buf;
                              return STRING;
                      *s++ = *yytext;
<string>.
%%
main()
     while(yylex() == STRING) {
           printf(">>>"),
           fputs(yylval, stdout),
           printf("<<<\n);</pre>
```

Sometimes the input is so structured that you require several completely different and conflicting sets of rules. You need a mechanism for defining minianalyzers that are enabled for some specific task.

To handle this need, you can define exclusive start conditions. When an exclusive start condition is active, no other rules are active; thus, a set of rules with the same (prefix) exclusive start condition effectively describes a minianalyzer that is independent of the normal rules. Exclusive start conditions are entered and exited in the usual way, with the BEGIN action. To define exclusive start conditions, use %x instead of %s in the definition section.

The main feature of exclusive start conditions is that rules without a start condition prefix are not automatically applied to all start conditions. This allows a better structuring of the rules in some situations.

# Tracing a lex program

With the -T option, lex produces a description of the scanner that it is generating in the file l.output. This description consists of two parts: a description of the initial state table, specified as an NFA, followed by a description of the minimized DFA for the final scanner. Usually only the latter is of interest. Here is the complete output for the previous example using start conditions. The actions are not represented.

```
NFA for complete syntax
state 0
 3: rule 0, start set 0 1 2 3
       epsilon 1
 4: rule 1, start set 0 1 2 3
       epsilon 5
 5: rule 2, start set 2 3
       epsilon 11
 6: rule 3, start set 0 1 2 3
       epsilon 15
state 1
       0 2
state 2
       \n 4
state 4
       final state
state 5
       1 6
state 6
       \n 8
state 8
       final state
state 11
       epsilon 9
       epsilon 12
state 9
        [\0-\t\13-\177] 10
state 10
       epsilon 9
       epsilon 12
```

```
state 12
       final state
state 15
       epsilon 13
       epsilon 16
state 13
       [\0-\t\13-\177] 14
state 14
       epsilon 13
       epsilon 16
state 16
       final state
Minimized DFA for complete syntax
state 0, rule 3, lookahead
       [\0-\t]
       [\13-/]
0 7
       [2-\177]
                    4
state 1, rule 3, lookahead
      \cdot same as 0
state 2, rule 2, rule 3, lookahead
       [\0-\t] 9
                   9
       [\13-/]
       0 11
1 10
              10
       [2-\177]
state 3, rule 2, rule 3, lookahead
              same as 2
state 4, rule 3, lookahead
       [01] 4
       . same as \theta
state 5, rule 3, lookahead
       \n 6
       [01] 4
             same as 0
state 6, rule 1, lookahead
state 7, rule 3, lookahead
       \n 8
       [01] 4
       . same as 0
state 8, rule 0, lookahead
state 9, rule 2, rule 3, lookahead
       [01] 9
       . same as 2
state 10, rule 2, rule 3, lookahead
       \n 6
       [01] 9
```

```
same as 2
state 11, rule 2, rule 3, lookahead
      \n 8
      [01] 9
            same as 2
```

Looking at the minimal DFA reported, the table transitions are easy to trace. Starting at state 0, the rules are:

```
state 0, rule 3, lookahead
        [\0-\t]
[\13-/]
        [2-\177]
```

The meaning of this description is as follows: while in state 0 (which is based on rule 3), on reading the letter 0, switch to state 7; for the letter 1, switch to state 5; and on any other letter, switch to state 4.

Assume that the letter 1 is read. The scanner checks the rules for state 0, and transfers to state 5. In states 5 and 6, the following rules apply:

```
state 5, rule 3, lookahead
       \n
            6
       [01] 4
             same as 0
state 6, rule 1, lookahead
```

The rules in state 5 describe a transition to state 6 upon reading a newline  $(\n)$ , and a return to state 4 if anything else is read. (An optimization in the state tables allows state 5 to reuse state 0's transitions.) State 6 has no rules; it corresponds to the action that triggers the OTHER start condition.

## The REJECT action

To remember the results of a previous scan for the purpose of finding another possible match, the action REJECT can be used in the translation section. This action causes lex to do the next alternative. For example, the following program counts instances of the words he and she:

```
she s++;
he h++;
\n
. ;
```

Anything not matching **he** or **she** is ignored, because of the bottom two rules.

This program, however, does not count instances of he embedded inside instances of she. To obtain this behavior, a REJECT action is required to force lex to consider any other rules that might match, adjusting the input accordingly. The program then becomes:

```
she { s++; REJECT; }
he { h++; REJECT; }
\n |
. ;
```

After counting each he or she, the expression is rejected and the other expression is examined. As he cannot include she, the second REJECT is actually not required in this case.

## **Character set**

**lex** handles characters internally as small integer values, as given by the bit pattern on the host computer's character set. To change the interpretation of input characters, you can provide a translation table in the definition section that associates an integer value with a character or group of characters. The translation table should be bracketed by lines containing %T.

```
%T 1 Aa 2 Bb ... 26 Zz 27 \n 28 + 29 - 30 0 31 1 ... 39 9 %T
```

This table maps lowercase and uppercase letters together into the range 1–26, newline into 27, + into 28, - into 29, and the digits into 30–39. The character values range from 0 to the highest possible value in the host computer's character set. Every possible input character must be enumerated in the table.

To work properly, the user must then redefine **yygetc** to translate input characters, so that **A** or **a** is given to **lex** as 1, **B** or **b** is given as 2, and so on.

# Chapter 3. Generating a parser using yacc

The z/OS UNIX yacc utility is a tool for writing compilers and other programs that parse input according to strict *grammar* rules. The z/OS UNIX yacc utility can produce anything from a simple parser for a desk calculator program to a very elaborate parser for a programming language. Those who are using yacc for complex tasks have to know all the idiosyncrasies of the program, including a good deal about the internal workings of yacc. On the other hand, the internal workings are mostly irrelevant to someone who is making an easy straightforward parser.

For this reason, novices may want to concentrate on the information in Chapter 1, "Tutorial on using lex and yacc," on page 1 for an overview of how to use yacc. This tutorial also shows how you can use lex and yacc together in the construction of a simple desk calculator.

# How yacc works

The input to yacc describes the rules of a grammar. yacc uses these rules to produce the source code for a program that parses the grammar. You can then compile this source code to obtain a program that reads input, parses it according to the grammar, and takes action based on the result.

The source code produced by **yacc** is written in the C programming language. It consists of a number of data tables that represent the grammar, plus a C function named **yyparse()**. By default, **yacc** symbol names used begin with **yy**. This is an historical convention, dating back to **yacc**'s predecessor, UNIX **yacc**. You can avoid conflicts with **yacc** names by avoiding symbols that start with **yy**.

If you want to use a different prefix, indicate this with a line of the form: %prefix prefix

at the beginning of the **yacc** input. For example: %prefix ww

asks for a prefix of **ww** instead of **yy**. Alternatively, you could specify **-p ww** on the **lex** command line. The prefix chosen should be 1 or 2 characters long; longer prefixes lead to name conflicts on systems that truncate external names to 6 characters during the loading process. In addition, at least 1 of the characters in the prefix should be a lowercase letter (because **yacc** uses an all-uppercase version of the prefix for some special names, and this has to be different from the specified prefix).

**Note:** Different prefixes are useful when two **yacc**-produced parsers are to be merged into a single program. For the sake of convenience, however, the **yy** convention is used throughout this manual.

# yyparse() and yylex()

**yyparse()** returns a value of  $\theta$  if the input it parses is valid according to the given grammar rules. It returns a 1 if the input is incorrect and error recovery is impossible.

**yyparse()** does not do its own lexical analysis. In other words, it does not pull the input apart into tokens ready for parsing. Instead, it calls a routine called **yylex()** everytime it wants to obtain a token from the input.

**yylex()** returns a value indicating the *type* of token that has been obtained. If the token has an actual *value*, this value (or some representation of the value, for example, a pointer to a string containing the value) is returned in an external variable named **yylval**.

It is up to the user to write a **yylex()** routine that breaks the input into tokens and returns the tokens one by one to **yyparse()**. See "Function section" on page 65 for more information on the lexical analyzer.

### **Grammar rules**

The grammar rules given to **yacc** not only describe what inputs are valid according to the grammar, but also specify what action is to be taken when a given input is encountered. For example, if the parser recognizes a statement that assigns a value to a variable, the parser should either perform the assignment itself or take some action to ensure that the assignment eventually takes place.

If the parser is part of an interactive desk calculator, it can carry out arithmetic calculations as soon as the instructions are recognized; however, if the parser is the first pass in a compiler, it may simply encode the input in a way that is used in a later code-generation pass.

In summary, you must provide a number of things when using **yacc** to produce a parser:

- Grammar rules indicating what input is and is not valid.
- A lexical analyzer—yylex()—that breaks raw input into tokens for the parsing routine yyparse().
- Any source code or functions that may be needed to perform appropriate actions once particular inputs are recognized.
- A mainline routine that performs any necessary initializations, calls **yyparse()**, and then performs possible cleanup actions. The simplest kind of mainline is just a function **main** that calls **yyparse()** and then returns.

# Input to yacc

This section describes the input to **yacc** when you are defining an LALR(1) grammar.

The input to **yacc** is broken into three sections:

- · Declarations section
- · Grammar rules section
- Functions section

The contents of each section are described shortly, but first, here are some overall rules for **yacc** input.

Sections of **yacc** input are separated by the symbol %%.

The general layout of **yacc** input is therefore:

```
declarations
grammar rules
20
functions
```

You can omit the declarations section if no declarations are necessary. In this case, the input starts with the first %%. You can also omit the function section, from the second %% on. The simplest input for yacc is therefore:

```
grammar rules
```

Blanks, tabs, and newlines are used to separate items in yacc input. These are called white-space characters. Wherever a white-space character is valid, any number of blanks, tabs, or newlines can be used. This means, for example, that the %% to separate sections does not have to be on a line all by itself; however, giving it a line of its own makes the yacc input easier to read.

Comments may appear anywhere a blank is valid. As in C, comments begin with /\* and end with \*/.

Identifiers used in yacc input can be of arbitrary length, and can consist of all letters (uppercase and lowercase), all digits, and the characters dot (.) and underscore (\_). The first character of an identifier cannot be a digit. yacc distinguishes between uppercase and lowercase letters; this, THIS, and This are all different identifiers.

Literals in yacc input consist of a single character enclosed in single quotes—for example, 'c'. The standard C escape sequences are recognized:

```
\b - backspace
\n - newline
\r - carriage return
\t - tab
\v - vertical tab
\' - single quote
\\ - backslash
\nnnn – any character
(nnn is octal representation)
```

For technical reasons, the null character (\000) should never appear in yacc input.

### **Declarations section**

The declarations section describes many of the identifiers that are used in the rest of the vacc input. There are two types of declarations:

- Token declarations
- Declarations of functions and variables used in the actions that the parser takes when a particular input is recognized

The declarations section can also specify rules for the precedence and binding of operators used in the grammar. For example, you normally define the standard order of arithmetic operations in the declarations section.

#### Token declarations

All characters are automatically recognized as tokens. For example, 'a' stands for a token that is the literal character a.

Other tokens are declared with statements of the form:

```
%token name1 name2 name3 ...
```

This tells **yacc** that the given names refer to tokens. For example: %token INTEGER

indicates that the identifier INTEGER refers to a particular type of token returned by the lexical analyzer yylex(). If INTEGER stands for any integer number token, you might have the following code in a handcoded **yylex()**:

```
c = getchar();
if ((c >= '0') \& (c <= '9')) 
     yylval = 0;
      do {
         yy|va| = (yy|va| * 10) + (c - '0');
          c = getchar();
      \} while (c >= '0' && c <= '9');
      ungetc(c, stdin);
      return(INTEGER);
```

vylex() returns INTEGER to indicate that a certain kind of token (an integer number) has been returned. The actual value of this number is returned in yylval. The grammar rules in the yacc input dictate where an INTEGER token is valid.

In the C source code produced by yacc, the identifiers named in a %token statement appear as constants set up with #define. The first named token has a defined value of 257, the next is defined as 258, and so on. Token values start at 257, so they do not conflict with characters that have values in the 0-to-255 range or with character 256, which is used internally by yacc.

Because token identifiers are set up as defined constants, they must not conflict with reserved words or other identifiers that are used by the parser. For example: %token if yyparse ...

almost certainly leads to errors when you try to compile the source code output of vacc. To avoid this, this manual uses the convention of creating token names in uppercase, and you should follow the same practice.

### Precedence and associativity

Parsers that evaluate expressions usually have to establish the order in which various operations are carried out. For example, parsers for arithmetic expressions usually carry out multiplications before additions. Two factors affect order of operation: precedence and associativity.

Precedence dictates which of two different operations is to be carried out first. For example, in:

```
A + B * C
```

the standard arithmetic rules of precedence dictate that the multiplication is to take place before the addition. Operations that are to be carried out first are said to have a *higher* precedence than operations that are to be performed later.

Different operators can sometimes have the same precedence. In C, for example, addition and subtraction are similar enough to share the same precedence.

Associativity indicates which of two similar operations is to be carried out first. By similar, we mean operations with the same precedence (for example, addition and subtraction in C). For example, C chooses to parse

```
A - B - C
as
```

(A - B) - C

whereas such languages as APL or FORTRAN use:

```
A - (B - C)
```

If the first operation is evaluated before the second (as C does), the operation is *left associative*. If the second operation is evaluated before the first (as APL does), the operation is *right associative*.

Occasionally, a compiler may have operations that are not associative. For example, FORTRAN regards:

```
A .GT. B .GT. C
```

as invalid. In this case, the operation is nonassociative.

You can declare the precedence and associativity of operator tokens in the declarations section by using the keywords:

```
%left
%right
%nonassoc
```

#### For example:

```
%left '+' '-'
```

indicates that the + and - operations have the same precedence and are left associative.

Associativity declarations should be given in order of precedence. Operations with lowest precedence are listed first, and those with highest precedence are listed last. Operations with equal precedence are listed on the same line. For example,

```
%right '='
%left '+' '-'
%left '*' '/' '%'
```

says that = has a lower precedence than + and -, which in turn have a lower precedence than \*, /, and %. = is also right associative, so that

```
A = B = C
```

is parsed as

```
A = (B = C)
```

Because of the way **yacc** specifies precedence and associativity, operators with equal precedence always have the same associativity. For example, if **A** and **B** have equal precedence, their precedence must have been set with one of

```
%left A B
%right A B
%nonassoc A B
```

which means A and B must have the same associativity.

The names supplied with **%right**, **%left**, and **%nonassoc** can be literals or **yacc** identifiers. If they are identifiers, they are regarded as token names. vacc generates a %token directive for such names if they have not already been declared. For example, in:

```
%left '+' '-'
%left '*' '/'
%left UMINUS
```

UMINUS is taken to be a token identifier. There is no need to define UMINUS as a token identifier; a %token directive is generated automatically if necessary. It is perfectly valid to have an explicit:

```
%token UMINUS
```

if you want; however, it must precede the %left declaration.

For a more technical discussion of how precedence and associativity rules affect a parser, see "Ambiguities" on page 81.

#### Variable and function declarations

The declarations section may contain standard C declarations for variables or functions used in the actions specified in the grammar rules section. All such declarations should be included in a block that begins with %{ and ends with %}. For example:

```
%{
    int i, j, k;
    static float x = 1.0;
```

gives a few variable declarations. These declarations are essentially transferred as is to the beginning of the source code that yacc produces. This means that they are external to yyparse() and therefore global definitions.

### Summary

The source code produced by **yacc** contains the following:

- · Code from the declarations section
- · Parsing tables produced by yacc to represent the grammar
- The **yyparse()** routine
- · Code specified in the function section

### Grammar rules section

A yacc grammar rule has the general form identifier : definition ;

A colon separates the definition from the identifier being defined. A semicolon ends the definition.

The identifiers defined in the grammar rule section are known as nonterminal symbols. Nonterminal suggests that these symbols are not final; instead, they are made up of smaller things: tokens or other nonterminal symbols.

Here is a simple example of the definition of a nonterminal symbol:

```
paren expr : '(' expr ')';
```

This says that a paren\_expr consists of a left parenthesis, followed by an expr, followed by a right parenthesis. The expr is either a token or a nonterminal symbol defined in another grammar rule. This grammar rule can be interpreted to say that a parenthesized expression consists of a normal expression inside parentheses.

A nonterminal symbol can have more than one definition. For example, you might define if statements with:

```
if_stat : IF '(' expr ')' stat ;
if_stat : IF '(' expr ')' stat ELSE stat ;
```

This definition assumes that **IF** and **ELSE** are tokens recognized by the lexical analyzer (which means that this parser's **yylex()** can recognize keywords). The definition also assumes that **expr** and **stat** are nonterminal symbols defined elsewhere.

When a single symbol has more than one meaning, **yacc** lets you join the various possibilities into a single definition. Different meanings are separated by "or" bars (1). Thus you can write:

This technique is highly recommended, since it makes yacc input more readable.

Definitions in a grammar can be recursive. For example:

defines **list** to be one or more items separated by commas.

says that an integer expression can be another integer expression in parentheses, the sum of integer expressions, the difference of integer expressions, the product of integer expressions, the quotient of integer expressions, or an integer number standing on its own (where **INTEGER** is a token recognized by the lexical analyzer).

In recursive symbol definitions, it is often useful to have the empty string as one of the possible definitions. For example:

defines a program as zero or more statements separated by semicolons.

The definition of **list** was an example of *left recursion* because **list** was on the left in the recursive definition. The definition of **program** was an example of *right recursion*, which is seldom recommended. For a discussion of the pros and cons of the two types of recursion, see "Right recursion versus left recursion" on page 90.

### **Recognition actions**

In addition to defining what a nonterminal symbol is, a grammar rule usually describes what to do if the nonterminal symbol is encountered in parser input. This is called a *recognition action*.

Recognition actions are specified as part of the grammar rule. They are enclosed in brace brackets in the definition:

```
break stat : BREAK ';' { breakfn(); };
```

In this definition, break\_stat is a nonterminal symbol made up of the token known as BREAK, followed by a semicolon. If this symbol is recognized, the parser invokes a function named breakfn. Presumably this is a user-defined function that handles a break; statement.

Note: A semicolon is needed to mark the end of the definition, even though the recognition action ends in a brace bracket. Programmers who are used to C should bear this in mind.

For compatibility with some versions of UNIX yacc, z/OS UNIX yacc lets you put an equals sign (=) before the opening brace that begins a recognition action:

```
break stat : BREAK ';' = { breakfn(); };
```

When a symbol has more than a single definition, a different recognition action may be associated with each definition. The next section shows an example of this.

### Token and symbol values

One of the most common recognition actions is to return a value. For example, if an input is recognized as an expression to be evaluated, the parser may want to return the resulting value of the expression. To return a value, the recognition action merely assigns the value to a special variable named \$\$. For example:

```
hexdigit : '0' { $$ = 0; }
| '1' { $$ = 1; }
             'A' { $$ = 10; }
             'B' { $$ = 11;
             'C' { $$ = 12;
            'D' { $$ = 13;
            'E' { $$ = 14;
            'F' { $$ = 15; }
```

is one way to convert hexadecimal digits into numeric values. In this case, yylex() just returns the digits it finds, and yyparse() performs the actual conversion.

Another common recognition action is to return a value based on one or more of the items that make up the nonterminal symbol. Inside the recognition action, \$1 stands for the value of the first item in the symbol, \$2 stands for the value of the second item, and so on. If the item is a token, its value is the yylval value returned by yylex() when the token was read. If the item is a nonterminal symbol, its value is the \$\$ value set by the recognition action associated with the symbol. Thus you might write:

```
intexp : '(' intexp ')'
                               { $$ = $2; }
          /* value of parenthesized expression
            is expression inside parentheses */
       intexp '+' intexp { $$ = $1 + $3; }
          /* value of addition is sum of two
            expressions */
       | intexp '-' intexp
                              \{ \$\$ = \$1 - \$3 ; \}
```

```
/* value of subtraction is difference
    of two expressions */
| /* and so on */
;
```

This particular definition shows that each part of a multiple definition may have a different recognition action.

In the source code for **yyparse()**, this set of actions is turned into a large **switch** statement. The cases of the **switch** are the various possible recognition actions.

```
If no recognition action is specified for a definition, the default is: \{ \$\$ = \$1 ; \}
```

This action just returns the value of the first item (if the item has a value).

### Precedence in the grammar rules

The discussion of the declarations section showed how precedence can be assigned to *operators*. Precedence can also be assigned to *grammar rules*, and this is done in the grammar rules section.

One way to give a grammar rule a precedence uses the **%prec** construct: **%prec** TOKEN

in a grammar rule indicates that the rule has the same precedence as the specified token.

For example, consider the unary minus operator. Suppose your declaration section contains:

```
%left '+' '-'
%left '*' '/'
%left UMINUS
```

In the grammar rules section, you can write:

```
exp : exp '+' exp
| exp '-' exp
| exp '*' exp
| exp '/' exp
| '-' exp %prec UMINUS
| /* and so on */
```

You cannot directly set up a precedence for the unary minus, since you had already set up a precedence for the "-" token. Instead, you created a token named **UMINUS** and gave it the precedence you wanted to assign the unary minus. The grammar rule for the unary minus added:

```
%prec UMINUS
```

to show that this rule has the precedence of **UMINUS**.

As another example, you might set up precedence rules for the right shift and left shift operations of C with:

In this way you give the shift operations the proper precedence and avoid confusing them with the comparison operations > and <. Of course, another way to resolve this problem is to make the lexical analyzer clever enough to recognize >> and << and to return the **RS** or **LS** tokens directly.

Although symbols like UMINUS, LS, and RS are treated as tokens, they do not have to correspond to actual input. They may just be placeholders for operator tokens that have two different meanings.

**Note:** The use of %prec is relatively rare in yacc. People do not usually think of %prec in their first draft of a grammar. %prec is added only in later drafts, when it is needed to resolve conflicts that appear when the rules are run through yacc. If a grammar rule is not assigned a precedence using %prec, the precedence of the rule is determined by the last token in the rule. For example, if the rule is:

```
expr : expr '+' expr
```

the last token in the rule is "+" (since expr is a nonterminal symbol, not a token). Thus the precedence of the rule is the same as the precedence of +.

If the last token in a rule has no assigned precedence, the rule does not have a precedence. This can result in some surprises if you are not careful. For example, if you define:

```
expr : expr '+' expr ';'
```

the last token in the rule is ";"— so the rule probably does not have a precedence even if + does.

## Start symbol

The first nonterminal symbol defined in the rules section is called the *start symbol*. This symbol is taken to be the largest, most general structure described by the grammar rules. For example, if you are generating the parser for a compiler, the start symbol should describe what a complete program looks like in the language to be parsed.

If you do not want the first grammar rule to be taken as the start symbol, you can use the directive:

```
%start name
```

in your rules section. This indicates that the nonterminal symbol name is the start symbol. name must be defined somewhere in the rules section.

The start symbol must be all-encompassing: Every other rule in the grammar must be related to it. In a sense, the grammar rules form a tree: The root is the start symbol, the first set of branches are the symbols that make up the start symbol, the next set of branches are the symbols that make up the first set, and so on. Any symbol that is outside this tree is reported as a useless variable in yacc output. The parser ignores useless variables; it is looking for a complete start symbol, and nothing else.

### **End marker**

The end of parser input is marked by a special token called the *end marker*. This token is often written as **\$end**; the value of the token is zero.

It is the job of the lexical analyzer yylex() to return a zero to indicate \$end when the end of input is reached (for example, at end of file, or at a keyword that indicates end of input).

yyparse() terminates when it has parsed a start symbol followed by the end marker.

## **Declarations in yyparse()**

You can specify C declarations that are local to **yyparse()** in much the same way that you specify external declarations in the Declarations Section. Enclose the declarations in %{ and %} symbols, as in

```
%{
    /* External declarations */
%}
%%
/* Grammar Rules start here */
%{
    /* Declarations here are
        local to yyparse() */
%}
/* Rules */
%%
/* Function section */
```

You can also put declarations at the start of recognition action code, which is local to that action.

### **Function section**

The function section of **yacc** input may contain functions that should be linked in with the **yyparse()** routine. **yacc** itself does nothing with these functions; it simply adds the source code on the end of the source code produced from the grammar rules. In this way, the functions can be compiled at the same time that the **yacc**-produced code is compiled.

Of course, these additional functions can be compiled separately and linked with the **yacc**-produced code later on (after everything is in object code format). Separate compilation of modules is strongly recommended for large parsers; however, functions that are compiled separately need a special mechanism if they want to use any definitions that are defined in the **yacc**-produced code, and it is sometimes simpler to make the program part of the **yacc** input.

For example, consider the case of <code>yylex()</code>. Every time <code>yylex()</code> obtains a token from the input, it returns to <code>yyparse()</code> with a value that indicates the type of token found. Obviously, then, <code>yylex()</code> and <code>yyparse()</code> must agree on which return values indicate which kind of tokens. Since <code>yyparse()</code> already refers to tokens using compile-time constants (created in the declarations section with the <code>%token</code> directive), it makes sense for <code>yylex()</code> to use the same constants. The lexical analyzer can do this very easily if it is compiled along with <code>yyparse()</code>.

Size might be the determining factor. With very simple parsers, it is easier to put **yylex()** in the function section. With larger parsers, the advantages of separate compilation are well worth the extra effort.

If you are going to compile **yylex()** or other routines separately from **yyparse()**, use the:

```
-D file.h
```

option on the yacc command line. yacc writes out the compiler constant definitions to the file of your choice. This file can then be included (with the #include directive) to obtain these definitions for yylex() or any other routine that needs

them. The constants are already included in the generated parser code, so you need them only for separately compiled modules.

### Lexical analyzer

The lexical analyzer yylex() reads input and breaks it into tokens; in fact, it determines what constitutes a token. For example, some lexical analyzers may return numbers one digit at a time, whereas others collect numbers in their entirety before passing them to the parser.

Similarly, some lexical analyzers may recognize such keywords as if or while and tell the parser that an if token or while token has been found. Others may not be designed to recognize keywords, so it is up to the parser itself to distinguish between keywords and other things, such as variable names.

Each token named in the declarations section of the yacc input is set up as a defined C constant. The value of the first token named is 257, the value of the next is 258, and so on. You can also set your own values for tokens by placing a positive integer after the first appearance of any token in the declarations section. For example:

```
%token AA 56
```

assigns a value of 56 to the definition of the token symbol AA. This mechanism is very seldom needed, and you should avoid it whenever possible.

There is little else to say about requirements for yylex(). If the function is to return the value of a token as well as an indication of its type, the value is assigned to the external variable yylval. By default, yylval is defined as an int value, but it can also be used to hold other types of values. For more information, see the description of %union in "Types" on page 80.

## Internal structures

To use yacc effectively, it is helpful to understand some of the internal workings of the parser that yacc produces. This section looks at some of these workings.

As a point of reference, consider a parser with the following grammar:

```
%token NUM
%left '+' '-'
%left '*' '/'
expr : NUM
       expr '+' expr
       expr '-' expr
       expr '*' expr
      expr '/' expr
       '(' expr ')'
```

#### **States**

As the parser reads in token after token, it switches between various *states*. You can think of a state as a point where the parser says, "I have read this particular sequence of input tokens and now I am looking for one of these tokens."

For example, a parser for the C language might be in a state where it has finished reading a complete statement and is ready for the start of a new statement. It therefore expects some token that can legitimately start a statement (for example, a keyword such as if or while, or the name of a variable for an assignment). In this

state, it reads a token. Say it finds the token corresponding to the keyword **if**. It then switches to a new state, where it says, "I have seen an **if** and now I want to see the ( that begins the **if** condition." When it finds the (, it switches again to a state that says, "I have found **if** ( and now I want the start of a condition expression."

States break the parsing process into simple steps. At each step, the parser knows what it has seen and what it is looking for next.

yacc assigns numbers to every possible state the parser can enter. The 0th state is always the one that describes the parser's condition before it has read any input. Other states are numbered arbitrarily.

Sometimes a particular input is the start of only one construct. For example, the **for** keyword in C can be the start of only a **for** statement, and the **for** statement has only one form.

On the other hand, a grammar can have several nonterminal symbols that start the same way. In the sample grammar, all of:

```
expr '+' expr
expr '-' expr
expr '*' expr
expr '/' expr
```

start with **expr**. If the parser finds that the input begins with **expr**, the parser has no idea which rule matches the input until it has read the operator following the first **expr**.

The parser chooses which state it enters next by looking at the next input token. This token is called the *lookahead symbol* for that state.

# **Diagramming states**

yacc uses simple diagrams to describe the various states of the parser. These diagrams show what the parser has seen and what it is looking for next. The diagrams are given in the parser description report produced by yacc. See "yacc output" on page 75 for more information.

For example, consider the state where the parser has just read a complete **expr** at the beginning of a larger expression. It is now in a state where it expects to see one of the operators +, -, \*, or /, or perhaps the **\$end** marker (indicating the end of input). **yacc** diagrams this state as:

```
$accept: expr.$end
expr: expr.'+' expr
expr: expr.'-' expr
expr: expr.'*' expr
expr: expr.'/' expr
```

This lists the possible grammar constructs that the parser may be working on. (In the first line, **\$accept** stands for the start symbol.) The dot (.) indicates how much the parser has read so far.

If the lookahead symbol is \*, the parser switches to a state diagrammed by:

```
expr: expr '*'.expr
```

In this state, the parser knows that the next thing to come is another **expr**. This means that the only valid tokens that can be read next are "(" or NUM, since those are the only things that start a valid expr.

### State actions

There are several possible actions that the parser can take in a state:

- *Accept* the input
- *Shift* to a new state
- · Reduce one or more input tokens to a single nonterminal symbol, according to a grammar rule
- Go to a new state
- · Raise an error condition

To decide which action to take, the parser checks the lookahead symbol (except in states where the parser can take only one possible action, so that the lookahead symbol is irrelevant).

This means that a typical state has a series of possible actions based upon the possible values of the lookahead symbol. In yacc output, you might see:

```
^{1}+^{1}
      shift 8
1_1
     shift 7
۱*۱
     shift 6
     shift 5
')' shift 9
```

This says that if the parser is in this state and the lookahead symbol is "+", the parser shifts to state 8. If the lookahead symbol is "-", the parser shifts to state 7, and so on.

The dot (.) in the final line stands for any other token not mentioned in the preceding list. If the parser finds any unexpected tokens in this particular state, it takes the Error action.

The sections that follow explain precisely what each state action means and what the parser does to handle these actions.

#### Accept

The **Accept** action happens only when the parser is in a state that indicates it has seen a complete input and the lookahead symbol is the end marker \$end. When the parser takes the Accept action, yyparse() terminates and returns a zero to indicate that the input was correct.

#### Shift

The Shift action happens when the parser is partway through a grammar construct and a new token is read in. As an example, state 4 in the sample parser is diagrammed with:

```
expr:
         expr.'+' expr
expr:
         expr.'-' expr
         expr.'*' expr
expr:
         expr.'/' expr
expr:
expr:
         '(' expr.')'
'+' shift 8
'-' shift 7
```

```
'*' shift 6
'/' shift 5
')' shift 9
   error
```

This shows that the parser shifts to various other states depending on the value of the lookahead symbol. For example, if the lookahead symbol is "\*"—the parser shifts to state 6, which has the diagram:

```
expr: expr '*'.expr

NUM shift 2
'(' shift 1
. error

expr goto 11
```

In this new state, the parser has further shifts it can make, depending on the next lookahead symbol.

When the parser shifts to a new state, it saves the previous state on a stack called the *state stack*. The stack provides a history of the states that the parser has passed through while it was reading input. It is also a control mechanism, as described in "yacc output" on page 75.

Paralleling the state stack is a *value* stack, which records the values of tokens and nonterminal symbols encountered while parsing. The value of a token is the **yylval** value returned by **yylex()** at the time the token was read. The value of a nonterminal symbol is the \$\$ value set by the recognition action associated with that symbol's definition. If the definition did not have an associate recognition action, the value of the symbol is the value of the first item in the symbol's definition.

At the same time that the **Shift** action pushes the current state onto the state stack, it also pushes the **yylval** value of the lookahead symbol (token) onto the value stack.

#### Reduce

The **Reduce** action takes place in states where the parser has recognized all the items that make up a nonterminal symbol. For example, the diagram of state 9 in the sample grammar is:

```
expr: '(' expr ')'.
```

At this point, the parser has seen all three components that make up the nonterminal symbol **expr**. As the line:

```
. reduce (6)
```

shows, it does not matter what the lookahead symbol is at this point. The nonterminal symbol has been recognized, and the parser is ready for a **Reduce** action.

**Note:** The **(6)** just means that the parser has recognized the nonterminal symbol defined in rule **(6)** of the grammar. See "yacc output" on page 75 for more information.

The **Reduce** action performs a number of operations. First, it pops states off the state stack. If the recognized nonterminal symbol had N components, a reduction

pops N-1 states off the 1 stack. In other words, the parser goes back to the state it was in when it first began to gather the recognized construct.

Next, the **Reduce** action pops values off the value stack. If the definition that is being reduced consisted of N items, the **Reduce** action conceptually pops N values off the stack. The topmost value on the stack is assigned to \$N, the next to \$N-1, and so on down to \$1.

Once the **Reduce** action has gathered all the \$X values, the parser invokes the recognition action that was associated with the grammar rule being reduced. This recognition action uses the \$1-\$N values to come up with a \$\$ value for the nonterminal symbol. This value is pushed onto the value stack, thereby replacing the *N* values that were previously on the stack.

If the nonterminal symbol had no recognition action, or if the recognition action did not set \$\$, the parser puts the value of \$1 back on the stack. (In reality, the value is never popped off.)

Lastly, the Reduce action sets things up so that the lookahead symbol seems to be the nonterminal symbol that was just recognized. For example, it may say that the lookahead symbol is now an expr instead of a token.

#### Goto

The Goto action is a continuation of the Reduce process. Goto is almost the same as **Shift**; the only difference is that the **Goto** action takes place when the lookahead symbol is a nonterminal symbol while a Shift takes place when the lookahead symbol is a token.

For example, state 6 in the sample grammar reads:

```
expr '*'.expr
expr:
NUM
     shift 2
'('
     shift 1
     error
expr goto 12
```

The first time the parser enters this state, the lookahead symbol is a token and the parser shifts into some state where it begins to gather an expr. When it has a complete expr, it performs a Reduce action that returns to this state and set the lookahead symbol to expr. Now when the parser has to decide what to do next, it sees that it has an expr for the lookahead symbol and therefore takes the Goto action and moves to state 12.

The Shift action pushes the current state onto the state stack. The Goto does not have to do this: The state was on the stack already. Similarly, Shift pushes a value onto the value stack, but Goto does not, since the value corresponding to the nonterminal symbol was already put on the value stack by the Reduce action. **Goto** replaces the top of the state stack with the target stack.

When the parser reaches the new state, the lookahead symbol is restored to whatever it was at the time of the Reduce action.

Essentially then, a Goto is like a Shift, except that it takes place when you come back to a state with the Reduce action. Also, a Shift is based on the value of a single input token, whereas a Goto is based on a nonterminal symbol.

#### **Error**

The parser takes the **Error** action when it encounters any input token that cannot legally appear in a particular input location. When this happens, the parser raises the **error** condition. Since error handling can be quite complicated, the whole of the next section is devoted to the subject.

# **Error handling**

If a piece of input is incorrect, the parser can do nothing with it. Except in extreme cases, however, it is inappropriate for the parser to stop all processing as soon as an error is found. Instead, the parser should skip over the incorrect input and resume parsing as soon after the error as possible. In this way, the parser can find many syntax errors in a single pass through the input, saving time and trouble for the user.

yacc therefore tries to generate a parser that can *restart* as soon as possible after an error occurs. yacc does this by letting you specify points at which the parser can pick up after errors. You can also dictate what special processing is to take place if an error is encountered at one of these points.

# The error symbol

yacc's error handling facilities use the identifier **error** to stand for erroneous input. Therefore, you should not use **error** as the name of a user-defined token or nonterminal symbol.

You should put **error** in your grammar rules where error recovery might take place. For example, you might write:

This tells **yacc** that errors may occur in statements, and that after an error, the parser is free to restart parsing at the end of a complete statement.

### The error condition

As noted in "Internal structures" on page 66, yacc takes the Error action if it finds an input that is not valid in a particular location. The Error action has the following steps:

- 1. See if the current state has a **Shift** action associated with the **error** symbol. If it does, shift on this action.
- 2. If the current state has no such action, pop the state off the stack and check the next state. Also pop off the top value on the value stack, so that the state stack and value stack stay in synch.
- 3. Repeat the second step until the parser finds a state that can shift on the **error** symbol.
- 4. Take the **Shift** action associated with the **error** symbol. This pushes the current state on the stack—that is, the state that can handle errors. No new value is pushed onto the value stack; the parser keeps whatever value was already associated with the state that can handle errors.

When the parser shifts out of the state that can handle errors, the lookahead symbol is whatever token caused the error condition in the first place. The parser then tries to proceed with normal processing.

Of course, it is quite possible that the original lookahead symbol is incorrect in the new context. If the lookahead symbol causes an error again, it is discarded and the error condition stays in effect. The parser continues to read new tokens and discard them until it finds a token that can validly follow the error. The parser then takes whatever action is associated with the valid token.

In a typical grammar, the state that has been handling errors is eventually popped off the stack in a Reduce operation.

Notice that the parser always shifts (through the Shift action) on the error token. It never reduces on error, even if the grammar has a state where error is associated with a **Reduce** action.

In some situations, an error condition is raised and the parser pops all the way to the bottom of the state stack without finding a state that can handle the error symbol. For example, the grammar may have no provisions for error recovery. In this case, **yyparse()** simply terminates and returns a 1 to its caller.

## **Examples**

As a simple example, consider a parser for a simple desk calculator. All statements end in a semicolon. Thus you might see the rule:

```
statement : var '=' expr ';'
          expr ';'
          error ';'
```

When an error occurs in input, the parser pops back through the state stack until it comes to a state where the error symbol is recognized. For example, the state might be diagrammed as:

```
$accept:
          .statement $end
error shift 2
NUM shift 4
      error
     goto ,
goto 3
var
expr
statement goto 5
```

If an error occurs anywhere in an input statement, the parser pops back to this state, and then shifts to state 2. State 2 looks like this:

```
statement:
            error.';'
     shift 6
      error
```

In other words, the next token must be a semicolon. If it is not, another error occurs. The parser pops back to the previous state and takes the error shift again. Input is discarded token by token until a semicolon is found. When the semicolon is found, the parser is able to shift from state 2 to state 6, which is:

```
statement: error ';'.
     reduce (3)
```

The erroneous line is reduced to a **statement** nonterminal symbol.

Now this example is simple, but it has its drawbacks. It gets you into trouble if the grammar has any concept of block structure or parenthesization. Why? Once an error occurs, the rule:

```
statement : error ';'
```

effectively tells the parser to discard absolutely everything until it finds a character. If you have a parser for C, for example, it would skip over important characters such as ) or } until it found a semicolon. Your parentheses and braces would be out of balance for the rest of the input, and the whole parsing process would be a waste of time. The same principle applies to any rule that shows the error token followed by some other nonnull symbol: It can lead to hopeless confusion in a lot of grammars.

It is safer to write the rule in a form like this:

```
statement : error
```

In this case, the **error** token matches material only until the parser finds something else it recognizes (for example, the semicolon). After this happens, the error state is reduced to a statement symbol and popped off the stack. Parsing can then proceed as usual.

## **Error recognition actions**

The easiest way to generate an error message is to associate a recognition action with the grammar rule that recognizes the error. You can do something simple:

```
statement: error
        printf("You made an error!\n");
or you can be fancier:
line: error '\n' prompt line
   { $$ = $4; };
prompt: /* null token */
    { printf("Please reenter line.\n"); };
```

If an error occurs, the parser skips until it finds a newline character. After the newline, it always finds a null token matching prompt, and the recognition action for **prompt** displays the message:

```
Please reenter line.
```

The final symbol in the rule is another line, and the action after the error rule shows that the result of the rule (\$\$) should be the material associated with the second input line.

All this means that if the user makes a mistake entering an input line, the parser displays an error message and accepts a second input line in place of the first. This allows for an interactive user to correct an input line that was incorrectly typed the first time.

Of course, this setup works only if the user does not make an error the second time the line is typed too. If the next token he or she types is also incorrect, the parser discards the token and decides that it is still gobbling up the original error.

# The yyclearin macro

After an **Error** action, the parser restores the lookahead symbol to the value it had at the time the error was detected; however, this is sometimes undesirable.

For example, your grammar may have a recognition action associated with the **error** symbol, and this may read through the next lot of input until it finds the next sure-to-be-valid data. If this happens, you certainly do not want the parser to pick up the old lookahead symbol again once error recovery is finished.

If you want the parser to throw away the old lookahead symbol after an error, put: yyclearin;

in the recognition action associated with the **error** symbol. **yyclearin** is a macro that expands into code that discards the lookahead symbol.

# The yyerror function

The first thing the parser does when it performs the **Error** action is to call a function named **yyerror()**. This happens *before* the parser begins going down the state stack in search of a state that can handle the **error** symbol. **yyerror()** is a **lex** and **yacc** library function that simply displays a text string argument to **stderr** using **fprintf**, and returns the integer value received from **fprintf**. The user may choose to supply their own version. See "The lex library routines" on page 42 for information about creating a user-defined **yyerror()**.

The simplest **yyerror()** functions either abort the parsing job or just return so that the parser can perform its standard error handling.

The **yacc** passes one argument to **yyerror()**: a character string describing the type of error that just took place. This string is almost always:

Syntax error

The only other argument strings that might be passed are:
Not enough space for parser stacks
Parser stack overflow

which are used when the parser runs out of memory for the state stack.

Once **yyerror()** returns to **yyparse()**, the parser proceeds popping down the stack in search of a state that can handle errors.

If another error is encountered soon after the first, **yyerror()** is *not* called again. The parser considers itself to be in a *potential error* situation until it finds three correct tokens in a row. This avoids the torrents of error messages that often occur as the parser wades through input in search of some recognizable sequence.

After the parser has found three correct tokens in a row, it leaves the potential error situation. If a new error is found later on, **yyerror()** is called again.

# The yyerrok macro

In some situations, you may want **yyerror()** to be called even if the parser has not seen three correct tokens since the last error.

For example, suppose you have a parser for a line-by-line desk calculator. A line of input contains errors, so **yyerror()** is called. **yyerror()** displays an error message to

the user, throws away the rest of the line, and prompts for new input. If the next line contains an error in the first three tokens, the parser normally starts discarding input *without* calling **yyerror()** again. This means that **yyerror()** does not display an error message for the user, even though the input line is wrong.

To avoid this problem, you can explicitly tell the parser to leave its potential error state, even if it has not yet seen three correct tokens. Simply code:

```
yyerrok;
```

as part of the error recognition action.

For example, you might have the rule:

```
expr : error {
         yyerrok;
         printf("Please re-enter line.\n");
         yyclearin;
}
```

**yyerrok** expands into code that takes the parser out of its potential error state and lets it start fresh.

# Other error support routines

#### **YYABORT**

Halts **yyparse()** in midstream and immediately returns a 1. To the function that called **yyparse()**, this means that **yyparse()** failed for some reason.

#### **YYACCEPT**

Halts the parser in midstream and returns a 0. To the function that called **yyparse()**, this means that **yyparse()** ended successfully, even if the entire input has not yet been scanned.

#### **YYRETURN**(value)

Halts the parser in midstream and returns whatever *value* is. You should use this rather than simply coding **return**(*value*).

#### **YYERROR**

Is a macro that *fakes* an error. (Note that it is uppercase.) When **YYERROR** is encountered in the code, the parser reacts as if it just saw an error and goes about recovering from the error. "Advanced yacc topics" on page 84 gives an example of how **YYERROR** can be useful.

# yacc output

yacc can produce several output files. Options on the yacc command line dictate which files are actually generated.

The most important output file is the one containing source code that can be compiled into the actual parser. The name of this file is specified with the **-o** *file.c* command line option.

Another possible output file contains compile-time definitions. The name of this file is specified with **-D** *file.h* on the command line. This file is a distillation of the declarations section of the **yacc** input. For example, all the **%token** directives are restated in terms of constant definitions.

```
%token IF
```

appears as:

```
#define IF 257
```

in the definition file (assuming that IF is the first token in the declarations section). By including this file with:

```
#include "file.h"
```

separately compiled modules can make use of all the pertinent definitions in the yacc input.

The third output file that yacc can produce is called the parser description, where the file name is specified with the **-v** or **-V** option. *y.output* is the name of the file when -v is used. When you need to specify an alternate name, use -V. The parser description is split into three sections:

- A summary of the grammar rules
- A list of state descriptions
- A list of statistics for the parser generated by yacc

The sections that follow show what the parser description looks like for the following grammar:

```
%token IF ELSE A
stmt : IF stmt ELSE stmt
    IF stmt
     | A
```

# Rules summary

The rules summary section of the parser description begins with the command line used to invoke yacc. This is intended to serve as a heading for the output material.

Next comes a summary of the grammar rules. The example has:

```
Rules:
  (0) $accept: stmt $end
  (1) stmt: IF stmt ELSE stmt
  (2) stmt:
               IF stmt
  (3) stmt:
```

The 0th rule is always the definition for a symbol named **\$accept**. This describes what a complete input looks like: the Start symbol followed by the end marker. Other rules are those given in the grammar.

vacc puts a form-feed character (0x0C) on the line after the last grammar rule, so that the next part of the parser description starts on a new page.

# State descriptions

The parser description output contains complete descriptions of every possible state. For example, here is the description of one state from the sample grammar:

```
State 2
   stmt : IF.stmt ELSE stmt
   stmt : IF.stmt
    shift 2
 ΤF
      shift 1
      error
 stmt
          goto 4
```

By now, this sort of diagram should be familiar to you. The numbers after the word **shift** indicate the state to which the parser shifts if the lookahead symbol happens to be **IF** or **A**. If the lookahead symbol is anything else, the parser raises the error condition and starts error recovery.

If the parser pops back to state 2 by means of a **Reduce** action, the lookahead symbol is now **stmt** and the parser will go to state 4.

As another example of a state, here is state 1:

```
State 1
(3) stmt: A.
. reduce (3)
```

This is the state that is entered when an **A** token has been found. The (3) on the end of the first line is a *rule number*. It indicates that this particular line sums up the whole of the third grammar rule that was specified in the **yacc** input. The line:

```
. reduce (3)
```

indicates that no matter what token comes next, you can reduce this particular input using grammar rule (3) and say that you have successfully collected a valid **stmt**. The parser performs a reduction by popping the top state off the stack and setting the lookahead symbol to **stmt**.

It is important to distinguish between:

```
A shift 1
in state 2 and:
. reduce (3)
```

in state 1. In the **Shift** instruction, the number that follows is the number of a *state*. In the **Reduce** instruction, the number that follows is the number of a *grammar rule* (using the numbers given to the grammar rules in the first part of the parser description). The parser description always encloses rule numbers in parentheses, and leaves state numbers as they are.

Here is the complete list of state descriptions for the grammar:

```
State 0
         $accept: .stmt $end
    ΙF
          shift 2
          shift 1
    Α
          error
    stmt
            goto 3
State 1
    (3) stmt:
                    Α.
          reduce (3)
State 2
                    IF.stmt ELSE stmt
         stmt:
         stmt:
                    IF.stmt
    ΙF
          shift 2
          shift 1
    Α
          error
```

```
stmt
           goto 4
State 3
         $accept: stmt.$end
    $end accept
          error
State 4
                   IF stmt.ELSE stmt
         stmt:
    (2) stmt:
                   IF stmt. { $end ELSE }
    ELSE shift 5
          reduce (2)
State 5
                   IF stmt ELSE.stmt
         stmt:
    ΙF
          shift 2
          shift 1
          error
    stmt
           goto 6
State 6
   (1) stmt:
                   IF stmt ELSE stmt.
          reduce (1)
```

The parser always begins in state 0, that is, in a state where no input has been read yet. An acceptable input is a stmt followed by the end marker. When a stmt has been collected, the parser goes to state 3. In state 3, the required end marker, \$end, indicates that the input is to be accepted. Anything else found is excess input and means an error.

```
In state 4, the rule labeled (2) has:
[ $end ELSE ]
```

on the end. This just means that the parser expects to see one of these two tokens next.

### Parser statistics

The last section of the parser description is a set of statistics summarizing yacc's work. Here are the statistics you see when you run the sample grammar through yacc:

```
4 rules, 5 tokens, 2 variables, 7 states
Memory: max = 9K
States: 3 wasted, 4 resets
Items: 18, 0 kernel, (2,0) per state, maxival=16 (1 \text{ w/s})
Lalr: 1 call, 2 recurs, (0 trans, 12 epred)
Actions: 0 entries, gotos: 0 entries
Exceptions: 1 states, 4 entries
Simple state elim: 0%, Error default elim: 33%
Optimizer: in 0, out 0
Size of tables: 24 bytes
1 seconds, final mem = 4K
```

Some of these values are machine-independent (for example, the number of rules), others are machine-dependent (for example, the amount of memory used), and some can be different every time you run the job (for example, time elapsed while yacc was running).

Many of these are of no interest to the normal user; **yacc** generates them only for the use of those maintaining the **yacc** software. A number of the statistics refer to shift-reduce or reduce-reduce conflicts; for a discussion of these, see "Ambiguities" on page 81. Here is a description of the statistic lines:

#### 4 rules, 5 tokens, 2 variables, 7 states

The four rules are the grammar rules given in the first part of the parser description. The five tokens are **A**, **IF**, **ELSE**, **\$endf**, and **error** (which is always defined, even if it is not used in this grammar). The two variables are the nonterminal symbols, **stmt** and the special **\$accept**. The seven states are states 0 to 6.

#### Memory: max = 9K

This gives the maximum amount of dynamic memory that **yacc** required while producing the parser. This line may also have a *success rate*, which tells how often **yacc** succeeded in having enough memory to handle a situation and how often it had to ask for more memory.

#### States: 3 wasted, 4 resets

The algorithm that constructs states from the grammar rules makes a guess at the number of states it needs, very early in the **yacc** process. If this guess is too high, the excess states are said to be *wasted*.

When states from the various grammar rules are being created, a state from one rule sometimes duplicates the state from another (for example, there were two rules that started with **IF** in the previous example). In the final parsing tables, such duplicate states are merged into a single state. The number of *resets* is the number of duplicate states formed and then merged.

#### Items: 18, 0 kernel, (2,0) per state, maxival=16 (1 w/s)

A state is made of items, and the kernel items are an important subset of these: The size of the resulting parsing tables and the running time for **yacc** are proportional to the number of items and kernel items. The rest of the statistics in this line are not of interest to normal users.

#### Lalr: 1 call, 2 recurs, (0 trans, 12 epred)

This gives the number of calls and recursive calls to the conflict resolution routine. The parenthesized figures are related to the same process. In some ways, this is a measure of the complexity of the grammar being parsed. This line does not appear if there are no reduce-reduce or shift-reduce conflicts in your grammar.

#### Actions: 0 entries, gotos: 0 entries

This gives the number of entries in the tables **yyact** and **yygo**. **yyact** keeps track of the possible *shifts* that a program may make and **yygo** keeps track of the *gotos* that take place at the end of states.

#### Exceptions: 1 states, 4 entries

This gives the number of entries in the table **yygdef**, yet another table used in **yacc**. **yygdef** keeps track of the possible **Reduce**, **Accept**, and **Error** actions that a program may make.

#### Simple state elim: 0%, Error default elim: 33%

The percentage figures indicate how much table space can be saved through various optimization processes. The better written your grammar, the greater the percentage of space that can be saved; therefore, high percentages here are an indication of a well-written grammar.

#### Optimizer: in 0, out 0

These are optimization statistics, not of interest to typical vacc users.

#### Size of tables: 24 bytes

The size of the tables generated to represent the parsing rules. This size is given in bytes on the host machine, so it is inaccurate if a cross-compiler is being used on the eventual source code output. The size does not include stack space used by **yyparse()** or debug tables obtained by defining **YYDEBUG**.

#### 1 second, final mem = 4K

The total real time that **yacc** used to produce the parser, and the final dynamic memory of the parser (in K bytes).

# **Types**

Earlier sections mentioned that **yylval** is **int** by default, as are \$\$, \$1, \$2, and so on. If you want these to have different types, you can redeclare them in the declarations section of the **yacc** input. This is done with a statement of the form:

```
%union {
    /*
    * possible types for yylval and
    * $$, $1, $2, and so on
    */
}
```

For example, suppose **yylval** can be either integer or floating point. You might write:

```
%union {
    int intval;
    float realval;
}
```

in the declarations section of the **yacc** input. **yacc** converts the **%union** statement into the following C source:

```
typedef union {
    int intval;
    float realval;
} YYSTYPE;
```

**yylval** is always declared to have type **YYSTYPE**. If no **%union** statement is given in the **yacc** input, it uses:

```
#define YYSTYPE int
```

Once YYSTYPE has been defined as a union, you may specify a particular interpretation of the union by including a statement of the form:

```
type < interpretation > symbol
```

in the declarations section of the **yacc** input. The *interpretation* enclosed in the angle brackets is the name of the union member you want to use. The *symbol* is the name of a nonterminal symbol defined in the grammar rules. For example, you might write:

```
%type <intval> intexp
%type <realval> realexp
```

to indicate that an integer expression has an integer value and a real expression has a floating-point value.

Tokens can also be declared to have types. The **%token** statement follows the same form as **%type**. For example:

```
%token <realval> FLOATNUM
```

If you use types in your yacc input, yacc enforces compatibility of types in all expressions. For example, if you write:

```
$$ = $2
```

in an action, yacc demands that the two corresponding tokens have the same type; otherwise, the assignment is marked as invalid. The reason for this is that yacc must always know what interpretation of the union is being used to generate correct code.

### The default action

The default action associated with any rule can be written as:

```
$$ = $1
```

which means that the value of associated with \$1 on the value stack is assigned \$\$ on the value stack when the rule is reduced. If, for example, \$1 is an integer, then \$\$ is the same integer after the reduction occurs.

On the other hand, suppose that the recognition action associated with a rule explicitly states:

```
$$ = $1
```

This explicit assignment may not have the same effect as the implicit assignment. For example, suppose that you define:

```
%union {
    float floatval;
    int intval;
```

Also suppose that the type associated with \$\$ is floatval and the type associated with \$1 is intval. Then the explicit statement:

```
$$ = $1
```

performs an integer to floating-point conversion when the value of \$1 is assigned to \$\$, whereas the implicit statement did an integer to integer assignment and did not perform this conversion. You must therefore be careful and think about the effects of implicit versus explicit assignments.

# **Ambiguities**

Suppose you have a grammar with the rule:

```
expr : expr '-' expr ;
```

and the parser is reading an expression of the form:

```
expr - expr - expr
```

The parser reads this token by token, of course, so after three tokens it has:

```
expr - expr
```

The parser recognizes this form. In fact, the parser can reduce this right away into a single **expr** according to the given grammar rule.

The parser, however, has a problem. At this point, the parser does not know what comes next, and perhaps the entire line is something like:

```
expr - expr * expr
```

If it is, the precedence rules specify that the multiplication is to be performed before the subtraction, so handling the subtraction first is incorrect. The parser must therefore read another token to see if it is really all right to deal with the subtraction now, or if the correct action is to skip the subtraction for the moment and deal with whatever follows the second expr.

In terms of parser states, this problem boils down to a choice between reducing the expression:

```
expr - expr
```

or shifting and acquiring more input before making a reduction. This is known as a *shift-reduce conflict*.

Sometimes a parser must also choose between two possible reductions. This kind of situation is called a reduce-reduce conflict.

In case you are curious, there is no such thing as a shift-shift conflict. To see why this is impossible, suppose that you have the following definitions:

```
thing : a b
      a c
b: T rest of b;
c : T rest_of_c;
```

If the parser is in the state where it has seen **a**, you have the diagram:

```
thing: a.b
thing: a.c
```

You might think that if the lookahead symbol was the token T, the parser would be confused, since T is the first token of both b and c; however, there is no confusion at all. The parser just shifts to a state diagrammed with:

```
thing: a T.rest of b
thing : a T.rest_of_c
```

# Resolving conflicts by precedence

The precedence directives (%left, %right, and %nonassoc) let yacc-produced parsers resolve shift-reduce conflicts in an obvious way:

- 1. The precedence of a **Shift** operation is defined to be the precedence of the token on which the **Shift** takes place.
- 2. The precedence of a **Reduce** operation is defined to be the precedence of the grammar rule that the Reduce operation uses.

If you have a shift-reduce conflict, and the Shift and Reduce operations both have a precedence, the parser chooses the operation with the high precedence.

# Rules to help remove ambiguities

Precedence cannot resolve conflicts if one or both conflicting operations have no precedence. For example, consider the following:

```
statmt: IF '(' cond ')' statmt
        IF '(' cond ')' statmt ELSE statmt ;
```

Given this rule, how should the parser interpret the following input?

```
IF ( cond1 ) IF ( cond2 ) statmt1 ELSE statmt2
```

There are two equally valid interpretations of this input:

```
IF ( cond1 ) {
        IF ( cond2 ) statmt1
        ELSE statmt2
}
and:
IF ( cond1 ) {
        IF ( cond2 ) statmt1
}
ELSE statmt2
```

In a typical grammar, the **IF** and **IF-ELSE** statements would not have a precedence, so precedence could not resolve the conflict. Thus consider what happens at the point when the parser has read:

```
IF ( cond1 ) IF ( cond2 ) statmt1
```

and has just picked up ELSE as the look-ahead symbol.

1. It can immediately reduce the:

```
IF ( cond2 ) statmt1
```

using the first definition of statmt and obtain:

```
IF ( cond1 ) statmt ELSE ...
```

thereby associating the ELSE with the first IF.

2. It can shift, which means ignoring the first part (the **IF** with **cond1**) and going on to handle the second part, thereby associating the **ELSE** with the second **IF**.

In this case, most programming languages choose to associate the **ELSE** with the second **IF**; that is, they want the parser to shift instead of reduce. Because of this (and other similar situations), **yacc**-produced parsers are designed to use the following rule to resolve shift-reduce conflicts.

#### Rule 1

If there is a shift-reduce conflict in situations where no precedence rules have been created to resolve the conflict, the default action is to shift.

The conflict is also reported in the **yacc** output so you can check that shifting is actually what you want. If it is not what you want, the grammar rules have to be rewritten.

The rule is used only in situations where precedence rules cannot resolve the conflict. If both the shift operation and the reduce operation have an assigned precedence, the parser can compare precedences and decide which operation to perform first. Even if the precedences are equal, the precedences must have originated from either **%left**, **%right**, or **%nonassoc**, so the parser knows how to handle the situation. The only time a rule is needed to remove ambiguity is when one or both of the shift or reduce operations does not have an assigned precedence.

In a similar vein, **yacc**-produced parsers use the following rule to resolve reduce-reduce conflicts.

#### Rule 2

If there is a reduce-reduce conflict, the parser always reduces by the rule that was given first in the rules section of the vacc input.

Again, the conflict is reported in the **yacc** output so that users can ensure that the choice is correct.

Precedence is not consulted in reduce-reduce conflicts. yacc always reduces by the earliest grammar rule, regardless of precedence.

The rules are simple to state, but they can have complex repercussions if the grammar is nontrivial. If the grammar is sufficiently complicated, these simple rules for resolving conflicts may not be capable of handling all the necessary intricacies in the way you want. Users should pay close attention to all conflicts noted in the parsing table report produced by yacc and should ensure that the default actions taken by the parser are the desired ones.

# Conflicts in vacc output

If your grammar has shift-reduce or reduce-reduce conflicts, there is also a table of conflicts in the statistics section of the parser description. For example, if you change the rules section of the sample grammar to:

```
stmt : IF stmt ELSE stmt
      IF stmt
      stmt stmt
```

you get the following conflict report:

```
Conflicts:
   State Token
                   Action
                 shift 2
      5 IF
      5 IF
                  reduce (3)
      5 A
                   shift 1
                   reduce (3)
```

This shows that state 5 has two shift-reduce conflicts. If the parser is in state 5 and encounters an IF token, it can shift to state 2 or reduce using rule 3. If the parser encounters an A token, it can shift to state 1 or reduce using rule 3. This is summarized in the final statistics with the line:

```
2 shift-reduce conflicts
```

Reading the conflict report shows you what action the parser takes in case of a conflict: The parser always takes the first action shown in the report. This action is chosen in accordance with the two rules for removing ambiguities.

# Advanced yacc topics

The following topics are covered in this section:

- · Rules with multiple actions
- Selection preferences for rules
- Using nonpositive numbers in \$N constructs
- Using lists and handling null strings
- Right recursion versus left recursion
- Using YYDEBUG to generate debugging information

- · Important symbols used for debugging
- Using the YYERROR macro
- · Rules controlling the default action
- · Errors and shift-reduce conflicts
- Making **yyparse()** reentrant
- · Miscellaneous points

## Rules with multiple actions

A rule can have more than one action. For example, you might have:

```
a : A1 {action1} A2 {action2} A3 {action3};
```

The nonterminal symbol a consists of symbols A1, A2, and A3. When A1 is recognized, action1 is invoked; when A2 is recognized, action2 is invoked; and when A3 is recognized (and therefore the entire symbol A), action3 is invoked. In this case:

```
$1 - is the value of A1

$2 - is the value of $$ in action1

$3 - is the value of A2

$4 - is the value of $$ in action2

$5 - is the value of A3
```

If types are involved, multiple actions become more complicated. If **action1** mentions \$\$, there is no way for **yacc** to guess what type \$\$ has, since it is not really associated with a token or nonterminal symbol. You must therefore state it explicitly by specifying the appropriate type name in angle brackets between the two dollar signs. If you had:

```
%union {
    int intval;
    float realval;
}

you might code:
$<realval>$
```

in place of \$\$ in the action, to show that the result had type float. In the same way, if action2 refers to \$2 (the result of action1), you might code:

```
$<realval>2
```

To deal with multiple actions, **yacc** changes the form of the given grammar rule and creates grammar rules for dummy symbols. The dummy symbols have names made up of a \$ followed by the rule number. For example:

```
a : A1 {action1} A2 {action2} A3 {action3};
might be changed to the rules:
$21 : /* null */ {action1};
$22 : /* null */ {action2};
a : A1 $21 A2 $22 A3 {action3};
```

These rules are shown in the rules summary of the parser description report.

This technique can introduce conflicts. For example, if you have:

```
a : A1 {action1} A2 X;
b : A1 A2 Y;
```

These are changed to:

```
$50 : /* null */ {action1};
a : A1 $50 A2 X;
b : A1 A2 Y;
```

The definitions of **a** and **b** give a shift-reduce conflict because the parser cannot tell whether **A1** followed by **A2** has the null string for \$50 in the middle. It has to decide whether to reduce \$50 or to shift to a state diagrammed by:

```
b : A1 A2.Y
```

As a general rule, you can resolve this conflict by moving intermediate actions to just before a disambiguating token.

# Selection preference for rules

A *selection preference* can be added to a grammar rule to help resolve conflicts. The following input shows a simple example of how a selection preference can resolve conflicts between two rules:

The selection preference is indicated by zero or more *tokens* inside square brackets. If the token that follows the **b** is one of the tokens inside the square brackets, the parser uses the grammar rule for **a1**. If it is not one of the given tokens, the parser uses the rule for **a2**. In this way, the conflict between the two rules is resolved; the preference tells which one to select, depending on the value of the lookahead token.

**Note:** A selection preference states that a rule is to be used when the next token is one of the ones listed in the brackets and is not to be used if it is not in the brackets.

The lookahead token is merely used to determine which rule to select. It is *not* part of the rule itself. For example, suppose you have:

```
a1 : a b ['+' '-'] ;
a2 : a b ;
xx : a1 op expr ;
```

and suppose you have an  $\mathbf{a}$ , a  $\mathbf{b}$ , and "+" as the lookahead token. The + indicates that the  $\mathbf{a}$  and  $\mathbf{b}$  is to be reduced to  $\mathbf{a1}$ . The parser does this and finds that the  $\mathbf{a1}$  is part of the  $\mathbf{xx}$  rule. The + lookahead token is associated with the  $\mathbf{op}$  symbol in the  $\mathbf{xx}$  rule. In other words, a selection preference does not  $use\ up$  an input token; it just looks at the token value to help resolve a conflict.

The square brackets of a selection preference may contain no tokens, as in: x : y z [];

This says that the parser will never use this rule unless it cannot be avoided.

Selection preferences can also be stated using the construct:

```
[^ T1 T2 T3 ...]
```

where the first character is a caret ( $\wedge$ ) and **T1**, **T2**, and so on are tokens. When this is put on the end of a rule, it indicates that the rule is to be used if the lookahead token is *not* one of the listed tokens. For example:

```
a1 : a b { /* Action 1 */ } ;
a2 : a b [^ '+' '-'] { /* Action 2 */ } ;
```

says that rule a2 is to be used if the token after the b is *not* a + or -. If the token is + or -, a2 is not to be used (so a1 is).

Selection preference constructs can be put in the middle of rules as well as on the end. For example, you can write:

```
expr : expr ['+' '-'] op expr { /* Action 1 */ } | expr op expr { /* Action 2 */ } ;
```

This states that if the first **expr** is followed by a + or - you want to use the first rule; otherwise, you want to use the second. The preference does not use up the + or - token; you still need a symbol (**op**) to represent such tokens.

Selection preferences that appear in the middle of a rule are implemented in the same way as multiple actions, using dummy rules. The previous example results in something like the following:

(where the 23 in \$23 is just a number chosen at random). The dummy rule that is created is a null string with the selection preference on the end. The first token for op is the + or - that was the lookahead token in rule \$23.

If a selection preference in the middle of a rule is immediately followed by an action, only one dummy rule is created to handle both the action and the preference.

In most cases, a selection preference counts as a \$N symbol, but it has no associated value. For example, in:

```
expr : expr ['+' '-'] op expr
there is:
$1 - first expr
$2 - no value
$3 - op
$4 - second expr
```

If the preference is followed by an action, the preference and the action count as a single \$N symbol, the value of which is equal to the \$\$ value of the action. For example, in:

```
expr : expr ['+' '-'] {action} op expr
there is:
$1 - first expr
$2 - $$ of action
$3 - op
$4 - second expr
```

The **%prec** construct is incompatible with rules that contain selection preferences, because the preference is all that is needed to resolve conflicts. For this reason, yacc issues an error message if a rule contains both a preference and the %prec construct.

Selection preferences can be used to resolve most conflicts. Indeed, there may be cases where the most practical course of action is to write a number of conflicting rules that contain selection preferences to resolve the conflicts, as in:

```
expr : expr ['+' '-'] op expr
      expr ['*' '/' '%'] op expr
     expr ['&'; '|'] op expr
```

**Note:** Selection preferences of the form:

```
[error]
[^ error]
```

are not useful. Selection preferences are implemented through (dummy) Reduce actions, but the parser's error-handling routines always look for Shift actions and ignore reductions.

# Using nonpositive numbers in \$N constructs

yacc lets you use constructs like \$0, \$-1, \$-2, and so on in recognition actions. These were once important, but the techniques for specifying multiple actions have made them obsolete. yacc supports the constructs only for compatibility with older grammars.

To understand what these constructs mean, it is important that you think in terms of the state stack. Each \$N construct is associated with a state on the stack; the value of \$N is the value of the token or nonterminal symbol associated with the state at the time of a **Reduce** operation. (Recall that recognition actions are performed when the appropriate **Reduce** action takes place.) \$1 is the value associated with the state that found the first component of the grammar rule, \$2 is the value associated with the second state, and so on. \$0 is the value associated with the state that was on top of the stack before the first component of the grammar rule was found. \$-1 is the value associated with the state before that, and so on. All of these states are still on the stack, and their value can be obtained in this way.

As an artificial example, suppose that a grammar has the rules:

```
stmt : IF condition stmt
     WHILE condition stmt
condition: /* something */
         { /* action */ }
```

The action associated with the condition can use the \$-1 construct to find out if the preceding token was IF or WHILE. (Of course, this assumes that the only items that can precede a condition are the **IF** and **WHILE** tokens.) There are occasionally times when this sort of information is needed.

# Using lists and handling null strings

Grammars often define lists of items. There are two common ways to do this:

```
list: item
    list item;
```

or:

The first definition means that every **list** has at least one item. The second allows zero-length lists.

Using the second definition is sometimes necessary or convenient, but it can lead to difficulties. To understand why, consider a grammar with:

When the parser is in a position to look for a **list**, it automatically finds a null string and then gets a conflict because it cannot decide if the null string is an instance of **list1** or **list2**. This problem is less likely to happen if you define:

The parser can determine if it has a **list1** or a **list2** by seeing if the list starts with **item1** or **item2**.

A yacc-produced parser avoids infinite recursions that result from matching the same null string over and over again. If the parser matches a null string in one state, goes through a few more states, and shifts once more into the state where the null string was matched, it does not match the null string again. Without this behavior, infinite recursions on null strings can occur; however, the behavior occasionally gets in the way if you *want* to match more than one null string in a row. For example, consider how you might write the grammar rules for types that may be used in a C cast operation, as in:

```
char ptr = (char *) float ptr;
```

The rules for the parenthesized cast expression might be written as:

Consider what happens with a cast such as:

```
(int *[])
```

This is interpreted as a "\*" followed by a null **opt\_abstract** followed by a null **opt\_abstract** followed by square brackets; however, the parser does *not* accept two null **opt\_abstract**s in a row, and takes some other course of action. To correct this problem, you must rewrite the grammar rules. Rather than using the **opt\_abstract** rules, have rules with and without an **abstract**:

# Right recursion versus left recursion

"Input to yacc" on page 56 mentioned left and right recursion. For example, if a program consists of a number of statements separated by semicolons, you might define it with right recursion as:

If you think about the way that the state stack works, you can see that the second way is much to be preferred. Consider, for example, the way something like:

```
S1; S2; S3; S4
```

is handled (where all the Sn's are statements).

With right recursion, the parser gathers **S1**; and then go looking for a program. To gather this program, it gathers **S2**. It then looks at the lookahead symbol ";" and sees that this program has the form:

```
statement ';' program
```

The parser then gathers the program after the semicolon. But after **S3**, it finds another semicolon, so it begins gathering yet another program. If you work the process through, you find that the state stack grows to seven entries (one for each **S**n: and one for each ";") before the first **Reduce** takes place.

On the other hand, if you have the left recursion:

```
program : program ';' statement
```

and the same input, the parser performs a **Reduce** as soon as it sees:

```
S1 ; S2
```

This is reduced to a single state corresponding to the nonterminal symbol **program**. The parser reads ;S3 and reduces:

```
program ; S3
```

to **program** again. The process repeats for the last statement. If you follow it through, the state stack never grows longer than three states, as compared with the seven that are required for the right recursive rule. With right recursion, no reduction takes place until the entire list of elements has been read; with left recursion, a reduction takes place as each new list element is encountered. Left recursion can therefore save a lot of stack space.

The choice of left or right recursion can also affect the order that recognition actions are performed in. Suppose T is a token. If you define:

then the input:

```
T , T , T
```

performs recognition actions in the order:

```
{a2} {a2} {a2} {a1} {a1} {a1}
```

The {a2} actions are performed each time a T is reduced to y. The {a1} actions do not happen until the entire list has been read, because right recursion reads the entire list before any **Reduce** actions take place.

On the other hand, if you define:

the recognition actions for the same input take place in the order:

```
{a2} {a1} {a2} {a1} {a2} {a1}
```

With left recursion, **Reduce** actions take place every time a new element is read in for the list.

This means that if you want the action order:

```
{a2} {a2} {a2} {a1} {a1} {a1}
```

you must use right recursion even though it takes more stack space.

# Using YYDEBUG to generate debugging information

If you define a symbol (with the **#define** directive) named in the declarations section and set the variable **yydebug** to a nonzero value, your parser displays a good deal of debugging information as it parses input. The **-t** command line option is a convenient shortcut to defining the symbol named . Your program may set **yydebug** to a nonzero value before calling **yyparse()** or while **yyparse()** is executing. The following describes the output you may see.

Every time **yylex()** obtains a token, the parser displays: read *T* (VALUE)

*T* is the name of the token and *VALUE* is the numeric value. Thus if **yylex()** has read an **IF** token, you might see:

```
read IF (257)
```

Every time the parser enters a state, it displays:

```
state N(X), char (C)
```

where N is the state number as given in the state description report, and X and C are other integers. X is another number for the state; **yacc** actually renumbers the states and grammar rules after it generates the state description report to improve the parser's efficiency, and X gives the state number after renumbering. C is the token type of the lookahead symbol if the symbol is a token. If the symbol is not a token, or if there is no lookahead symbol at the moment, C is -1. As an example: state 6 (22), char (-1)

indicates that the parser has entered state 6 on the state description report (state 22 after renumbering) and that the current lookahead symbol is not a token.

Every time the parser performs a **Shift** action, it displays: shift N(X)

where *N* is the number of the state that the parser is shifting to and *X* is the number of the same state after renumbering.

Every time the parser performs a **Reduce** action, it displays: reduce N(X), pops M(Y)

This says the parser has reduced by grammar rule N (renumbered to X). After the reduction, the state on top of the state stack was state M (renumbered to Y).

# Important symbols used for debugging

Debugging a vacc-produced parser is difficult, since only part of the code is produced by user input. The remainder is standard code produced by yacc. This is aggravated by the fact that the state and rule numbers shown in the state description report are not the same as those used when the parser actually runs. For optimization purposes, the states are sorted into a more convenient order. Thus, the internal state number used by the program is usually not the same as the external state number known to the user.

To help you when examining parser code using a symbolic debugger, the following are a few of the important variables that the parser uses:

yyval Holds the value \$\$ at the time of a reduction. This has the type YYSTYPE.

#### yychar

Holds the most recent token value returned by **yylex()**.

#### yystate

Is the *internal* number of the current state.

Points to the current top of the state stack. Thus **vvps[0]** is the internal number of the current state, **yyps[-1]** is the internal number of the previous state, and so on.

yypv Points to the top of the current value stack. The entries in this stack have the type YYSTYPE. When a Reduce operation performs a recognition action, this pointer is moved down the stack to the point where:

yypv[1] = \$1yypv[2] = \$2

and so on.

yyi Is the internal number of the rule being reduced by a **Reduce** action.

#### yyrmap

is an array present only when is defined. It is used to convert internal rule numbers to external ones. For example, yyrmap[yyi] is the external number of the rule being reduced by a Reduce action.

#### yysmap

Is an array present only when is defined. It is used to convert internal state numbers to external ones. For example, yysmap[yystate] is the external number of the current state.

## Using the YYERROR macro

The **YYERROR** macro creates an artificial error condition. To show how this can be useful, suppose you have a line-by-line desk calculator that allows parenthesizing expressions and suppose you have a variable *depth* that keeps track of how deeply parentheses are nested. Every time the parser finds an opening parenthesis, it adds 1 to *depth*. Every time it finds a closing parenthesis, it subtracts 1.

Consider how the following definitions work:

If no error occurs, the *depth* variable is incremented and decremented correctly. If an error does occur, however, what happens? Your **yyerror()** routine is called on to recover from the error in the middle of an expression. Often, it is more reasonable to postpone this recovery until you reach a point where you have a whole expression; therefore, you might use the following alternate definition:

Now, what happens when the grammar is asked to parse a line such as:

```
1 + (( a +
```

When the end of the line is encountered, the parser recognizes an error has occurred. Going up the stack, the first state ready to handle the error is:

```
expr : 1p error ;
```

At this point, the parser reduces the input:

into an **expr**. The reduction performs the recognition action: it decrements the *depth* variable and then signals that an error has taken place. The **Error** action begins popping the stack again. It finds the previous opening parenthesis, recognizes

```
another:
lp error
```

construct, and performs another reduction. The parenthesis count is again decremented, and another error condition is generated.

This time, the grammar rule that deals with the error is the definition of **line**. An error message is issued and a new line is requested. In this way, the parser has worked its way back to error-handling code that can deal with the situation. Along the way, the parser correctly decremented the *depth* variable to account for the missing parentheses.

This method of dealing with errors decrements *depth* for every unbalanced opening parenthesis on the line. This corrects the *depth* count properly. Our first definition (without the **YYERROR** call) would have decremented *depth* only once.

This example is somewhat contrived, of course; you can always just set *depth* to zero whenever you start a new line of input. The usefulness of the technique is more apparent in situations where you obtain memory with malloc, whenever you get an opening delimiter and free the memory with free, and whenever you get a closing delimiter. In this case, it is obvious that you need to do precisely as many free operations as malloc operations, so you must raise the error condition for each unbalanced opening delimiter.

You might think that the symbol **lp** is unnecessary, and you can just define:

```
expr: '(' {depth++;} expr')' {depth--;}
     | '(' error {depth--;};
```

However, this does not work in general. There is no guarantee that the action: {depth++;}

is performed in all cases, particularly if the token after the "(" is one that could not start an expression.

As an interesting example of another way to use YYERROR, consider the following (taken from a parser for the Pascal programming language):

```
program:
declaration
program declaration
declaration:
 LABEL label_list
 CONST const_list
 VAR var list
 PROC proc header
 CTION func header
label list:
 label_list ',' label
 label
  error
  error [LABEL CONST VAR PROC FUNC BEGIN]
              { YYERROR; /* other code */ }
```

This deals with errors in two different ways:

- 1. If an error is followed by one of the tokens LABEL, CONST, and so on (representing the beginning of new declaration sections in Pascal), the input is reduced to a complete label\_list and an appropriate action is taken. This action uses YYERROR to raise the error condition, but only after the reduction has taken place.
- 2. The other rule is used when the parser finds an error that is not followed by one of the listed tokens. This corresponds to an error in the middle of a label list and requires a different sort of handling. In this case, error handling is allowed to take place immediately, without reduction, because there may be another label\_list to come.

This kind of approach can be used to distinguish different kinds of errors that may take place in a particular situation.

## Rules controlling the default action

The default action is the one that is taken when the parser finds a token that has no specified effect in the current state. In a state diagram, the default action is marked with a dot (.). The default is always a **Reduce** or an **Error** action, chosen according to the following rules:

- If the state has no Shift actions and only one Reduce, the default is the Reduce action.
- 2. Apart from rule 1, an empty rule never has Reduce as a default.
- 3. If a state has more than one **Reduce** action, the parser examines the *popularity* of each **Reduce**. For example, if reduction A is used with any of three different input tokens and reduction B is used with only one input token, reduction A is three times as *popular* as B. If one **Reduce** action is more than twice as popular as its closest contender (that is, if it is taken on more than twice as many input tokens), and if that **Reduce** action is associated with a rule that contains at least *five* tokens, the popular **Reduce** action is made the default.
- 4. In all other cases, the default action is an **Error** action. For example, **Error** is chosen when a rule has more than one **Reduce** action, and there is no **Reduce** that is more than twice as popular as all the other contenders.

**Note:** z/OS UNIX yacc's predecessor UNIX yacc always chooses the most popular **Reduce** action as a default (if there is one). It does not use the same requirements as 3. As a result of this difference, z/OS UNIX yacc's parser tables are about 20% larger than UNIX yacc's, but an z/OS UNIX yacc-generated parser usually detects errors much earlier than a parser generated by UNIX yacc.

## **Errors and shift-reduce conflicts**

A grammar may contain shift-reduce conflicts that occur when an error is encountered. In this case, the **Shift** action is always taken and no warning message is displayed.

# Making yyparse() reentrant

If you define YYALLOC in the declarations section (with the #define directive), the state and value stacks used by yyparse() are allocated dynamically through malloc and freed before yyparse() returns. In other words, yyparse() makes itself reentrant by saving a number of externals when it begins execution and restoring them upon completion. The externals involved are:

```
yylval yyval yypvt
yynerrs yychar yyerrflag
```

If you specify **longjmp** to get out of **yyparse()** (due to an action), the externals are *not* restored, and **yyparse()** is not reentrant.

# Miscellaneous points

```
It is incorrect to code either:
```

%token X 0

or:

%token X 256

The value 0 is reserved for the end marker and 256 is reserved for **error**.

If you define YYSTATIC, both the state and value stacks are static; otherwise, the state stack is auto (allocated on the program stack) and the value stack is static. Defining YYALLOC saves both stack space and static space; defining YYSTATIC saves stack space.

If you define YYSYNC, the parser always has a lookahead token when it performs a shift or reduce action. If the symbol is not defined, the parser obtains a lookahead token only if the value of the token is needed.

# Chapter 4. Tutorial on using make

**make** can be a key factor in the successful management of software development projects, as well as any other type of project where you must keep a collection of files in synchronization with one another. **make** is used in situations where a change in one file necessitates the *updating* of one or more other files that depend on the changed file.

For example, suppose a program is built from several separate object files, each of which depends on its own source file. If you change a source file and then run **make**, **make** can automatically determine which object files are out of date (older than their corresponding source files). **make** can then recompile the changed source files to get new object modules, and then link all the component object files to get an updated version of the program.

## **Basic concepts**

This section discusses the major concepts that underlie the **make** command and gives some simple examples of how to use **make**.

## The makefile

To use **make**, you usually require a *makefile*, a text file that describes the interdependencies of the files that you want **make** to supervise, as well as the *recipes* for remaking files whenever necessary.

An example makes this easier to understand. (You will find this example a lot more verbose than a typical makefile, but there is no need to confuse things by taking a lot of shortcuts right now.) The following example shows the contents of a sample makefile for a small program using the **c89** compiler interface:

```
program : main.o func.o
  c89 -o program main.o func.o
main.o : main.c
  c89 -c main.c
func.o : func.c
  c89 -c func.c
```

This makefile consists of three *rules*. The first rule is:

```
program : main.o func.o c89 -o program main.o func.o
```

The first line in this rule states that the file **program** depends upon the two **.o** files that follow the colon (:). If any or all of the **.o** files have changed since the last time **program** was made, **make** attempts to remake **program**. It does this using the recipe on the next line. This recipe consists of a **c89** command that links **program** from the two object files.

Before **make** remakes **program**, it checks to see if any of the **.o** files need remaking. To do this, it checks the other rules in the makefile to determine the dependencies of the **.o** files. If any of the **.o** files need remaking (because they've become *out of date* with their associated **.c** files), **make** remakes the **.o** files first, and then makes **program**. **make** updates each object file by executing the recipe that follows the appropriate file.

## Writing a rule

The previous example showed a collection of simple rules. All the rules follow a consistent format:

```
target target ... : prerequisite prerequisite ... <tab> recipe
```

make accepts rules with more complicated formats, but this tutorial restricts itself to this simple form for the time being.

The term *target* usually refers to a file made from other files. For example, a target could consist of an object file built by compiling a source file. **make** also recognizes a number of *special targets*, which are not files.

A rule may have several targets:

```
func1.o func2.o : includes.h
  c89 -c func1.c
  c89 -c func2.c
```

This says that if you change **includes.h**, you must update both **func1.o** and **func2.o**.

The *prerequisite* part of a rule consists of a list of files. The targets depend directly or indirectly on these files: if any of the files change, the targets require remaking. The prerequisite list appears on the same line as the targets, separated from the targets by a colon (:).

The *recipe* part of a rule consists of one or more commands that remake the target when necessary. The recipe usually begins on the line following the target and prerequisite list. A recipe can consist of any number of lines, but each line in the recipe must begin with a tab character.

## Typing a tab character

If you are using the **ed** editor, you can type a tab character as a <Esc-i> sequence. After you press <Enter>, the tab character is displayed as the correct number of blanks.

If you are using the ISPF/PDF editor, you cannot type a tab character (ISPF handles only displayable characters). Instead, you can:

- 1. Select a character that you will not be using in the file—for example, the character @.
- 2. At the beginning of each line of the recipe, type an @ instead of a tab character.
- 3. When you have finished editing the file, on the command line type:

```
change @
X'05'
all 1
```

This converts the @ to the hex character 05, which is a tab.

In ISPF Edit, the X'05' now displays as a blank space, which you cannot type over. If you use ISPF to edit or browse an existing file that has tabs in it:

- In browse mode, the X'05' (tab) displays as a period (.) by default.
- In edit mode, the X'05' displays as a blank space. When you edit the file, ISPF displays a message that the file contains "nonprintables" (meaning the

tab characters) and tells you how to use the FIND command to locate them. You can change the tabs back to @ by typing this on the command line:

```
change
X'05'
@ all 1
```

You can insert any number of blank lines between lines in a recipe, provided that each line begins with a tab character. A line that does not begin with a tab ends the recipe.

In the interests of efficiency, **make** executes most recipe lines itself. However, a recipe line may contain a character special to your command interpreter or shell(for example, the > and < redirection constructs). In these cases, **make** calls the command interpreter to execute the line, so that the special characters are handled properly.

## Filenames containing a colon

Occasionally, target names may contain a colon: a:file

Usually, **make** interprets a colon as the mark separating the target names from the prerequisite list. To avoid confusion, use quotes to enclose any filename that contains a colon:

```
"a:program" : "a:main.o" func1.o ... recipe
```

## White space

White space separates items in a target or prerequisite list. White space consists of one or more blanks or tab characters. You can also surround the colon between the target list and the prerequisite list with white space; however, you do not have to.

### **Continuation lines**

A backslash (\) as the last character of a line indicates that the line is not finished; it continues on to the next line of the file. For example:

```
target list : \
prerequisite list

is equivalent to:
target list : prerequisite list
```

You will find this useful if the length of a list makes it impossible to fit everything on one line. You can do this several times; a single line can be broken into any number of continuation lines.

# Targets with more than one recipe

A file may appear as the target in more than one rule. If several of these rules have associated recipes, use a double colon (::) to separate the target and prerequisites. As an example, consider the file **A** that depends on three other files: **B**, **C**, and **D**:

```
A :: B C first recipe
A :: C D second recipe
```

If **A** is up to date with **C** and **D**, but not **B**, **make** executes only the first recipe. If **A** is out of date with **C**, **make** executes both recipes.

When a target has different recipes for different prerequisites, you must use the double colon in each of the rules associated with the target. You can use a single colon in several rules for the same target, provided that only one of those rules contains a recipe. Metarules do not follow this general rule. For more information on metarules, see "Metarules" on page 109.

As a special case, if no prerequisites are specified, the target is always remade.

## Comments

A makefile may contain comments. A comment begins with a number sign character (#), and extends to the end of the line. Consider the following example:

```
# This is a comment line
target : prerequisite # This is another comment
recipe # One more comment
```

make ignores the contents of all comments; they simply allow the creator of the makefile to explain its contents.

## Running make

To run **make** in its most basic form, type the following command: make

When you use make in this way, it expects to find your makefile in the working directory with the name makefile. Once it finds your makefile, make checks to see if the first target has become out of date with its prerequisites. Part of this process requires checking that the prerequisites themselves do not require remaking. make remakes all the files it requires to properly remake the first target.

Because of this, many users often put an artificial rule at the beginning of a makefile, naming all the targets they remake most frequently. The following example could serve as the first rule of a makefile:

```
all: target1 target2 ...
```

The file named all does not exist, but when make tries to remake all, it automatically checks all's specified prerequisites to ensure they do not require remaking. make looks through the makefile for any rules that have all's prerequisites as targets. make remakes any that have become out of date with their own specific prerequisites. When make remakes the files, it displays the recipe lines as it runs them.

You can also specify targetnames on the command line: make target1 target2

make attempts to remake only the given targets, plus any prerequisites of those targets that need remaking. For example, you could type the following command: make func1.o func2.o

make then remakes the given .o files, if they require it.

If you give your makefile a name other than makefile, or place it in a separate directory, you have to specify the name of the file you want make to use. You do this with the **-f** option:

```
make -f filename
```

In this case, you indicate a makefile called *filename*. You can combine these two options; you can specify particular targets *and* a different name for the makefile: make -f *filename target1 target2* ...

One other interesting option is **-n**. When you specify this option (before any target names), **make** displays the commands it must execute to bring the targets up to date, but does not actually execute the commands. Consider the following example:

```
make -n program
```

make displays the commands needed to bring program up to date. You will find this option useful if you have just created a makefile and you want to check it to see if it behaves the way you expect. In effect, it gives you a dry run of the updating process.

There are a large number of other options for the **make** command. This tutorial discusses a few of these options. The full list of options is provided with the **make** command description in *z/OS UNIX System Services Command Reference*.

## **Macros**

Suppose you are using **make** to maintain a C program that you are compiling with the **c89** command. The **c89** command features a **-L** option that allows you to specify a directory to add to the search path when **c89** searches for libraries.

All the modules that make up this C program should be compiled with libraries from the same directory. This means that you can set up your makefile as follows:

```
module1.c
    c89 -L libdir -c module1.c
module2.o : module2.c
    c89 -L libdir -c module2.c
# And so on
```

These commands all use libraries from the directory **libdir**. (They also use the **-c** option, which compiles the source code but does not link it.)

Now suppose that you want to use the libraries stored in the directory libdir2 instead of those stored in libdir. You need to go back to your makefile and change all the:

```
-L libdir
```

references into:

-L libdir2

This task is time consuming and error-prone. You may easily miss one of the recipes that have to be changed, or make a typing mistake while you are editing the file.

*Macros* simplify this kind of situation. The term *macro* refers to a symbol that stands for a string of text. The following example demonstrates the form used to create a macro:

```
macro_name = string
```

When **make** encounters the construction:

```
$(macro name)
```

it expands it to the *string* associated with *macro\_name*.

For example, consider the following:

```
CC = c89
CFLAGS = -L libdir
module1.o : module1.c
   $(CC) -c $(CFLAGS) module1.c
module2.o : module2.c
   $(CC) -c $(CFLAGS) module2.c
# And so on
```

The first line creates a macro named CC. The makefile assigns the string c89 (the command that invokes your compiler) to the macro. The second line creates a macro named CFLAGS, which contains the options you want to specify to the compiler. Throughout the makefile, the example uses \$(CC) and \$(CFLAGS) in place of the compilation command and its options.

This makefile works exactly the same as the previous one; however, it is much easier to change. If you decide that you want to compile with libraries from the directory libdir2 instead of libdir, you just have to change the CFLAGS definition to:

```
CFLAGS = -L libdir2
```

By changing the one line, you can change all the appropriate recipes in the file. In the same way, you can add more standard options to your definition of CFLAGS.

By changing the definition of CC, you can switch to an entirely different C compiler. The following example shows the same makefile in terms of a hypothetical C compiler invoked by **ccomp**.

```
CC = ccomp
CFLAGS = -L libdir
module1.o : module1.c
   $(CC) -c $(CFLAGS) module1.c
module2.o : module2.c
   $(CC) -c $(CFLAGS) module2.c
# And so on
```

You did not need to modify the rules and recipes, just the two macro definitions.

# Naming macros

Any sequence of uppercase or lowercase letters, digits, or underscores (\_) may form the name of a macro. The first character cannot be a digit. Traditionally, macros are given uppercase names to stand out more clearly in your makefile.

Because **make** assumes the \$ represents the beginning of a macro expansion when it appears in a makefile, you must type two \$ characters to represent an actual (literal) \$ character. The following example creates a macro named DOLLAR containing the single character \$.

```
DOLLAR = $$
```

# Macro examples

For example, if you are using c89, you might have a makefile with these definitions:

```
USER = /usr/jsmith
# directory where object modules are kept
DIROBJ = $(USER)/project/obj
# directory where src modules are kept
```

```
DIRSRC = $(USER)/project/src
$(DIROBJ)/module.o : $(DIRSRC)/module.c
   # compile the file
  $(CC) -c $(DIRSRC)/module.c
   # and move the object file to the specified directory
  mv $(DIRSRC)/module.o $(DIROBJ)/module.o
```

This makefile defines macros for the directories that contain source files and object modules. These macros can be changed easily. For example, if you want to store all the object files in a different directory, just change the definition of **DIROBI**.

The next example comes from a difference between various C compilers. Some compilers put compiled object code into files ending with .obj and executable code into files ending with .exe, whereas others put the object code into files ending with .o and executable code into files with no suffix. If you plan to switch from one system to another, you might use the following macro definitions:

```
0 = .obj
E = .exe
program$(E) : module1$(0) module2$(0) ...
   recipe
module1$(0) : ...
```

If you change to a compiler that uses the .o suffix for object files, you can just change the definition of **O** to change all the suffixes in the file. Similarly, if you change to a system that does not use suffixes with executable programs, you can define:

F =

so that **\$(E)** expands to an empty (null) string.

When a macro name consists of a single character, make lets you omit the parentheses, so that, for example, you can write the macro \$(E) as \$E. You will find this useful if you use common suffix macros:

```
program$E : module1$0 module2$0 ...
    recipe
module1$0 : ...
```

### Command-line macros

The command line that you use to call make may contain macro definitions. You place these after any options and before any targets:

```
make -f makefile DIROBJ=/usr/rhood program
```

The macro definition:

DIROBJ=/usr/rhood

assigning DIROBJ the value of /usr/rhood follows the make -f option and precedes the target program.

A macro definition on the command line always overrides any macro definitions inside the makefile.

If a command-line macro definition contains white space, you must enclose it in quotes or apostrophes, as in the following example:

```
make 'FILES = a.c b.c' target target...
```

## **Variations**

You can contain a macro name within braces ({}) as well as parentheses. The following two forms are equivalent:

```
$(macro)
and:
${macro}
```

A \$(name) construct can contain other \$(name) constructs. For example, suppose you have a program suitable with either the c89 compiler interface and the hypothetical **ccomp** compiler. You might write the following in your makefile:

```
CFLAGS C89 = -L libdir
CFLAGS CCOMP = -1 libdir
CC C89 = c89
CC^-CCOMP = ccomp
module1.o : module1.c
   $(CC $(COMP)) -c $(CFLAGS $(COMP)) module1.c
```

You can then call **make** with the following command line:

```
make "COMP=C89"
```

Inside the construct \$(CC\_\$(COMP)) the \$(COMP) is replaced with C89. The original construct becomes:

```
$(CC C89)
```

which then expands to c89. Similarly, the following transformations occur, in order:

```
$(CFLAGS $(COMP)) expands to $(CFLAGS C89)
$(CFLAGS C89) expands to -L libdir
```

On the other hand, if you call make with:

```
make "COMP=CCOMP"
```

the macro expansions produce CC\_CCOMP and CFLAGS\_CCOMP. These, in turn, produce ccomp and -l libdir.

# Special runtime macros

In addition to the macros already discussed, **make** lets you use a number of *special* runtime macros that make expands as it carries out a recipe. These macros yield meaningful results only when they appear in the recipe part of a rule, except for the dynamic prerequisite macros (which are useful outside recipe lines).

The most straightforward of the special macros is \$@. When this appears in a recipe, it expands to the name of the target currently being updated. For example, suppose we have the rule:

```
file1.o file2.o : includes.h
    cp $0 /backup
    rm $0
    # commands to remake file
```

This rule has two targets. When either target needs remaking, the recipe uses the cp command to copy the current target file to the /backup directory and then uses the rm command to delete the current file. make then goes on to remake the file. In this instance, the \$@ conveniently stands for whichever file is being remade. You do not want to delete one of the targets if it was not being remade.

The special macro \$\* stands for the name of the target, with its suffix omitted. For example, if the target is:

```
then $* is:
/dir1/dir2/file
```

/dir1/dir2/file.o

Consider this example of using \$\* in a makefile:

```
file1.o file2.o : include.h
   $(CC) -c $(CFLAGS) $*.c
```

If include.h changes, make updates file1.o by compiling file1.c, and updates file2.o by compiling file2.c. Remember that this form can appear only in the recipe part of a rule, not in the prerequisite list.

The special construct \$& stands for all the prerequisites of a target in all the rules that apply to that target. \$^ stands for all the prerequisites of a target in the single rule the recipe of which is being used to remake the target. For example, consider:

```
A : B C
    recipe ...
```

Inside the recipe, \$^ stands for B C, whereas \$& stands for B C D.

**Note:** The \$^ symbol is an extension not found in traditional implementations of make.

The \$< macro is similar to \$\( \), but it only gives the names of the prerequisites that prompt the execution of the associated rule (for normal rules, those newer than the target). In the previous example, if B is newer than A, but C is older, \$< stands for **B** inside the recipe.

Several other macros of this kind exist. For more detail on runtime macros, see "Runtime macros" on page 141.

## Dynamic prerequisites

The special macros discussed in the previous section become useful only when used in the recipe part of a rule. There are similar constructs that you can use in the prerequisite part of a rule, written as \$\$@, and \$\$\*. You can use these constructs to create dynamic prerequisites.

When \$\$@ appears in the prerequisite list, it stands for the target name. If you are building a library, it stands for the name of the archive library. For example, the two following rules are equivalent:

```
file1: $$0.c
file1 : file1.c
```

Similarly, the following rule uses the dynamic prerequisite symbol as well as one of the special runtime macros discussed in the previous section:

```
file1 file2 file3: $$0.c
    $(CC) -c $(CFLAGS) $0.c
```

When \$\$\* appears in the prerequisite list, it stands for the name of the target, but without the *suffix*.

See "Modified expansions" for examples that make use of the \$\$@ dynamic prerequisite. There are other dynamic prerequisite macros. For more detail see "Dynamic prerequisites" on page 142 and the make command description in z/OS UNIX System Services Command Reference.

## Modified expansions

You can modify the way in which **make** expands macros. This section describes extensions not found in traditional implementations of make.

The following example shows you how macro modification works. If the macro FILE represents the full pathname of a file, then\$(FILE:d) expands to the name of the directory that contains the file.

```
For example, if you define:
FILE = /usr/george/program.c
```

then \$(FILE:d) expands to /usr/george. The macro modifier d. stands for directories only. To modify a macro, put a colon followed by one or more modifiers after the macro name.

If a filename has no explicit directory, the :d modifier produces dot (.), standing for the working directory.

Consider these two other macro modifiers:

```
b (base) - file portion of name, not including suffix
f (file) - file portion of name, with suffix
```

Using the previous definition of \$(FILE), the two other macro modifiers produce these results:

```
$(FILE:b) expands to
                     program
$(FILE:f) expands to program.c
```

You can combine modifiers. For example:

```
$(FILE:db) expands to
                     /usr/george/program
```

If a macro consists of several pathnames, modifiers apply to each appropriate pathname in the expansion. For example, suppose you define:

```
LIST = \frac{d1}{d2}\frac{d3}{file.ext} x.ext \frac{d4}{y.ext}
```

Then you have the following sample macro expansions:

```
(LIST:d) \rightarrow /d1/d2/d3 \cdot d4
${LIST:b} → file x y
${LIST:f} → file.ext x.ext y.ext
(LIST:db) \rightarrow /d1/d2/d3/file x d4/y
```

You can apply modifiers to special runtime macros and to the dynamic prerequisite symbol. For example, consider:

```
all: file1.o file2.o
file1.o file2.o : $$(@:b).c
    $(CC) -c $(CFLAGS) $(0:b).c
```

make evaluates these statements as:

```
all: file1.o file2.o
file1.o : file1.c
```

```
$(CC) -c $(CFLAGS) file1.c
file2.o : file2.c
    $(CC) -c $(CFLAGS) file2.c
```

## Substitution modifiers

The substitution modifier is another extension not found in traditional implementations of **make**. It is similar to the modifiers discussed in the previous section but somewhat more complicated.

The substitution modifier has the following form: s/original/replacement/

The *original* string normally appears in the macro expansion, and the substitution modifier will replace *original* with the *replacement* string.

```
As an example, using the previous definition for $(LIST):

$(LIST:s/ext/abc/) expands to /d1/d2/d3/file.abc x.abc d4/y.abc

Every occurrence of ext is replaced with abc. As another example:

FILE = /usr/jsmith/file.c

$(FILE) : $(FILE:s/jsmith/mjones/)
    cp $(FILE:s/jsmith/mjones/) $(FILE)

is equivalent to:

/usr/jsmith/file.c : /usr/mjones/file.c
    cp /usr/mjones/file.c /usr/jsmith/file.c
```

You can combine the substitution modifier with other modifiers, and **make** applies the modifiers in order from left to right. For example:

```
$(LIST:s/ext/abc/:f) expands to file.abc x.abc y.abc
```

### **Tokenization**

The tokenization modifier is another extension not found in traditional implementations of **make**. For **make**'s purposes, a *token* represents a sequence of characters lacking any blanks or tab characters. **make** interprets a string enclosed in quote characters as a single token, even if the quoted string includes blanks or tabs.

```
The construct:

$(macro:t"string")

expands the given macro and puts the given string between each token in the expanded macro. This process is called tokenization. For example, if you define:

LIST = a b c

the tokenization construct

$(LIST:t"+")

produces:
a+b+c
```

**make** places the + *between* each pair of tokens; however, it does not add it after the last token. This more useful example puts a + and a newline character (\end{en}) between pairs of tokens:

```
(LIST:t"+\n") expands to a+
     С
```

"Recipes" on page 116 tells how to use this kind of expansion with linkers.

## Prefix and suffix operations

```
The prefix and suffix modifiers:
:^"prefix"
:+"suffix"
add a prefix or suffix to each space-separated token in the expanded macro.
Consider the following macro definition:
test = main func1 func2
This definition of test produces the following expansions:
$(test:^"/src/")
expands to:
/src/main /src/func1 /src/func
and:
$(test:+".c")
expands to:
main.c func1.c func2.c
You can combine these modifiers:
$(test:^"/src/":+".c")
expands to:
/src/main.c /src/func1.c /src/func2.c
If the prefix and suffix strings themselves consist of a blank-separated list of
tokens, the expansion produces the cross-product of both lists. For example, given
the following macro assignment:
test = a b c
the following expansions occur:
$(test:^"1 2 3") expands to 1a 1b 1c 2a 2b 2c 3a 3b 3c
$(test:+"1 2 3") expands to a1 b1 c1 a2 b2 c2 a3 b3 c3
In combination, make produces this expansion:
$(test:^"1 2 3":+"1 2 3")
expands to 1a1 1b1 1c1 2a1 2b1 2c1 3a1 3b1 3c1
          1a2 1b2 1c2 2a2 2b2 2c2 3a2 3b2 3c2
```

## Inference rules

So far, you have had to create explicit recipes for remaking every target. You would find it useful, however, if make offered a way to state general guidelines, like this: "If you want to remake an object file, compile the source file with the same basename."

1a3 1b3 1c3 2a3 2b3 2c3 3a3 3b3 3c3

Metarules create such guidelines. Metarules employ a form similar to normal rules; however, they describe general guidelines, not specific recipes for specific rules. This section examines the ways you create and use metarules.

Note: The new metarule format, discussed in this topic, may not be recognized by older versions of make. Older versions of make need the less general suffix rules. For compatibility, make also supports suffix rules; see "Suffix rules" for more information.

## **Metarules**

Consider this simple example of a metarule:

```
%.0 : %.C
    $(CC) -c $(CFLAGS) $<
```

The first line says "If the name of a target ends with the suffix .o and you do not have an explicit rule, the prerequisite of the target has the same base name but with the suffix .c." After that comes the recipe line, which uses the special \$<macro to refer to the single prerequisite in this rule (that is, the .c file).

As an example of a makefile that uses metarules, consider the following:

```
CC = c89
CFLAGS = -0
FILES=main func
program : $(FILES:+".0")
   $(CC) $(CFLAGS) $& -o program
%.0 : %.c
   $(CC) -c $(CFLAGS) $*.c
```

When make tries to remake program, it checks the two specified object files to see if either needs remaking. make notes that these files end in the .o suffix. Since there is no explicit rule for these files, **make** uses the metarule for targets ending in .o:

```
%.o: %.c
   $(CC) -c $(CFLAGS) $*.c
```

make therefore checks on the .c files that correspond to the .o files. If any of the .o files are out of date with respect to their corresponding .c files, make uses the metarule recipe to remake the .o files from the .c source.

**Note:** There is no need for specific rules for any of the .o files; the general metarule covers them all.

If a rule is given without a recipe, and a metarule applies, the metarule and the prerequisites in the explicit rule are combined. For example:

```
file.o : includes.h
%.0 : %.C
   $(CC) -c $(CFLAGS) $*.c
```

states that file.o depends on includes.h as well as file.c. The metarule is used to remake **file.o** if it is out of date with respect to either **includes.h** or **file.c**.

### Suffix rules

Suffix rules are an older form of inference rule. They have the form:

```
.suf1.suf2:
recipe...
```

make matches the suffixes against the suffixes of targets with no explicit rules. Unfortunately, they don't work quite the way you would expect. The rule

```
.c.o :
recipe...
```

says that .o files depend on .c files. Compare this with the usual rules

```
file.o : file.c # compile file.c to get file.o
```

and you will see that suffix rule syntax seems backward! This, by itself, serves as good reason to avoid suffix rules.

You can also specify single-suffix rules such as:

```
.c:
 recipe...
```

which match files ending in .c.

For a suffix rule to work, the component suffixes must appear in the prerequisite list of the .SUFFIXES special target. You turn off suffix rules by placing: .SUFFIXES:

in your makefile. This clears the prerequisites of the .SUFFIXES target, which prevents the enactment of any suffix rules. The order in which the suffixes appear in the .SUFFIXES rule determines the order in which make checks the suffix rules.

The following steps describe the search algorithm for suffix rules:

- 1. Extract the suffix from the target.
- 2. Is it in the .SUFFIXES list? If not, guit the search.
- 3. If it is in the .SUFFIXES list, look for a double suffix rule that matches the target suffix.
- 4. If you find one, extract the basename of the file, add on the second suffix, and see if the resulting file exists. If it doesn't, keep searching the double suffix rules. If it does exist, use the recipe for this rule.
- 5. If no successful match is made, the inference has failed.
- 6. If the target did not have a suffix, check the single suffix rules in the order that the suffixes are specified in the .SUFFIXES target.
- 7. For each single suffix rule, add the suffix to the target name and see if the resulting filename exists.
- 8. If the file exists, execute the recipe associated with that suffix rule. If the file doesn't exist, continue trying the rest of the single suffix rules. If no successful match is made, the inference has failed.

Try some experiments with the -v option specified to see how this works.

make also provides a special feature in the suffix rule mechanism for archive library handling. If you specify a suffix rule of the form:

```
.suf.a:
    recipe
```

the rule matches any target having the LIBRARYM attribute set, regardless of what the actual suffix was. For example, if your makefile contains the rules:

```
SUFFIXES: .a .o
.o.a:
 echo adding $< to library $0
```

```
then if mem.o exists,
make "mylib(mem.o)"

causes:
adding mem.o to library mylib
to be printed.
```

See "Libraries" on page 119 for more information about libraries and the .LIBRARY and .LIBRARYM attributes.

## The default rules file

When you run **make**, it usually begins by examining the startup file that contains the default rules. ("Command-line options" on page 123 explains how to use the **-r** option to prevent **make** from using the default rules in the startup file.)

The startup file is created at the time that you installmake on your system. The name of the file is /etc/startup.mk.

The startup file contains a number of macro definitions andoption settings, as well as various metarules. **make** processes the information in the startup file beforeyour makefile, so you can think of the default information as *predefined*.

Consider the metarules in the startup file. For example, this file contains:

```
0 = .0
%$0 : %.c
$(CC) -c $(CFLAGS) $<
```

The definition of the **O** macro gives the standard suffix for object files. The metarule that follows the definition tells how object files can be obtained from **.c** files.

The metarule makes several assumptions:

- The macro **CC** gives the name of the command to invoke the compiler. When you install **make**, you tell the installation procedure which C compiler you are using. The installation procedure then sets things up so that the **CC** macro refers to your choice of C compiler.
- The CFLAGS macro specifies any compiler arguments that appear before the name of the source file. You can redefine your own CFLAGS macro to specify any standard flags. Again, the installation procedure sets up a default value for CFLAGS based on the compiler you use.
- A -c option is specified. This option indicates that the source file is only to be compiled, not linked.
- The rule ends with \$<. Recall that, in normal rules, this special runtime macro stands for the list of prerequisites in the rule that prompt the rule's execution; in this metarule, it stands for the .c file associated with the object file being remade.

If some of these assumptions are not useful to you, you may consider changing the startup file. For example, you might change the default definition of **CFLAGS** to a set of compilation options that you intend to use frequently. You can edit the startup file with any text editor.

# Controlling the behavior of make

There are several methods for controlling the way that **make** does its work. This discussion of **make** touches on attributes, special targets, and control macros.

## Some important attributes

Attributes are qualities which you may attach to targets. When make finds it necessary to update a target that has one or more attributes, the attributes cause make to take special actions. This section covers only a few of the attributes available; see "Using attributes to control updates" on page 134 for a complete list.

The first attribute is .IGNORE.If make encounters an error when trying to remake a target with this attribute, it ignores the error, and goes on trying to remake other targets. (Normally, if make encounters an error, it just issues an error message and stops all processing.)

You can assign attributes to targets in two different ways. First, your makefile can contain a separate line of the following form:

```
attribute attribute ... : target target...
```

For example:

```
.IGNORE : file.o
```

indicates that file.o has the .IGNORE attribute. Errors that arise while making file.o are ignored.

You can also specify attributes inside a rule. The rule would then have the following form:

```
targets attribute attribute ...:
prerequisites
    recipe
```

This assigns attributes to the given targets as well as stating the prerequisites and recipes for the targets. Consider the following example:

```
file.o .IGNORE : file.c
   $(CC) -c $(CFLAGS) file.c
```

indicates that make may ignore errors when remaking file.o.

When **make** remakes a target, it normally displays the recipe lines that are being used in the operation; however, if a target has the .SILENT attribute, make does not display these lines. In addition, make does not issue any warnings that might normally result.

The .PRECIOUSattribute may be used in a rule. .PRECIOUS tells make that it must not remove the associated target. For example, you can use the following rule to protect object files employed in making a program:

```
.PRECIOUS : main.o func1.o func2.o
```

You will find .PRECIOUS useful because make normally removes intermediate targets that did not exist before make started execution. For example, if you have a target with dependencies on main.o, func1.o, and func2.o, make compiles main.c, func1.c, and func2.c to produce them. These .o files are intermediate targets. If they did not exist before make is invoked, they are deleted after the target is created. Marking these object files as .PRECIOUS avoids this deletion.

## Some important special targets

The *special targets* of **make** are not really targets at all; they are keywords that control the behavior of **make**. These keywords are called *targets* because they appear as targets in lines that have the same format as normal rules.

A rule with a special target may not have any other targets (normal or special); however, some special targets *may* be given attributes.

The sections that follow discuss some useful special targets. "Special target directives" on page 136 provides complete details on all the recognized special targets.

## The .ERROR target

A rule of the form
.ERROR: prerequisites
recipe

tells make to execute the given recipe if it encounters an error in other processing.

For example, you might code:

```
.ERROR :
    echo "We had an error! Removing tempfile."
rm tempfile
```

to issue an error message. Normally, this is not necessary, since **make** displays error messages of its own; however, you can use the .ERROR rule to perform extra *cleanup* actions after errors.

If a special .ERROR rule has prerequisites, all the prerequisites are brought up to date if an error occurs.

## Including other makefiles

You use the .INCLUDE special target in a rule of the form:

```
.INCLUDE : file1 file2 ...
```

When **make** encounters a rule like this in a makefile, it reads in the contents of the given files (in order from left to right) and uses their contents as if they had appeared in the current makefile. For example, suppose the file **macrodef** contains a set of macro definitions. Then:

```
.INCLUDE : macrodef
```

obtains those macro definitions and processes them as if they actually appeared at this point in the makefile.

It is possible to store *includable* files under other directories. To do this, you use another special target:

```
.INCLUDEDIRS : dir1 dir2 ...
```

specifies a list of directories to be searched if **make** cannot find a relative name in an .INCLUDE rule in the working directory. For example, with:

```
.INCLUDEDIRS : /usr/dir1
.INCLUDE : file1
```

make searches for file1 in the working directory first, and then in /usr/dir1.

If you enclose the filenames in an .INCLUDE rule in angle brackets:

```
.INCLUDE : <file1> <dir/file2>
```

make does not look for these files in the working directory. It goes straight to the directories named in any preceding .INCLUDEDIRS rule. This lets you obtain input for make from other directories without worrying about conflicts with files in the working directory.

If a filename given in an .INCLUDE rule is an absolute name (for example, /usr/jsmith/file), make uses the name as is. In the case of a relative name, make looks for the file in the include directories as described earlier.

An included file may contain .INCLUDE rules of its own. This process is called nesting include files.

If make cannot find a file you want to .INCLUDE, make normally issues an error message and quits. However, you can give the .IGNOREattribute to the .INCLUDE target:

```
.INCLUDE .IGNORE : file
```

If make cannot find the given file, it simply continues processing the current makefile. .IGNORE is the only attribute that can be given to .INCLUDE.

#### **Environment variables**

The .IMPORT special target imports environment variables and defines them as macros. For example:

```
.IMPORT : SHELL
```

obtains the value of the SHELL environment variable. It creates a macro named SHELL containing the current value of the SHELL environment variable.

If you try to import a currently undefined environment variable, make issues an error message and quits. However, you can use the .IGNORE attribute to tell make to ignore this error:

```
.IMPORT .IGNORE: HOME
```

The special rule:

```
.IMPORT : .EVERYTHING
```

imports all the currently defined environment variables, and sets up appropriate macros.

You use the .EXPORT special target to export variables to the environment of subsequently run commands. The following line exports environment variables that have the same names as the given macros:

```
.EXPORT : macro1 macro2 ...
```

make assigns the current values of the macros to the environment variables. make ignores any attributes attached to this special target. Environment changes do not affect the environment of the process that called make (usually your command interpreter).

## Some important control macros

Control macros are special macros that give information to **make** and obtain information in return. For example, the **PWD** control macro contains the name of the working directory. Thus you can use **\$(PWD)** to refer to the working directory in a makefile.

Some control macros let you control how **make** behaves. For example, you can use the **SHELL** macro to indicate the command interpreter that **make** uses to execute certain recipecommand lines.

The sections that follow describe some useful control macros. "Control macros" on page 139 provides complete descriptions of all the recognized control macros.

#### Information macros

You can obtain certain types of information with *information macros* while using make.

#### DIRSEPSTR

Gives the characters that you can use to separate parts of a file name. This is usually just the slash (/) character.

#### **MAKEDIR**

Gives the full pathname of the working directory from which **make** was called.

**NULL** Contains the null string (that is, a string with no characters). This section describes one use of this, later on.

OS Contains the name of the operating system you are using.

**PWD** Gives the full pathname of the working directory.

make automatically sets all these information macros.

#### Attribute macros

You can set attributes for **make** using *attribute macros*. These macros all follow the same pattern. If the macro has a NULL value, **make** turns off the associated attribute. If the macro has a non-NULL value, **make** turns on the associated attribute for all subsequent targets.

As an example, the **.IGNORE** attribute macro lets you assign the .IGNORE attribute to all the targets named in the makefile.

```
.IGNORE = yes
```

turns on the option. **make** gives the .IGNORE attribute to every target and ignores all errors. The following macro assignment assigns the null string to the .IGNORE control macro.

```
.IGNORE = $(NULL)
```

After this, **make** only ignores errors in targets that explicitly have the .IGNORE attribute. Note the use of the **NULL** macro in turning off the option.

Similarly, the macros .PRECIOUS and .SILENT give all targets the associated attributes.

#### Other control macros

Consider this list of some other useful control macros.

#### MAKESTARTUP

Contains the full pathname of the startup file. A built-in rule sets this to /etc/startup.mk, but you can change it on the command line or in the environment.

#### **SHELL**

Names a file that contains a shell. Normally, make tries to execute recipe lines without calling a shell; however, some recipe lines require execution by a shell to work properly. For example, lines that employ the redirection constructs > or < require execution by a shell. The SHELL macro tells make where to find the appropriate shell. The startup file specifies this macro's value.

#### **SHELLFLAGS**

Gives a collection of flags to pass to the shell if and when make invokes it to execute a recipe command line. The startup file specifies the default value for SHELLFLAGS, based on the value of SHELL.

#### **SHELLMETAS**

Contains a string of characters for which make keeps watch when examining recipe command lines. If a command line contains any of the characters in the string line, make passes the command line to the shell specified by the SHELL macro. If a command line does not contain any of these characters, **make** executes it directly.

As an example, you want the SHELLMETAS macro to contain the redirection symbols < and > as part of its value. Command recipes commonly employ redirection, but make must perform redirection through a shell; make cannot directly perform redirection. The startup file specifies a default value for **SHELLMETAS**, based on the value of **SHELL**.

# **Recipes**

# Recipe lines

Until now, examples have placed all recipe lines after the first line of a rule, starting every recipe line with a tab. In fact, you can put a recipe on the same line as the prerequisite list if you put a semicolon (;) after the list. For example, you can write:

```
%.o: %.c; $(CC) -c $(CFLAGS) $<
```

The recipe comes immediately after the semicolon.

As another feature, **make** lets you designate special processing for particular recipe lines. If the tab at the beginning of a recipe line is immediately followed by an at character (@), make does not echo the line when it is executed. Using the @ this way affects make like .SILENT, but for one line only:

```
file1.o : file1.c
    @cp file1.o /backup
    $(CC) -c $(CFLAGS) file1.c
```

make does not show the cp command when executing it, but does display the compilation command.

A minus sign (\-) immediately following the initial tab of a recipe line, affects **make** like .IGNORE,but for one line only:

```
file1.o : file1.c
  -cp file1.o /backup
  $(CC) -c $(CFLAGS) file1.c
```

make does not stop if the cp command gets an error (for example, because the device with the directory /backup is full). More technically, when minus sign precedes a command line, make ignores any nonzero return value the command produces.

A plus sign (+) immediately following the initial tab of a recipe line, forces **make** to execute the recipe line even when you specify the **-n**, \**-q**, or \**-t** options. You will find this particularly useful when doing a recursive make. For example, suppose you have the following rule in your recipe:

```
dir :
    +make -c subdir
and you invoke make in the following way:
make -n
```

make simply prints most commands. However, make executes this recipe line allowing you to see what make will build in subdir. Because make will place -n in the MAKEFLAGS inherited by the child process, it also will print rather than execute. This allows you to see all of the commands that would be executed, not just the ones in the working directory.

You can combine these markers in any order:

```
file1.o : file1.c
   -@+cp file1.o /backup
   $(CC) -c $(CFLAGS) file1.c
```

## **Executing regular recipes**

To update a target, **make** expands and executes a recipe. The expansion process replaces all macros and text diversions within the recipe. Then **make** either executes the commands directly, or passes them to a shell.

When **make** calls a regular recipe, it executes each line of the recipe separately (using a new shell for each, if a shell is required). This means that the effect of some commands does not persist across recipe lines. For example, a change directory (**cd**) request in a recipe line changes only the current working directory for that recipe line. The next recipe line reverts to the previous working directory.

The value of the macro **SHELLMETAS** determines whether **make** uses a shell to execute a command. If **make** finds any character in the value of **SHELLMETAS** in the expanded recipe line, it passes the command to a shell for execution; otherwise, it executes the command directly. Also, if the makefile contains the .POSIX target, **make** always uses the shell to execute recipe lines.

To force **make** to use a shell, you can add characters from **SHELLMETAS** to the recipe line.

The value of the macro **SHELL** determines the shell that **make** uses for execution. The value of the macro **SHELLFLAGS** provides the options that **make** passes to the shell. Therefore, the command that **make** uses to run the expanded recipe line is:

```
$(SHELL) -$(SHELLFLAGS) expanded recipe line
```

When **make** is about to invoke a recipe line, it normally writes the line to the standard output. If the .SILENT attribute is set for the target or the recipe line (using @), make does not echo the line.

## Group recipes

make supports group recipes, but traditional implementations of make do not. A group recipe signifies a collection of command lines fed as a unit to the command interpreter. By contrast, make executes commands in normal recipe one by one.

You enclose a group recipe's command lines in square brackets. The opening square bracket ([) must appear as the first non-white space character in a line. The closing square bracket (]) must also appear as the first non-white space character in a line. The square brackets can enclose as many command lines as you want. Recipe lines must begin on the line following the opening square bracket.

A typical group recipe might involve special command constructs, such as the looping constructs of the z/OS Shell. Consider the following example:

```
book : chap1.tr chap3.tr
    >book
    for i in $&
       fmt -j -1 66 $$i >>book
    done
1
```

This creates a shell for loop that uses the fmt command to format each file under the dir directory and append the formatted material to the book file. A normal rule cannot be written in this way, because the recipe command lines in a normal rule are executed one by one.

Note: make expands the group recipe; therefore, you must write the \$i shell variable as \$\$i; otherwise, make attempts to expand the \$i make variable.

The command lines inside a group recipe do not require an initial tab character. Also, an @ character, a + character, or a - character immediately after the opening ([) has the same effect as in a normal recipe, for the entire group recipe:

- 1. @ silences the group recipe execution
- 2. + causes the recipe always to be executed regardless of the option flags set
- 3. ignores error returns

## Special group recipe constructs

You can set the GROUPSHELL control macro to indicate which command interpreter will receive your group recipes. For example, you might set:

```
SHELL = rsh
GROUPSHELL = sh
```

so that you pass normal recipes to the restricted shell and group recipes to the full z/OS Shell. The default rules specify the same value for the GROUPSHELL as for SHELL.

When make encounters group recipes, it creates a temporary file to hold the command lines and then submits this temporary file to the shell.

The **GROUPFLAGS** control macro lets you specify any option flags **make** uses when invoking a group recipe. This is similar to the **SHELLFLAGS** control macro used for normal recipe lines.

## **Executing group recipes**

Group recipe processing is similar to that of regular recipes, except that **make** always invokes a shell. **make** writes the entire group recipe to a temporary file, with a suffix provided by the **GROUPSUFFIX** macro. **make** then submits this temporary file to a command interpreter for execution. The value of **GROUPSHELL** provides the appropriate command interpreter, and **make** provides the flags from the value of **GROUPFLAGS**.

If you have set the .PROLOG attribute for the target being made, **make** adds the recipe associated with the special target .GROUPPROLOG at the beginning of the group recipe. If you have also set the .EPILOG attribute, **make** adds the recipe associated with the special target .GROUPEPILOG onto the end of the group recipe. You can use this facility to append a common header or trailer to group recipes.

make echoes group recipes to standard output just like standard recipes.

## Libraries

It is often good programming practice to save compiled object code in an *object library*, a collection of object modules stored in a single file. When a library is linked with your code, only the object modules referred to in the library are actually linked into the final program.

If object code is stored in a library, your makefile must have access to the code from that library. This means you have to tell **make** when a target is a library, since **make** requires special handling to check whether library members are up to date.

To make a library, specify the library as a target with the .LIBRARY attribute, and give as prerequisites the object files that you want to make members. If you specify the prerequisites in the form:

```
name (member)
```

then **make** automatically sets the .LIBRARY attribute for the target, and interprets the *member* inside the parentheses as a prerequisite of the library target.

**make** employs the .LIBRARY attribute to determine if a particular target is a library:

```
LIBOBJS = mod1 mod2 mod3 userlib$(LIBSUFFIX) .LIBRARY : $(LIBOBJS:+"$0")
```

This example tells **make** that **userlib\$(LIBSUFFIX)** has the .LIBRARY attribute and is therefore a library. The prerequisites for this target are the object files mod1\$0 mod2\$0 mod3\$0

This example makes use of the **LIBSUFFIX** macro defined in the startup file.**LIBSUFFIX** specifies the usual suffix for libraries, just as **O** specifies the usual suffix for object files. (For brevity, the default rules also define the **A** macroequal in value to **LIBSUFFIX**.)

make gives the prerequisites of a .LIBRARY target the .LIBRARYM attribute. The library name is also internally associated with the prerequisites. This lets the file binding mechanism look for the member in an appropriate library if an object file cannot be found.

Using these features, you can write: mylib\$A: mylib\$A(mem1\$0) mylib\$A(mem2\$0) recipe for making library

Note that make gives the A macro the same value as the LIBSUFFIX macro in the startup file.

In any rule, you may use a construct of the form: libname\$(LIBSUFFIX)(member)

to refer to an object file contained in a library. This kind of construct may appear as a target or prerequisite. For example, you might have:

```
prog$E : prog$O mvlib$(LIBSUFFIX)(module$0)
    # recipe for linking object and library
```

make infers the following information from this:

- The file mylib\$(LIBSUFFIX) is a library.
- The module **module\$O** is a member of that library; and therefore, it is a prerequisite for the library.
- The module\$O module inside the library is a prerequisite of prog\$E (that is, the program links in that module).

The recipe in this rule should tell **make** how to link the object file with the library module. The library metarules in the standard startup file specify themeans for updating libraries.

If a target or prerequisite has the form: name ((entry))

make gives the entry the .SYMBOL attribute, and gives the target name the LIBRARY attribute. make then searches the library for the entry point, and returns not only the modification time of the member which defines the entry, but also the name of the member file. This name then replaces entry, and make uses it for making the member file. Once bound to a library member, make removes the .SYMBOL attribute from the target.

# Metarules for library support

The startup file defines several macros and metarules that are useful in manipulating libraries.LIBSUFFIX and A both give the standard suffix for a library, and O gives the standard suffix for an object file. The AR macro specifies the librarian program. By default, the macro contains the ar program provided with make. By default, ARFLAGS contains the string -ruv. These flags cause ar to update the library with all the specified members that have changed since the library was last updated. ar updates libraries stored in the standard library format. You can assign the ARFLAGS macro any option flags used in the library updating process; the default rules set the flags to update an existing library, or create a new library as appropriate.

For further information on the **ar** command, see the **ar** command description in *z/OS UNIX System Services Command Reference*.

The startup file contains the following metarule:

```
%$(LIBSUFFIX) .LIBRARY .precious :
    $(AR) $(ARFLAGS) $0 $?
```

With this metarule, you need not directly use the **ar** command in your makefile. **make** automatically rebuilds a library with the appropriate suffix when any of the prerequisite object modules are out of date.

You can accomplish your library handling simply by specifying the names of the object members of the library:

```
LIBOBJS= mod1 mod2 mod3 userlib$(LIBSUFFIX) .LIBRARY: $(LIBOBJS:+"$0")
```

As an example of the effect of this metarule, suppose that a makefile contains: lib\$A .LIBRARY : mod1\$0 mod2\$0 mod3\$0

make gives the .LIBRARY attribute to the lib\$A target, so the metarule applies: make lib.a

The startup file contains a metarule for making executable files from object files. This metarule adds the value of the macro **LDLIBS** as a list of libraries to be linked with the object files. If you have several programs, all of which depend on the same library, you can add the name of your library to the definition of **LDLIBS**, and automatically get it linked when using the metarule. For example, assume this metarule for your compiler:

```
%$E: %$0
$(LD) $(LDFLAGS) -o $@ $< $(LDLIBS)
```

You can add the following lines to your makefile:

```
LDLIBS += mylib$A
program1$E : mylib$A
program2$E : mylib$A
```

The first line adds mylib\$A to the current definition of LDLIBS. Subsequent lines describe the programs you want to build using this library; because a recipe is not given, make uses the metarule from the startup file to relink the programs. Thus, the command:

```
make program1
```

remakes the library mylib. if required, and then relinks program1 from program1.0 using the libraries specified in LDLIBS.

# **Chapter 5. More Information on make**

The following example describes the general form of the **make** command line: make [ options ] [ macro definitions ] [ target ... ]

You can omit items shown between [ and ] brackets. The brackets are part of the standard documentation style; they enclose optional items and are not used on **make**'s actual command line.

The *targets* specified on the command line are usually filenames. **make** attempts to update these *targets*, if necessary, using the rules defined in a startup file and rules taken from a user makefile.

If you do not specify any *target* names on the command line, **make** attempts to find a makefile. It also updates the first nonspecial target specified in the makefile. ("Special target directives" on page 136 describes special targets.)

The *macro definitions* specified on the command line have the same form as macro definitions in a makefile. Command-line *macro definitions* take effect after any definitions in the startup file and the user makefile. See "Macros" on page 130 for more information.

# **Command-line options**

You can specify a number of options on the **make** command line. Most take the form of a minus sign (-) followed by a single letter. The case of the letter is significant; for example, **-e** and **-E** are different *options* and have different effects.

If a command line has several such *options*, they can be *bundled* together. For example, the following two command lines are equivalent:

```
make -i -e
make -ie
```

The following list explains all the command line options of **make**. Many of these match options in other versions of **make**.

- -c dir Attempts to change into the specified directory when make starts up. If make can't change the directory, an error message is printed. This is useful for recursive makefiles when building in a different directory.
- -E Suppresses reading of the environment. Normally when **make** starts up, it reads all strings defined in the environment into the corresponding macros. For example, if you have an environment variable named **PATH** defined, **make** creates a macro with the same name and value. If you specify neither \-E nor \-e, **make** reads the environment *before* reading the makefile.
- **-e** Reads the environment *after* reading the makefile. If you specify neither **-e** nor **-E**, **make** reads the environment *before* reading the makefile.
- -f *file* Tells **make** to use *file* as the makefile. If you specify a minus sign (-) in place of *file*, **make** reads the standard input. (In other words, **make** expects you to enter the makefile from the terminal or redirect it from a file.)

- Tells make to ignore all errors and continue making targets. This is -i equivalent to the .IGNORE attribute or macro.
- -k Makes all independent targets, even if an error occurs. Ordinarily, make stops after a command returns a nonzero status. Specifying -k tells make to ignore the error and continue to make other targets, as long as they are unrelated to the target that received the error. make does not attempt to update anything that depends on the target that was being made when the error occurred.
- Displays the commands that need to be run to update the chosen targets, -n but does not actually run the commands. This feature works with group recipes, but in this case, make will run the commands. If make finds the string \$(MAKE) in a recipe line, that line is run with \$(MAKE) replaced by:

make -n \$(MAKEFLAGS)

(MAKEFLAGS is described in "Special macros" on page 138). This lets you see what recursive calls to make do. ("Makefile input" on page 126 explains group recipes.)

- Prints the digested makefile. This display is in a human-readable form -p useful for debugging, but you cannot use it as input to make.
- Checks whether the target is up to date. If it is up to date, make exits with -q a status of 0; otherwise, it exits with a status of 1 (typically interpreted as an error by other software). No commands are run when -q is specified.
- Tells **make** not to read the startup file. See "Finding the makefile" on page -r 125
- Terminates make if an error occurs during operations to bring a target up -S to date (opposite of -k). This is the default.
- Tells make to do all its work silently. make does not display the -S commands it is running or any warning messages. This is equivalent to setting the .SILENT attribute, or assigning a nonnull value to the .SILENT macro.
- -t Touches the targets to mark them as up to date, without actually running any commands to change the targets. Use the -t option with caution: careless use may cause make to consider files as recently changed (because they have been touched), even though you have not changed them. This can result in a target that isn't brought up to date when required.
- Forces an unconditional update: make behaves as if all the prerequisites of -u the given target are out of date.
- -V Prints the version number of make. It also prints the built-in rules of this version of make. For more about built-in rules, see "Finding the makefile" on page 125.
- Causes **make** to display a detailed account of its progress. This includes: **-v** 
  - What files it reads
  - The definition and redefinition of each macro
  - Metarule and suffix rule searches
  - Other information
- Exports all macro definitions to the environment. This happens just before -x making any targets, but after the entire makefile has been read.

## Finding the makefile

make works with information from several different sources:

#### **Built-in rules**

The make program itself contains built-in rules. They may change from one release to the next, but you cannot change them yourself. The command make -V displays the built-in rules for your version of make.

#### Default rules

The standard startup file contains a group of default rules used by make. You can specify the name of this startup file by setting the value of the MAKESTARTUP environment variable. If MAKESTARTUP contains a null value (the default), then make uses /etc/startup.mk. You can use a different file by assigning a filename to MAKESTARTUP on the make command line as if it were a macro. You can edit the contents of the startup file with a normal text editor. When make is installed, the startup file is set up according to your specifications. You should not customize this file until you are familiar with make and have decided how you want to control its behavior. This file defines various control macros and default rules; if you lose this file or put incorrect material into it, make will not work as documented here. The standard startup file specifies default values for all required control macros and default metarules.

#### A local default rules file

As distributed, the last line of the startup file prompts make to read the local **startup.mk** file, if such a file exists.

#### The makefile

A makefile is just a normal text file that you create with any text editor. It provides specific rules for remaking your targets. (If you use a word processor or editor that inserts embedded control characters, you have to save the file as a normal text file, without those control characters.)

When you invoke make, it first tries to find a startup file and then tries to find a user makefile. make follows these steps to find the startup file:

- If the command line contains a macro definition for MAKESTARTUP, make uses that value as the name of a different startup file. If the file can be read, make uses it as the startup file.
- If the command line does not have a MAKESTARTUP macro, or if make cannot read the file it names, make checks the environment for a variable named MAKESTARTUP. If this variable exists, make attempts to read its value as the startup file.
- If neither of these is successful, make looks for the file named startup.mk as defined in the built-in rules.

You can therefore use a MAKESTARTUP macro definition on the command line or in the environment to obtain a different startup file.

The special target .MAKEFILES determines the location of your makefile. This is discussed in "Special target directives" on page 136. The built-in rules version of .MAKEFILES tells make to look for makefile or Makefile in the working directory. makefile is tried first; Makefile is used only if makefile cannot be found. You can also use the -f file option to give the name of the user makefile explicitly.

If you specify the -r option on the command line, make does not attempt to read a startup file. Instead, it uses the built-in rules and attempts to find a user makefile directly.

# Makefile input

A makefile can contain any or all of the following:

- Macro definition lines
- Target definition lines
- Recipe lines
- Comments

The ordering of these within a makefile is very flexible. There are only two restrictions:

- The recipe lines for a target must immediately follow the target definition line.
- The recipe describing how to make a target cannot span more than one makefile.

For a discussion of how to use more than one makefile, see the explanation of .INCLUDE in "Special target directives" on page 136.

If a makefile line cannot fit on a single text line, you can break it over several text lines by putting a backslash (\) at the end of each partial line. For example:

```
macro = abc\
def
is the same as:
macro = abcdef
```

If you are using the -n option to display what make would execute, make puts backslash and line-feed characters at the end of each partial line so that the output resembles the makefile input.

### Comments

Comments begin with the # character and extend to the end of line, as in: # This is a comment

make itself ignores all comment text. If you need to put a # in your makefile without creating a comment, put a backslash (\) in front of it, or enclose it in double quotes.

### Rules

A makefile contains a series of *rules* that specify targets, dependencies, and recipes. For example, a rule might state that an object file depends on a source file; if you change the source file, you want make to remake the object file using the changed

Files that depend on other files are called targets. The files that a target depends on are called *prerequisites*.

```
This is the general format of a rule:
targets [attributes]
ruleop [prerequisites] [; recipe ]
{<tab> recipe}
```

You need to include items enclosed by []; items within {} can appear zero or more times. In a rule:

targets Represents a list of one or more dependent files.

attributes

Represents a list, possibly empty, of attributes to apply to the list of targets. See "Using attributes to control updates" on page 134 for more details.

Represents an operator that separates the target names from the prerequisite names, and optionally affects the processing of the specified targets. All rule operators begin with a colon (:). For more information about rule operators, see "Rule operators."

prerequisites

Represents a list of filenames on which the specified targets depend.

May follow on the same line as the prerequisites, separated from them by a semicolon. If such a recipe exists, make uses it as the first in a list of recipe lines defining a method for remaking the named targets. Additional recipe lines may follow the first line of the rule. Each such recipe line must begin with a tab character. For more about recipes, see "Recipes" on page 129.

As an example of a simple rule, consider the following:

main.o : include.h

This rule contains a single target, main.o, and a single prerequisite, include.h. The rule states that if **include.h** changes, **main.o** will require remaking. A typical makefile does not specify a recipe for making main.o from main.c; instead, the default rules provide the recipe using a metarule or suffix rule. These rules are discussed in "Using inference rules" on page 144.

When make parses rules, it treats the targets and prerequisites as tokens separated by white space (one or more blank or tab characters). In addition, make treats the rule operator (ruleop) as a token, but does not require white space around it.

Makefiles can contain special rules that control the behavior of make instead of stating a dependency between targets and prerequisites. For more information about such rules, see "Special target directives" on page 136.

### Rule operators

The *rule operator* in a rule separates the targets from the prerequisites. Rule operators also let you modify the way in which make handles the making of the associated targets. make recognizes the following rule operators:

- Separates targets and prerequisites. The same target may have many: rules stating different prerequisites for the target, but only one such rule can specify a recipe for making the target, except with metarules. Within metarules, you can specify more than one recipe for making the target. If the target has more than one associated metarule, make uses the first metarule that matches.
- If no prerequisites are specified, the target is always remade. Otherwise, :: this indicates that this rule may not be the only rule with a recipe for the target. There may be other :: rules that specify a different set of prerequisites, with different recipes for updating the target. make builds any such target if any of the rules find the target out of date with any

- related prerequisites. make then uses the corresponding recipe to perform the update. You can find an example later in this section.
- :! Tells **make** to execute the recipe for the associated targets once in turn for each recently changed prerequisite. Ordinarily, make executes the recipe only once for all recently changed prerequisites at the same time.
- :^ Tells **make** to insert the specified prerequisites before any other prerequisites already associated with the specified targets.
- Forces make to clear the previous list of prerequisites before adding the :new prerequisites. Thus, you can replace:

```
.SOURCE
.SOURCE: dir1 dir2
with the following:
.SOURCE :- dir1 dir2
```

However, the old form still works as expected. See "Special target directives" on page 136.

:| Used only in metarules, tells make to treat each metadependency as an independent metarule; for example:

```
%.o : | archive/%.c rcs/%.c /srcarc/RCS/%.c
 recipe...
is equivalent to:
 %.o: archive/%.c
 recipe...
%.o: rcs/%.c
 recipe...
 %.o:/srcarc/rcs/%.c
 recipe...
```

You will find this operator particularly useful for searching for rcs file archives. If the RCSPATH variable used by rcs contains the following value:

```
archive/%f;rcs/%f;/srcarc/rcs/%f
```

then the metarule:

```
%: | $(RCSPATH:s/%f/%/:s/;//)
co -1 $<
```

searches the path looking for an rcs file and checks it. See "Pattern substitution" on page 131 for an explanation of macro expansion.

It is meaningless to specify:!, :-, or: ^ with an empty list of prerequisites (although this is not considered an error).

The following example shows how :: works. Suppose a makefile contains:

```
a.o :: a.c b.h
# first recipe for making a.o
a.o :: a.y b.h
# second recipe for making a.o
```

If make finds a.o out of date with respect to a.c, it uses the first recipe to make a.o. If a.o is found out of date with respect to a.y, make uses the second recipe. If

make finds a.o out of date with respect to b.h, it calls both recipes to make a.o. In the last case, the order of invocation matches the order of the rule definitions in the makefile.

Remember that you should use the :: operator if a target has more than one associated recipe, unless you form metarules. For more information on metarules, see "Metarules" on page 144.

The following example is an error:

```
joe : fred ... ; recipe
joe : more ... ; recipe #error
```

## Recipes

The recipe consists of a list (possibly empty) of lines defining the actions make carries out to update a target. make defines recipe lines as arbitrary strings that may contain macro expansions. These follow a target-prerequisite line, and you can space them apart by comment or blank lines. You terminate a recipe by a new target description, a macro definition, or end of file.

Each recipe line must begin with a tab character. Optionally, you can place -, @, + (or any combination) directly after the tab.

- instructs make to ignore nonzero exit values when it executes this recipe line; otherwise, **make** stops processing after an error.
- @ instructs make not to echo the recipe line to the standard output prior to its execution; otherwise, make prints each line as it executes the line.
- + instructs **make** to always execute the recipe line, even when you have specified the **-n**, **-q**, or **-t** options.

See "Special target directives" on page 136 for other ways to obtain this behavior.

make also accepts group recipes. A group recipe begins with an opening bracket ([) in the first non-white-space position of a line, and ends with a closing bracket (]) in the first non-white-space position of a line. In this format, recipe lines do not require a leading tab character.

make passes group recipes, as a single unit, to a command interpreter for execution whenever the corresponding target requires updating. If the [ that starts the group immediately precedes one or more of -, +, or @, they apply to the entire group in the same way that -, +, and @ apply to single recipe lines.

As noted earlier, rules can have ;recipe on the same line as the target definition line. If additional lines with a leading tab character follow the rule definition, ;recipe is used as the first recipe line, and the additional lines follow it. Otherwise, the text after the; is used as the entire recipe. If the semicolon is present but the rest of the recipe line is empty, make interprets this as an empty recipe.

## Missing recipes

If make cannot find a recipe for a particular target, it normally displays a message on the standard error stream, in the form:

```
Don't know how to make target
```

make does not generate this message if a rule has an explicitly empty recipe.

## **Macros**

A macro fulfills a function similar to a programming language's variable: You can assign a value to a macro, and then use this value in subsequent operations by referring to the macro. You can define make macros within the makefile or on the command line, or by importing them from the environment. For instructions on importing environment variables as macros, see "Special target directives" on page 136.

On the command line and inside a makefile, you have three ways to create a macro. make recognizes the first form (most other versions of make do as well): macro = string

This example gives the value of *string* to *macro*.

The other two forms are not found in traditional implementations of **make**: macro := string

expands string (including any macros it contains) and then assigns the expanded string to macro.

```
macro += string
```

changes the current value of macro by adding a single space and then the value of string. In this case, make does not expand string.

When make defines a macro other than definitions read from the environment, it strips any leading and trailing white space from the macro value. White space consists of any combination of blanks or tabs.

After you have defined a macro, you can use it in any makefile line. Whenever make finds one of the following constructs in a makefile:

```
$(macro)
${macro}
```

it replaces macro with its associated, predefined string. Thus, \$(TEST) causes an expansion of the macro variable named TEST. If you have defined TEST, make expands any reference to \$(TEST) to your associated string. If you haven't defined **TEST** at that time, \$(TEST) expands to the **NULL** string (a string containing no characters). This is equivalent to the following macro definition:

If the name of a macro consists of a single character, you can omit the parentheses or braces. Thus, X is equivalent to X.

make processes macro definitions on the command line last; they will override definitions for macros of the same name found within the makefile. Therefore, definitions found inside the makefile cannot redefine macros defined on the command line.

## Modified macro expansions

make supports several new macro expansion expressions, of the form: \$(macro name:modifier list:modifier list:...)

Each modifier list consists of one or more characters that tell make to extract only part of the string associated with the given macro. A list of characters and their meanings follows:

```
b or B - File portion of all pathnames, without suffix
d or D - Directory portion of all pathnames
f or F - File portion of all pathnames, including suffix
s or S — Simple pattern substitution (see "Pattern substitution")
t or T - Tokenization (see "Tokenization")
u \ or \ U - All characters in the expansion are mapped into uppercase
1 \text{ or } L - All \text{ characters} in the expansion are mapped into lowercase
^ - token prefixing (see "Prefix and suffix operations" on page 132)
+ - token suffixing (see "Prefix and suffix operations" on page 132)
```

You can use either uppercase or lowercase for modifier letters. Suppose, for example, you define a macro with:

```
test = D1/D2/d3/a.out f.out d1/k.out
```

Then the following macro expansions take on the values shown.

```
$(test:d)
                        → D1/D2/d3 . d1
$(test:b)
                       → a f k
$(test:F)
                      → a.out f.out k.out
                       → D1/D2/d3/a f d1/k
${test:DB}
{\text{test:s/out/in/}} \rightarrow D1/D2/D3/a.in f.in d1/k.in
(\text{test:t"+"}) \rightarrow D1/D2/D3/a.out+f.out+d1/k.out
$(test:u)
                        → D1/D2/D3/A.OUT F.OUT D1/K.OUT
                       \rightarrow d1/d2/d3/a.out f.out d1/k.out
$(test:1)
$(test:^"/rd/") → /rd/D1/D2/d3/a.out /rd/f.out /rd/d1/k.out
$(test:+".Z") → D1/D2/d3/a.out.Z f.out.Z d1/k.out.Z
```

The :d modifier gives a . for names that do not have explicit directories.

### Pattern substitution

You use the substitution modifier to substitute strings in a macro definition: :s/pattern/replace/

You can use any printing character in place of the / character to delimit the pattern and replacement text, as long as you use it consistently within the command.

For compatibility with UNIX System V, make also supports the suffix replacement modifier:

```
$(name:oldsuffix=newsuffix)
```

This expands \$(name) normally, and then replaces any occurrences of the suffix oldsuffix with newsuffix. make replaces the o string only when it appears in the position of a suffix:

```
LIST = apple.o orange.o object.o
$(LIST:o=c) → apple.c orange.c object.c
```

### **Tokenization**

The tokenization modifier:

```
:t"string"
```

expands the macro value into tokens (strings of characters separated by white space) separated by the quoted string that follows the t modifier. make does not append the separator string to the last token. The following list shows the special escape sequences that may appear in the separator string and their meanings:

```
\a → alert (bel)
\b → backspace
\f → formfeed
\n → newline
```

```
\r → carriage return
\t → horizontal tab
\v → vertical tab
\ooo → EBCDIC character octalooo>
```

Thus, using the previous definition of **\$test**, the following expansion occurs:

```
$(test:f:t"+\n") expands to a.out+
                            f.out+
        ;
                            k.out
```

## Prefix and suffix operations

You use prefix and suffix modifiers:

```
:^"prefix"
:+"suffix"
```

to add a prefix or suffix to each space separated token in the expanded macro.

For example, suppose you specify the following macro definition:

```
test = main func1 func2
```

Then the following expansions occur:

```
$(test:^"/src/")expands to /src/main /src/func1 /src/func2
$(test:+".c") expands to main.c func1.c func2.c
```

You can combine these two macro references:

```
$(test:^"/src/":+".c")
```

expands to:

```
/src/main.c /src/func1.c/src/func2.c
```

If the prefix and suffix strings themselves consist of a list of tokens separated by blanks, the resulting expansion is the cross-product of both lists.

For example, if you specify the following definition of test:

```
test = a b c
```

Then the following expansions occur:

```
$(test:^"1 2 3") expands to 1a 1b 1c 2a 2b 2c 3a 3b 3c
$(test:+"1 2 3") expands to a1 b1 c1 a2 b2 c2 a3 b3 c3
```

You can combine these two references:

```
1a1 1b1 1c1 2a1 2b1 2c1 3a1 3b1 3c1
expands to
                         1a2 1b2 1c2 2a2 2b2 2c2 3a2 3b2 3c2
                         1a3 1b3 1c3 2a3 2b3 2c3 3a3 3b3 3c3
```

### **Nested macros**

\$(test:^"1 2 3":+"1 2 3")

make also allows the values of macros to control the expansion of other macros. You can include such nested macros in the following ways:

```
$(string)
```

```
or
${string}
```

where string contains additional \$(...) or \${...} macro expansions. Consider the following example:

```
$(CFLAGS$( HOST)$( COMPILER))
```

make first expands \$(\_HOST) and \$(\_COMPILER) to get results and then uses those results as the name of the macro to expand. This is useful when you write a makefile for more than one target environment. Suppose you import \$(\_HOST) and \$( COMPILER) from the environment and they represent the host machine type and the host compiler, respectively. If the makefile contains the following macro definition, CFLAGS takes on a value that corresponds to the environment in which **make** is being called:

```
CFLAGS VAX CC = -c -0
  # for HOST == " VAX", COMPILER == " CC"
CFLAGS P\overline{C} MSC = -c -ML
  # for HOST == " PC", COMPILER == " MSC"
CFLAGS := $(CFLAGS$( HOST)$( COMPILER))
```

### Text diversion

With text diversion you can directly create files from within a recipe. This feature is an extension to traditional make systems and probably absent from other implementations.

In a recipe, you can use a construct of the form:

```
<+ text +>
```

where the given text can stand for anything; several lines long if desired, each beginning with a tab, as must all recipes. When make encounters this construct, it creates a temporary file with a unique name, and copies the given text to that file. Then **make** executes the recipe with the name of the temporary file inserted in place of the diversion. When make finishes processing, it removes all the temporary files. (You can use the -v option to have make show the names of these temporary files, and leave them around to be examined.)

make places temporary files in the /tmp directory unless the TMPDIR environment variable is set.

make expands macro references inside the text in the normal way, so that the file contains the text with all macro references replaced by the associated strings. Newline characters are copied as they appear in the diversion.

Normally, **make** does *not* copy white space at the beginning of each line of the *text* into the temporary file, unless you put a backslash at the front of a white space character, in which case the white space from that point on is copied into the temporary file:

```
This line does not begin with white space.
   This one does.
+>
```

As a simple example of text diversion, suppose that the CC macro currently contains c89 (the c89 compiler interface). If make encounters the recipe line:

```
copy <+ Using $(CC) as compiler</pre>
     +> hifile
```

it creates a temporary file containing:

```
Using c89 as compiler
```

Since make strips white space from the beginning of the second line, the contents of the temporary file end at the newline character at the end of the first line.

The temporary file that the text diversion process creates has a unique name. Suppose that the name is **temp**. **make** changes the original recipe line to:

```
copy temp hifile
```

with the result that the line:

```
Using c89 as compiler
```

is copied into hifile.

Consider a more realistic example of how you can use this feature:

```
OBJECTS=program$0 module1$0 module2$0
program: $(OBJECTS)
       link @<+ $(OBJECTS:t"+\n")
                 $0/noignorecase
   $(NULL)
  $(LDLIBS)
              +>
```

The tokenizing expression:

```
$(OBJECTS:t"+\n")
```

adds a + and a newline after each token in the OBJECTS macro. The runtime macro \$@ stands for the name of the target being made (as explained in "Special macros" on page 138). As a result, the temporary file created by the text diversion contains:

```
program.o+
module1.o+
module2.o
program/noignorecase
```

which is the sort of input file that the link command can handle. The recipe therefore consists of the following command:

```
link @tempfile
```

tempfile stands for the name of the temporary file holding the text diversion.

Creating a text diversion in this way is complicated, but it may be the only way to handle some situations.

# Using attributes to control updates

make defines several target attributes. You can assign attributes to a single target, a group of targets, or to all targets in the makefile. Attributes affect what make does when it needs to update a target. make recognizes the following attributes:

## .EPILOG

Inserts shell epilog code when executing a group recipe associated with any target having this attribute set. (See also .PROLOG ).

### .IGNORE

Ignores any errors encountered when trying to make a target with this attribute set.

### .LIBRARY

Indicates that target is a library. If make finds a target of the form

lib(member) or lib((entry)), make automatically gives the .LIBRARY attribute to the target named lib. For further information, see "Libraries" on page 119.

### .PRECIOUS

Tells **make** not to remove this target under any circumstances. Any automatically inferred prerequisite inherits this attribute. For an explanation of why this is provided, see the discussion of .REMOVE in "Special target directives" on page 136.

### .PROLOG

Inserts shell prolog code when executing a group recipe associated with any target having this attribute set.

### .SETDIR

Changes the working directory to a specified directory when making associated targets. The syntax of this attribute is:

.SETDIR=path

where *path* represents the pathname of the desired working directory.

### .SILENT

Does not echo the recipe lines when making any target with this attribute set, and does not issue any warnings.

You can set any of the previous attributes. make recognizes two more attributes which you cannot set: the .LIBRARYM and .SYMBOL attributes.

#### .LIBRARYM

Indicates that target is a library member. You cannot explicitly set this attribute; make automatically gives it to targets or prerequisites of the form lib(entry); that is, lib sets the .LIBRARY attribute, and entry gets the .LIBRARYM attribute.

### .SYMBOL

Indicates that *target* is the library member with a given entry point. You cannot explicitly set this attribute; make automatically gives it to targets or prerequisites of the form *lib*((*entry*)).

You can use attributes in several ways:

```
targets attribute list :
prerequisites attribute_list : targets
```

Both of these examples assign the attributes specified by attribute\_list to each of the targets.

```
A line of the form:
attribute list:
```

(with no *targets*) applies the list of attributes to all targets in the makefile. Traditional versions of make may let you do this with the .IGNORE attribute, but not with any others attributes.

You can use any attribute with any target (including special targets). Some combinations are useless (for example, .INCLUDE .PRECIOUS: ...). Other combinations are quite useful:

```
.INCLUDE .IGNORE : "startup.mk"
```

This example tells **make** not to complain if it cannot find **startup.mk** using the include file search rules. If you do not use a specified attribute with the special target, make issues a warning and ignores the attribute.

# Special target directives

Special targets are called targets because they appear in the target position of rules; however, they really function as keywords, not targets; and the rules in which they appear serve as *directives*, which control the behavior of **make**.

The special target must be the only target in a special target rule; you cannot list other normal or special targets.

Some attributes do not affect special targets. You can give any attribute to any special target, but often the combination is meaningless and the attribute has no effect.

## .BRACEEXPAND

Cannot have prerequisites or recipes associated with it. If set, the .BRACEEXPAND special target allows use of the brace expansion feature from previous versions of make. If you have old makefiles that use the now-outdated brace expansion feature, you can use this special target to continue using them without modification. For more information about brace expansion, see the section on **make** in the *z/OS UNIX System Services* Command Reference.

### .DEFAULT

Takes no prerequisites, but does have a recipe associated with it. If make cannot find a mechanism to build a target, it uses the recipe from the .DEFAULT rule. If your makefile contains:

```
echo no other rule found
 echo so doing default rule for $<
and no other rule for file.c, then:
make file.c
displays:
no other rule found
so doing default rule for file.c
```

### .ERROR

If defined, prompts the execution of the recipe associated with this target whenever **make** detects an error condition. You can use any attribute with this target. make brings any prerequisites of this target up to date during its processing.

Note: make ignores any errors while making this target.

## .EXPORT

Prompts make to determine which prerequisites associated with this target correspond to macro names. make exports these to the environment, with the values they hold, at the point in the makefile at which make reads this rule. make ignores any attributes specified with this target. Although make exports the value specified to the environment at the point at which it reads the rule, no actual execution of commands takes place until the entire makefile is read. Only the final exported value of a given variable affects executed commands.

#### .GROUPEPILOG

Prompts make to add the recipe associated with this target after any group recipe for a target that has the .EPILOG attribute. See "Executing regular recipes" on page 117 for further information.

### .GROUPPROLOG

Puts the recipe associated with this target in before any group recipe for a target that has the .PROLOG attribute. See "Executing regular recipes" on page 117 for further information.

### .IMPORT

Prompts make to search for the associated prerequisite names in the environment. make defines the names it finds as macros with the value of the macro taken from the environment. If it cannot find a name, it issues an error message; however, if you specify the .IGNORE attribute, make does not generate an error message and does not change the macro value.

If you give the prerequisite .EVERYTHING to .IMPORT, make reads in the entire environment. (Requiring this special prerequisite instead of an empty string helps to avoid accidentally importing the entire environment by expanding a null macro as the prerequisite of .IMPORT.)

**Note:** Normally **make** imports the entire environment unless suppressed by the **-E** option.

### .INCLUDE

Tells make to process one or more additional makefiles, as if their contents had been inserted at the line where make found the .INCLUDE in the current makefile. You specify the makefiles to be read as the prerequisites for .INCLUDE. If the list contains more than one makefile, make reads them in order from left to right.

make uses the following search rules when trying to find the makefile:

- If a relative filename is enclosed in quotes (") or is not enclosed, make begins its search in the working directory. If the file is not found, make then searches for it in each directory specified by the .INCLUDEDIRS special target.
- If a relative filename is enclosed with < and >, (as in <file> ), make searches only in the directories specified by the .INCLUDEDIRS special target.
- If an absolute (fully qualified) filename is given, make looks for that file, and ignores the .INCLUDEDIRS list.

If make cannot find a file, it normally issues an error message and ends; however, if the .IGNORE attribute is specified, make just ignores missing files. The .IGNORE attribute is the only attribute that can be specified with .INCLUDE.

For compatibility with **make** on UNIX System V: include file

at the beginning of a line has the same meaning as:

.INCLUDE: file

### .INCLUDEDIRS

Contains a list of specified prerequisites that define the set of directories to search when trying to include a makefile.

#### .MAKEFILES

Contains a list of prerequisites that name a set of files to try to read as the user makefile. make processes these files in the order specified (from left to right) until it finds one up to date. The built-in rules specify:

.MAKEFILES : makefile Makefile

### .POSIX

Causes **make** to process the makefile as specified in the POSIX.2 standard. This special target must appear before the first noncomment line in the makefile. This target may have no prerequisites and no recipes associated with it. The .POSIX target does the following:

- It causes **make** to use the shell when running all recipe lines (one per shell).
- It disables any brace expansion (set with the .BRACEEXPAND special
- It disables metarule inferencing.
- It disables conditionals.
- It disables make's use of dynamic prerequisites.
- It disables make's use of group recipes.
- make will not check for the string \$(MAKE) when run with the -n option specified.

#### .REMOVE

Causes make to remove intermediate targets. In the course of making some targets, make may create new files as intermediate targets. For example, if make creates an executable file, it may have to create some object files if they don't currently exist. make tries to remove any such intermediate targets that did not exist initially. It does this by using the recipe associated with the .REMOVE special target. The startup file set up an appropriate rm command to serve as a default for .REMOVE. If you want to avoid this automatic removal for certain targets, give those targets the .PRECIOUS attribute. (.PRECIOUS is especially useful for marking libraries, since you usually want them to remain.)

### .SOURCE

Contains a prerequisite list that defines a set of directories to check when trying to locate a target filename. For more information, see "Binding targets" on page 143.

### .SOURCE.ext

Is similar to .SOURCE, except that make searches the .SOURCE.ext list first when trying to locate a file with a name ending in the suffix .ext .

### .SUFFIXES

Contains a prerequisite list of this target, which defines a set of suffixes to use when trying to infer a prerequisite for making a target. There is no need to declare suffixes. If the .SUFFIXES rule has no prerequisites, the list of suffixes is cleared, and make does not use suffix rules when inferring targets.

# Special macros

make defines two classes of special macros: control macros and runtime macros.

The control macros control make's behavior. If you have several ways of doing the same thing, using the control macros is preferable. A control macro having the same function as a special target or attribute also has the same name.

make defines the runtime macros when making targets, and they are usually useful only within recipes. The exceptions to this are the dynamic prerequisite macros, discussed later in this topic.

## Control macros

There are two groups of control macros:

- String-valued macros
- Attribute macros

make automatically creates internally defined macros. You can use these macros with the usual \$(name) construct. For example, you can use \$(PWD) to obtain the working directory name.

## String-valued macros

### DIRSEPSTR

Is defined internally. It gives the characters that you can use to separate components in a pathname. This is usually just /. If make finds it necessary to make a pathname, it uses the first character of DIRSEPSTR to separate pathname components.

## **GROUPFLAGS**

Is set by the startup file and can be changed by you. This macro contains the set of flags to pass to the command interpreter when make calls it to execute a group recipe. See the discussion of MFLAGS for more about switch characters.

### **GROUPSHELL**

Is set by the startup file and can be changed by you. It defines the full path to the executable image used as the shell (command interpreter) when processing group recipes. This macro must be defined if you use group recipes. It is assigned the default value in the standard startup file.

### **GROUPSUFFIX**

Is set by the startup file and can be changed by you. If defined, this macro gives the string used as a suffix when make creates group recipe files to be handed to the command interpreter. For example, if it is defined as .sh, all group recipe files created by make end in the suffix .sh.

### **INCDEPTH**

Is defined internally. It gives the current depth of makefile inclusion. This macro contains a string of digits. In your original makefile, this value is 0. If you include another makefile, the value of INCDEPTH is 1 while make processes the included makefile, and goes back to 0 when make returns to the original makefile.

#### MAKE

Is set by the startup file and can be changed by you. The standard startup file defines it as:

\$(MAKECMD) \$(MFLAGS)

make itself does not use the MAKE macro, but it recognizes the string **\$(MAKE)** when using the **-n** option for single-line recipes.

#### MAKECMD

Is defined internally. It gives the name you used to call make.

## **MAKEDIR**

Is defined internally. It contains the full path to the directory from which you called **make**.

#### MAKEFLAGS

Contains all the flags specified in the MAKEFLAGS environment variable plus all the flags specified on the command line, with the following exceptions. It is an error to specify \-c, -f, or \-p in the environment variable, and any specified on the command line do not appear in the MAKEFLAGS macro. Flags in the MAKEFLAGS environment variable can optionally have leading dashes and spaces separating the flags. make strips these out when the MAKEFLAGS macro is constructed.

### **MAKESTARTUP**

May be set by you, but only on the command line or in the environment. This macro defines the full path to the startup file. The built-in rules assign a default value to this macro.

#### **MFLAGS**

Is defined internally. It gives the list of flags given to make including a leading dash. That is, **\$(MFLAGS)** is the same as **-\$(MAKEFLAGS)**.

- NULL Is defined internally. It is permanently defined to be the NULL string. This is useful when comparing a conditional expression to a NULL value and in constructing metarules without ambiguity. See "Metarules" on page 109 for more information.
- OS Is defined internally. It contains the name of the operating system you are running.
- Is defined internally. It represents the full path to the working directory in which make runs.

### SHELL

Is set by the default rules and can be changed by you. It defines the full path to the executable image used as the shell (command interpreter) when processing single-line recipes. This macro must be defined if you use recipes that require execution by a shell. The default rules assign a default value to this macro by inspecting the value of the SHELL environment variable.

**Note:** The startup file must explicitly import the **SHELL** environment variable. The default importation of the environment does not apply to SHELL.

## **SHELLFLAGS**

Is set by the startup file and can be changed by you. This macro specifies the list of options (flags) to pass to the shell when calling it to execute a single-line recipe. The flags listed in the macro do not possess a leading dash.

### **SHELLMETAS**

Is set by the startup file and can be changed by you. This macro defines a list of characters that you want make to search for in a single recipe line. If make finds any of these characters in the recipe line, make uses the shell to call the recipe; otherwise, make calls the recipe without using the shell.

## **Attribute macros**

The attribute macros let you turn global attributes on or off. You use the macros by assigning them a value. If the value does not contain a **NULL** string, **make** sets the attribute *on* and gives all targets the associated attribute. If the macro *does* contain a **NULL** string, **make** sets the attribute *off*.

The following macros correspond to attributes of the same name:

- .EPILOG
- .IGNORE
- .PRECIOUS
- .PROLOG
- .SILENT

See "Using attributes to control updates" on page 134 for more information.

# **Runtime macros**

Runtime macros receive values as **make** is making targets. They take on different values for each target. These are the recognized runtime macros:

- \$@ Evaluates to the full name of the target, when building a normal target. When building a library, it expands to the name of the archive library. For example, if the target is mylib(member), \$@ expands to mylib.
- \$% Also evaluates to the full name of the target, when building a normal target. When building a library, it expands to the name of the archive member. In the previous example, \$% expands to member.
- **\$&** Evaluates to the list of all prerequisites, in all rules that apply to the target.
- \$? Evaluates to the list of all prerequisites that are newer than the target. In inference rules, however, this macro evaluates to the same value as the \$^ macro.
- \$> Evaluates to the name of the library if the current target is a library member. For example, if the target is **mylib(member)**, \$> expands to **mylib**.
- **\$^** Evaluates to the list of prerequisites given in the rule that contains the recipe **make** is executing.
- \$< In normal rules, it evaluates the same as \$?. In inference rules it evaluates to the single prerequisite that causes the execution of the rule.
- \$\* Is equivalent to \$(%:db). This expands to the target name with no suffix.
- \$\$ Expands to \$.

The following example illustrates the difference between these:

```
a.o : a.c
a.o : b.h c.h
    recipe for making a.o
```

Assume **a.c** and **c.h** are newer than **a.o**, whereas **b.h** is not. When **make** executes the recipe for **a.o**, the macros expand to the following values:

```
$@ → a.o

$* → a

$& → a.c b.h c.h

$? → a.c c.h

$^ → b.h c.h

$< → b.h c.h
```

Consider this example of a library target:

```
mylib(mem1.o):
recipe...
```

For this target, the internal macros then expand to:

```
$@ → mylib
$* → mem1
$> → mylib
```

## Dynamic prerequisites

You can use the symbols \$\$@, \$\$%, \$\$\*, and \$\$> to create dynamic prerequisites (that is, prerequisites calculated at the time that make tries to update a target). Only these runtime macros yield meaningful results outside of recipe lines.

When **make** finds \$\$@ in the prerequisite list, the macro expands to the target name. If you are building a library, it expands to the name of the archive library. With the line:

```
fred: $$0.c
```

make expands \$\$@ when making fred, so the target name fred replaces the macro.

You can modify the value of \$\$@ with any of the macro modifiers. For example, in: a.c: \$\$(0:b).c

the \$\$(@:b) expands to a.

all: file1 file2

You can apply modifiers to special runtime macros and to the dynamic prerequisite symbol. For example, consider:

```
file1 file2: $$0.c
    $(CC) $(CFLAGS) -o $0 $0.c
make evaluates these statements as:
all: file1 file2
file1: $$0.c
   $(CC) $(CFLAGS) -o file1 file1.c
file2: $$0.c
   $(CC) $(CFLAGS) -o file2 file2.c
```

When make finds \$\$% in the prerequisite list, it also stands for the name of the target, but when building a library, it stands for the name of the archive member.

When make finds \$\$\* in the prerequisite list, it stands for the name of the target, but without the *suffix*.

You can use the \$\$> macro in the prerequisite list only if you are building a library. In this case, it stands for the name of the archive library. Otherwise, its use is invalid.

For more information on dynamic prerequisites and their use, see the section on **make** in the *z/OS UNIX System Services Command Reference*.

# Binding targets

Makefiles often specify target names in the shortest manner possible, relative to the directory that contains the target files. make possesses relatively sophisticated techniques of searching for the file that corresponds to a target name in a makefile.

Assume that you try to bind a target with a name of the form pathname.ext, where .ext is the suffix and pathname is the stem portion (that is, that part which contains the directory and the basename). make performs all search operations relative to the working directory except when the given name is a full pathname starting at the root of a file system.

- 1. Look for pathname.ext relative to the working directory, and use it if it is found.
- 2. Otherwise; if the .SOURCE.ext special target is defined, search each directory given in its list of prerequisites for pathname.ext. If .ext is a NULL suffix (that is, pathname.ext is really just pathname) use .SOURCE.NULL instead. If it is found, use that file. If it is still not found, try this step again using the directories specified by .SOURCE .
- 3. If it is still not found, and the target has the library member attribute (.LIBRARYM) set, try to find the target in the library of which the target is a member (see "Libraries" on page 119).

**Note:** This same set of rules is used to bind a file to the library target at an earlier stage of the makefile processing.

4. If still not found, the search fails. make returns the original name pathname.ext.

If at any point the search succeeds, make replaces the name X.a of the target with the new bound name and then refers to it by that name internally.

There is potential here for a lot of search operations. The trick is to define .SOURCE.x special targets with short search lists and leave .SOURCE undefined, or as short as possible. Initially, **make** simply defines .SOURCE as:

```
.SOURCE : .NULL
```

In this context, .NULL tells **make** to search the working directory by default.

The search algorithm has the following useful side effect. When **make** searches for a target that has the .LIBRARYM (library member) attribute, make first searches for the target as an ordinary file. When a number of library members require updating, it is desirable to compile all of them first and to update the library at the end in a single operation. If one of the members does not compile and make stops, you can fix the error and run make again. make does not remake any of the targets with object files that have already been generated as long as none of their prerequisite files have been modified.

If a target has the .SYMBOL attribute set (see "Libraries" on page 119), make begins its search for the target in the library. If make finds the target, it searches for the member using the search rules. Thus, make first binds library entry point specifications to a member file, and then checks that member file to see if it is out of date.

When defining .SOURCE or .SOURCE.x targets, the construct:

```
.SOURCE :
```

<sup>.</sup>SOURCE : fred gerry

```
is equivalent to:
.SOURCE :- fred gerry
```

More generally, the processing of the .SOURCE special targets is identical to the processing of the .SUFFIXES special targets.

# Using inference rules

Specifying recipes for each and every target becomes tedious and error-prone. For this reason, make provides a number of mechanisms allowing you to specify generic rules for a particular type of target. These mechanisms are called inference rules. There are two major types: suffix rules and metarules.

Suffix rules are a historical mechanism that matches the suffix of a target against a list of special suffixes and rules to find a recipe to use. For more information, see "Suffix rules" on page 109.

The second mechanism is called *metarules*. These *pattern rules* are a more recent invention provided by a number of modern versions of make. They are much more flexible and general than the older suffix rules. You should use the metarules rather than the suffix rules. make provides the suffix rules primarily for compatibility reasons. A final way to specify a recipe to a target that doesn't have any other rule is through the .DEFAULT special target. See "Special target directives" on page 136.

Here is the search order for the various mechanisms:

- 1. Search explicit rules in the makefile.
- 2. Check to see if an appropriate metarule exists.
- 3. Check to see if an appropriate suffix rule exists.
- 4. Check to see if the .DEFAULT target was defined; otherwise, display an error and stop.

### **Metarules**

A metarule states, in general, that targets with names of a particular form depend on prerequisites with names of a related form. The most common example is that targets with a name ending in .o depend on prerequisites with the same basename, but with the suffix .c. The process of deriving a specific rule from a metarule is called making an inference.

Consider this example, which explains the general metarule format:

```
%.0 : %.C
$(CC) -c $(CFLAGS) $<
```

This rule states that any target file that has the suffix .o, and doesn't have an explicit rule, depends on a prerequisite with the suffix .c and the same basename. For example, file.o depends on file.c. The recipe that follows the command tells how to compile the .c file to get a corresponding .o file.

As another example, consider the following metarule:

```
%.c .PRECIOUS : RCS/%.c,v
    -co -q $<
```

Anyone who uses the public-domain application rcs to manage C source files will find this useful. The metarule says that any target with the suffix .c depends on a

prerequisite that has the same filename, but is found in the subdirectory RCS under the same directory that contains the target. For example, dir/file.c is checked out of dir/RCS/file.c,v. The recipe line uses the special \$< macro to stand for the prerequisite (in the **RCS** directory).

The general metarule format is:

```
pre%suf :
prerequisite prerequisite...
                                 recipes
```

where pre and suf are arbitrary (possibly empty) strings. If the % character appears in the prerequisite list, it stands for whatever the % matched in the target.

Here is an inference rule that omits both the *suf* and *pre* strings:

```
% .PRECIOUS: RCS/%,v
   -co -q $<
```

This rule matches any target and tries to check it out from the rcs archive.

A number of technical considerations dictate the order in which make tries to make inferences. If several metarules can apply to the same target, there is no way to control the one that make actually uses. You can use the -v and -n options to find out what make chooses. A well-designed set of metarules yields only one rule for a particular target.

A metarule may specify attributes for a target. If make attempts to make a target that has a particular attribute, it first checks for a metarule that applies to the target and specifies the given attribute. If no such metarule exists, make looks for a metarule that does not specify the attribute. This lets you specify different metarules for targets with different attributes. make performs this test for all attributes except .SILENT, .IGNORE, and .SYMBOL.

## Suffix rules

Suffix rules are an older form of inference rule. They have the form:

```
.suf1.suf2:
 recipe...
```

make matches the suffixes against the suffixes of targets with no explicit rules. Unfortunately, they don't work quite the way you would expect.

```
The rule:
```

```
.c.o:
 recipe...
```

says that .o files depend on .c files. Compare this with the usual rules:

```
file.o : file.c
 compile file.c to get file.o
```

and you will see that suffix rule syntax is backward! This, by itself, gives good reason to avoid suffix rules.

You can also specify single-suffix rules similar to the following, which match files ending in .c:

```
.c:
 recipe...
```

For a suffix rule to work, the component suffixes must appear in the prerequisite list of the .SUFFIXES special target. The way to turn off suffix rules is simply to place:

.SUFFIXES:

in your makefile with no prerequisites. This clears the prerequisites of the .SUFFIXES targets and prevents any suffix rules from firing. The order in which suffixes appear in the .SUFFIXES rule determines the order in which make checks the suffix rules.

Here is the search algorithm for suffix rules:

- 1. Extract the suffix from the target.
- 2. If it does not appear in the .SUFFIXES list, quit the search.
- 3. If it is in the .SUFFIXES list, look for a double suffix rule that matches the target suffix.
- 4. If you find one; extract the basename of the file, add on the second suffix, and see if the resulting file exists. If it doesn't, keep searching the double suffix rules. If it does exist, use the recipe for this rule.
- 5. If no successful match is made, the inference has failed.
- 6. If the target did not have a suffix, check the single suffix rules in the order that the suffixes are specified in the .SUFFIXES target.
- 7. For each single suffix rule, add the suffix to the target name and see if the resulting filename exists.
- 8. If the file exists, execute the recipe associated with that suffix rule. If the file doesn't exist, continue trying the rest of the single suffix rules. If no successful match is made, the inference has failed.

Try some experiments with the -v option specified to see how this works.

There is a "special" feature in the suffix rule mechanism that wasn't described earlier. It is for archive library handling. If you specify a suffix rule of the form:

```
.suf.a:
 recipe
```

the rule matches any target having the LIBRARYM attribute set, regardless of the target's actual suffix.

For example, suppose your makefile contains the rules, and **mem.o** exists:

```
.SUFFIXES: .a .o
.o.a:
 echo adding $< to library $@
```

Then, the following command:

make "mylib(mem.o)"

causes make to print the following line:

```
adding mem.o to library mylib
```

Refer to "Libraries" on page 119 for more information about libraries and the LIBRARY and LIBRARYM attributes.

# Compatibility considerations

make attempts to remain compatible with versions of make found on UNIX and POSIX-conforming systems, while meeting the needs of differing environments. This section examines ways in which **make** may differ from traditional versions.

# **Conditionals**

Conditionals let you selectively include or exclude parts of a makefile. This lets you write rules that have different formats for different systems.

Note: Traditional implementations of make do not recognize conditionals. They are extensions to the POSIX standard.

A conditional has the following format:

```
.IF expression
input1
.ELSIF expression
input2
.ELSE
input3
.END
```

The *expression* has one of the following forms:

```
text
text == text
text != text
```

The value of the first form is *true* if the given text is not null; otherwise, it is *false*. The value of the second form is true if the two pieces of text are equal, and the value of the last form is *true* if the two pieces of text are not equal.

When **make** encounters a conditional construct, it begins by evaluating the expression after the .IF. If the value of the expression is true, make processes the first piece of input (input1) and ignores the second; if the value is false, make processes the second (input2) and ignores the first. Otherwise, it processes the third input.

The .IF , .ELSE , .ELSIF, and .END keywords must begin in the first column of an input line (no preceding white space).

You may be used to indenting material inside **if-else** constructs; however, you should not use tabs to indent text inside conditionals (except, of course, for recipe lines, which are always indented with tabs). The text inside the conditional should have the same form that you would use outside the conditional.

You can omit the .ELSE part of a conditional.

### **BSD UNIX make**

The following is a list of the notable differences between z/OS UNIX make and the 4.2 or 4.3 BSD UNIX version of make.

• BSD UNIX **make** supports wildcard filename expansion for prerequisite names. Thus, if a directory contains a.h, b.h, and c.h, BSD UNIX make performs the following expansion:

```
target: *.h expands to target: a.h b.h c.h
```

- z/OS UNIX make does not support this type of filename expansion.
- Unlike BSD UNIX make, touching library members causes make to search the library for the member name and to update the time stamp if the member is found.
- z/OS UNIX make does not support the BSD VPATH variable. A similar and more powerful facility is provided through the .SOURCE special target.

# System V AUGMAKE

The following special features have been implemented to make make more compatible with System V AUGMAKE:

- You can use the word include at the start of a line instead of the .INCLUDE: construct that is normally understood by **make**.
- make supports the macro modifier expression \$(macro:str=sub) for suffix
- When defining special targets for the suffix rules, the special target .X is equivalent to .X.NULL.

# Chapter 6. Debugging XL C/C++ programs

This topic describes the z/OS UNIX services available to you for debugging XL C/C++ application programs.

This topic describes:

- · How to control and interrupt application processes.
- The formal debugging services available for XL C/C++ applications, including the z/OS UNIX **dbx** utility
- How to set up socket shell mode for GUI debugging
- Debugging from the z/OS UNIX shells with dbx

The topic concludes with a list of **dbx** subcommands.

The z/OS UNIX System Services web page also has information about **dbx**. Go to: http://www.ibm.com/systems/z/os/zos/features/unix/bpxaldbx.html

If you're interested in porting applications to z/OS UNIX, see the online z/OS UNIX System Services Porting Guide at:

http://www.ibm.com/systems/z/os/zos/features/unix/bpxa1por.html

If you are viewing this book using IBM Library Server, you can click on either URL above and be automatically linked to the associated page.

# Introduction to the z/OS debugger

To use dbx, the z/OS source level UNIX debugger, you need to create an XL C/C++ application program that will both compile and link-edit. After your program has been developed, you can use dbx to debug it from within the shell environment of a z/OS system.

Using **dbx**, you can debug your program at both the source and machine levels. Source-level debugging allows you to:

- Set breakpoints at selected statements with conditions for activation
- · Hold and release thread execution
- Step through a program one line or instruction at a time
- Access variables symbolically and display them in the correct format
- Examine the application source code using simple search functions or a text editor
- Debug processes that contain **fork()** and **exec()** functions
- Interrupt and examine a program that is already in progress
- Trace execution of a program by line, routine, or variable
- Display expressions using a wide range of operators
- Print a list of the active routines and their parameters (stack traceback)
- Print declarations of variables, along with their fully qualified names
- · Modify the directory list from which to search for source files
- Determine the application programs loaded into a process
- Debug applications involving threads

- Display information about threads, condition variables, and mutex objects
- Debug applications involving DLLs
- View z/OS dumps of XL C/C++ programs for postmortem analysis

Machine-level debugging allows you to:

- Set breakpoints at selected machine instructions with conditions for activation
- · Hold and release thread execution
- Run a program one instruction at a time
- · Display or modify the contents of machine registers and memory
- Debug processes that contain fork() and exec() functions
- Interrupt and examine a program that is already in progress
- Trace execution of a program by instruction
- Display expressions using a wide range of operators
- Determine the application programs loaded into a process
- Debug applications involving threads
- Display information about thread, condition variable, and mutex objects
- View MVS<sup>™</sup> dumps

You can tailor the **dbx** utility to:

- Customize your interface to the **dbx** utility with command aliases
- Customize your debugging environment with an initialization file
- Invoke your choice of an editor (the default editor is ed) and use shell commands during the debugging session
- Enter commands from either standard input or a named file
- Reroute standard output and standard error to z/OS UNIX files
- · Set or change predefined variables
- Change the command prompt

so that **dbx** fits your work preferences.

Your application program may or may not strictly conform to the z/OS UNIX-supported POSIX standards. You can debug POSIX-conforming XL C/C++ applications in three environments available to most z/OS UNIX application programmers:

- A POSIX-conforming workstation environment.
- A shell environment.
- A shell environment started through MVS batch. From an MVS batch environment, use the BPXBATCH program to enter the dbx command, passing to it the appropriate subcommands in a command file. dbx is run from the shell through MVS batch, and subcommands are entered from a command file to do the appropriate debugging. You need to specify the value of the process ID (PID) for the running application with the dbx -a option. The results of the debugging session can be directed to an z/OS UNIX file. See "Running the dbx utility" on page 156 for more information on use of the -a option. See XL C/C++ User's Guide for more information on using the BPXBATCH program to run applications from the shell through MVS batch.

If an XL C/C++ application program being developed is POSIX-conforming, it can be compiled and link-edited at a workstation that conforms to the same POSIX

standards supported by the system where it will eventually run. A UNIX-related source-level debugging facility can then be used at the workstation to do some debugging of the application.

Prepare your XL C/C++ application program source for debugging using the z/OS UNIX **c89** utility. For a discussion of how to set the necessary compiler and linkage editor options for debugging, see *z/OS Language Environment Debugging Guide*.

A z/OS UNIX POSIX-conforming C application can be debugged to some extent at a POSIX-conforming workstation. However, final debugging and verification of the application's correctness should be performed from the MVS system. The z/OS UNIX **dbx** utility is the XL C/C++ source-level debugging solution supported by z/OS UNIX for application programs.

The application source most likely will be created and coded on one or more workstations connected to an MVS system. Assuming that the application is POSIX-conforming and the workstations used to develop it run POSIX-conforming operating systems, you can do more than just edit your application source at a workstation.

From a workstation operating system that conforms to z/OS UNIX-supported standards, you can:

- Create and code application source files.
- Create and store the correct POSIX and user-defined include file libraries.
- Store user or application data.

**Note:** To create and test a XL C/C++ application program on such a workstation using user or application data, you must first understand all the ASCII-EBCDIC data conversion considerations and plan for them.

- Use a compiler.
- Test the application modules.
- Use a UNIX-style source-level debugger (for example, the **dbx** debugger).

You can then move the application source to an MVS system to be compiled, link-edited, and tested before putting it into a production environment.

# Using the z/OS UNIX debugger to debug your application

You debug your XL C/C++ application on an MVS system using the **dbx** utility running in the shell environment.

- 1. Run the z/OS UNIX debugger's **dbx** utility, specifying the name of the executable file to be debugged and any of the options desired.
  - For example, to start source-level debugging for a file named **payroll** which is in your working directory, and search the **/u/user/src** directory for the source files, specify:
  - dbx -I /u/user/src payroll
- 2. When prompted by **dbx**, supply the subcommands you plan to use to debug the program source.

**Guideline:** You can use **dbx** to debug a XL C/C++ application program that you are running under the MVS batch environment through use of the BPXBATCH program.

For more information on how to use the **dbx** utility from the shell, see "Debugging from the shell with the dbx utility" on page 155. For a list of the **dbx** 

subcommands, see page "Debugging from the shell with the dbx utility" on page 155. "Debugging from the shell with the dbx utility" on page 155

For more information on the **dbx** command, see the **dbx** section in *z/OS UNIX* System Services Command Reference.

# Using the z/OS UNIX debugger with multithreaded applications

The dbx debugger allows you to debug multithreaded applications at the source level or at the machine level. dbx supports three objects related to multithreaded applications: threads, mutexes, and condition variables.

In a multithreaded process, dbx will give control to the user in the context of a single thread called the current thread. Many commands operate in the context of the current thread—for example, commands that display information about variables within threads. To use dbx commands on a given thread, you must first make it the current thread.

When dbx gives control to the user, all threads must be stopped. All other threads in the process are stopped while the debugger is working on a particular thread. The debugger assigns a thread variable—for example, \$11—to each thread in the process. This variable is like a temporary name, and is easier to use when referring to the thread than the hexadecimal thread ID. When tracing program execution, the debugger displays this variable for the thread that causes each breakpoint.

Note: The debugger must obtain information about threads, mutexes, and condition variables from Language Environment®. If you do not want the debugger to obtain this information, use the **nodebug** option when you compile your application program. The **nodebug** option tells Language Environment not to inform dbx about condition variables and mutex objects. It nonetheless maintains almost all information about multiple threads.

# z/OS UNIX debugger restrictions and debugging limitations

Although the z/OS UNIX debugger is provided for your application development use in a POSIX-conforming environment, it cannot differentiate between POSIX-conforming code and non-POSIX-conforming code. As long as your application program meets the requirements for using the z/OS UNIX debugger and is not dependent on any listed restrictions, you may be able to debug it using the debugger. The feature is limited, however, in its ability to step through application programs that use application program interfaces (APIs) not provided through a POSIX-conforming C programming language.

Application programs containing CICS® statements cannot be debugged with the z/OS UNIX debugger.

IBM provides the debugger to debug XL C/C++ application programs. Other MVS debuggers, such as INSPECT, cannot be used.

## The debugger has the following restrictions

- dbx can be run only from one of the z/OS UNIX shells. It cannot be used from the TSO/E environment.
- Debugging of CEEDUMP files is not supported.
- SETA, SETB and SETC symbols are not supported by the as utility and no debug information is generated. Therefore, dbx cannot support debugging in this case.

• Since **as** does not generate functions with overlapping ranges, DC's and DS's will only be available to their corresponding local ranges and not in the overlapping range. For example, in the following code snippet, VAR is only seen as a local variable to PRO2:

```
PR01 CSECT
...
L 1,VAR
A ENTRY PR02
PR02 ...
VAR DC F'8'
```

- DC's and DS's are treated by as as data and therefore cannot be debugged by dbx as executable code.
- Procedures with the SCOPE(SECTION) attribute cannot be marked as **static**. **as** does not support this function, therefore **dbx** cannot support either.
- If an ALIAS statement was specified, the target name of the ALIAS statement is used for the name of the procedure. The primary name of the procedure remains as a label type which cannot be specified as a *procedure name* in commands such as "stop in *procedure name*".
- dbx can only set line stop/trace events at the first line of a multiple line statement.
- A dbx event cannot be defined in any application code running in 24-bit mode.

The debugger provides fully supported source-level debugging of XL C/C++ application programs if you ensure that:

- The application program was compiled using either the -g or -Wc,debug option for the c89 compiler.
- The executable file resides in the z/OS UNIX file system, or resides in an MVS
  partitioned data set linked to by a file in the z/OS UNIX file system that has the
  sticky bit on.
- The source files reside in the z/OS UNIX or as MVS partitioned data sets (PDS) members. If the source is in a PDS, the PDS must have organization VB. **dbx** does not support source in FB PDS's.
- The application program was compiled as reentrant but link-edited as a nonreentrant z/OS UNIX application executable file. For more information on preparing your XL C/C++ application program for debugging, see z/OS Language Environment Debugging Guide.
- The application program is loaded into the user read/write storage.
- The application program does not load additional executable files into its address space. The **dbx** utility cannot support **fetch()** function calls.

**Note:** To avoid dynamic loading by an application program, link-edit all parts of the application program. Doing so makes it easier to get full debugging support. **dbx** supports source level debugging of programs that contain DLLs. Source symbolic information for a DLL is processed by **dbx** after a DLL is loaded, before code is executed in the DLL.

- The application program to be debugged runs in a z/OS UNIX POSIX process space. A process space is an MVS address space that was created either through a fork() function or through a request for z/OS UNIX services from within a non-POSIX application program.
- In a multiprocessing environment, specified with the **dbx multproc on** subcommand setting, you must enter **dbx -A** once for each new child process to be debugged. This requires a separate shell session for each process to be

- debugged. For more information on how to debug a multiprocess application program, see "Debugging programs involving multiple processes" on page 168.
- You must code the application to report information about condition variables, mutex objects, and thread object events from Language Environment. If your application is not coded in one of the following ways, the following will not be available:
  - Condition variables
  - Mutex information
  - Thread stack size information
  - Thread trace output (\$tv\_events)
  - Mutex trace output (\$mv\_events)
  - Condition variable trace output(\$cv\_events)

However, other thread information will be available. To enable your program for thread debugging, you must either:

- Add the following line at the top of the C program: #pragma runopts(TEST(ALL))

#### Or:

Code an assembler program, CEEUOPT, to invoke the CEEXOPT macro, which specifies TEST(ALL). For examples of how to code this program, see z/OS Language Environment Programming Guide.

Note: If not all the conditions described are met, you may still be able to use the dbx utility at a reduced level of effectiveness. The limitations of debugging for each case are outlined below.

# Debugging limitations of z/OS UNIX dbx

- If the source that contains the main() function is compiled without the XL C/C++ compiler TEST(ALL) and GONUM options (by specifying c89 -s or not specifying c89 -g), or without specifying -Wc,debug, dbx cannot:
  - Set breakpoints at source statements or function entry points
  - Use symbolic names to display or alter data, storage, and program instructions
  - Support source-level debugging
- If the application program is running without the POSIX(ON) runtime option, dbx cannot:
  - Use POSIX synchronous signaling
  - Support process check intercepts
- If the source files reside somewhere outside z/OS UNIX, dbx can debug them if you compiled and link-edited them into z/OS UNIX using c89 and identified the files as MVS PDS members with the **use** // subcommand.

Rule: The MVS data sets must be variable block (VB) data sets. Fixed block (FB) data sets are not supported by dbx.

- If the executable file is loaded into a read-only subpool, dbx cannot:
  - Set breakpoints
  - Support instruction stepping
- If the application program dynamically loads other program modules, dbx cannot:
  - Access the modules loaded by the application program
  - Determine entry points

- Support source-level debugging with symbolic access to storage for such modules
- Set breakpoints

# Setting up socket shell mode for GUI debugging

**dbx** supports two shells: the command-line shell and the socket shell (GUI). Since the command-line shell is the default setting, the following will show you how to set up and use the socket shell.

**Restriction:** Once in the socket shell, the **dbx** command-line mode is no longer available. However, output for the program, such as stdout, will operate the same as in **dbx** command-line mode. In other words, the program **dbx** is debugging can still write to the terminal.

**Requirement:** Before you can set up socket shell mode, the GUI that **dbx** connects to needs to be running and listening on a port. This must be done prior to starting **dbx**. Also, the port number set in the GUI must be the same as the port number set by the *-p* option on the **dbx** command, which initiates a GUI session.

To set up the socket shell, enter the following at the shell prompt: **dbx** -*p* hostName[:port] or **dbx** -*p* ipdaddress[:port] , where :port is an optional operand. This will put **dbx** into socket shell mode. Once in this mode, **dbx** will connect to the specified port on the given machine. After connecting, all communications and operations with the **dbx** engine will be driven by the remote GUI debugger.

See the following example:

dbx -p mymachine.example.com myprogram

dbx -p 192.168.0.1:8001 myprogram

**Note:** The default port that **dbx** uses to communicate with the remote GUI debugger is 8001.

You can also debug a program by attaching to it. To do this, start **dbx** with the following arguments:

dbx -p mymachine.example.com -a 1234567

where 1234567 is the process ID of the program to be debugged.

You can debug dumps using the remote GUI debugger. To do this, start **dbx** with the following arguments:

dbx -p mymachine.example.com -C abend.dmp

Once the GUI debugger has finished debugging, the **dbx** session is ended, and control returns to the z/OS UNIX shell. To initiate a new debugging session, the **dbx** command must be executed again.

# Debugging from the shell with the dbx utility

This section provides information on how to do the following tasks:

- Running the **dbx** utility
  - Using the **dbx** utility (examples)
  - List of dbx command line arguments
  - Running shell commands from dbx
- Using the command line editor in dbx

- Controlling program execution
  - Setting and deleting breakpoints to step through a program
  - Running a program
  - Consulting a stopped program
  - Tracing execution
- Displaying and manipulating the source file
  - Changing the source directory path
  - Displaying the current file
  - Changing the current file or procedure
  - Editing source files while debugging a program
- Debugging application programs involving multiple processes
- Examining program data
  - Handling signals
  - Displaying a stack traceback
  - Displaying and modifying variables
  - Scoping of names
  - Understanding operators and modifiers allowed in expressions
  - Understanding type checking in expressions
  - Converting variables to lowercase and uppercase
  - Changing print output with special debugging variables
- Debugging application programs involving threads
  - Examining multithread program status
  - Controlling multithread program execution
- Debugging at the machine level
  - Using machine registers
  - Examining memory addresses
  - Running a program at the machine level
- Source level debug of DLLs
- Customizing the **dbx** debugging environment
  - Defining a new **dbx** prompt
  - Creating subcommand aliases
  - Using the .dbxsetup file
  - Using the .dbxinit file
  - Reading **dbx** subcommands from a file

# Running the dbx utility

There are several common ways to start a debug session using dbx options. By default, dbx prepares the named program for execution by forking a new process and loading the program into that child process. dbx then prompts you to enter debugger subcommands. You can then set breakpoints, step through instructions, display program variables, and perform other debugging actions. dbx will prompt for an executable program name if none is specified on the command line. If no filename is specified at the prompt, dbx looks for a.out, the the default executable filename.

dbx has three different methods of debugging a program. It can either spawn a program directly, attach to an already running program, or open a core file for postmortem analysis. These modes and their command line flags are mutually exclusive. The syntax for each is as follows:

#### Spawn a process to be debugged:

**dbx** [options] [executable-file [program-arguments ...]]

## Attach to an existing process:

**dbx** [options] [attach-type] process-id

#### Examine a core file:

**dbx** [options] **-C** core-file

The *attach-type* options are as follows:

### -a process-id

Use the -a option if you want to debug a process that is already in progress. To use this option, you must have permission to kill the process that has the specified process ID.

dbx connects to the process if access is allowed, determines the full pathname of the executable file, reads in the symbolic information, and then prompts for commands. Interaction at that point is no different than if you had invoked **dbx** to begin execution of the process.

#### Note:

- 1. You can specify the dbx -a option and supply the process ID for an application executable file being run from the shell through the MVS batch environment using the BPXBATCH program.
- 2. The dbx utility will know about a condition variable or mutex object only if dbx is active when Language Environment creates the object for the application program. Therefore, any mutex or condition variable activity will be lost up to the point where **dbx** starts debugging your program. Also, dbx cannot display information about the state of mutexes or condition variables that were created before you entered dbx with the -a option.

### -A process-id

Use the -A option if you want to debug a process created by a program being debugged when the multproc subcommand is set to on. Under these circumstances, dbx enters a message telling you to enter dbx -A processid to begin debugging the new process. To use this option, you must have permission to kill the process that has the specified process ID.

dbx interrupts the process if access is allowed, determines the full pathname of the executable file, reads the symbolic information, and then prompts for commands. Interaction at that point is no different than if you had invoked dbx to begin execution of the process. Use the shell command ps to determine the process ID of the program to be debugged.

The *coredump* option is as follows:

### **-C** core-file

Use the **-**C option to put **dbx** in dump–processing mode. In this mode, **dbx** can operate on an MVS dump as if it were a running program. The exception is that any operations that involve modifying or executing the program are not supported.

The rest of the **dbx** options are as follows:

-b

Use the -b option if you want to suppress the processing of the .dbxinit and .dbxsetup files.

### -c script-file

Use the -c option to run a list of dbx commands in a specified file before accepting commands from standard input.

#### Note:

- 1. You can insert comments into the file by preceding them with a pound (#)
- 2. You can use the **source** subcommand for this purpose after **dbx** is invoked.

-F

Use the -F option to run the debug target in a different address space than the one **dbx** is in. Using this option has performance implications, which are described in "Performance considerations (symbolics reading)" on page 196.

-h

Use the **-h** option to display **dbx** usage information.

-I (uppercase i) directory-list

Use the -I (uppercase i) option to append a specified directory or directory list to the search path used when dbx looks for a source file. This list can be viewed via the use subcommand. dbx normally looks for source files in both the working directory and in the directory where the executable file is located. For example, if your source is in /u/user/src and /u/group/src, and the executable file is in /u/user/bin, you should specify the -I (uppercase i) option so that **dbx** can find the source automatically.

For example, to add two directories to the search list when looking for the source file of an executable file **objfile**, enter:

```
dbx -I /u/user/src -I /u/group/src objfile
```

or:

dbx -I /u/user/src:/u/group/src objfile

You can specify the **use** subcommand to do directory searches for the source file after you have invoked dbx. The use subcommand differs from the dbx -I (uppercase i) option in that it resets the list of directories to be searched, whereas -I (uppercase i) appends a directory, or list of directories, to the list.

If your XL C/C++ source files are MVS data sets, you can specify the **dbx use** subcommand to search for an MVS data set for source-level debugging. You indicate that the source is in an MVS data set with a double-slash (//) prefix. For example, to search for the source file of an executable file **objfile**, enter:

### dbx obifile

dbx for z/OS with 64-bit support

(dbx) use //

-m dbx-mode

Use the -m option to force the use of the 31-bit (-m4) or 64-bit (-m8) dbx for debugging purposes.

**Restriction:** While the 64-bit dbx can debug both amode64 and amode31 programs, the 31-bit dbx can only debug amode31 programs.

-p ipaddress | hostname[:port]

Tells **dbx** to open a socket and connect to the machine *hostname:port* or *ipaddress:port* which is assumed to be a GUI that supports remote debugging. In this mode, the command line prompt will not be displayed nor will the user be able to enter **dbx** commands through the command line interface.

Use the -r option if you want to enter the dbx utility only when your program ends abnormally or is interrupted by a signal. If the executable program ends successfully, **dbx** exits. Otherwise, the reason for termination or interruption is reported and you enter the **dbx** utility.

**Note:** The **dbx** utility will know about a condition variable or mutex object only if **dbx** is active when Language Environment creates the object for the application program. Therefore, any mutex or condition variable activity will be lost up to the point where **dbx** starts debugging your program. Also, **dbx** cannot display information about the state of mutexes or condition variables that were created before the you entered the debugger.

**dbx** supports specification of program arguments on the **dbx** command line and use of the **cont** subcommand when the **dbx** command prompt is first displayed. This eliminates the need for the **kill/fork/exec** overhead that is required for the first run.

As an example, if you specified the following:

```
$ dbx myprogram
(dbx) run a b c

You can specify:
$ dbx myprogram a b c
(dbx) cont
```

For a complete discussion of the **dbx** command's syntax, options, and subcommands, see the **dbx** section in *z/OS UNIX System Services Command Reference*.

# Examples of using the dbx utility

To examine the state of the process in memory for a sample program /mylog/appl/execut/samp:

```
int main(void) {
   int *p1 = 0;
   *p1 = 42;
   return 0;
}
```

that is the object from a compile using the c89 -g option, enter:

```
c89 -g -o samp samp.c dbx -r samp
```

**dbx** runs the program until it reaches an abnormal termination condition and then prompts you for a debugging subcommand:

As another example, consider that the following program, looper.c, can never end because the value of **i** is never incremented:

```
#include <stdio.h>
int main(void)
    int i, x[64];
    for (i = 0; i < 10;) {
        printf("%d\n", x[i]);
        sleep(1);
    return 0;
}
```

Compile the program with the c89 -g option to produce an executable program with symbolic debugging capability:

```
c89 -g -o looper looper.c
```

Then run the program from the command line:

looper &

Seeing that your program does not end as expected, you want to debug it while it continues to run. To attach dbx to a process that was just started in the background, type the following:

```
dbx -a $!
```

or perform the following steps:

1. Determine the ID number associated with the process that is running to attach to looper. You must open another shell session if you did not run looper as a background process. From the second shell session you just established, enter the following shell command:

```
ps -u userid -o pid,tty,time,comm
```

where userid is your TSO/E user ID that is running looper. All active processes that belong to that user ID are displayed:

```
PID TT
                     TIME COMMAND
655362 ?
                 00:00:10
458755 ttyp0000 00:00:00 /bin/sh
524292 ttyp0000 00:00:02 looper
    6 ttyp0000
                 00:00:00 /bin/ps
```

The process ID associated with **looper** is 524292.

2. To attach **dbx** to **looper**, enter:

```
dbx -a 524292
```

dbx attaches to the process running the program, displays the last instruction processed, and prompts you for a debugging subcommand:

```
FDBX0089: dbx for z/OS.
FDBX0399: Compiled: Dec 8 2003 at 13:58:54
FDBX0400: OS level: 15.00 03; LE level: 4.1.5; (Local)
FDBX6499: CDA levels: ELF=P040106.zosv1r6, DWARF=P040106.zosv1r6,
                      DDPI=P040106.zosv1r6
FDBX0100: Type 'help' for help.
FDBX0048: Set an event like 'st in main' then use 'c' to start debugging.
FDBX0278: Waiting to attach to process 33619980 ...
FDBX6421: Loaded debug data from "./looper.dbg"
attached in . at 0x0d9d8d1c ($t1)
```

```
sleep() at 0xd9d8ca8, PPA1 at 0xd9dded0, stack at 0x2001f3c0
main.$b2, line 9 in "/tmp/looper.c"
main(), line 9 in "/tmp/looper.c"
EDCZMINV() at 0xdaa6416, PPA1 at 0xdaa6416, stack at 0x2001f0f8
CEEBBEXT() at 0xce89130, PPA1 at 0xce89418, stack at 0x2001f030
0x0d9d8d1c () 58f0d0a0 l $r15,X'A0'(,$r13)
FDBX0150: Debug target is 31-bit
(dbx31) quit
```

You can now query and debug the process as if it had been originally started with **dbx**. When you are finished debugging the process and have ended **dbx**, enter the shell **exit** command to end the second shell session and return to your initial session.

## Running shell commands from dbx

You can run shell commands without exiting from the **dbx** utility by using the **sh** subcommand.

If **sh** is entered without any commands specified, the shell is entered for use until it is exited, at which time control returns to **dbx**. The **SHELL** environment variable determines which shell is used. For example:

```
(dbx) sh echo $SHELL
/bin/sh
(dbx) sh
$ echo 'This is the shell.' #You will remain in the shell until you exit.
This is the shell.
$ exit
(dbx)
```

# Using the command line editor in dbx

The **dbx** command provides a command line editing feature similar to those found in other UNIX shells.

You can turn on the command line edit feature by using the **dbx** subcommand **set \$commandedit**. Once entered, the following keys can be used to manipulate the current command line:

- **Up** Moves up one item in the command history, and displays it on the command line. The terminal bell is rung if the history is empty or the top has been reached.
- **Down** Moves down one item in the command history and displays it on the command line. The terminal bell is rung if the bottom of the history has been reached.
- **Left** Moves the cursor one space to the left. The terminal bell is rung if the cursor has reached the left edge of the command line.
- **Right** Moves the cursor one space to the right. The terminal bell is rung if the cursor has reached the right edge of the command line.
- **Home** Moves the cursor to the start of the command line.
- **End** Moves the cursor to the end of the command line.

## Page Up

Moves up \$historypage items in the command history. If there are not enough items in the history to do this, then the first item in the history is used. If the history is empty or the top of the history has previously been reached, the terminal bell is rung.

### Page Down

Moves down \$historypage items in the command history. If there are not enough items in the history to do this, the command line is cleared. If the bottom of the history has already been reached, terminal the bell is rung.

**Insert** Toggles the current cursor state between insert and overtype modes.

### Backspace

Removes the character to the left of the cursor. If the cursor is against the left edge of the command line, the terminal bell is rung.

**Delete** Removes the character under the cursor. If the cursor is against the right edge of the command line, the terminal bell is rung.

The command history is saved to the \$HOME/.dbxhistory file when dbx exits or if the \$commandedit debugger variable is unset. The history is loaded from the same file when \$commandedit is enabled. The history subcommand can be used to see the current contents of the command history.

**Restriction:** There is a limit of 1024 characters for any given **dbx** subcommand.

# Controlling program execution

The dbx utility allows you to set breakpoints to aid in debugging a program. After entering dbx, you can specify which source lines and addresses in your program are to be breakpoints. Once you begin execution of the debug target program, it will halt when a breakpoint is reached. You can then use dbx subcommands to examine the state of your program.

## Setting and deleting breakpoints to step through a program

An alternative to setting breakpoints is to run your program one line or instruction at a time, a procedure known as single-stepping. This section discusses how to set and delete breakpoints, begin program execution, and control program execution.

Use the **stop** subcommand to set breakpoints in **dbx**. There are four variations of the stop subcommand for programs compiled with the debug flag (the c89 -g option):

```
stop at linenumber [if Condition]
```

Stops the program at a specified source line number. The linenumber parameter consists of an optional filename and a : (colon), followed by a line number. For example, "hello.c":23 and 23 are valid linenumber parameters. The optional if condition flag specifies that execution should be halted at the specified line number if the condition is true when the line number is reached. Line numbers are relative to the beginning of the source file. A condition is an expression that evaluates to true or false. For example:

```
(dbx) stop at "zinfo.c":57
```

### stop in procedure [if condition]

Stops the program at the first executable statement in a procedure or function. For example:

```
(dbx) stop in main
```

**stop** variable [in procedure at linenumber] [if condition] Stops the program when the value of variable changes.

```
For example:
(dbx) stop x
```

```
stop if condition
```

Stops the program whenever *condition* evaluates to true.

```
For example:
(dbx) stop if (x > y) and (x < 20000)
```

**Note:** See *z/OS UNIX System Services Command Reference* for more information on the **stop** subcommand.

After any of the preceding subcommands, **dbx** responds with a message reporting the event it has built as a result of your command. The message includes the event ID associated with your breakpoint along with an interpretation of your command. The syntax of the interpretation might not be exactly the same as your command. The following are examples:

```
(dbx) stop in main
[1] stop in main
(dbx) stop at 19 if x == 3
[2] if x = 3 { stop } at "hello.c":19
```

The numbers in the brackets are the event identifiers associated with the breakpoints. When the program is halted as a result of one of the events, the event identifier is displayed along with the current line to show what event caused the program to stop. The events you create coexist with internal events created by **dbx**, so event identifiers might not always be sequential.

Use the **status** command to display all current events. You can redirect output from **status** to a z/OS UNIX file. Each event is displayed in the same form as it was when stored.

The **clear** and **delete** commands remove breakpoints. The **clear** command deletes breakpoints by line number. The **delete** command eliminates events by event identifier. Use **delete all** to remove all breakpoints and trace events.

The following examples show how to display the active events and remove them: (dbx) status

```
[1] stop in main
[2] if x = 3 { stop } at "hello.c":19
(dbx) delete 1
(dbx) status
[2] if x = 3 { stop } at "hello.c":19
(dbx) clear 19
(dbx) status
(dbx)
```

### Running a program

The run subcommand starts your program.

**Note:** See *z/OS UNIX System Services Command Reference* for more information on the **run** subcommand and its format.

The **run** subcommand tells **dbx** to begin running an executable file and passes arguments just as if they were typed on the shell command line. Input can be redirected from a file and output redirected to a file.

**Note:** The **rerun** subcommand has the same form as **run**; the difference between them is that for **rerun** if no arguments are passed, the argument list from the

previous execution is used.

After your program begins, it continues until one of the following occurs:

- The program reaches a breakpoint.
- A signal occurs that is not ignored, such as INTERRUPT or QUIT.
- A multiprocess event occurs while multiprocess debugging is enabled.
- The program completes.
- A DLL has been loaded.

In each case, the dbx utility receives control and displays a message explaining why the program stopped.

## Continuing a stopped program

There are several ways, using dbx subcommands, to continue the program after it is stopped:

• cont (signalname | signalnumber) continues the program from the current stopping point until either the program finishes, another breakpoint is reached, or a signal is received which is trapped by dbx. If a signal is specified, the process continues as though it received the signal. If a signal is not specified and the dbx debugging program variable \$sigblock is not set and a signal caused the program being debugged to stop, using cont causes the program to continue as if it had received the original signal. If a signal is not specified and the \$sigblock variable is set and a signal caused the program being debugged to stop, the program resumes running.

Signals can be specified by name, number, or name without the SIG prefix. Signal names can be either lowercase or uppercase. The following cont subcommands are equivalent:

```
cont SIGQUIT
cont. 24
cont quit
```

• **step** [number] runs one or a specified number of source lines. **next** [number] runs up to the next source line, or runs a specified number of source lines.

A common method of debugging is to step through your program one line at a time. The **step** and **next** subcommands serve that purpose. The distinction between these two commands is apparent only when the next source line to be run involves a call to a subprogram. In this case, the step subcommand stops in the subprogram; in contrast, the next subcommand runs until the subprogram has finished and then stops at the next instruction after the call.

With the **step** subcommand, the **dbx** utility stops after each machine instruction to see if the program has reached any line numbers. With the next subcommand, the dbx utility sets an internal breakpoint at the address associated with the next line number and runs until that breakpoint is reached. For that reason, next runs much more quickly than **step**, and the difference is most noticeable when **step** is run from a line that calls a subroutine that has not been compiled with the debug flag. Also, next is faster than step if a line calls a subroutine loaded into processor read-only storage, such as a link pack area (LPA). The dbx utility cannot store breakpoints in read-only storage, so dbx sets a breakpoint at every line in the current function. Those subroutines do not have line numbers, and the dbx utility may have to run and stop at thousands of machine instructions until it reaches a point that corresponds to a line number. You should use next on any line that contains any subroutine and especially on those that have not been compiled with the c89 -g option or have been loaded into read-only storage.

There is no event number associated with these stops, because there is no permanent event associated with stopping a program.

- **return** [procedure] continues execution until a return to procedure is encountered, or until the current procedure returns if procedure is not specified.
  - If you accidentally step into a subroutine that you do not want to step through, you can use the **return** subcommand to run through the current procedure or to a specified procedure.
- **skip** [number] continues execution until the end of the program or until number+1 breakpoints are executed.

## **Tracing execution**

The **trace** subcommand tells **dbx** to print information about the state of the program while the program is running. **trace** can slow your program considerably, depending on how much work **dbx** has to do.

For applications with one or more threads, each thread in the process has a number assigned by **dbx**. The **trace** subcommand displays information about the thread that causes a breakpoint to occur, or the current thread. The current thread number is displayed in parentheses and to the right of the **dbx** breakpoint response as shown in the example in this section. All threads in the process are stopped when **dbx** encounters a breakpoint in the current thread.

**trace** does not work unless you first enter a **stop in main** subcommand to stop at the program's **main()** function. You can then continue to step through the program and enter **trace** subcommands. The following example shows what happens when you try to run **trace** without stopping at the **main()** function:

### dbx samp

```
FDBX0089: dbx for z/OS.
FDBX0399: Compiled: Dec 4 2003 at 11:19:03
FDBX0400: OS level: 15.00 03; LE level: 4.1.5; (Local)
FDBX6499: CDA levels: ELF=P040106.z1r6, DWARF=P040106.z1r6,
                     DDPI=P040106.z1r6
FDBX0100: Type 'help' for help.
FDBX0048: Set an event like 'st in main' then use 'c' to start debugging.
FDBX0148: Note: dbx31 and dbx64 should not be invoked directly.
          Doing so may cause undefined behavior.
FDBX6421: Loaded debug data from "./samp.dbg"
FDBX0150: Debug target is 31-bit
(dbx) trace
Cannot determine where to set a breakpoint. You must specify
'Procedure', 'SourceLine' or 'Address'.
Here's how to run trace correctly:
(dbx) stop in main
[1] stop in main
(dbx) run
[1] stopped in main at line 6 ($t1)
   6 	 x = 0;
(dbx) trace
[2] trace
(dbx) cont
trace: 7
              y = 1;
trace: 8
program exited
(dbx)
```

There are six forms of program tracing:

trace Single-steps the program, printing out each source line that is run. This can be very slow for the same reasons that **step** can be slow.

### **trace in** procedure [**if** condition]

Restricts the printing of source lines to when the specified *procedure* is active. You can specify an optional condition to control when trace information should be produced. For example:

```
(dbx) trace in sub2
[1] trace in sub2
(dbx) run
trace in hellosub.c: 8 printf("%s",s);
trace in hellosub.c: 9 i = '5';
trace in hellosub.c: 10 }
```

## **trace** procedure [in procedure] [if condition]

Displays a message each time procedure is called or returned from. When procedure is called, the information includes passed parameters and the name of the calling routine. On a return, the information includes the return value from *procedure*. The following is an example:

```
(dbx) trace sub
[1] trace sub
(dbx) run
calling sub(s = "hello", a = -1, k = delete) from
function main
returning "hello" from sub
```

**trace** *linenumber* [**if** *condition*]

Prints the specified source line when the program reaches that line.

trace expression at linenumber [if condition]

Prints the value of expression when the program reaches the specified source line. The line number and file are printed, but the source line is not. For example:

```
(dbx) trace x*17 at "hellosub.c":8 if (x > 0)
[1] if x > 0 { trace x*17 } at "hellosub.c":8
(dbx) run
at line 8 in file "hellosub.c": x*17 = 51
```

trace variable [in procedure] [if condition]

Prints the location in the program and the value of variable each time the memory location associated with variable is modified. This is the slowest form of trace. The following is an example:

```
(dbx) trace x
[1] trace x
initially (at line 4 in "hello.c"): x = 0
after line 17 in "hello.c": x = 3
```

Deleting trace events is the same as deleting stop events. When the trace subcommand is run, the event ID associated is displayed along with the internal representation of the event.

# Displaying and manipulating the source file

You can use the dbx utility to search through and display portions of the source files for a program. For z/OS UNIX application program debugging with dbx,

program source files can exist as z/OS UNIX files or as MVS data sets. For dbx to be able to search and display program source in MVS data sets, you must enter the dbx use subcommand to specify a search path of double-slash (//). This indicates that the source for the executable file is to be searched for as an MVS data set.

The **dbx** utility keeps track of the current file, current procedure, and current line. The current line and current file are set initially to the line and file containing the source statement where the process ended.

**Note:** This is true only if the process stopped in a location compiled for debugging.

## Changing the source directory path

The dbx utility normally searches the working directory and the directory where the program is located for source files for the program. If the source file cannot be found, the debugger runs without displaying source statements.

You can change this with the -I option on the dbx command line, or with the use command within dbx.

## Displaying the current file

The list subcommand allows you to list source lines.

Some special symbols representing SourcelineExpression are useful with the list command, and with the stop and trace subcommands. These symbols are the dollar sign (\$) and the at sign (@):

- \$ Represents the next line to be run.
- (a) Represents the next line to be listed.

You can use simple integer expressions involving addition and subtraction in SourcelineExpression expressions.

```
For example:
(dbx) list $
4 {
(dbx) list 5
5 char i = '4';
(dbx) list sub
23 char *sub(s,a,k)
24 int a;
25 enum status k; ...
```

The move subcommand changes the next line number to be listed. When used with no arguments, **move** will display the value of @.

```
(dbx) move 25
(dbx) 1ist @ -2
23 char *sub(s,a,k)
(dbx) move
FDBX0311: Current line is 24
```

You can change the number of lines that are listed from the list subcommand by changing the value of the \$listwindow variable.

## Changing the current file or procedure

You can use the func and file subcommands to change the current file, current procedure, and current line within dbx without having to run any part of your program.

**Note:** If your XL C/C++ application program source is in MVS data sets and you compiled the application program with the c89 -g option for debugging, you can specify the dbx use subcommand to identify the XL C/C++ source MVS data set for source-level debugging.

You can search through the current file for text matching regular expressions; dbx supports the basic regular expressions described in z/OS UNIX System Services User's Guide. If a match is found, the current line is set to the line containing the matching text. The syntax of the search subcommand is:

#### /RegularExpression [/]

It searches forward in the current source file for the given expression.

#### ? RegularExpression [?]

It searches backward in the current source file for the given expression.

If you repeat the search without arguments, the search wraps around the end of a file.

```
For example:
```

```
(dbx) func
sub2
(dbx) file
hellosub.c
(dbx) func sub
(dbx) func
sub
(dbx) file
hello.c
(dbx) / i
5 static int x;
(dbx) /
6 int i = 0xfffffff;
(dbx) ? static
5 static int x;
```

## Editing source files while debugging a program

You can also invoke an external text editor for your source using the edit subcommand. The default editor invoked is ed. You can override this default by setting the environment variable EDITOR to your desired editor before invoking dbx.

Control returns to **dbx** after the editing session exits.

# Debugging programs involving multiple processes

Application programs involving multiple processes are those that call the fork() and exec() functions. When a program forks, the operating system creates another process that has the same image as the original; the original is called the parent process, and the created process is called the child process.

When a process calls an **exec()** function, a new program takes over or overlays the original program. Under default circumstances, the **dbx** utility can debug only the original or parent program; however, **dbx** can follow the execution and debug the program.

You must enter the **multproc on** subcommand to enable **dbx** to debug application programs that call an **exec()** function or to debug child processes created through use of the **fork()** function.

When multiprocess debugging is enabled and a fork occurs, both the parent and the child process are halted in the fork. A separate shell session needs to be opened for a new version of **dbx** to be started to control the running of the child process. When the fork occurs, execution is stopped in the parent, and **dbx** displays the state of the program:

```
(dbx) multproc on
(dbx) multproc

multi-process debugging is enabled
(dbx) run

application forked, child pid=65544, process stopped, awaiting input
use 'dbx -A 65544' on another terminal to establish a debug session
for the child pid

stopped due to fork with multiprocessing enabled in fork at 0x2a89074
0x2a89074 bfffd084   icm   $r15,X'F',X'84'($sp)
(dbx)
```

Another shell session must now be opened to debug the child process. On this second shell session, enter the **dbx** -**A** option with the process ID for the child:

```
dbx -A 65544
```

```
Waiting to attach process 65544 ...

attached in fork at 0x2a89074
0x2a89074 bfffd084 icm $r15,X'F',X'84'($sp)
(dbx)
```

At this point there are two distinct debugging sessions. The debugging session for the child process retains all the breakpoints from the parent process, but only the parent process can be rerun.

When the program calls an **exec()** function while in multiprocess debugging mode, the program overwrites itself and the original symbol information becomes obsolete. All breakpoints are deleted when the **exec()** occurs, and the new program is stopped and identified in order for the debugging to be meaningful. **dbx** attaches itself to the new program image, reports the name, and then prompts for input:

```
(dbx31) multproc
Multi-process debugging is enabled
(dbx31) run
FDBX6421: Loaded debug data from "./execprog.dbg"
FDBX0150: Debug target is 31-bit
FDBX0279: Attaching to process from exec...
FDBX6421: Loaded debug data from "./samp.dbg"
(dbx31)
```

Enter the map subcommand to determine the name of the new program being debugged.

When you are finished debugging the new program and end the dbx debugging session, enter the exit shell command to end the shell session and return to your first shell session.

## Using BPX PTRACE ATTACH to load programs into user modifiable storage

When the environment variable \_BPX\_PTRACE\_ATTACH is set to YES, programs invoked via the spawn, exec and attach exec callable services or via the C language spawn() and exec() family of functions are loaded into user modifiable storage. These target programs can then be debugged using dbx. The programs that are loaded into storage during the execution of the target program, except for modules loaded from LPA, are also loaded.

For more information on BPX PTRACE ATTACH, see z/OS UNIX System Services Programming: Assembler Callable Services Reference.

# Examining program data

This section discusses the following topics:

- · Handling signals
- Displaying a stack traceback
- · Displaying and modifying variables
- · Scoping of names
- Understanding operators and modifiers allowed in expressions
- Understanding type checking in expressions
- Converting variables to lowercase and uppercase
- · Changing print output with special debugging variables

## Handling signals

The **dbx** utility can either trap or ignore signals before they are sent to your program. Each time your application program is to receive a signal, dbx is notified. If the signal is to be ignored, it is passed to your program; otherwise, dbx stops the program and notifies you that a signal has been trapped. All signals are caught by default except the SIGHUP, SIGCHILD, SIGALRM, and SIGKILL signals. Change the default handling with the catch and ignore subcommands.

Note: The dbx utility cannot ignore the SIGTRAP, SIGILL, SIGCONT, **SIGDUMP**, or **SIGKILL** signal. The **SIGKILL** signal terminates the process without giving **dbx** a chance to trap it.

In the following example, a program uses SIGINT to catch <Ctrl-c> from the keyboard. In order not to stop **dbx** each time one of these signals is received, enter:

(dbx) ignore SIGINT (dbx) ignore

HUP INT KILL ALRM CHLD

To make **dbx** stop again when **SIGINT** is received, enter: catch SIGINT

The behavior of the *cont* subcommand changes depending on whether a signal is specified by the user. If cont is specified without a signal, then the program will

continue as if it had received the original signal. However, if the debugger variable \$sigblock is set, the signal will be prevented from reaching the target program. If cont is specified with a signal, then that signal will be delivered to the target program, and any other pending signals will be discarded.

## Displaying a stack traceback

To get a listing of the procedure calls preceding a program halt, use the where subcommand.

In the following example, the executable file hello consists of two source files and three procedures, including the standard procedure main. The program stopped at a breakpoint in procedure sub2.

```
(dbx) run
[1] stopped in sub2 at line 4 in file "hellosub.c"
(dbx) where
sub2(s = "hello", n = 52), line 4 in "hellosub.c"
sub(s = "hello", a = -1, k = delete), line 31 in "hello.c"
main(), line 19 in "hello.c"
```

The stack traceback shows the call in reverse order. Starting at the bottom, the following events occurred:

- 1. The shell called main().
- 2. The main() called procedure sub at line 19 with values:

```
s = "hello"
a = -1
k = delete.
```

3. **sub** called procedure **sub2** at line 31 with values:

```
s = "hello"
n = 52
```

4. The program stopped in procedure **sub2** at line 4.

**Note:** Set the **dbx** utility variable **\$noargs** to turn off the display of arguments passed to procedures.

You can also display portions of the stack with the **up** and **down** subcommands. For example:

```
(dbx) up 0
sub2(s = "hello", n = 54), line 4 in "hellosub.c"
(dbx) up 2
main(), line 19 in "hello.c"
(dbx) down
sub(s = "hello", a = -1, k = delete), line 31 in "hello.c"
```

## Displaying and modifying variables

To display an expression, use the print subcommand. To print the names and values of variables, use the **dump** subcommand. If the given procedure name is . (a period), all active variables are printed. To modify the value of a variable, use the assign subcommand. If you use print expression, the expression cannot invoke a function or procedure call.

Note: You cannot assign the value of a literal string to a character pointer. For example, the following is not supported:

```
assign char_ptr="hello world"
```

For example, in a XL C/C++ program, you have an automatic integer variable xwith value 7, and you are in the **sub2** procedure with parameters **s** and **n**:

```
(dbx) print x, n
7 52
(dbx) assign x = 3*x
(dbx) print x
(dbx) dump
sub2(s = "hello", n = 52)
x = 21
```

## Scoping of names

Names resolve first, using the static scope of the current function. The dynamic scope is used if the name is not defined in the first scope. If static and dynamic searches do not yield a result, an arbitrary symbol is chosen and the message using QualifiedName is printed. You can override the name-resolution procedure by qualifying an identifier with a block name (such as Module. Variable). Source files are specified in quotes using the full file name. For example, the x variable, which is declared in the sub procedure inside the hello.c file, has the fully qualified name "hello.c".sub.x. The program itself has the name . (a period).

Two **dbx** subcommands are helpful in determining which symbol is found when multiple symbols with the same name exist: the which subcommand and the whereis subcommand.

The following is an example after stopping in the **sub2** procedure:

```
(dbx) which s
"hellosub.c".sub2.s
(dbx) whereis s
"hellosub.c".sub2.s
"hello.c".sub.s
"hello.c".main.s
```

The example shows there are three procedures in the program that have a symbol named s.

## Understanding operators and modifiers allowed in expressions

The **dbx** program can display a wide range of expressions.

```
* (asterisk) or ^ (circumflex)
```

Denotes indirection or pointer dereferencing.

#### [] (brackets) or () (parentheses)

Denotes subscript array expressions.

#### . (period)

Use this field reference operator with pointers and structures. This makes the C programming language operator -> (arrow) unnecessary, although it is allowed.

#### & (ampersand)

Gets the address of a variable.

## .. (two periods)

Separates the upper and lower bounds when specifying a subsection of an array. For example: n[1..4].

The following types of operations are valid in expressions:

## Algebraic

- + (addition)
- - (subtraction)
- \* (multiplication)
- / (floating point division)
- div (integral division)
- mod (modulo division)
- exp (exponentiation)

#### **Bitwise**

- - (unary minus)
- (bitwise or)
- & (bitwise and)
- ^ (bitwise xor)
- ~ (one's complement)
- << (bitwise left shift)
- >> (bitwise right shift)
- **bitand** (bitwise and)
- xor (bitwise xor)

#### Logical

- | (logical or)
- && (logical and)
- ! (logical not)
- or
- and
- not

## Comparison

- < (less than)
- > (greater than)
- <= (less than or equal to)
- >= (greater than or equal to)
- <> (not equal to)
- != (not equal to)
- = (equal to)
- == (equal to)

#### Other

sizeof

Rule: Functions cannot be used in dbx expressions.

Logical and comparison expressions are allowed as conditions in stop and trace subcommands.

## Understanding type checking in expressions

Expression types are checked. You can override the type of an expression by using a renaming or casting operator. There are two forms of type renaming:

```
typename (expression)
expression\ typename
```

The following is an example where the x variable is an integer with value 129:

```
(dbx) print x
(dbx) print char (x), x \setminus char, x
'a' 'a' 129
```

The whatis subcommand prints the declaration of an identifier in ANSI format, which can then be qualified with block names as in the previous example.

whatis name

The following is an example:

```
(dbx) whatis sub2
int sub2(char *s, int n)
(dbx) whatis "hello.c".sub.k
enum status k;
```

You can also print the declaration of an enumeration, structure, or union tag. The construct *\$\$tagname* is used for that purpose:

```
(dbx) whatis $$status
enum $$status { run, create, delete, suspend };
```

The type of the assign subcommand expression must match the variable type it is being assigned. If the types do not match, an error message is displayed. Change the expression type using a type renaming. You can disable type checking by setting a special dbx utility \$unsafeassign variable.

For example, using **n** and **status** as in the previous example:

```
(dbx) assign n = delete
incompatible types
(dbx) assign n = int (delete)
(dbx) print n, $$status (n)
(dbx) set $unsafeassign
(dbx) assign n = suspend; print n
```

## Converting symbols to lowercase and uppercase

By default, dbx converts symbols based on the current language. If the current language is XL C/C++ or undefined, the symbols are not converted and they are interpreted as they actually appear. The current language is undefined if the program is in a section of code that has not been compiled with the debug flag. You can override default handling with the case command.

Using case without arguments tells you how case is currently being handled.

## Changing print output with special debugging variables

You can use the set subcommand to set the following special dbx utility variables to get different results from the print subcommand:

#### \$asciichars

Prints characters interpreting the binary data of the characters as ascii.

#### \$asciistrings

Prints strings interpreting the binary data of the strings as ascii.

#### \$hexints

Prints integer expressions in hexadecimal.

#### \$hexchars

Prints character expressions in hexadecimal.

#### \$hexstrings

Prints the address of the character string, not the string itself.

#### **\$octints**

Prints integer expressions in octal.

#### \$expandunions

Prints fields within a union.

#### \$maxstring

Sets the maximum number of characters to display when printing a string. String printing will halt when the specified number of characters has been printed. Set to zero (the default) to print strings completely.

Use the **unset** subcommand to reset special **dbx** utility variables. Set and reset these variables to get the desired results. For example:

```
(dbx) whatis x; whatis i; whatis s
int x;
char i;
char *s;
(dbx) print x, i, s
375 'c' "hello"
(dbx) set $hexints; set $hexchars
(dbx) print x, i, s
0x177 0x83 "hello"
(dbx) unset $hexchars; set $octints
(dbx) print x, i
0567 'c'
```

The variable **\$catchbp** is available for use with the **next** subcommand. Normally, execution of next does not honor breakpoints. In order to honor breakpoints with **next**, set the special **dbx** utility variable **\$catchbp**.

## Displaying strings in different character sets

dbx can display character strings that are in a variety of code pages. This functionality is accessed via the \$charset debugger variable. Strings that are displayed through the print subcommand can be converted from any supported code page to IBM-1047 (EBCDIC).

set \$charset="destinationCodePage, sourceCodePage"

**Requirement:** The destination code page must be IBM-1047.

The following examples show how to display a string that contains characters from the ISO8859-1 code page (ASCII):

```
(dbx31) p istr
"...."
(dbx31) set $charset="IBM-1047, IS08859-1"
(dbx31) p istr
"0123456789"
```

For a comprehensive list of supported codepages, enter iconv -1 at the shell prompt.

## Debugging application programs involving threads

z/OS UNIX dbx allows you to debug multithreaded applications at the source level or the machine level. It maintains state information about the following three types of multithread application objects:

#### **Threads**

Portable facilities that support concurrent programming allowing an application to perform many actions simultaneously.

#### Mutexes

Mutual exclusion locks (mutexes) that allow shared variables to be seen by other threads in a consistent state.

## Condition variables

A synchronization object, used with a mutex, allows a thread to block until some event occurs, and allows for communication among multiple threads.

The dbx command updates information about these objects as your program runs. The following dbx subcommands are provided so that you can view and modify these multithread objects:

- The thread subcommand displays a list of active threads for the application program. You can list all active threads as the default, or you can list specific threads using the number parameter. You can also select threads by their states—for example, active or asynchronous. You can control thread execution with the **hold** and **release** options.
- The mutex subcommand displays a list of active mutex objects for the application program. You can list all active mutexes as the default, or you can list a specific mutex object using the **number** parameter. You can also select locked or unlocked, and wait or no-wait, mutexes with a series of parameters supplied with the subcommand.
- The **condition** subcommand displays a list of active condition variables for the application program. You can list all active condition variables as the default, or you can list a specific condition variable using the number parameter. You can also select wait or no-wait condition variables with parameters supplied with the subcommand.
- The readwritelock subcommand displays a list of active read/write lock objects for the application program. You can list all active read/write locks as the default, or you can list a specific read/write lock object using the **number** parameter. You can also select locked or unlocked, and wait or no-wait, read/write locks with a series of parameters supplied with the subcommand.

For more information about these **dbx** subcommands, see Chapter 2, "Shell command descriptions" in *z/OS UNIX System Services Command Reference*.

## **Examining multithread program status**

The dbx command provides four subcommands—condition, mutex, readwritelock, and thread—for examining thread-related objects. To check on the status of all threads in your application, enter the thread subcommand with no operands. The following example shows a sample output of the thread subcommand:

#### (dbx) thread state substate held exit\_status thread thread id >\$t1 0x03567d9000000001 activ $0 \times 0 \overline{0} 0 0 0 0 0 0$ nο 0x0356831000000002 0x00000000 \$t.2 activ cv wait no \$t3 0x035688a000000003 activ mu wait no 0x00000000 cv wait 0x00000000 \$t4 0x03568e2000000004 activ no \$t.5 0x035693b000000005 activ jn wait 0x00000000 no \$t6 0x0356993800000006 0x00000000 activ cv\_wait no (dbx)

The > (greater than) sign in the left margin marks the *current thread*, which is the thread last notified of an event. A **dbx** internal name such as \$t1 is assigned to each thread for easy reference. Also, a data structure type is associated with the thread object for referring to individual elements of the thread object. For an example that uses the **dbx whatis** subcommand to display the data structure for an individual thread, see "Examining the status of individual threads" on page 178.

**Note:** Thread internal names change as the program executes and the debugger automatically updates thread names. For example, if you have three threads—\$t1, \$t2, and \$t3—and \$t2 finishes running, the remaining two threads are renumbered to \$t1 and \$t2. You should keep this in mind when using the **dbx** subcommands that refer to thread names. Break and trace points that refer to thread names are automatically updated to their new names when necessary.

The thread\_id column lists a constant hexadecimal value that is assigned to the thread when it is created.

The state column indicates the execution status of a thread. Possible states include:

#### activ

The thread is currently executing, or it is executing in a wait state. The substate field indicates if the thread is waiting: cv\_wait for a thread waiting for a condition variable, mu\_wait for a thread waiting for a mutex, and jn\_wait for a thread waiting for a pthread\_join call to return.

#### async

The thread is not currently executing on a task. For example, if the BPXPRMxx PARMLIB member MAXTHREADS is set to 1000, but MAXTHREADTASKS is set to 50, there can be only 50 threads in the **activ** state. If a program creates more than 50 threads, the ones greater than 50 will have a state of **async**.

#### dead

The thread has finished processing. The exit\_status field contains data about the exit status of the thread when it finished processing.

#### pcanc

The thread is pending cancellation by either explicitly disabling cancellation or waiting for controlled cancellation at a specified cancellation point.

The held field indicates whether a thread is being held by **dbx**. The thread will not execute until it is released, allowing you to focus attention on other threads. For example, if a variable changes, you can be certain that it was not changed by the held thread.

**Displaying full information about a thread:** The thread subcommand can be used with the info parameter to return more detailed information about a particular thread. For example, to display the full information about thread number 2, \$t2, enter:

```
(dbx) thread info 2
                   state substate held exit status
thread thread id
      0x0356831000000002 activ
>$t2
                                         no 0x00000000
    pending signals:
      None
    general:
      detached
                 = no
       asynch
      pthread = no
weight = heavy
       stack size = 5200
(dbx)
```

The weight of the thread is either medium or heavy. The default process thread is always heavy.

Displaying and switching the current thread: All dbx subcommands return values based on the context of the current thread (indicated by >). To display the current thread, enter:

```
(dbx) thread current
                    state substate held exit_status
thread thread id
       0x0356e28800000001 activ
                                         no 0x00000000
```

Thread number 1, \$t1, is the current thread, as indicated by the > symbol. To display or modify variables local to another thread, you must first make it the current thread by entering:

```
(dbx) thread current 2
```

Then enter the thread current command to display information about the current thread:

```
(dbx) thread current
                      state substate held exit status
thread thread id
      0x03567d9000000001 activ no 0x00000000
>$t2
```

In these examples, thread number 2, \$t2, replaces thread number 1, \$t1, as the current thread.

**Examining the status of individual threads:** After you know the names of the individual threads in your application program, you can access information about each thread using other dbx subcommands. Thread information can include the thread ID, the execution state of the thread, and its exit status, as shown in the preceding example. For example, you can use the set subcommand to display hexadecimal information about a particular thread:

```
(dbx) set $hexchars
(dbx) set $hexints
(dbx) print $t2
(thread_id = (0x3, 0x56, 0x9d, 0x90, 0x0, 0x0, 0x0, 0x1), state = 0x80,
kernel_attrs = 0x0, exit_status = (nil), signal_mask = (0x0, 0x0, 0x0,
0x0, 0x0, 0x0, 0x0, 0x0)
(dbx)
```

You can also use the whatis subcommand to display the data structure associated with a thread. For example:

```
(dbx) whatis $t1
struct {
    unsigned char thread id[8];
   unsigned char state;
   unsigned short kernel attrs;
   unsigned long exit status;
   unsigned char signal mask[8];
} $t1;
(dbx)
```

Other dbx subcommands return information as usual in the context of the current thread.

**Displaying information about mutex objects:** To check on the status of all mutex objects in your application, enter the **mutex** subcommand with no operands. The example below shows a sample output of the **mutex** subcommand:

```
(dbx) mutex
mν
        obj addr type shr lock owner
                                          # wait # recur waiters
        0x213a6668 no yes $t2 2
0x213a6670 no yes $t1 0
$m1
                                                  0
                                                          $t3$t4
       0x213a6690 no yes $t1
0x213no no no
$m2
                                                       0
$m3
                                              0
                                                       3
$m4
                                              0
                                                       0
(dbx)
```

A **dbx** internal name such as \$m1 is assigned to each mutex object for easy reference. Also, a data structure type is associated with the mutex for referring to individual elements of the mutex object. For an example that uses the dbx whatis subcommand to display the data structure for an individual thread, see "Examining the status of individual mutex objects."

Note: Mutex internal names change as the program executes and the debugger automatically updates mutex names. For example, if you have three mutexes—\$m1, \$m2, and \$m3—and \$m2 is destroyed, the remaining two mutexes are renumbered to \$m1 and \$m2. You should keep this in mind when using the dbx subcommands that refer to mutex names. Break and trace points that refer to mutex names are automatically updated to their new names when necessary.

The obj\_addr column contains the address of the object as allocated by the application program.

The type column indicates whether the mutex is recursive, and the lock column indicates whether the mutex is locked. If the mutex is locked, the owner column lists the name of the owning thread. If the mutex is locked, and there are threads waiting for the mutex, the # wait column shows how many threads are waiting for the mutex, and the waiters column lists the names of the waiting threads.

If the mutex is recursive and it is locked more than once by the same thread, the # recur column shows how many times that thread has locked the mutex after the first lock.

**Examining the status of individual mutex objects:** After you know the names of the individual mutex objects in your application, you can access information about each mutex object using other dbx subcommands. Mutex information can include the mutex ID, and its lock, wait, and recursion status, as shown in the preceding example. For example, you can use the set subcommand to display hexadecimal information about a particular mutex object:

```
(dbx) set $hexchars
(dbx) set $hexints
(dbx) print $m1
(type = "recu", lock = 0x1, num_wait=0x10, num_recur = 0x0)
(dbx)
```

You can also use the whatis subcommand to display the data structure associated with a mutex object. For example:

```
(dbx) whatis $m1
struct {
    enum { , recu } type;
    unsigned char lock;
    unsigned long num_wait;
    unsigned long num recur;
    unsigned char share;
} $m1;
(dbx)
```

**Displaying information about condition variables:** To check on the status of all condition variables in your application program, enter the condition subcommand with no operands. The following example shows a sample output of the **condition** subcommand:

```
(dbx) condition
        obj addr
                  mutex
                          # wait waiters
CV
$c1
                          4 $t1 $t2 $t3 $t4
        0x3340562 $m1
$c2
        0x34030f0
(dbx)
```

A **dbx** internal name such as \$c1 is assigned to each condition variable for easy reference. Also, a data structure type is associated with the condition variable for referring to individual elements of the condition variable. For an example that uses the dbx whatis subcommand to display the data structure for an individual thread, see "Examining the status of individual condition variables."

Note: Condition variable internal names change as the program executes and the debugger automatically updates condition variable names. For example, if you have three condition variables—\$c1, \$c2, and \$c3—and \$c2 is destroyed, the remaining two condition variables are renumbered to \$c1 and \$c2. You should keep this in mind when using the dbx subcommands that refer to condition variable names. Break and trace points that refer to condition variable names are automatically updated to their new names when necessary.

The obj addr column contains the address of the object as allocated by the application program.

The mutex column shows the mutex object associated with the condition variable. If there are any threads waiting for the condition variable, the # wait column shows how many threads are waiting, and the waiters column lists the names of the waiting threads.

**Examining the status of individual condition variables:** After you know the names of the individual condition variables in your application program, you can access information about each condition variable using other dbx subcommands. Information can include the condition variable ID and wait status, as just shown. For example, you can use the set subcommand to display hexadecimal information about a particular condition variable:

```
(dbx) set $hexchars
(dbx) set $hexints
(dbx) print $c1
(mutex = 0x340e410, num_wait = 0)
(dbx)
```

You can also use the **whatis** subcommand to display the data structure associated with a condition variable. For example:

```
(dbx) whatis $c1
struct {
    unsigned long mutex;
    unsigned long num_wait;
} $c1;
(dbx)
```

**Displaying information about read/write lock objects:** To check on the status of all read/write lock objects in your application, enter the **mutex** subcommand with no operands. The example below shows a sample output of the **readwritelock** subcommand:

```
(dbx) readwritelock
                 type shr lock # wait # recur holders waiters
      obj addr
rw1
                                2
$11
       0x21500f48
                  recu no
                           yes
                                         0
                                               $t1.w
                                                       $t2.w $t3.r
$12
       0x21577124
                  recu no
                            yes
                                    0
                                            0
                                               $t1.r1
       0x21577124 recu no
                                    0
$13
                            no
(dbx)
```

A **dbx** internal name such as \$11 is assigned to each mutex object for easy reference. Also, a data structure type is associated with the mutex for referring to individual elements of the mutex object. For an example that uses the **dbx whatis** subcommand to display the data structure for an individual thread, see "Examining the status of individual mutex objects" on page 179.

**Note:** Read/Write lock internal names change as the program executes and the debugger automatically updates read/write lock names. For example, if you have three read/write locks \$11, \$12, and \$13 and \$12 is destroyed, the remaining two mutexes are renumbered to \$11 and \$12. You should keep this in mind when using the **dbx** subcommands that refer to mutex names. Break and trace points that refer to read/write lock names are automatically updated to their new names when necessary.

The obj\_addr column contains the address of the object as allocated by the application program.

The type column indicates whether the read/write lock is recursive, and the lock column indicates whether the read/write lock is locked. If the read/write lock is locked, the holder column lists the name of the owning thread. If the read/write lock is locked, and there are threads waiting for the read/write lock, the # wait column shows how many threads are waiting for the read/write lock, and the waiters column lists the names of the waiting threads.

If the read/write lock is recursive and it is locked more than once by the same thread, the # recur column shows how many times that thread has locked the read/write lock after the first lock.

**Examining the status of individual read/write lock objects:** After you know the names of the individual read/write lock objects in your application, you can access information about each read/write lock object using other **dbx** subcommands.

Read/write lock information can include the read/write lock ID, and its lock, wait, and recursion status, as shown in the preceeding example. For example, you can use the set subcommand to display hexadecimal information about a particular read/write lock object:

```
(dbx) set $hexchars
(dbx) set $hexints
(dbx) print $11
(type = "recu", lock = 0x1, num wait=0x10, num recur = 0x0, share = 0x0)
```

You can also use the whatis subcommand to display the data structure associated with a read/write lock object. For example:

```
(dbx) whatis $11
struct {
   enum { , recu } type;
   unsigned char lock;
   unsigned long num wait;
   unsigned long num recur;
    unsigned char share;
} $I1;
(dbx)
```

## Controlling multithread program execution

z/OS UNIX threads are process-oriented threads that are maintained by the kernel. They depend on one another in order to run successfully. If you stop execution of any one thread, the entire process and all other threads in the process also stop.

dbx events such as breakpoints are not specific to any single thread but apply to all threads within a process. If one thread reaches a breakpoint, the process and its threads also stop.

Using breakpoint subcommands: You can use the next(i) and step(i) subcommands to set a breakpoint within the program and continue execution until the breakpoint is reached. Since breakpoints are not specific to any one thread, the step or next subcommands can be interrupted by another thread or threads reaching the breakpoint intended for the **next** or **step** command.

To prevent other threads from reaching the specified breakpoint, you can prevent them from running. For example, you can run the thread hold subcommand to hold all threads, and then the thread unhold number subcommand to release the current thread. You can make this process automatic by setting the variable \$hold\_next; dbx then holds all threads except the current one before reaching the specified breakpoint, and releases all threads afterward.

**Note:** The execution of one thread may be dependent on the action of another thread—for example, waiting for the release of a mutex held by another thread. In this case, holding a thread may cause the program to deadlock.

Holding and releasing threads: You can control the running of your program by holding and releasing individual threads. When a thread is held, it is not allowed to run until it is released. For example, to hold thread number 4, enter:

```
(dbx) thread hold 4
```

Note: A program deadlocks if all its threads are held. In addition, the execution of one thread may depend on the action of another thread—for example, waiting for the release of a mutex held by another thread. In this case, holding even one thread may cause the program to deadlock.

Setting per-thread breakpoints with a conditional breakpoint: Normal breakpoints are not specific to any one thread. If a thread reaches a breakpoint, all threads and the process stop. However, you can use conditional breakpoints to specify breakpoints for any one particular thread by checking the execution state of the thread. For example, if you need a breakpoint for thread number 3 at line 42, enter:

```
(dbx) stop at 42 if $t3==$current
```

**Note:** Be careful when determining where and how a conditional breakpoint is placed. This operation may be very slow if the breakpoint is placed at a high traffic area. Also, the subcommand **stop at 42 if \$t3==\$current** is much faster than the subcommand **stop in func if \$t3==\$current**, because a conditional breakpoint with the **stop in** subcommand forces **dbx** to check the condition at every line within the function. Only one check is needed when you enter an unconditional **stop at** subcommand.

**Modifying thread-related objects:** You can use the **dbx** subcommand **assign** with thread objects. For example, you can set the exit status for a particular thread:

**Note:** Currently, the exit\_status field in the thread object is the only modifiable field in a thread object, condition variable, or mutex object.

Preventing unexpected debugging behavior: You can set the \$hold\_next parameter to prevent the unexpected debugging behavior that results when multiple threads are executing the same code where a breakpoint is set. When more than one thread reaches a breakpoint at the same time, dbx processes all event information for the first thread that reached the breakpoint before processing the subsequent threads. As part of the event processing for the first thread, the breakpoint can be deleted. All subsequent threads appear as though they received a SIGTRAP signal instead of reaching the breakpoint.

The \$hold\_next parameter affects dbx operation whenever it does machine-level instruction stepping, as well as during a next, nexti, step, or stepi. There are cases where dbx must do machine-level instruction stepping to properly stop or to provide trace information for a particular event. For example, the stop var subcommand causes dbx to evaluate the value of var after every machine instruction.

# Debugging at the machine level

You can use the **dbx** utility to examine the program at the machine language level. You can display and modify memory addresses, display machine instructions, single-step instructions, set breakpoints and trace events at memory addresses, and display the registers.

In the commands and examples that follow, an address is an expression that evaluates to a memory address. The most common forms of addresses are integers

and expressions that involve taking the address of an identifier with the & (ampersand) operator. You can also specify an address as an expression enclosed in parenthesis in machine-level commands. Addresses can be composed of other addresses and the operators + (plus), - (minus), and indirection (unary \*).

## Using machine registers

Use the **registers** subcommand to see the value of the machine registers.

Registers are divided into the following groups:

- General-purpose registers are denoted by \$rnumber, where number represents the number of the register. Supported register numbers are in the range 0–15.
- The HFP representation of the floating-point registers are denoted by \$frnumber, where *number* represents the number of the register. Supported register numbers are 0-15.
  - The HFP floating-point register representations are not displayed by default. Use the unset subcommand to reset the \$noflregs dbx utility variable to enable the HFP representation floating-point registers display (unset \$noflregs).
- The BFP representation of the floating-point registers are denoted by **\$frb**number, where *number* represents the number of the register. Supported register numbers are 0-15.
  - The BFP floating-point register representations are not displayed by default. Use the unset subcommand to reset the \$noflbregs dbx utility variable to enable the BFP representation floating-point registers display (unset \$noflbregs).
- The DFP representation of the floating-point registers are denoted by \$frdnumber, where *number* represents the number of the register. Supported register numbers are 0-15.

The DFP floating-point register representations are not displayed by default. Use the unset subcommand to reset the \$nofldregs dbx utility variable to enable the DFP representation floating-point registers display (unset \$nofldregs).

Supported system-control registers are:

\$iar \$pc

The instruction-address register

\$sp \$fp \$stkp

The stack or frame pointer

\$psw \$psw0 \$psw1

The program status words

\$rtrn The return address register

\$dest The destination address register

Note: When the target program is compiled XPLINK, the \$sp variable is equivalent to \$r4. Otherwise, \$sp is equivalent to \$r13.

## **Examining memory addresses**

Use the following to print the contents of memory starting at the first address and continuing up to the second address, or until Count items are displayed. The mode specifies how memory is to be printed.

```
address, address /[mode][> file]
address / [count][mode] [>file]
```

If *mode* is omitted, the previous mode specified is reused. The initial mode is **X**. The following modes are supported:

- **b** Prints a byte in octal
- Bg Prints a double-precision binary real number
- **Bf** Prints a single-precision binary real number
- **Bq** Prints a long double-precision binary real number
- **c** Prints a byte as a character
- C Prints a wchar\_t character
- d Prints a short word in decimal
- D Prints a long word in decimal
- f Prints a single-precision floating-point number
- g Prints a double-precision floating-point number
- h Prints a byte in hexadecimal
- ha Prints a hex and corresponding ASCII table
- he Prints a hex and corresponding EBCDIC table
- i Prints the machine instruction
- I Prints a wint t character
- ld Prints a long long in decimal
- **lo** Prints a long long in octal
- lu Prints a long long as an unsigned decimal
- lx Prints a long long in hexidecimal
- o Prints a short word in octal
- O Prints a long word in octal
- **q** Prints a long double-precision floating-point number
- s Prints a string of characters terminated by a null byte
- **S** Prints a wchar\_t string
- W Prints a wint\_t string
- x Prints a short word in hexadecimal
- X Prints a long word in hexadecimal

 $100002d0 \text{ (sub + 0x4)} \quad \text{bfc1fff8}$ 

Note the following example:

```
(dbx) print &x

0x3fffe460
(dbx) &x/X;

3fffe460: 31323300
(dbx) &x,&x+12/x

3fffe460: 3132 3300 7879 7a5a 5958 5756 003d 0032
(dbx) ($pc)/2i

100002cc (sub) 7c0802a6 mflr r0
```

r30, -8(r1)

stm

Expressions in parentheses can be used as an address.

## Running a program at the machine level

The commands for debugging your program at the machine level are similar to those at the symbolic level. The stopi subcommand stops the machine when the address is reached, or the condition is true, or the variable is changed. The tracei subcommands are similar to the symbolic trace subcommands. The stepi subcommand executes one or number machine instructions.

The **nexti** subcommand executes up to the next *number* machine instructions. The nexti subcommand does not follow branch-and-link instructions; it continues until execution returns to the next instruction. The gotoi subcommand changes the program counter address.

The listi subcommand displays the disassembly of machine instructions. If listi is called with no arguments, it begins disassembly at the program counter. Calling listi with an argument will cause it to begin disassembly with the address specified by the argument. The following is an example of the listi subcommand:

```
(dbx31) st in main
[1] stop in 'int main(int argc, unsigned char **argv)'
(dbx31) c
[1] stopped in main at line 1 in file "listi.c" ($t1)
   1 int main(int argc, char *argv[])
(dbx31) listi
0x20aa5930 (main+0x50) 4400c1b0
                                        0,432(,R12)
0x20aa5934 (main+0x54) 4100d0a0
                                        R0,160(,R13)
0x20aa5938 (main+0x58) 5000d0fc
                                   ST
                                        R0,252(,R13)
0x20aa593c (main+0x5c) 4400c1ac EX 0,428(,R12)
                                  LA R0,216(,R13)
ST R0,232(,R13)
0x20aa5940 (main+0x60) 4100d0d8
0x20aa5944 (main+0x64) 5000d0e8
0x20aa5948 (main+0x68) 5800d0e8
                                   L
                                        R0,232(,R13)
                                 ST R0,240(,R13)
0x20aa594c (main+0x6c) 5000d0f0
0x20aa5950 (main+0x70) 4400c1ac EX 0,428(,R12)
0x20aa5954 (main+0x74) 4100d0e8 LA R0,232(,R13)
```

Other subcommands such as assign and return work at the machine level. In fact, if there are no symbolic addresses applicable; stop, trace, step, and next can be used equivalently with the machine-level counterparts.

When your program stops in a procedure that has not been compiled for debugging, the next instruction to be executed is displayed along with the current machine address. This is analogous to the current line at the symbolic level. For example:

```
(dbx) stopi at &sub
[1] stopi at 0x0010015e (sub)
(dbx) run
[1] stopped in sub at 0x10015e
                             90bfd034
0x0010015e (sub)
                                           stm $r11,$r15,X'34'($sp)
(dbx) step 9
stopped in sub at 0x10017a
                                           basr $r14,$r15 (sub2)
0x0010017a (sub+0x1c) 0def
```

If you performed another stepi at this point, you would stop at address 0x220226f4, the entry point of procedure printf. Issuing the nexti subcommand at this point continues execution to 0x00100180 automatically.

# Debugging considerations for vector programming

The dbx debugger supports machine-level debugging of vector-enabled programs. This support includes the ability to disassemble the new vector instructions, and to display and set vector registers.

To view vector registers, the subcommand **unset \$novregs** must be used, because vector registers are not displayed by default. Also, if the processor does not support the vector extension, then the vector register state is not displayed. Otherwise, the **registers** subcommand prints all of the vector registers and their contents in raw hexadecimal format.

You can also display the vector registers individually, formatted according to a fundamental type. For instance, print \$vr0 displays the contents of register VR0 as an array of four integers. print \$vr0c displays the contents of register VR0 as an array of 16 characters. print \$vr0s displays the contents of register VR0 as an array of 8 shorts.

You can assign entire vector registers, for example, assign vr0 = vr1, or assign individual vector elements of the vector register as if you were assigning an element of an array. For example, assign vr0[3] = 0x11223344 sets only the fourth integer member of VR0.

Because the compilers represent vector data types as arrays of their fundamental types, the dbx debugger will display a vector data type formatted as an array, and support implicit type assignment. For example:

# Customizing the dbx debugging environment

You can customize your shell debugging environment by:

- Defining a prompt
- · Creating subcommand aliases
- Using the .dbxinit and .dbxsetup files
- Sourcing subcommands from a z/OS UNIX file

## Defining a new dbx prompt

The **dbx** prompt normally corresponds the version of the **dbx** utility you invoke. If you specified dbx a.out on the command line, and your system is 64-bit capable, your prompt would be:

(dbx64)

1

ı

1

I

I

If you specified dbx -m4 a.out on the command line, your prompt would be: (dbx31)

You can change the prompt to suit your preference with the **prompt** subcommand. For example, to change the **dbx** prompt, enter the following at the **dbx** prompt: (/bin/dbx) prompt "debug subcommand:" debug subcommand:

You can also insert the **prompt** subcommand in your .dbxinit file to specify a different prompt. This causes your prompt to be used instead of the default each time you initialize dbx.

For example, to have **dbx** startup with the prompt debug subcommand:, insert the following subcommand in your .dbxinit file:

```
prompt "debug subcommand:"
```

See "Using the .dbxinit file and .dbxsetup files" on page 189 for more information on using the .dbxinit file.

## Creating dbx subcommand aliases

You can build your own commands from the dbx primitive subcommand set. The following commands allow you to build a user alias from the arguments specified. All commands in the replacement string for the alias must be dbx primitive subcommands. You can then use your aliases in place of the **dbx** primitives:

```
alias
        [aliasname [commandname]]
alias
        aliasname "CommandString"
        aliasname (parameter1, parameter2,...) "CommandString"
alias
```

The alias subcommand with no arguments displays the current aliases in effect; with one argument the command displays the replacement string associated with that alias.

The first two forms of alias are used simply to substitute the replacement string for the **alias** each time it is used. For example:

```
(dbx) alias rr rerun
(dbx) alias printandstep "print n; step"
(dbx)
```

Each time **rr** is typed at the subcommand prompt, **dbx** performs a **rerun** subcommand. Similarly, **printandstep** results in two subcommands being executed: print n and then step.

The third form of aliasing is a limited macro facility. Each parameter specified in the alias subcommand is substituted for in the replacement string. This can be useful in eliminating excessive typing:

```
(dbx) alias px(n) "set $hexints; print n; unset $hexints"
(dbx) alias a(x,y)"print symname[x] -> symvalue._n_n.name.Id[y]"
(dbx) px(126)
0xfe
```

The alias **px** in the previous example prints a value in hexadecimal without permanently affecting the debugging environment. The following aliases and associated subcommand names are supplied by **dbx** by default:

```
cont
          condition
\mathbf{cv}
          delete
d
          edit
          help
h
          status
```

```
1
        list
m
        map
        mutex
        next
n
p
        print
        quit
q
r
        run
S
        step
st
        stop
        where
t
th
        thread
X
        registers
```

You can remove a user-defined alias with the unalias subcommand.

## Using the .dbxinit file and .dbxsetup files

Each time you begin a debugging session, **dbx** searches for a special initialization file named **.dbxinit** and **.dbxsetup**. **dbx** firsts looks in the working directory and then in \$HOME. The **.dbxsetup** file should contain a list of **dbx** subcommands that are run before the debug target program is loaded, allowing the user to tailor the operational behavior of **dbx** during this phase of the dbx startup process. The **.dbxinit** file should contain a list of **dbx** subcommands to run each time you begin a debugging session. These subcommands are run before **dbx** begins to read subcommands from standard input.

Subcommands from \$HOME/.dbxinit are processed before the subcommands from the .dbxinit file in the working directory. Normally, .dbxinit contains alias subcommands, but it can contain any valid dbx subcommands. For example:

```
# cat .dbxinit
```

Note that you can insert comments into the **.dbxinit** file by placing an octothorpe character (#) before the comment text. For example:

```
# This line is a comment.
alias si "stop in" # alias for stop subcommand
```

## Reading dbx subcommands from a file

The -c invocation option and .dbxinit provide mechanisms for executing dbx subcommands before reading from standard input. There is also a way to read dbx subcommands from a file after the debugging session has begun, using the source subcommand:

source filename

This reads dbx subcommands from the given file. For example, to read and run the list of subcommands in the dbx command file cmdfile, enter:

(dbx) source cmdfile

After running the list of commands in the cmdfile file, dbx displays a prompt and again waits for input.

You can also use the -c option to specify a list of subcommands to be run when initially invoking dbx.

dbx -cCommandFile [options][executable]

This runs the **dbx** subcommands in *CommandFile* before accepting subcommands from standard input. The source subcommand can be used for this purpose after **dbx** is invoked.

Note: Specifying the -c option will cause dbx to run the specified source file instead of the .dbxinit file. Processing of the .dbxsetup file is unaffected by this option.

#### dbx environment variables

#### **EDITOR**

The editor to use during processing of the **dbx** edit subcommand. Set to "vi" by default.

## **HOME**

Your home directory.

#### **PAGER**

The pager to use during processing of the **dbx** help subcommand. Set to "pg" by default.

**PATH** Your program search path.

## SHELL

The shell to use during processing of the **db**x sh subcommand. Set to "sh" by default.

## \_DBX\_EPDC\_DUMP\_FILENAME

This is a diagnostic log of communications between the **dbx** engine and the GUI. This may be useful for diagnosis of dbx engine problems by service representatives.

#### DBX GCORECLISTDSN

Alternate name for the SYS1.SBLSCLI0 MVS PDS data set that contains the IPCS clists, in particular BLSCDDIR is used to allocate a dump directory by the BPXGCORE kernel service. Unset by default

#### DBX GCOREDDIRSTR

Used to tailor the use of the IPCS dump directory. This string is used on the invocation of the BLSCDDIR command and may contain any of the parameters that are accepted by BSLCDDIR. The string may be used to

tailor the creation of a temporary VSAM dump directory, or may be specified to request the use of an existing dump directory. Unset by default

## \_DBX\_GCOREEXECDSN

Alternate name for the 'SYS1.SBPXEXEC' MVS PDS data set that contains the REXX exec BPXTIPCS, used to create a dump directory and establish the IPCS environment for dump reading by the BPXGCORE kernel service. Unset by default

#### \_DBX\_GCORELOGDSN

MVS data set name to contain the log created by the BPXGCORE kernel service. Unset by default

#### \_DBX\_HISTORYNAME

Determines the name of the file containing the dbx session command history. This is only used when \$commandedit is enabled. If this is not specified, the default filename is \$HOME/.dbxhistory .

**Restriction:** The history file must be in the z/OS UNIX file system - using a PDS member is not supported.

## dbx external program usage

dbx uses the external programs that are listed below to perform various functions. Including a program in your PATH that has the same name as one of the programs dbx uses, and which does not behave as the system installed version, may cause dbx to behave unpredictably. This includes any modified behavior that may result from creating shell aliases, environment variables, or a "login script" (\$ENV).

#### echo

dbx uses echo to parse command line options passed to your program from the **dbx** command line and on the run/rerun/sh **dbx** subcommands.

#### ed or vi (EDITOR)

dbx uses the program specified in the EDITOR environment variable during processing of the edit subcommand.

## pg (PAGER)

dbx uses the program specified in the PAGER environment variable during processing of the help subcommand.

#### sh (SHELL)

dbx uses the program specified in the SHELL environment variable during processing of the sh subcommand.

# **Debugging MVS dumps**

You can use the dbx utility to view MVS dumps to determine the cause of program failure. Full source–level debug is available for XL C/C++ programs that have been compiled with -g. Machine level debug is also always available.

Commands that attempt to execute or modify the program are not available in dump processing mode. The following subcommands are available:

- alias
- args
- case
- down
- · edit
- · examine storage
- file

- func
- help
- history
- list
- listfiles
- listfuncs
- listi
- map
- move
- · object
- print
- prompt
- quit
- record
- · registers
- set
- sh
- source
- thread
- unalias
- up
- use
- whatis
- · where
- whereis
- · which

## For example:

```
dbx -I /u/fred/src -C tsimple.dmp
FDBX0089: dbx for MVS.
FDBX0399: Compiled: Jul 7 2000 10:04:54 GMT as BFP
FDBX0400: OS level: 09.00 02, LE level: 2.9 without CWIs.
FDBX0100: Type 'help' for help.
FDBX0750: Initializing dump tsimple.dmp. This may take a while...
FDBX0751: BPXGMCDE token=0x241696f0, release=1, level=0
FDBX0752: BPXGMCDE Starting The TSO environment
FDBX0755: BPXGMCDE BPXTIPCS allocating dump directory via BLSCDDIR
FDBX0757: BPXGMCDE BPXTIPCS invoking IPCS
FDBX0760: BPXGMCDE Dump analysis processing ASIDs: 28 of 29
FDBX0762: Using ASID=0x0018
FDBX0763: Using PID=50331657
FDBX0732: interrupt code=0x4, abend code=0x940C4000, abend reason code=0x4, inst
ruction length=0x4
FDBX0099: reading symbolic information ...
FDBX0900: reading symbols for ./tsimple ...
segmentation violation in f3 at line 23 ($t1)
  23
           printf("in f3() %d %p %s %d %d\n",bool,cptr,arry8,a,b);
(dbx) 1 22
  22
           fptr=0; *fptr=1;
(dbx) p fptr
0x0
(dbx)
```

The FDBX0762 message shows that dbx has found the ASID in the dump that caused the problem and will use that ASID for further processing. The FDBX0763 message shows that dbx has found the PID in the dump that casued the problem and will use that PID for further processing. The FDBX0732 message shows various information about the abend.

Finally dbx shows where the problem that occurred, in this case a segmentation violation and the source line after the problem occurred. Listing the previous line or lines will show the source line that was being processed when the error occured. Commands such as where and print will allow viewing the final state of the program and help to determine what went wrong. In our example, we see that the value of fptr is zero, and storing into location zero caused the segmentation violation.

An example of how to invoke dbx against a dump in an MVS data set: dbx - I / u/fred/src - C "//'sys1.dump00'"

## Analyzing dump initialization problems

**dbx** calls the BPXGMCDE kernel service which in turn calls IPCS to initialize the dump processing environment. Various problems can arise during this processing. **dbx** provides information to help the system programmer diagnosis those problems.

- 1. Following the **dbx** message FDBX0379, **dbx** lists any additional error messages that were produced by the BPXGMCDE call. This output can be used by a system programmer to fix the dump initialization problem.
- 2. The BPXGMCDE service stores log information into a data set by allocating an MVS data set and exporting the DBX\_GCORELOGDSN environment variable before running dbx against a dump. The system programmer can access that information when diagnosing the problem.

# Maximizing source level debug of in production XL C/C++ program dumps

Due to limitations on the XL C/C++ symbolics generated by the compiler, **dbx** cannot perform source-level debug of optimized compiled programs. Therefore, to allow some source-level debug, but still retain the speed of an optimized program, some program restructure must be done. The key is to organize the program so that types/classes/structs and other definitions are kept in one XL C/C++ part along with global data that is compiled -g. The rest of the application references/modifies the data in this part. When the application abends and takes a dump, the state/important information is contained in the -g part, so **dbx** can now display/format the data in the dump in source level mode. By casting the types/structs/classes from this part to an address, **dbx** can display the data item symbolically.

# **Debugging considerations/setup on MVS**

## Attach (-a) considerations

When a program is run outside of **dbx**, some of the setup that is normally done by **dbx** must be done using environment variables, so that **dbx** can be attached to the program at a later time. Four environment variables must be exported before the program is run:

## export \_BPX\_PTRACE\_ATTACH=yes

Tells the kernel to always load programs into a R/W subpool

#### export \_CEE\_RUNOPTS="test(all)"

Tells Language Environment to load the CEEEVDBG debugger exit and send it debug events.

## export \_CEE\_DEBUG\_FILENAME31=/bin/dbx31vdbg

The path to the Language Environment debugger exit for 31 – bit programs.

## export \_CEE\_DEBUG\_FILENAME64=/bin/dbx64vdbg

The path to the Language Environment debugger exit for 64 – bit programs.

By default, dbx will attach to a program and run in the same address space as the program being debugged. However, due to multiprocess address space restrictions, certain authorized functions such as setuid(), setgrp(), etc. will cause DLL load problems in this environment. To get around these restrictions, add the -F command line option to the dbx invocation to force dbx to run in a separate address from the program being debugged.

## **Programs with DLLs**

When building DLLs it is important not to link the DLL with the -g compiler option. When linked with -g, a DLL becomes non-reentrant. Therefore, when the DLL is loaded by Language Environment, a new copy at a new address gets loaded. dbx will produce a warning when this condition occurs. The flow of the program from this point on is questionable since there is more than one copy of the DLL in storage and also more than one copy of writable static data in storage.

dbx does not load DLLs for the program; however, Language Environment does. When Language Environment notifies dbx that a DLL has been loaded, dbx will read the symbolic information for the DLL. Prior to this time, this information is not available to dbx. The dbx default behavior for dbx is to stop on the first reference of a DLL so that if debugging of the DLL is desired, breakpoints can then be set or static DLL data can be displayed or modified.

The default behavior of dbx when DLLs are loaded can be modified by the two dbx variables \$dll\_loadstop and \$dll\_loads. Both of these are set by default. Unsetting the \$dll\_loads variable tells dbx to ignore any DLL loads and to not process any symbols for the DLLs. This is useful if an application contains DLLs, but no debugging of them is desired. This can result in improved debugging performance since dbx does not have to spend time reading symbolics for the newly loaded DLLs.

If debugging of the DLLs is still desired, (for example, displaying static DLL data), but the only important stop/trace locations are in the main part of the program, then the following command can be used to tell **dbx** not to stop at DLL references: unset \$dll loadstop

When this variable is unset, dbx will still read symbolics for DLLs as they are loaded, but it will not halt after the DLL is loaded.

If you only wish to stop in a specific function within a DLL, the **onload dbx** subcommand can be used in conjunction with \$dll\_loadstop. The following dbx subcommand is placed in a .dbxsetup file:

unset \$dll\_loadstop

This tells **dbx** to not stop at the first reference of a DLL after DLL symbolics reading has completed. The following dbx subcommand tells dbx to activate the stop event when the function becomes defined in a DLL that was loaded: onload stop in myfunc

This allows a deferred event to be setup at any time, in any DLL, but only activated when the particular file/symbol/line is known to dbx.

## Programs that run fine only under dbx

When dbx is in control, the kernel loads programs into R/W storage so that dbx can set breakpoints. If a program runs fine in this situation, but does not run successfully outside of dbx, it may be that the program is attempting to write over the program code or some other write protected area of the program.

This can be verified by running the program in R/W storage outside of dbx control. To force the program to get loaded into R/W storage, before running the program export the following environment variable:

```
export BPX PTRACE ATTACH=yes
```

Now any program that is loaded will load into R/W storage, including any DLLs.

## Multiprocess debugging

The default for multiprocess debugging is off. When **dbx** receives a fork event from your application, dbx detaches itself from the child process of the fork, allowing the child to execute without any dbx intervention. The parent remains under dbx control and can be debugged as usual.

To debug both the parent and the child of the fork, you must first enter the dbx subcommand multproc on. When your application forks, both the parent and the child processes will stop, and dbx will prompt you to attach another dbx to the child process. When you have done this successfully, you will have one dbx debugging the parent process and another dbx debugging the child process.

To debug only the child of the fork, you must first enter the dbx subcommand multproc child. When your application forks, dbx will detach itself from the parent process of the fork, allowing the parent to execute with any dbx intervention. The child will remain under dbx control and can be debugged as usual.

## Programs started by JCL or daemons

dbx can only debug or attach to processes. The following C program lines will cause even a non-POSIX MVS program to become a process and wait for dbx to attach to it:

```
printf("My PID is: %d\n",getpid());
sleep(30);
```

If the program was not yet a process, the getpid() will automatically turn the program into a process. The resulting PID that is printed is the one that dbx can attach to; for example, dbx -a 42.

There are other authorization considerations for debugging daemons that call such set functions as setuid() and setgrp(). This is beyond the scope of this **dbx** topic. Special authorization in the security facility, for example RACF®, may need to be set up by a system programmer to allow the authorized programs to run successfully when using **dbx** to debug.

## Programs that exist in MVS data sets

dbx can debug programs that have source or load modules in MVS data sets.

**dbx** can only locate source in MVS data sets when:

- 1. The application program was compiled with the source in an MVS data set or partioned data set. This is required because the compiler puts the source file name inside the symbolics of the load module.
- 2. The source is in a variable block/record data set or partioned data set. dbx does not support source code in fixed block/record data sets or partioned data
- 3. The user places the special path // into the dbx source path directory list, IE, use //. This tells **dbx** to specifically search for MVS data sets.

dbx does not get proper events for DLLs or load modules that exist in MVS data sets or MVS partitioned data sets, therefore dbx cannot support these programs directly. However, dbx does support load modules in MVS data sets when they are loaded via external links in the hierarchical file system. This program arrangement is usually required for authorized programs such as daemons to run on MVS. In addition, for performance reasons, dbx by default does not process symbolic information for load modules in MVS data sets. If you want dbx to obtain this symbolic information, you must add set \$sticky\_debug to .dbxsetup .

## Performance considerations (symbolics reading)

By default, dbx will attempt to run in the same address space as the program to be debugged. This allows dbx to directly read information in the program being debugged, reducing the need for additional storage, and minimizing the impact of symbolics reading on performance. If dbx is in a different address space than the program to be debugged, either because the -F option was specified, or because spawn startup failed, dbx can still achieve comparable performance, via ALET memcpy. If for some reason ALET memcpy cannot be used, perhaps due to authorization considerations, dbx will still be able to access the debuggee program, but performance may be significantly degraded.

If dbx is in a different address than the debuggee because of a -F or the spawn startup failed, then dbx will use ALET memcpy to map areas of the debuggee into its own address space. This is practically as fast as being in the same address space.

If for some reason the above two fail, then **dbx** must resort to calling ptrace() for every block of information it needs to process in the debuggee. This is the slowest access method to the debuggee.

## Performance considerations (program execution)

Performance considerations for program execution are the same as those for symbolics processing, because **dbx** must exchange information with the program being debugged in order to perform operations such as setting or removing breakpoints and determining the value of a given variable. Optimum performance is achieved when dbx is in the same address space as the program being debugged. Comparable performance can be achieved when dbx and the debuggee are in different address spaces and ALET memcpy is possible. Once again, if ALET memcpy is not possible due to authorization considerations or other problems, performance may be significantly degraded.

There are some **dbx** subcommands, such as **trace**, that will cause **dbx** to source-level step through the program being debugged, resulting in a noticeable loss of performance. Furthermore, any subcommands or events that require **dbx** to query the value of a specific storage address or a specific variable will cause **dbx** to instruction step through the debuggee, resulting in an even greater impact on performance. Examples include the following:

```
stop if a>2
trace x
trace if b==3
stop in myfunc if x<55</pre>
```

In the last example above, the impact on performance is mitigated by limiting the scope of the breakpoint to the function myfunc. Instruction stepping will only occur within the function myfunc, and not throughout the debuggee program. Specifying a line number when stopping or tracing will yield the best performance, since instruction stepping will only occur within that individual line. Some examples:

```
st at "myfile.c":52 if x>2 trace x at 99
```

# **Controlling processes**

This section discusses how to obtain information about processes associated with XL C/C++ application programs so they can be terminated if the application program develops problems.

# Obtaining the status of z/OS UNIX application program processes

When the XL C/C++ application program you are developing runs, you can check the processes assigned to it to determine where it is running and how much processor time it is using.

In order for you to be able to check the status of your application program processes, the program must run in a shell or create processes by requesting XL C/C++ services. You can check the status of processes for executable files running in the following environments:

- · Shell foreground
- Shell background
- TSO/E foreground, when processes are started
- MVS batch, when processes are started

**Note:** If the application program is submitted for MVS batch processing using the BPXBATCH program, a JCL job stream is used to invoke a batch program, which executes a shell environment from which the application program executable file is run.

You must also enter a shell **ps** or **jobs** command to determine the process IDs for the application if you do not already have them recorded.

To check the status of your XL C/C++ application program processes, do the following:

- 1. Record the process IDs when the application is started.
- 2. Issue the process status or job status command when you want to check on the shell-initiated application:

ps

The preceding command displays the status of only those processes associated with the default user ID. The following command, when entered by a user with superuser authority, displays the status of all active processes. Otherwise, it displays the status of all processes associated with the default user ID.

The following command displays the status of all active jobs in the shell—including process ID and user ID information:

**Note:** If the application was started from TSO/E for MVS batch submission and you go into the shell (using the TSO/E OMVS command to create a shell environment or the PA1 key from the TSO escape prompt to return to an existing shell environment), you can use the ps command to determine the status of the processes associated with your user ID. If you stay in the TSO/E environment, you can use TSO/E commands to check the MVS batch job queues.

- 3. From the resulting status display, check the status of the process and any of its child processes.
- 4. Record the necessary process IDs for the application program's job.

If you are running the application program executable file from a shell and it appears to be hung, and you cannot enter shell commands, you can query the process status and IDs either by using the open subcommand or by creating another shell session. When the second shell session is started, enter:

and record the process ID for the application. You can then kill the XL C/C++ application program process. For information on killing processes, see "Killing a runaway process." To return to the first shell session, enter: exit.

The output from the ps command is displayed to stdout, which is normally the terminal. You can redirect output from the command using the > character and a specified z/OS UNIX filename.

# Killing a runaway process

When the XL C/C++ application program you are developing and testing runs unchecked, the processes assigned to it can be out of the normal control of the application user. These processes need to be ended to free address spaces and associated storage. You may need to kill an application program's active processes to do this.

Before you can kill an application program's processes, you must know the process IDs to send a kill signal to. See "Obtaining the status of z/OS UNIX application program processes" on page 197 for information on how to do this.

It is possible to add signal-handling code to your XL C/C++ application program, enabling it to monitor the status of its processes. In the event that the application program detects and intercepts a program signal indicating that one of these processes is not behaving as anticipated, it can then take appropriate action based on the specific signal received. The application program can then kill the flagged process and take the appropriate processing action. You need to use the XL C/C++ signal functions to do this. See z/OS XL C/C++ Runtime Library Reference, for the descriptions of the signal-handling functions. For information on XL C/C++ considerations for signal delivery, see z/OS XL C/C++ Programming Guide. For more information on POSIX signal handling, see *The POSIX.1 Standard: A Programmer's Guide*, by Fred Zlotnick (Redwood City, CA: The Benjamin/Cummings Publishing Company, Inc., 1991). This book contains a thorough discussion of POSIX.1-defined signal handling.

Follow these procedures to kill a process:

- Interactively, you can do one of four things to end a runaway process:
  - Enter the "break" keystroke sequence (<Ctrl-C>) from the terminal.
  - Issue the kill command specifying the kill signal and the process IDs to end the processes and free memory. The following example shows two ways to kill the same z/OS shell process:
    - kill -s KILL 2819 15163
    - kill -9 2819 15163
  - If the kill command with the kill signal does not end the process, specify the command again using the -K option, which will send a superkill signal. For example:
    - kill -K 2819 15163
  - If the shell prompt is not available, invoke the shell again. Then enter the kill command for the correct process ID from a user ID that has the appropriate privilege to kill the process.
- From within an application program, you can do the following:
  - 1. Intercept a signal indicating that something has gone wrong with a process.
  - 2. Call the z/OS UNIX callable services **getpid()** or **getppid()** to get the process ID in question.
  - 3. Call the **kill**(*pid*,*sig*) function to pass the signal on to the process identified. The process responds to the signal according to how the process has been coded to handle signals.
  - 4. Call the **sigaction()** function if the action indicated by the **kill** command is to be changed.

**Note:** There is no special method for killing a process under the TSO/E environment if the z/OS UNIX application program is started from that environment.

After you kill a process, control is returned to the parent process or the application continues on with conditional processing.

# **Developing for the dbx Plugin Framework**

- "File Format" on page 200
- "Naming" on page 200
- "Location" on page 200
- "Loading" on page 200
- "Unloading" on page 201
- "Version control" on page 201
- "Header file" on page 201
- "Interface" on page 201
- "dbx services" on page 203
- "Example" on page 214

**dbx** provides a plugin framework for developers who want to add new **dbx** subcommands and event handlers. Any **dbx** user can create a plugin that enhances **dbx** with application or library–specific commands to aid in debugging.

These restrictions apply to the **dbx** plugin framework:

- When building a 31-bit plugin for use with dbx31, the plugin must be compiled XPLINK.
- When **dbx** is invoked in socket shell mode, only event callback plugins can be used. Also, the event callback plugins must be loaded before the GUI debugging session starts, because in socket shell mode, the **dbx** command line is made unavailable.

The following section details the framework for the dbx plugin.

- · "File Format"
- "Naming"
- "Location"
- "Loading"
- "Unloading" on page 201
- "Version control" on page 201
- "Header file" on page 201
- "Interface" on page 201
- "dbx services" on page 203
- "Example" on page 214

## **File Format**

Each plugin must be a DLL, compiled xplink. The amode of the plugin must match the amode of **dbx** due to Language Environment restrictions on loading dlls.

# **Naming**

Each plugin must have a unique name. This is required for **dbx** to correctly redirect subcommand input to the appropriate plugin.

The file name of the plugin communicates this unique name to **dbx**. Upon initialization, **dbx** searches a set of predefined and user-specified directories for files whose base name matches the following regular expression:

^libdbx\_.+\.dll\$

## Location

**dbx** searches for plugins upon initialization. To facilitate the search, **dbx** allows the user to specify a set of directories to search via the \_DBX\_PLUGIN\_PATH environment variable. The user provides a colon–delimited list of directories to search. The following example shows a two directory search list:

export \_DBX\_PLUGIN\_PATH=\$HOME/dbx\_plugins:/tmp/myplugins

**dbx** also searches the directory for the executable file (if known). This directory is searched after the user-defined directories.

#### Loading

A plugin can be loaded in one of the following ways:

1. A plugin can be automatically loaded and initialized by placing it in a directory that is searched by **dbx**. This occurs at **dbx** initialization time.

2. A plugin can be manually loaded and initialized by specifying its location to the **pluginload** subcommand. This may occur anytime during the **dbx** session.

## **Unloading**

Any plugin, regardless of how it was loaded, can be manually unloaded by specifying its name to the **pluginunload** subcommand. After a plugin is successfully unloaded, a message similar to the following is displayed:

(dbx) pluginunload sample
FDBX1104: plug-in "/u/user/plugin/libdbx\_sample.dll" unloaded.

#### **Version control**

If changes are made to the plugin framework that would otherwise break backward compatibility with existing plugins, a new version identifier will be created. This includes any significant changes or additions to the plugin interface or plugin **dbx** services.

#### Header file

**dbx** plugin developers can find function prototypes, "Structure definitions" on page 213 and macro definitions in the following header file:

/usr/include/sys/dbx plugin.h

#### Interface

Refer to the dbx\_plugin.h header for prototypes and definitions for the plugin interface routines.

Each plugin must implement and export the following routines:

- · "Plugin version"
- · "Plugin session init"
- "Plugin session command" on page 202
- "Plugin session event" on page 202
- "Plugin session destroy" on page 203

Plugin version: dbx plugin version(void)

This routine should return the **dbx** plugin version identifier corresponding to the version to which the plugin-in conforms. Currently, the only version identifier is DBX\_PLUGIN\_VERSION\_1.

**Plugin session init:** int dbx\_plugin\_session\_init(dbx\_plugin\_session\_t session, const dbx plugin services t \*servicesp)

This routine should perform any initialization needed for the plugin to function properly before returning control back to dbx. This includes setting up any aliases for plugin subcommands, if desired.

This routine should create a plugin session that associates the given session identifier with the application program or core file. To identify the process or core file, the session identifier is used by **dbx** in plugin interface calls and by the plugin for **dbx** service requests. This routine also accepts the service structure that contains pointers to the "dbx services".

This routine should return zero for successful initialization. If initialization is not successful, **dbx** unloads and discards the plugin.

### Plugin session command: void

dbx plugin session command(dbx plugin session t session, int argc, char \*const argv[])

This routine should accept input from the **dbx** user in the form of arguments provided to the plugin subcommand. The syntax of the plugin subcommand is as follows:

plugin Name [arg0 arg1 arg2 ... argn]

This allows the **dbx** user to provide any input to any single plugin. The plugin has full control over what it accepts as input.

The plugin subcommand passes the command specified by the arg\* parameters to the plugin specified by the Name parameter. (For example, the plugin name could be libdbx\_Name.dll). Using this routine, **dbx** passes arg0 through argn to the plugin. argv[0] corresponds to arg0, argv[1] to arg1, and so on.

In most circumstances, arg0 would represent the name of a subcommand defined by the plugin and arg1 through argn would represent additional flags or arguments. However, this is not a requirement.

Developers are encouraged to implement a help subcommand which displays usage information for the plugin.

Plugin session event: void dbx plugin session event(dbx plugin session t session, int event, dbx plugin event info t \*event infop)

In response to application program events, this routine should perform any internal processing required by the plugin. The routine is invoked once by dbx upon the occurrence of each event. The following table describes the event types for which a plugin is notified:

| ID (event)                | Associated Data (event_infop)                     | Cause                                                                                                    |
|---------------------------|---------------------------------------------------|----------------------------------------------------------------------------------------------------|
| DBX_PLUGIN_ EVENT_RESTART | None                                              | The <b>dbx</b> user executed the run subcommand.                                                                    |
| DBX_PLUGIN_ EVENT_EXIT    | Exit code                                         | The application program ended through the exit routine.                                                             |
| DBX_PLUGIN_ EVENT_TERM    | Terminating signal number                         | The application program terminated because of an unhandled signal.                                                  |
| DBX_PLUGIN_ EVENT_LOAD    | dbx_plugin_modinfo_t structure of loaded module   | A module was loaded into the application program.                                                                   |
| DBX_PLUGIN_ EVENT_UNLOAD  | dbx_plugin_modinfo_t structure of unloaded module | A module was unloaded from the application program.                                                                 |
| DBX_PLUGIN_ EVENT_BP      | None                                              | The application program has stopped because of a user or internal <b>dbx</b> breakpoint or data watchpoint.         |
| DBX_PLUGIN_ EVENT_SIGNAL  | Signal number                                     | The application program stopped because of a signal delivery.                                                       |
| DBX_PLUGIN_ EVENT_SWTHRD  | Handle of current pthread                         | The dbx user executed the thread current <handle> subcommand resulting in a change in the current pthread.</handle> |

The DBX\_PLUGIN\_EVENT\_BP and DBX\_PLUGIN\_EVENT\_SIGNAL events imply that the application program that was started is now stopped. These events are

meant to signify that any cached data that the plugin possesses might no longer be valid. Upon notification of these events, it is more efficient for plugins to simply invalidate any cached data rather than refreshing the data. A complete refresh of cached data should only occur when the data is needed. This is especially relevant because some signals might be ignored by **dbx** and some breakpoints might be internal breakpoints. If the user has no opportunity to run subcommands before the application program starts again, repeatedly refreshing data wastes resources.

**Plugin session destroy:** void dbx\_plugin\_session\_destroy(dbx\_plugin\_session\_t session)

This routine should perform any final cleanup and memory management tasks required by the plugin.

#### dbx services

The following are the **dbx** services provided for each plugin through the dbx\_plugin\_session\_init routine:

- "session"
- "process" on page 204
- "modules" on page 204
- "threads" on page 205
- "pthreads" on page 206
- "get\_thread\_context" on page 207
- "set\_thread\_context" on page 207
- "get\_pthread\_context" on page 208
- "set\_pthread\_context" on page 209
- "read\_memory" on page 209
- "write\_memory" on page 210
- "locate\_symbol" on page 210
- "what\_function" on page 211
- "print" on page 211
- "alias" on page 212
- "unalias" on page 212

**session:** The **dbx session** service allows you to get characteristics of the **dbx** session. **dbx** fills in the *flagsp* parameter.

The following table displays the **dbx session** service parameters:

| Parameter | Description         |
|-----------|---------------------|
| session   | Session identifier. |

| Parameter | Description                                                                                                    |
|-----------|----------------------------------------------------------------------------------------------------|
| flagsp    | Session characteristics in any combination of:                                                                               |
|           | DBX_PLUGIN_SESSION_64BIT                                                                                                    |
|           | If set, the session represents a 64-bit application program. Otherwise, the session represents a 31-bit application program. |
|           | DBX_PLUGIN_SESSION_CORE     If set, the session represents a core file.                                                      |
|           | Otherwise, the session represents a live process.                                                                            |

The following list contains the **dbx session** service return codes:

- DBX\_PLUGIN\_SUCCESS
- DBX\_PLUGIN\_BAD\_SESSION session is not valid
- DBX PLUGIN BAD POINTER flagsp is NULL

**process:** The **dbx process** service allows you to get information on the process being debugged. **dbx** populates the *infop* parameter.

```
typedef int (*dbx_plugin_process_service_t)(dbx_plugin_session t session,
                                        dbx_plugin_procinfo_t *infop,
                                        size t procinfo size)
```

The following table displays the **dbx process** service parameters:

| Parameter     | Description                               |
|---------------|-------------------------------------------|
| session       | Session identifier                        |
| infop         | Allocated dbx_plugin_procinfo_t structure |
| procinfo_size | Size of dbx_plugin_procinfo_t structure   |

The following list contains the **dbx process** service return codes:

- DBX\_PLUGIN\_SUCCESS
- DBX\_PLUGIN\_BAD\_SESSION session is not valid
- DBX\_PLUGIN\_BAD\_POINTER *infop* is NULL
- DBX\_PLUGIN\_BAD\_ARG procinfo\_size is not valid
- DBX\_PLUGIN\_UNAVAILABLE process not active or information not in core

modules: The dbx modules service allows you to get information on loaded modules for the process.

You can do either of the following:

- Call iteratively to get information separately on each module.
- Call once to get the total number of modules and call once again to get information on all modules simultaneously.

If the plug-in passes a non-NULL infop buffer, dbx populates the buffer with the number of entries requested in \*countp, starting with the module referenced by \*indexp.

If the plug-in passes a \*countp that is greater than the number of remaining entries, **dbx** retrieves all remaining entries. **dbx** updates *countp* to reflect the next module

index. If the last module was retrieved, *indexp* is set to -1. If the plug-in passes a NULL *infop* buffer, *indexp* and *countp* are still updated — just as if *infop* were non-NULL.

If the first thread is requested and *countp* is updated to zero, the process is not threaded.

**Note:** This routine allocates memory to hold the file name and member character strings. The caller must free this memory when it is no longer needed.

The following table displays the **dbx module** service parameters:

| Parameter    | Description                                                       |
|--------------|-------------------------------------------------------------------|
| session      | Session identifier                                                |
| infop        | Allocated array of dbx_plugin_modinfo_t structures or NULL        |
| modinfo_size | Size of a single dbx_plugin_modinfo_t structure                   |
| indexp       | Starting/next module (where zero corresponds to the first module) |
| countp       | Number of modules                                                 |

The following list contains the **dbx module** service return codes:

- DBX\_PLUGIN\_SUCCESS
- DBX\_PLUGIN\_BAD\_SESSION session is not valid
- DBX\_PLUGIN\_BAD\_POINTER *indexp* is NULL or *countp* is NULL
- DBX\_PLUGIN\_BAD\_ARG modinfo\_size is not valid or \*countp == 0

**threads:** The **dbx threads** service allows you to get information on the kernel threads in the process.

You can do either of the following:

- Call iteratively to get information separately on one thread.
- Call once to get the total number of threads and call once again to get information on all threads simultaneously.

If the plug-in passes a non-NULL *infop* buffer, **dbx** populates the buffer with the number of entries requested in \*countp, starting with the thread referenced by \*indexp.

If the plug-in passes a \*countp that is greater than the number of remaining entries, **dbx** retrieves all remaining entries. **dbx** updates countp to reflect the actual number of entries retrieved and *indexp* to reflect the thread handle for the next request.

If the last entry was retrieved, *indexp* is set to -1. If the plug-in passes a NULL *infop* buffer, *indexp* and *countp* are still updated — just as if *infop* were non-NULL.

If the first thread is requested and *countp* is updated to zero, the process is not threaded.

The following table displays the **dbx threads** service parameters:

| Parameter     | Description                                                                     |
|---------------|---------------------------------------------------------------------------------|
| session       | Session identifier                                                              |
| infop         | Allocated array of dbx_plugin_thrdinfo_t structures or NULL                     |
| thrdinfo_size | Size of a single dbx_plugin_thrdinfo_t structure                                |
| indexp        | Starting/next thread id (where, on input, zero corresponds to the first thread) |
| countp        | Number of threads                                                               |

The following list contains the **dbx pthreads** service return codes:

- DBX\_PLUGIN\_SUCCESS
- DBX\_PLUGIN\_BAD\_SESSION session is not valid
- DBX\_PLUGIN\_BAD\_POINTER *indexp* is NULL or *countp* is NULL
- DBX\_PLUGIN\_BAD\_ID \*indexp is not a valid id
- DBX\_PLUGIN\_BAD\_ARG thrdinfo\_size is not valid or \*countp == 0
- DBX\_PLUGIN\_UNAVAILABLE process not active or entries not in core

**pthreads:** The **dbx pthreads** service allows you to get information on pthreads in the process, including any kernel thread associations.

You can do either of the following:

- Call iteratively to get information separately on one pthread.
- Call once to get the total number of pthreads and call once again to get information on all pthreads simultaneously.

If the plug-in passes a non-NULL *infop* buffer, **dbx** populates the buffer with the number of entries requested in \*countp, starting with the pthread referenced by \*indexp.

If the plug-in passes a \*countp that is greater than the number of remaining entries, **dbx** retrieves all remaining entries. **dbx** updates countp to reflect the actual number of entries retrieved and *indexp* to reflect the pthread handle for the next request.

If the last entry was retrieved, *indexp* is set to -1. If the plug-in passes a NULL *infop* buffer, *indexp* and *countp* are still updated — just as if *infop* were non-NULL.

If the first pthread is requested and *countp* is updated to zero, the process is not pthreaded.

The following table displays the **dbx pthreads** service parameters:

| Parameter      | Description                                                                                                    |
|----------------|----------------------------------------------------------------------------------------------------|
| session        | Session identifier                                                                                                    |
| infop          | Allocated array of dbx_plugin_pthinfo_t structures or NULL                                                                                                    |
| pthrdinfo_size | Size of a single dbx_plugin_pthrdinfo_t structure                                                                                                    |
| indexp         | Starting/next pthread handle (where, on input, zero corresponds to the first pthread and DBX_PLUGIN_PTHREAD_CURRENT corresponds to the current pthread in <b>dbx</b> ) |
| countp         | Number of pthreads                                                                                                    |

The following list contains the **dbx pthreads** service return codes:

- DBX\_PLUGIN\_SUCCESS
- DBX\_PLUGIN\_BAD\_SESSION session is not valid
- DBX\_PLUGIN\_BAD\_POINTER *indexp* is NULL or *countp* is NULL
- DBX\_PLUGIN\_BAD\_ARG pthrdinfo\_size is not valid or \*countp == 0

**get\_thread\_context:** The **dbx get\_thread\_context** service allows you to read a kernel thread's general purpose, special purpose, and floating point registers. **dbx** populates the *contextp* parameter.

The following table displays the **dbx get\_thread\_context** service parameters:

| Parameter    | Description                                                                                 |
|--------------|---------------------------------------------------------------------------------------------|
| session      | Session identifier                                                                          |
| reg_flags    | Logical OR of at least one of DBX_PLUGIN_REG_GPRS, DBX_PLUGIN_REG_SPRS, DBX_PLUGIN_REG_FPRS |
| id           | Kernel thread tid (tid64_t)                                                                 |
| contextp     | Allocated dbx_plugin_context_t structure                                                    |
| context_size | Size of dbx_plugin_context_t structure                                                      |

The following list contains the **dbx set\_thread\_context** service return codes:

- DBX\_PLUGIN\_SUCCESS
- DBX\_PLUGIN\_BAD\_SESSION session is not valid
- DBX\_PLUGIN\_BAD\_ID *ID* is not valid
- DBX\_PLUGIN\_BAD\_ARG reg\_flags is not valid or context\_size is not valid
- DBX\_PLUGIN\_BAD\_POINTER contextp is NULL
- DBX\_PLUGIN\_UNAVAILABLE process is not active or thread is in kernel mode and registers are not accessible

**set\_thread\_context:** The **dbx set\_thread\_context** service allows you to write to a kernel thread's general purpose, special purpose and floating point registers.

**Restriction:** The upper half of the PSW (program flags) cannot be modified. Any attempts to do so will be silently ignored. The lower half (instruction pointer) can be modified normally.

The following table displays the **dbx set\_thread\_context** service parameters:

| Parameter    | Description                                                                                 |
|--------------|---------------------------------------------------------------------------------------------|
| session      | Session identifier                                                                          |
| reg_flags    | Logical OR of at least one of DBX_PLUGIN_REG_GPRS, DBX_PLUGIN_REG_SPRS, DBX_PLUGIN_REG_FPRS |
| id           | Kernel thread tid (tid64_t)                                                                 |
| contextp     | Allocated dbx_plugin_context_t structure                                                    |
| context_size | Size of dbx_plugin_context_t structure                                                      |

The following list contains the **dbx set\_thread\_context** service return codes:

- DBX\_PLUGIN\_SUCCESS
- DBX\_PLUGIN\_BAD\_SESSION session is not valid
- DBX\_PLUGIN\_BAD\_ID ID is not valid
- DBX\_PLUGIN\_BAD\_ARG reg\_flags is not valid or context\_size is not valid
- DBX\_PLUGIN\_BAD\_POINTER *contextp* is NULL
- DBX\_PLUGIN\_UNAVAILABLE process is not active or thread is in kernel mode and registers are not accessible

**get\_pthread\_context:** The **dbx get\_pthread\_context** service allows you to read a pthread's general purpose, special purpose and floating point registers. **dbx** populates the *contextp* parameter.

The following table displays the **dbx get\_pthread\_context** service parameters:

| Parameter    | Description                                                                                 |
|--------------|---------------------------------------------------------------------------------------------|
| session      | Session identifier                                                                          |
| reg_flags    | Logical OR of at least one of DBX_PLUGIN_REG_GPRS, DBX_PLUGIN_REG_SPRS, DBX_PLUGIN_REG_FPRS |
| id           | Kernel thread tid (tid64_t)                                                                 |
| contextp     | Allocated dbx_plugin_context_t structure                                                    |
| context_size | Size of dbx_plugin_context_t structure                                                      |

The following list contains the **dbx get\_pthread\_context** service return codes:

DBX\_PLUGIN\_SUCCESS

- DBX\_PLUGIN\_BAD\_SESSION session is not valid
- DBX\_PLUGIN\_BAD\_ID ID is not valid
- DBX\_PLUGIN\_BAD\_ARG reg\_flags is not valid or context\_size is not valid
- DBX\_PLUGIN\_BAD\_POINTER *contextp* is NULL
- DBX\_PLUGIN\_UNAVAILABLE process is not active or kernel thread associated with pthread is in kernel mode and registers are not accessible

**set\_pthread\_context:** The **dbx set\_pthread\_context** service allows you to write to a pthread's general purpose, special purpose and floating point registers.

The following table displays the **dbx set\_pthread\_context** service parameters:

| Parameter    | Description                                                                                 |
|--------------|---------------------------------------------------------------------------------------------|
| session      | Session identifier                                                                          |
| reg_flags    | Logical OR of at least one of DBX_PLUGIN_REG_GPRS, DBX_PLUGIN_REG_SPRS, DBX_PLUGIN_REG_FPRS |
| id           | Pthread handle (pthdb_pthread_t)                                                            |
| contextp     | Allocated dbx_plugin_context_t structure                                                    |
| context_size | Size of dbx_plugin_context_t structure                                                      |

The following list contains the **dbx set\_pthread\_context** service return codes:

- DBX\_PLUGIN\_SUCCESS
- DBX\_PLUGIN\_BAD\_SESSION session is not valid
- DBX\_PLUGIN\_BAD\_ID *ID* is not valid
- DBX\_PLUGIN\_BAD\_ARG reg\_flags is not valid or context\_size is not valid
- DBX\_PLUGIN\_BAD\_POINTER *contextp* is NULL
- DBX\_PLUGIN\_UNAVAILABLE process is not active or kernel thread associated with pthread is in kernel mode and registers are not accessible

**read\_memory:** The **dbx read\_memory** service lets you read from the address space of the process. **dbx** populates the buffer parameter.

The following table displays the **dbx read\_memory** service parameters:

| Parameter | Description                              |
|-----------|------------------------------------------|
| session   | Session identifier                       |
| addr      | Address to read from                     |
| buffer    | Allocated buffer to hold memory contents |
| len       | Number of bytes to read                  |

The following list contains the **dbx read\_memory** service return codes:

- DBX\_PLUGIN\_SUCCESS
- DBX\_PLUGIN\_BAD\_SESSION session is not valid
- DBX\_PLUGIN\_BAD\_POINTER buffer is NULL
- DBX\_PLUGIN\_UNAVAILABLE unable to read from addr

write\_memory: The dbx write\_memory service allows you to write to the process's address space.

```
typedef int (*dbx plugin mem service t)(dbx plugin session t session,
                                        uint64 t addr,
                                        void *buffer,
                                        size t len)
```

The following table displays the **dbx write\_memory** service parameters:

| Parameter | Description                      |
|-----------|----------------------------------|
| session   | Session identifier               |
| addr      | Address to write to              |
| buffer    | Allocated and initialized buffer |
| len       | Number of bytes to write         |

The following list contains the **dbx write\_memory** service return codes:

- DBX\_PLUGIN\_SUCCESS
- DBX PLUGIN BAD SESSION session is not valid
- DBX\_PLUGIN\_BAD\_POINTER buffer is NULL
- DBX\_PLUGIN\_UNAVAILABLE unable to write to addr

**locate\_symbol:** The **dbx locate\_symbol** service allows you to convert symbol names to addresses.

The plug-in must initialize the *name* and *mod* fields of each entry in the symbols parameter array. The name field specifies the name of the symbol to be located. The mod field specifies the module index of the module in which the lookup should occur. A mod field initialized to -1 denotes that all modules should be searched.

dbx populates the addr field. Any unknown symbols have an address of zero. If the symbol is located and all modules searched, dbx updates the mod field with the actual module index of the symbol.

Restriction: This service cannot be used to find the addresses of class or structure

```
typedef int (*dbx_plugin_sym_service_t)(dbx_plugin_session_t session,
                                        dbx_plugin_sym_t *symbols,
                                        size t syminfo size,
                                        unsigned int count)
```

The following table displays the **dbx locate\_symbol** service parameters:

| Parameter    | Description                                                                                           |
|--------------|----------------------------------------------------------------------------------------------------|
| session      | Session identifier                                                                                    |
| symbols      | Allocated array of dbx_plugin_sym_t structures with the <i>name</i> and <i>mod</i> fields initialized |
| syminfo_size | Size of dbx_plugin_sym_t structure                                                                    |

| Parameter | Description                 |
|-----------|-----------------------------|
| count     | Number of symbols to locate |

The following list contains the **dbx locate\_symbol** service return codes:

- DBX\_PLUGIN\_SUCCESS
- DBX\_PLUGIN\_BAD\_SESSION session is not valid
- DBX\_PLUGIN\_BAD\_ARG syminfo\_size is not valid
- DBX\_PLUGIN\_BAD\_POINTER symbols is NULL

**what\_function:** The **dbx what\_function** service allows you to convert text addresses to symbols.

The plug-in must initialize the *addr* field of each entry in the symbols parameter array. The *addr* field specifies an instruction address within the function to be identified.

**dbx** populates the *name* field. Any unknown text address has a name of NULL. **dbx** populates the *mod* field with the actual module index of the text address.

**Note:** This routine allocates memory to hold the name character string in the symbols structure. The caller is responsible for freeing this memory when it is no longer needed.

The following table displays the **dbx what\_function** service parameters:

| Parameter    | Description                                                                                             |
|--------------|----------------------------------------------------------------------------------------------------|
| session      | Session identifier                                                                                      |
| symbols      | Allocated array of dbx_plugin_sym_t structures with the addr field(s) initialized with text address(es) |
| syminfo_size | Size of dbx_plugin_sym_t structure                                                                      |
| count        | Number of addresses to convert                                                                          |

The following list contains the **dbx what\_function** service return codes:

- DBX\_PLUGIN\_SUCCESS
- DBX\_PLUGIN\_BAD\_SESSION session is not valid
- DBX\_PLUGIN\_BAD\_ARG syminfo\_size is not valid
- DBX\_PLUGIN\_BAD\_POINTER symbols is NULL

**print:** The **dbx print** service allows you to display information to the standard output or standard error streams.

The following table displays the **dbx print** service parameters:

| Parameter | Description        |
|-----------|--------------------|
| session   | session identifier |

| Parameter  | Description                                                   |
|------------|---------------------------------------------------------------|
| print_mode | Either DBX_PLUGIN_PRINT_MODE_OUT or DBX_PLUGIN_PRINT_MODE_ERR |
| message    | Character string for dbx to display                           |

The following list contains the **dbx print** service return codes:

- DBX\_PLUGIN\_SUCCESS
- DBX\_PLUGIN\_BAD\_SESSION session is not valid
- DBX\_PLUGIN\_BAD\_ARG print\_mode is not valid
- DBX\_PLUGIN\_BAD\_POINTER message is NULL

alias: The dbx alias service allows you to create an alias for a plugin subcommand.

The syntax of the plugin dbx subcommand requires the dbx user to type a prefix of plugin Name for each plugin subcommand invocation. To provide a way to shorten such invocations, **dbx** allows plugins to create new aliases.

The alias and expansion parameters should provide a description of the new alias. The syntax is the same as the syntax defined for the **alias dbx** subcommand.

The following are example invocations of the **dbx alias** service:

```
alias("intprt", "plugin xyz interpret");
alias("intprt2(addr, count, format)", "addr / count format; plugin xyz interpret addr");
```

If you try to create an alias that has the same name as an existing alias, the request is denied and a warning message is displayed. Plugin developers are encouraged to carry out alias creation in a way that allows users to correct alias conflicts. One way to accomplish this is by reading alias definitions from a configuration file that is packaged with the plugin.

```
typedef int (*dbx plugin alias service t)(dbx plugin session t session,
                                          const char *alias,
                                          const char *expansion)
```

The following table displays the **dbx alias** service parameters:

| Parameter | Description                                                         |
|-----------|---------------------------------------------------------------------|
| session   | Session identifier                                                  |
| alias     | Character string representing the alias name and optional parameter |
| expansion | Character string representing the alias expansion                   |

The following list contains the **dbx alias** service return codes:

- DBX PLUGIN SUCCESS
- DBX PLUGIN BAD SESSION session is not valid
- DBX\_PLUGIN\_BAD\_ARG alias is not valid
- DBX\_PLUGIN\_BAD\_POINTER alias is NULL or expansion is NULL
- DBX\_PLUGIN\_UNAVAILABLE an alias with an identical name already exists

unalias: The dbx unalias service allows you to delete an alias for a plugin subcommand.

The following table displays the **dbx unalias** service parameters:

| Parameter | Description                                            |
|-----------|--------------------------------------------------------|
| session   | Session identifier                                     |
| alias     | Character string representing the alias name to remove |

The following list contains the **dbx unalias** service return codes:

- DBX\_PLUGIN\_SUCCESS
- DBX\_PLUGIN\_BAD\_SESSION session is not valid
- DBX\_PLUGIN\_BAD\_ARG unable to delete alias
- DBX\_PLUGIN\_BAD\_POINTER alias is NULL

## Structure definitions

```
The following structure definitions are used for the plugin:
typedef struct dbx_plugin_pthinfo
        pthdb_pthread_t handle;
        tid64_t tid;
                               /* Not implemented */
        pthdb addr t addr;
dbx_plugin_pthinfo_t;
typedef struct procentry64
 /* identification/authentication */
 pid32_t pi_pid; /* process ID */
                      /* parent process ID */
 pid32_t pi_ppid;
 pid32_t pi_sid;
pid32_t pi_pgrp;
                     /* session identifier */
                     /* process group */
 uid_t pi_uid;
                     /* real user ID */
                    /* saved user ID */
 uid_t pi_suid;
        pi thcount; /* thread count */
 uint
} dbx plugin procinfo t;
typedef struct thrdentry64 {
 /* identification */
 tid64 t
                    ti tid;
                               /* thread identifier */
                    ti_pid;
                               /* process identifier */
 pid32_t
                    ti_cursig; /* current/last signal taken */
 short
                    ti_state; /* thread state -- from thread.h */
 uint
                    ti wtype; /* type of thread wait */
} dbx_plugin_thrdinfo_t;
typedef\ struct\ dbx\_plugin\_context
 unsigned long long gpr[ NGPRS]; /* general purpose registers */
                     fpr[_NFPRS]; /* floating point registers */
 double
 unsigned long long psw[2];
                                   /* program status word */
} dbx_plugin_context_t;
typedef struct dbx plugin modinfo
 char *filename;
 char *member;
                          /* Unused */
 uint64 t text start;
 uint64 t text size;
 uint64 t data start;
                          /* Unused */
 uint64_t data_size;
                         /* Unused */
```

```
/* Unused */
int fd:
} dbx plugin modinfo t;
typedef struct dbx_plugin_syminfo
      char *name;
      uint64 t addr;
      unsigned int mod;
} dbx_plugin_sym_t;
Example
The following is an example plugin:
#include <string.h>
#include <stdio.h>
#include <sys/dbx plugin.h>
                                     /* Required plugin header file */
/* Required plugin exports */
#pragma export(dbx plugin version)
#pragma export(dbx_plugin_session_init)
#pragma export(dbx plugin session command)
#pragma export(dbx plugin session event)
#pragma export(dbx_plugin_session_destroy)
static dbx_plugin_session_t sid; /* Plugin session identifier */
static dbx plugin services t dbx; /* List of dbx plugin services */
/* Local function prototypes */
static void usage(void);
static void hello_cmd(void);
int dbx plugin version(void)
    return DBX_PLUGIN_VERSION_1;
int dbx_plugin_session_init(dbx_plugin_session_t session,
                             const dbx plugin services t *servicesp)
    /* Record session identifier */
    sid = session;
    /* Record DBX services */
   memcpy(&dbx, servicesp, sizeof(dbx plugin services t));
    /* Setup plugin aliases */
    (void) (*(dbx.alias))(sid, "hello", "plugin example hello");
(void) (*(dbx.alias))(sid, "pid", "plugin example pid");
    return 0;
void dbx plugin session command(dbx plugin session t session,
                                 int argc, char *const argv[])
    /* Process plugin subcommand */
    if (0 == argc) {
        usage();
        return;
    } else if (1 >= argc) {
        if (0 == strcmp(argv[0], "help")) {
            /* Display plugin usage information */
            usage();
        } else if (0 == strcmp(argv[0], "hello")) {
            /* Print a friendly greeting */
```

```
hello cmd();
        } else if (0 == strcmp(argv[0], "pid")) {
            /* Display the process ID of the debug target */
            dbx_plugin_procinfo_t infop;
            char out[256];
            int rc = (*(dbx.process))(sid, &infop, sizeof infop);
            if (DBX PLUGIN SUCCESS == rc) {
                sprintf(out, "Debug target PID = %d\n", infop.pi pid);
            } else {
                sprintf(out, "Could not determine PID of debug target\n");
            (*(dbx.print))(sid, DBX PLUGIN PRINT MODE OUT, out);
        } else {
            (*(dbx.print))(sid, DBX PLUGIN PRINT MODE ERR,
                           "Unrecognized command\n");
    } else {
        /* Bad argument count */
}
void dbx_plugin_session_event(dbx_plugin_session_t session,
                              int event,
                              dbx plugin event info t *event infop)
    /* Ignore event notifications */
void dbx_plugin_session_destroy(dbx_plugin_session_t session)
    /* Remove aliases that were defined */
    (void) (*(dbx.unalias))(sid, "hello");
    (void) (*(dbx.unalias))(sid, "pid");
static void usage(void)
    /* Display list of plugin subcommands */
    (void) (*(dbx.print))(sid, DBX PLUGIN PRINT MODE OUT,
                        "Subcommands for Plugin \"example\":\n\n" \
                            help - displays this output\n" \
                            hello - displays a greeting\n" \
                            pid - display the process ID of the debug target\n" \
                        "\n");
static void hello cmd(void)
    /* Print a friendly greeting */
    (void) (*(dbx.print))(sid, DBX PLUGIN PRINT MODE OUT,
                          "Hello dbx world!\n");
}
To compile the example plugin, type the following:
c89 -Wc, lp64, dll, xplink, "lang(extended)" -Wl, lp64, dll, xplink -o
libdbx example.dll example.c
```

# **Usage considerations**

**Using signals:** There are some special considerations when using signals within a **dbx** plugin. If a plugin raises any of the following signals, **dbx** will handle them in its own signal catcher routine:

- SIGSEGV
- SIGFPE

- SIGILL
- SIGABND
- SIGINT

This routine will notify the user of the exception via a message to the standard error stream.

If a plugin needs to perform its own signal handling, it should restrict itself to the two signals SIGUSR1 and SIGUSR2. This will prevent dbx and the plugin from interfering with each other's signals. Installing handlers for other signals can cause undefined behavior in dbx.

If more than one plugin installs a handler for the same signal, the last plugin loaded will receive the signal when it is raised. To avoid this situation, ensure that the plugins that are loaded do not install overlapping signal handlers.

## Making calls to fork(), spawn(), exec(), or any pthread functions

Restriction: There are restrictions when debugging a multithreaded program that performs a fork() operation. If the debug target is multithreaded, any calls to fork() must be immediately followed by an exec(). Failure to do so might cause undefined behavior or unexpected errors. Debugging the new child process between the fork() and exec() calls is unsupported. In addition, in this case dbx must be invoked with the -F command line argument

### List of dbx subcommands

The **dbx** utility provides subcommands for the following task categories:

- · Debugging environment control
- Displaying the source file
- · Ending program execution
- · Machine-level debugging
- Multiprocess debugging
- Multithread debugging
- Printing and modifying variables, expressions, and types
- Procedure calling
- · Running your program
- · Setting and deleting breakpoints
- Signal handling
- Tracing program execution

The complete alphabetized list of **dbx** subcommands is:

- Searches forward in the current source file for a pattern.
- ? Searches backward in the current source file for a pattern.

#### address I

Specifying an address with a trailing slash displays the contents of memory.

alias Displays and assigns aliases for **dbx** subcommands.

Displays arguments passed to program being debugged. args

**assign** Assigns a value to a variable or changes the exit status of a thread.

**case** Changes the way that **dbx** interprets symbols. Symbols are normally interpreted as they appear.

**catch** Starts trapping a signal before that signal is sent to the application program.

**clear** Removes all stops at a given source line.

cleari Removes all breakpoints at an address.

#### condition

Displays a list of active condition variables for a multithread program.

**cont** Continues program execution from the current breakpoint until the program finishes, another breakpoint is encountered, or a signal that cannot be ignored is received.

**delete** Removes the traces and stops corresponding to the specified event numbers.

## display memory

See address.

down Moves the current function down the stack.

**dump** Displays the names and values of variables in the specified procedure.

edit Invokes an editor on the specified file.

file Changes the current source file to the specified file.

**func** Changes the current function to the specified function or procedure.

**goto** Causes the specified source line to be the next line executed.

**gotoi** Changes program counter addresses.

**help** Displays a list of commonly used **dbx** commands.

**ignore** Stops trapping a signal before that signal is sent to the application program.

**list** Displays lines of the current source file.

**listi** Lists instructions from the application program.

**map** Displays address maps and loader information for the application program.

**move** Changes or displays the next source line to be displayed with the **list** subcommand.

#### multproc

Enables or disables multiprocess debugging.

**mutex** Displays a list of active mutex objects for the application program.

**next** Runs the application program up to the next source line. When you use **next** with **\$hold\_next**, the current thread executes and all others are held.

**nexti** Runs the application program up to the next machine instruction. When you use **nexti** with **\$hold\_next**, the current thread executes and all others are held.

## object filename

Loads the specified executable file, without the overhead of reloading dbx.

**print** Prints the value of expressions.

#### prompt

Changes the **dbx** prompt to the specified string.

**quit** Quits the **dbx** utility.

#### readwritelock

Displays a list of active read write lock objects for the application program.

record Writes subsequent dbx commands to a file until "record off" is specified.

#### registers

Displays the values of all general-purpose registers, system-control registers, floating-point registers, and the current instruction register.

**rerun** Restarts execution of an application program using the parameters from a previous **run** or **rerun** command.

**return** Continues execution of the application program until a return to the specified procedure is reached.

**run** Begins execution of an application program. Can pass parameters to the application program.

**set** Defines a value for a nonprogram, condition, mutex, or thread variable.

**sh** Passes a command to the shell for execution.

**skip** Continues execution from the current stopping point and skips some number of breakpoints.

source Reads dbx commands from a file.

**status** Displays the currently active **trace** and **stop** subcommands.

**step** Runs a single source line. When you use **step** with **\$hold\_next**, the current thread executes and all others are held.

**stepi** Runs a single machine instruction. When you use **stepi** with **\$hold\_next**, the current thread executes and all others are held.

**stop** Stops execution of the application program.

**stopi** Sets a stop at a specified location.

**thread** Displays a list of active threads for the application program and can be used to hold, release, and switch the current thread.

trace Prints tracing information.

tracei Turns on tracing using a machine instruction address.

#### unalias

Removes an alias.

**unset** Deletes a nonprogram variable.

**up** Moves the current function up the stack.

use Sets the list of directories to be searched when looking for a source file (z/OS UNIX file or MVS data set).

#### whatis

Displays the declaration of application program components.

where Displays a list of all active procedures and functions.

#### whereis

Displays the full qualifications of symbols in the current compile unit and global lists, whose names match the specified identifier.

which Displays the full qualification of the specified identifier.

**dbx** uses the following subcommand syntax for defining complex constants: real\_part [+|-] imaginary\_part \*\_I

where real\_part and imaginary\_part are floating point constants. For example:

```
1.2+3.4*__I
3.14159-1.0*__I
17+42*__I
```

See Chapter 2, "Shell command descriptions" in *z/OS UNIX System Services Command Reference* for a complete discussion of the format and use of these **dbx** subcommands.

**Debugging environment control:** The **dbx** subcommands for debugging environment control are:

**alias** Displays and assigns aliases for **dbx** subcommands.

**help** Displays a list of commonly used **dbx** commands.

## prompt

Changes the **dbx** prompt to the specified string.

**sh** Passes a command to the shell for execution.

source Reads dbx commands from a file.

#### unalias

Removes an alias.

#### Debugging threads:

#### condition

Displays a list of active condition variables for a multithread program.

**mutex** Displays a list of active mutex objects for the application program.

**thread** Displays a list of active threads for the application program and can be used to hold, release, and switch the current thread.

**Displaying the source file:** The **dbx** subcommands for displaying the source file are:

/ Searches forward in the current source file for a pattern.

? Searches backward in the current source file for a pattern.

edit Invokes an editor on the specified file.

file Changes the current source file to the specified file.

func Changes the current function to the specified function or procedure.

**list** Displays lines of the current source file.

**listi** Lists instructions from the application program.

**move** Changes the next line to be displayed.

use Sets the list of directories to be searched when looking for a source file (z/OS UNIX file or MVS data set).

**Ending program execution:** The **dbx** subcommands for ending program execution are:

**quit** Quits the **dbx** utility.

**Machine-level debugging:** The **dbx** subcommands for machine-level debugging are:

address I

Just specifying an address displays the contents of memory.

#### display memory

Displays the contents of memory.

gotoi Changes program counter addresses.

**map** Displays address maps and loader information for the application program.

**nexti** Runs the application program up to the next machine instruction.

### registers

Displays the values of all general-purpose registers, system-control registers, floating-point registers, and the current instruction register.

**stepi** Runs one source instruction.

stopi Sets a stop at a specified location.

tracei Turns on tracing using a machine instruction address.

**Multiprocess debugging:** The **dbx** subcommand for multiprocess debugging is: **multproc** 

Enables or disables multiprocess debugging.

**Printing and modifying variables, expressions, and types:** The **dbx** subcommands for printing and modifying variables, expressions, and types are:

assign Assigns a value to a program variable.

**case** Changes the way in that **dbx** interprets symbols. Symbols are normally interpreted as they appear.

#### condition

Displays a list of active condition variables for a multithread program.

**dump** Displays the names and values of variables in the specified procedure.

mutex Displays a list of active mutex objects for the application program.

**print** Prints the value of expressions.

#### readwritelock

Displays a list of active read write lock objects for the application program.

**set** Assigns a value for a nonprogram variable.

**thread** Displays a list of active threads for the application program and can be used to hold, release, and switch the current thread.

**unset** Deletes a nonprogram variable.

## whatis

Displays the declaration of application program components.

## whereis

Displays the full qualifications of symbols in the current compile unit and global lists, whose names match the specified identifier.

which Displays the full qualification of the specified identifier.

**Procedure calling:** dbx does not support a print procedure or print function.

**Running your program:** The **dbx** subcommands for running your program are:

**cont** Continues program execution from the current breakpoint until the program finishes, another breakpoint is encountered, or a signal that cannot be ignored is received.

**down** Changes the current scoping content to the next stack frame.

**goto** Causes the specified source line to be the next line executed.

gotoi Changes program counter addresses.

mutex Displays a list of active mutex objects for the application program.

Runs the application program up to the next source line. When used with **\$hold\_next**, the current thread executes and all others are held.

**nexti** Runs the application program up to the next machine instruction. When used with **\$hold\_next**, the current thread executes and all others are held.

object

Loads the specified executable file, without the overhead of reloading dbx.

**rerun** Restarts execution of an application program using the parameters from a previous **run** or **rerun** command.

**return** Continues execution of the application program until a return to the specified procedure is reached.

**run** Begins execution of an application program.

**skip** Continues execution from the current stopping point and skips some number of breakpoints.

**step** Runs a single source line.

**stepi** Runs a single source instruction.

**thread** Displays a list of active threads for the application program and can be used to hold, release, and switch the current thread.

**up** Changes the current scoping content to the previous stack frame.

**Setting and deleting breakpoints:** The **dbx** subcommands for setting and deleting breakpoints are:

**clear** Removes all stops at a given source line.

cleari Removes all breakpoints at an address.

**delete** Removes the traces and stops corresponding to the specified numbers.

**status** Displays the currently active **trace** and **stop** subcommands.

**stop** Stops execution of the application program.

**Signal handling:** The **dbx** subcommands for signal handling are:

**catch** Starts trapping a signal before that signal is sent to the application program.

**ignore** Stops trapping a signal before that signal is sent to the application program.

**Tracing program execution:** The **dbx** subcommands for tracing program execution are:

trace Prints tracing information.

tracei Turns on tracing using a machine instruction address.

where Displays a list of all active procedures and functions.

# Appendix A. TSO/3270 passthrough mode

## Overview

TSO/3270 passthrough mode allows full-screen 3270 interactive applications to be invoked from and run in a shell environment. A full-screen 3270 interactive application can exercise significant control over the 3270 terminal device by sending and receiving 3270 data, and can thus take full advantage of the display and input/output capabilities of 3270 devices, as opposed to a line-mode only application.

TSO/3270 passthrough mode allows a POSIX application program that is invoked from a shell command prompt to change its mode of terminal interaction from line mode to *TSO/3270 passthrough mode*. In line-mode interaction between the terminal (in this case a 3270 device) and an application program, the application can read and write lines of text data delimited by newline characters. While in TSO/3270 passthrough mode the application can read and write 3270 data, allowing it the same degree of control over the 3270 device as an application that uses the TSO TPUT and TGET APIs.

**Note:** z/OS UNIX does no validation of the data stream prepared by the application; therefore, sending data that is inappropriate for the device (for example, that exceeds the device's capabilities) may cause unpredictable results.

TSO/3270 passthrough mode is an extension to that subset of the POSIX General Terminal Interface (GTI) supported by z/OS UNIX for 3270 devices. The interface provides the following functions:

- The application program can detect whether a file descriptor represents a 3270 terminal that can be put into TSO/3270 passthrough mode.
- The application program can change from line mode to TSO/3270 passthrough mode and back again.
- An application can determine the current mode (line mode or TSO/3270 transparent mode).
- An application can indirectly issue certain TSO APIs (such as TPUT, TGET, and TPG) to send or receive 3270 data to the terminal.
- An application can indirectly issue the IKJEFTSR API to invoke most TSO commands.
- A program can return from 3270 transparent to line mode at appropriate times, such as upon normal or abnormal termination of a child process that had been operating in TSO/3270 passthrough mode.

TSO/3270 passthrough mode provides basic functions to read and write 3270 data from a program that is invoked exclusively in the shell environment provided by the combination of the z/OS UNIX shells and utilities, the OMVS command processor, and related kernel pseudoterminal and line discipline functions. The programming interfaces (using commands that are imbedded in the data read and written) are direct mappings of TSO TGET and TPUT.

# Supported TSO functions

TSO/3270 passthrough mode supports only the following APIs:

- GTDEVSIZ
- GTSIZE
- GTTERM

ATTRIB=, PRMSIZE=, and ALTSIZE= are always specified (that is, all 3 fields are always passed back to the TSO/3270 passthrough mode application).

- IKJEFTSR
- STCOM
- STFSMODE (RSHWKEY=n is not supported)
- STLINENO
- STSIZE
- STTMPMD
- TCLEARO
- TGET
- TPG
- TPUT

HIGHP, ASID=, USERIDL=, TOKNIN= options are not supported, because OMVS is not an authorized program. This prevents TSO/3270 passthrough mode applications from sending messages to other users.

TSO Extensions Version 2 Programming Guide and TSO Extensions Version 2 Programming Services fully describe the services that can be invoked with the TSO/3270 passthrough mode facility.

# Using the TSO/3270 passthrough data stream

To use the TSO/3270 Passthrough facility, a typical application program would:

- 1. Include the fomth32p.h header file, which contains the layout of the TSO/3270 passthrough data stream.
- 2. Use tcgetattr() against STDIN\_FILENO or the controlling terminal to verify that the terminal supports TSO/3270 passthrough mode. If the PKT3270 bit in termios is set, the terminal supports TSO/3270 passthrough mode.
- 3. Use tcsetattr() to set the PTU3270 bit in termios. This sets the terminal into TSO/3270 passthrough mode.
- 4. Indirectly issue TSO APIs using the TSO/3270 passthrough data stream:
  - The application uses write() and read() to exchange data with the passthrough-mode terminal. When the terminal is in TSO/3270 passthrough mode, only the special TSO/3270 passthrough data stream can be sent. Ordinary character data must not be sent to the terminal while it is in passthrough mode.
  - The TSO/3270 passthrough data stream consists of requests written to TSO and responses from OMVS or TSO. Each request or response consists of a 12-byte header optionally followed by variable length binary data.
  - Requests can be sent in a single write() to the TTY, or a single passthrough request can be split across many separate write() calls to the TTY. More than one request can be combined in a single write().

- When reading responses, it is possible to get back part of a response when doing **read()** to the TTY. Also, data from a single TTY **read()** can contain more than one TSO/3270 passthrough response.
  - After TSO/3270 passthrough mode is entered, the first byte **read()** will be the first byte of the first response header. The program can determine how long this response is from the data length field in the response header. It can then determine where the data for this response ends in the incoming data stream. The next response header will immediately follow the end of the previous response in the data stream. The TSO/3270 passthrough mode application must accumulate or split up the incoming data stream into individual responses.
- The application can use STFSMODE and STTMPMD to put the TSO session into TSO fullscreen mode. It then can use TGET, TPUT, and TPG to send 3270 fullscreen data to the terminal.
  - A typical TPUT request would contain the 12-byte header followed by data to be passed to TPUT. The various options on the TPUT macro are indicated in the request header by coded values. TPUT responses are 12 bytes long, and may contain error return codes from OMVS or from TSO.
  - TGET requests are 12 bytes long (they contain no optional data). The request header contains coded values for the requested TGET options. TGET responses contain a 12-byte header followed by any data returned from TGET. The response header contains return code information from OMVS and TSO, along with the length of the data from TGET.
- Typically, a program issues a request to TSO and then waits for the response.
  It checks the return code in the response and handles any received data. The
  response header can contain error return codes from TSO or the OMVS
  command itself:
  - If the TSO/E OMVS command detects an error in the passthrough request (unknown TSO API requested, for example), it rejects the request without passing it through to TSO. The \_\_error field in the response header is set to one of the codes described in the next section.
  - If the TSO/E OMVS command does not find errors, the request is passed through to TSO with the macro options in the request header and any optional data. The results from TSO, along with any data from TSO, are packaged into a response and sent back to the application through the TTY. The application issues one or more read()s to get the results and data. The fomth32p.h header file example shown later in this appendix ("TSO/3270 passthrough mode data stream" on page 231) describes how results and errors from each TSO command are passed back in the response.
- Applications can indirectly invoke TSO commands using the IKJEFTSR request and response.
  - The IKJEFTSR response contains only return code information from TSO and the invoked command. Actual output from the invoked TSO command is not returned as data following the response header.
- 5. Return the terminal to normal mode, using tcsetattr() to reset the PTU3270 bit in termios. This will end TSO/3270 passthrough mode. The application should read in any expected responses before issuing tcsetattr().

# Preliminary processing of TSO/3270 passthrough mode requests

Preliminary error checks are performed on all TSO/3270 passthrough mode requests received while the TTY is in TSO/3270 passthrough mode. If the preliminary check fails, the request is not passed to TSO, and the error is reported in the response.

The following severe errors can be reported:

### error Error description

0xC1 First byte of TSO/3270 passthrough mode request is not 0xFF.

> When the TSO/E OMVS command reads a TSO/3270 passthrough mode request from the master TTY, it expects the first byte of data to be 0xFF, the TSO/3270 passthrough mode request introductory byte. If the first byte is not 0xFF, this error occurs.

> This error can occur if non-TSO/3270 data is written to the slave TTY, or if the length field in the previous TSO/3270 passthrough mode request was shorter than the amount of 3270 data following it. 3270 application errors can also cause this problem.

> Non-3270 data can be written to the TTY from background processes, from the job-control shell, or by inter-user message programs. This non-3270 data can get intermixed with the 3270 data stream, causing the end of the 3270 data to be treated as the start of the next (bad) TSO3270 request.

0xC2Length field is too long.

> This error occurs when the 1 field in the TSO/3270 passthrough mode request is longer than 32767 bytes, which is not allowed for any request.

**Note:** In addition to passing back the \_\_error field listed in the TSO/3270 passthrough mode response, the rc field is set to -1. OMVS also ends TSO/3270 passthrough mode when one of these severe errors occurs. OMVS passes back a TSO/3270 passthrough mode response with \_\_error set to the error code given above. OMVS then waits a few seconds, in case the 3270 application has not already issued read() to get the TSO/3270 passthrough mode response. OMVS then ends TSO/3270 passthrough mode. The TTY is set back to normal (non-TSO/3270 passthrough) mode. The TSO/E OMVS command then sends SIGWINCH to all processes in the foreground process group. The 3270 application may end when this error is detected (either SIGWINCH is received or the \_\_error field is seen). It should catch SIGWINCH or else do frequent tcgetattr() to detect when OMVS ends TSO/3270 passthrough mode on the TTY.

The following error conditions are also detected in the preliminary error check. When one of these errors occurs, the requested TSO function is not invoked. The \_error field in the TSO/3270 passthrough mode response is set to the value indicated, and the \_\_rc field is set to -1.

#### \_\_error Error description

0x81 The \_\_fcn field contains an unknown TSO function code.

> This error occurs when the \_\_fcn field is not one of the known coded values.

0x82 This TSO function required no data, but data was provided.

> This error occurs when the TSO function accepts no 3270 data, but the \_\_l field in the TSO/3270 passthrough mode request was non-zero. The \_\_l

field must be zero in this case, and no data can be passed in the TSO/3270 passthrough mode request. When processing the failing request, OMVS steps past \_\_1 bytes of data in the \_\_d field and then looks for the start of the next TSO/3270 passthrough mode request.

0x91 The \_\_p1 field contains an unknown coded value for this TSO/E function.

This error occurs when the requested TSO function uses the \_\_p1 field as an input parameter. The \_\_p1 field does not contain one of the allowed values for this TSO function.

0x92 The \_\_p2 field contains an unknown coded value for this TSO/E function.

This error occurs when the requested TSO function uses the \_\_p2 field as an input parameter. The \_\_p2 field does not contain one of the allowed values for this TSO function.

0x93 The \_\_p3 field contains an unknown coded value for this TSO/E function.

This error occurs when the requested TSO function uses the \_\_p3 field as an input parameter. The \_\_p3 field does not contain one of the allowed values for this TSO function.

**0xA1** Not enough storage was available to invoke the requested TSO/E function. This error occurs when the TSO/E OMVS command cannot get enough storage (usually only a few hundred bytes) to call the requested TSO/E function. The lack of storage may be of short or long duration. If this TSO/3270 passthrough mode request is reissued, it may succeed, or it could fail again.

In addition, the following warning conditions can be detected. If one of these errors is detected, the \_\_error field in the response is set as indicated, and the requested TSO/E service is invoked. The \_\_rc field, and the \_\_l and \_\_d fields are set based on the TSO/E return code and any returned data. (See the discussion of TSO return code processing that follows.) These warning conditions can be reported:

#### \_\_error Error description

**0x41** Reserved \_\_p1 field should be 0, but was non-zero.

This error occurs when the \_\_p1 field in the TSO/3270 passthrough mode request is not used for the requested TSO/E function. This unused field is reserved, and should be set to zero in the TSO/3270 passthrough mode request.

0x42 Reserved \_\_p2 field should be 0, but was non-zero.

This error occurs when the \_\_p2 field in the TSO/3270 passthrough mode request is not used for the requested TSO/E function. This unused field is reserved, and should be set to zero in the TSO/3270 passthrough mode request.

0x43 Reserved \_\_p3 field should be 0, but was non-zero.

This error occurs when the \_p3 field in the TSO/3270 passthrough mode request is not used for the requested TSO/E function. This unused field is reserved, and should be set to zero in the TSO/3270 passthrough mode request.

One or more reserved bits in the \_\_p1 field were on. This error occurs when at least one of the reserved bits in the \_\_p1 field is not used for the

requested TSO/E function. All unused bits are reserved, and should be set to zero in the TSO/3270 passthrough mode request.

One or more reserved bits in the \_\_p2 field were on. 0x4A

> This error occurs when at least one of the reserved bits in the \_\_p2 field is not used for the requested TSO/E function. All unused bits are reserved, and should be set to zero in the TSO/3270 passthrough mode request.

Only one of these warning conditions is reported. The user 3270 application can choose to ignore these warnings, but the application may fail in the future if a reserved bit or field becomes meaningful. The 3270 application should treat these warnings as unexpected errors. The 3270 application may be designed to fail whenever the \_\_error field is non-zero.

If none of these errors or warnings is detected, the \_\_error field in the response will be set to 0, and the requested TSO/E service is invoked. The \_\_rc field, and the l and d fields will be set based on the TSO/E return code and any returned data.

# Processing of return codes from invoked TSO services

If all preliminary checks are correct, OMVS passes the request to TSO. The TSO return code and any data are packaged into a response, depending on the TSO return code.

This section describes how OMVS handles return codes from the invoked TSO functions. See TSO Extensions Version 2 Programming Guide and TSO Extensions Version 2 Programming Services for more information about each return code from the TSO/E function.

Note: When the OMVS error action says that OMVS ends (because the terminal has logged off), the master TTY is closed. This eventually causes read() from the slave TTY to fail.

GTDEVSIZ

```
r/c
        OMVS processing
0(0)
        Pass back: __rc=0, __l=8, __d = data from registers 0 and 1
        Pass back: __rc=4, __l=0 -- (Parameter specified)
4(4)
other Pass back: __rc=other, __l=0 --
GTSIZE
        OMVS processing
r/c
0(0)
        Pass back: __rc=0, __l=8, __d = data from registers 0 and 1
        Pass back: __rc=4, __l=0 -- (Parameter specified)
4(4)
other Pass back: rc=other, l=0 --
GTTERM
r/c
        OMVS processing
        Pass back: __rc=0, __l=8, __d = 8 bytes of data, as described in
0(0)
        fomth32p.h (see below)
8(8)
        Pass back: __rc=8, __l=0 -- (Not a 3270 terminal)
        Pass back: __rc=12, __l=0 -- (Missing PRMSIZE parameter)
12(C)
```

other Pass back: \_\_rc=other, \_\_l=0 --

- IKJEFTSR
  - r/c OMVS processing
  - **0(0)** Pass back: \_\_rc=0, \_\_l=12, \_\_d = 12 bytes of data, as described in **fomth32p.h** (Normal completion)
  - **4(4)** Pass back: \_\_rc=0, \_\_l=12, \_\_d = 12 bytes of data, as described in **fomth32p.h** (Non-zero return code from command. This return code is reported in the response data.)
  - 8(8) Pass back: \_\_rc=0, \_\_l=12, \_\_d = 12 bytes of data, as described in fomth32p.h (Attention ended the command)
  - 12(C) Pass back: \_\_rc=0, \_\_l=12, \_\_d = 12 bytes of data, as described in fomth32p.h (Command abended. The abend code and reason code are in the response data.)
  - other Pass back: \_\_rc=0, \_\_l=12, \_\_d = 12 bytes of data, as described in fomth32p.h
- STCOM
  - r/c OMVS processing
  - **0(0)** Pass back: \_\_rc=0, \_\_l=0
  - 4(4) Pass back: \_\_rc=4, \_\_l=0 -- (Invalid parameter specified)
  - other Pass back: \_\_rc=other, \_\_l=0 --
- STFSMODE
  - r/c OMVS processing
  - **0(0)** Pass back: \_\_rc=0, \_\_l=0
  - 4(4) Pass back: \_\_rc=4, \_\_l=0 -- (Invalid parameter specified)
  - **8(8)** Pass back: \_\_rc=8, \_\_l=0 -- (Not a 3270 terminal)
  - other Pass back: \_\_rc=other, \_\_l=0 --
- STLINENO
  - r/c OMVS processing
  - **0(0)** Pass back: \_\_rc=0, \_\_l=0
  - 4(4) Pass back: \_\_rc=4, \_\_l=0 -- (Invalid parameter specified)
  - **8(8)** Pass back: \_\_rc=8, \_\_l=0 -- (Not a 3270 terminal)
  - **12(C)** Pass back: \_\_rc=12, \_\_l=0 -- (Line number was 0 or too high. This could be a bad parameter from the TSO/3270 passthrough mode application.)
  - other Pass back: \_\_rc=other, \_\_l=0 --
- STSIZE
  - r/c OMVS processing
  - **0(0)** Pass back: \_\_rc=0, \_\_l=0
  - 4(4) Pass back: \_\_rc=4, \_\_l=0 -- (Invalid parameter specified)
  - 8(8) Pass back: \_\_rc=8, \_\_l=0 -- (SIZE= or LINE= was invalid. This could be a bad parameter from the TSO/3270 passthrough mode application.)
  - **12(C)** Pass back: \_\_rc=12, \_\_l=0 -- (Screen size unknown. This could be a bad parameter from the TSO/3270 passthrough mode application.)

other Pass back: \_\_rc=other, \_\_l=0 --

STTMPMD

### r/c OMVS processing

- **0** Pass back: \_\_rc=0, \_\_l=0
- **4(4)** Pass back: \_\_rc=4, \_\_l=0 -- (Invalid parameter specified)
- 8(8) Pass back: \_\_rc=8, \_\_l=0 -- (Not a display terminal)

other Pass back: \_\_rc=other, \_\_l=0 --

TCLEARQ

## r/c OMVS processing

- **0(0)** Pass back: \_\_rc=0, \_\_l=0
- 4(4) Pass back: \_\_rc=4, \_\_l=0 -- (Invalid parameter specified)

other Pass back: \_\_rc=other, \_\_l=0 --

TGET

### r/c OMVS processing

**0(0)** Pass back: \_\_rc=0, \_\_l=register 1, d = \_\_l bytes of data

**Note:** If register 1 exceeds 32767, \_\_error = 0xB1, \_\_rc = -1, \_\_l = 0, and no data will be passed back.

- **4(4)** Pass back: \_\_rc=4, \_\_l=0 -- (NOWAIT, and no data available; not an error.)
- 8(8) Pass back: \_\_rc=8, \_\_l=0 -- (Attention occurred.) If ENDPASSTHROUGH(ATTN) was specified on the TSO/E OMVS command, TSO/3270 passthrough mode will end (see "The ENDPASSTHROUGH key" later in this appendix).
- **12(C)** Pass back: \_\_rc=12, \_\_l=register 1, d = \_\_l bytes of data

This TSO/E return code occurs when not all the available data fits in the buffers passed to TGET. This is not an error. The next TGET will obtain more of the available data.

**Note:** When TGET returns, if register 1 exceeds 32767, \_\_error = 0xB1, \_\_rc = -1, \_\_l = 0, and no data will be passed back.

- **16(10)** Pass back: \_\_rc=16, \_\_l=0 -- (Invalid parameters)
- **20(14)** Pass back: \_\_rc=20, \_\_l=0 -- (Terminal logged off. OMVS ends after TSO/3270 passthrough mode ends.)
- **24(18)** Pass back: \_\_rc=24, \_\_l=register 1, d = \_\_l bytes of data

Data was received in NOEDIT mode. This is the same as return code=0, but in NOEDIT mode.

When TGET returns, if register 1 exceeds 32767, \_\_error = 0xB1, \_\_rc = -1, \_\_l = 0, and no data is passed back.

28(1C) Pass back: \_\_rc=28, \_\_l=register 1, d = \_\_l bytes of data

This TSO/E return code occurs when not all the available data fits in the buffers passed to TGET. This is not an error. The next TGET will obtain more of the available data.

```
When TGET returns, if register 1 exceeds 32767, __error = 0xB1, __rc =
        -1, _{-1} = 0, and no data is passed back.
        Pass back: __rc=other, __l=0 --
other
TPG
        OMVS processing
r/c
0(0)
        Pass back: rc=0, l=0
        Pass back: __rc=4, __l=0 -- (No TSO buffers)
4(4)
8(8)
        Pass back: __rc=8, __l=0 -- (Attention occurred)
        Note: if ENDPASSTHROUGH(ATTN) was specified on the TSO/E
        OMVS command, TSO/3270 passthrough mode will end (see "the
        ENDPASSTHROUGH key" later in this appendix).
12(C)
        Pass back: __rc=12, __l=0 -- (Invalid parameters)
20(14)
       Pass back: __rc=20, __l=0 -- (Terminal logged off. OMVS ends after
        TSO/3270 passthrough mode ends.)
        Pass back: __rc=other, __l=0 --
other
TPUT
r/c
        OMVS processing
0(0)
        Pass back: rc=0, l=0
        Pass back: __rc=4, __l=0 -- (No TSO buffers)
4(4)
        Pass back: __rc=8, __l=0 -- (Attention occurred)
8(8)
        Note: if ENDPASSTHROUGH(ATTN) was specified on the TSO/E
        OMVS command, TSO/3270 passthrough mode will end (see "The
        ENDPASSTHROUGH key" later in this appendix).
12(C)
       Pass back: __rc=12, __l=0 -- (ASID not receiving)
16(10) Pass back: __rc=16, __l=0 -- (Invalid parameters)
       Pass back: __rc=20, __l=0 -- (Terminal logged off. OMVS will end after
        TSO/3270 passthrough mode ends.)
24(18) Pass back: __rc=24, __l=0 -- (Send not permitted)
28(1C) Pass back: __rc=28, __l=0 -- (Receiver insecure)
32(20) Pass back: __rc=32, __l=0 -- (Not enough TSO storage)
       Pass back: __rc=other, __l=0 --
```

# TSO/3270 passthrough mode data stream

User applications can optionally include the **fomth32p.h** header file to map the TSO/3270 passthrough mode data stream.

```
/*****START OF SPECIFICATIONS**********************

* $MAC (fomth32p.h) COMP(SCPX4) PROD(FOM):

* *01* macro NAME: fomth32p.h

* *01* DSECT NAME: fomth32p.h

* *01* DESCRIPTIVE NAME: TSO/3270 passthrough mode data stream

*
```

```
*02*
     ACRONYM: fomth32p.h
/*01* PROPRIETARY STATEMENT=
/***PROPRIETARY_STATEMENT********************************/
/*
/* LICENSED MATERIALS - PROPERTY OF IBM
/* THIS macro IS "RESTRICTED MATERIALS OF IBM"
                                                            */
/* 5655-068 (C) COPYRIGHT IBM CORP. 1995
                                                            */
/*
                                                            */
/* STATUS= HOT1130
                                                            */
/*
                                                            */
*01* EXTERNAL CLASSIFICATION: GUPI
*01* END OF EXTERNAL CLASSIFICATION:
*01* FUNCTION:
    This header file defines structures and manifest constants used
    to map the TSO/3270 passthrough mode data stream.
*01* METHOD OF ACCESS:
*02*
     C/370:
      - #include <fomth32p> -or-
      - #include "fomth32p"
      - When sending data, establish a pointer of type
       \_tso3270_request_t* to the start of the data area.
       Fill in the various request parameters using the fields in
       __tso3270_request_s.
      - After receiving data from the TTY, determine where
       in the data the next response starts. If there is no
       leftover (unread) data from a prior response, the new
       response will begin at the start of the read-in data.
       Establish a pointer of type tso3270 response t* to the start
       of the response, and use the fields in the
        tso3270 response s structure to look at the received data.
* General layout for TSO/3270 passthrough mode requests
typedef struct tso3270 request s
  unsigned char
                                  /*(+00) introductory byte --
                                    must be 0xFF
                __fcn;
  unsigned char
                                  /*(+01) Function code -- for
                                    values, see below
  unsigned char
                                  /*(+02) First parameter byte --
                __p1;
                                    contents depend on which
                                    function is being
                                    requested
                                                            */
  unsigned char
                                  /*(+03) Second parameter byte --
                __p2;
                                    contents depend on which
                                     function is being requested
```

```
__p3;
                                    /*(+04) Third parameter --
  int
                                       contents depend on which
                                       function is being requested
  unsigned int
                 __1;
                                    /*(+08) number of bytes of data
                                       that follow -- can be 0,
                                      meaning no data
                                     /*(+0C) variable number
  char
                 __d[1]
                                      of data bytes -- can be 0 */
} __tso3270_request_t;
#define _TS03270_REQH_L
                         12U
                                    /* Length of request when there
                                      is no data
/**********************************
   General Layout for TSO/3270 passthrough mode responses
typedef struct __tso3270_response_s
                                    /*(+00) introductory byte --
  unsigned char __fe;
                                      will be 0xFE
  unsigned char __fcn;
                                    /*(+01) Function code --
                                      normally echoed back from
                                       the original request -- if
                                        error = 0xC1, fcn will
                                      be 0x00
  unsigned char
                 __error;
                                    /*(+02) error code from the
                                       TSO/E OMVS command itself --
                                      0 means no error from OMVS,
                                      and that the requested TSO/E
                                      service was invoked. That
                                      service completed (or failed)
                                      with the return code in the
                                      __rc field, below
  char
                 __r0;
                                    /*(+03) (reserved)
                                    /*(+04) Return code (usually
  int
                 __rc;
                                      from register 15) from the
                                      TSO/E service invoked -- if
                                      OMVS itself detected an
                                      error, __rc will be set to
                                       -1
  unsigned int
                                    /*(+08) number of bytes of data
                                      that follow -- can be 0,
                                      meaning no data
  char
                 [1]
                                     /*(+0C) variable number
                                      of data bytes -- can be 0 */
} __tso3270_response_t;
#define TS03270 RSPH L
                        12U
                                   /* Length of response when
```

there is no data \*/

| *<br>*                                                                                                    |                                               |                | rough mode requests/response                                                                                                    |                |
|----------------------------------------------------------------------------------------------------|-----------------------------------------------|----------------|----------------------------------------------------------------------------------------------------|----------------|
| * ========<br>*<br>*                                                                                       |                                               |                | *********                                                                                                    | :=             |
| #define _TS03270_FF                                                                                        | 0xFFU                                         | /+             | 0xFF value used as the introductory byte of each request                                                                                                    | */             |
| #define _TS03270_FE                                                                                        | 0xFEU                                         | /*             | 0xFE value used as the introductory byte of each response                                                                                                    | */             |
| #define _TS03270_L0                                                                                        | 0U                                            | /*             | _l = 0, in a request or response means the there is no data following the lengt field                                                                                                    |                |
| #define _TS03270_LMAX                                                                                      | 32767U                                        | /*             | $_{\rm l}$ = 32767, which is the maximum allowed data length                                                                                                    | ا<br>*/        |
| #define _TS03270_RCBAD                                                                                     | (-1)                                          | /*             | _rc = -1 indicates that<br>OMVS found an error and tha<br>the requested TSO/E function<br>was not invoked                                                                                                    | ıt             |
| /*<br>*<br>* TSO/3270 passthrou<br>*                                                                       |                                               |                | odes for requests and respon                                                                                                    | <br>ises       |
| #define _TS03270_TPUT                                                                                      |                                               |                |                                                                                                    | */             |
|                                                                                                    | 0x11U                                         | /*             | function code for TPUT request and response                                                                                                    | */             |
| #define _TS03270_TGET                                                                                      | 0x11U<br>0x12U                                |                |                                                                                                    | ,              |
| <pre>#define _TS03270_TGET #define _TS03270_TPG</pre>                                                      |                                               | /*             | request and response function code for TGET                                                                                                    | */             |
|                                                                                                    | 0x12U<br>0x13U                                | /*<br>/*       | request and response function code for TGET request and response function code for TPG                                                                                                    | */             |
| #define _TS03270_TPG                                                                                       | 0x12U<br>0x13U<br>SIZ 0x21U                   | /*<br>/*<br>/* | request and response  function code for TGET request and response  function code for TPG request and response  function code for GTDEVSIZ                                                                                                    | */<br>*/       |
| #define _TS03270_TPG #define _TS03270_GTDEV                                                                | 0x12U<br>0x13U<br>SIZ 0x21U<br>E 0x22U        | /* /* /*       | request and response  function code for TGET request and response  function code for TPG request and response  function code for GTDEVSIZ request and response  function code for GTSIZE                                                                                                 | */ */ */       |
| <pre>#define _TS03270_TPG  #define _TS03270_GTDEV!  #define _TS03270_GTSIZE</pre>                          | 0x12U 0x13U SIZ 0x21U E 0x22U 0x23U           | /* /* /* /*    | request and response  function code for TGET request and response  function code for TPG request and response  function code for GTDEVSIZ request and response  function code for GTSIZE request and response  function code for GTSIZE request and response                             | */ */ */ */    |
| <pre>#define _TS03270_TPG  #define _TS03270_GTDEV!  #define _TS03270_GTSIZE  #define _TS03270_GTTERE</pre> | 0x12U 0x13U SIZ 0x21U E 0x22U 0x23U DDE 0x31U | /* /* /* /* /* | request and response  function code for TGET request and response  function code for TPG request and response  function code for GTDEVSIZ request and response  function code for GTSIZE request and response  function code for GTTERM request and response  function code for STFSMODE | */ */ */ */ */ |

```
#define TS03270 STCOM
                         0x34U
                                     /* function code for STCOM
                                        request and response
#define TS03270 STSIZE
                         0x35U
                                    /* function code for STSIZE
                                        request and response
#define TS03270 TCLEARQ
                         0x41U
                                     /* function code for TCLEARQ
                                       request and response
#define TS03270 IKJEFTSR 0x51U
                                     /* function code for IKJEFTSR
                                       request and response @D1A*/
/*-----
    error field in TSO/3270 passthrough mode responses
     note: When an error or severe error code is set in the __error
           field, rc is set to -1. If a warning code is set in
           the error field, the rc field is set to the /return code from
           the invoked TSO/E service.
     note: if more than one error exists for a given TSO/3270 request,
           the TSO/E OMVS command will generally report the first
           error found. This will usually be the first applicable
           error in the following list:
                             0x00U /* error = 0: no error found by
#define _TS03270_ERROR_OK
                                       TSO/E OMVS command before
                                       the TSO/E service was invoked
                                       -- means the service was
                                       invoked, but errors may have
                                       been reported by the invoked
                                       TSO/E service -- also, no
                                       OMVS-detected warning
                                       condition were found
                                                                  */
   Severe errors -- TSO/3270 connection is ended
* The TSO/3270 request is not processed. The response is written
\star back on the TTY. TSO/3270 passthrough mode is ended, and the TTY
  is placed back in normal operational mode. The rest of the
   request data is then treated as normal session data and is written
   into the output area of the shell session.
#define TS03270 ERROR NOTFF 0xC1U /* ff field was not 0xFF,
                                        probably indicating that the
                                         l field in the prior
                                        request was incorrect, or
                                        that too little or too much
                                       data was present in the
                                       prior request.
#define _TS03270_ERROR_TOOLONG 0xC2U
                                     /* __l field is too long. The
                                       data length must be always
                                       be 32767 or less for any
                                        request
```

```
/*
   Errors -- TSO/3270 request is not passed to TSO/E
   The complete request and 1 bytes of data in the d field are
   read and flushed. The TSO/E OMVS command then looks for the 0xFF
   byte at the start of the next request.
*/
                                    /* fcn field contains an
#define TS03270 ERROR UNKFCN 0x81U
                                        unknown Function code
                             0x82U
#define TS03270 ERROR LNOT0
                                     /* I field was not zero, as
                                        required for this TSO/3270
                                        request
#define TS03270 ERROR P1BAD
                                     /* p1 field contains an
                             0x91U
                                        incorrect value for this
                                       TSO/3270 passthrough mode
                                        request
#define _TS03270_ERROR_P2BAD
                             0x92U
                                     /* __p2 field contains an
                                        incorrect value for this
                                       TSO/3270 passthrough mode
                                        request
#define TS03270 ERROR P3BAD
                             0x93U
                                    /* __p3 field contains an
                                        incorrect value for this
                                       TSO/3270 passthrough mode
                                        request
                                    /* There is not enough storage
#define _TS03270_ERROR_NOSTG
                             0xA1U
                                        to invoke the requested TSO/E
                                        service -- this error
                                       can also cause the TSO/E OMVS
                                       command to end suddenly */
   Errors -- TSO/3270 request was passed to TSO/E, data passback is
           suppressed
   ======
   The TSO/E service was invoked, but a proper TSO/3270 response
   cannot be passed back.
*/
#define TS03270 ERROR R1LONG 0xB1U /* After TGET, data length in
                                        register 1 was more than
                                        32767 bytes, or was longer
                                        than the OMVS TGET buffer
                                       size. (Note: the OMVS TGET
                                       buffer can be longer than
                                       the p3 (length) field of
                                        the current TGET request) */
   Warnings - TSO/3270 passthrough mode request is passed to TSO/E
*
             _____
```

```
note: The warning code is placed in the response along with the
        /return code and any other passed back data from the invoked TSO/E
        service. The warning condition should not affect the
        results from the invoked TSO/E service.
*/
#define TS03270 ERROR P1NOTO 0x41U
                                /* p1 field should be 0 for
                                   this TSO/3270 request, but
                                   was not
#define TS03270 ERROR P2NOTO 0x42U
                                /* p2 field should be 0 for
                                   this TSO/3270 request, but
                                   was not
#define TS03270 ERROR P3N0T0 0x43U
                                /* p3 field should be 0 for
                                   this TSO/3270 request, but
                                   was not
#define _TS03270_ERROR_P1RES1 0x49U
                                /* one or more reserved bits
                                   in the __p1 field are not
                                   zero, as they should be
#define TS03270 ERROR P2RES1 0x4AU
                                /* one or more reserved bits
                                   in the p2 field are not
                                   zero, as they should be
TSO/3270 Passthrough requests and responses
    _____
* GTDEVSIZ request layout
  _{ff} = 0xFF
  __fcn = _TS03270_GTDEVSIZ
   _p1 = 0
   _p2 = 0
  __p3 = 0
  __1
      = 0 (no data is passed to GTDEVSIZ)
      = must not be present in the data stream. The FF byte of the
         next TSO/3270 request must immediately follow the 1 field
         from this request
* GTDEVSIZ response layout
```

```
* __fe = 0xFE
  __fcn = _TS03270_GTDEVSIZ
  error = 0, or one of the errors listed earlier
  __r0 = 0
  __rc = Return code from GTDEVSIZ in register 15
          (-1 is set if error prevented the call to GTDEVSIZ)
         = 0 -- if error prevented GTDEVSIZ from being invoked
  __1
           8 -- if GTDEVSIZ was invoked
         = not present, if GTDEVSIZ was not invoked ( 1 = 0)
  __d
           Otherwise, 8 bytes of data from GTDEVSIZ:
           Bytes 0-3 are register 0 (lines on screen, or 0)
           Bytes 4-7 are register 1 (characters per line)
 *-----*/
* Layout of returned terminal size from GTDEVSIZ
*/
 typedef struct __tso3270_gtdevsiz_data_s
  unsigned int __reg0;
                                     /* value returned in register
                                       0 from GTDEVSIZ */
  unsigned int __reg1;
                                    /* value returned in register
                                       1 from GTDEVSIZ */
} tso3270 gtdevsiz data t;
* GTDEVSIZ return codes in __rc field
   -----
*/
#define _TS03270_GTDEVSIZ_RC_OK 0 /* GTDEVSIZ successful */ #define _TS03270_GTDEVSIZ_RC_PARM 4 /* Unwanted parm present */
* macros to extract information from GTDEVSIZ reponse
 * -----
* _TSO3270_GTDEVSIZ_LENGTH(p) -- extract logical screen length from
                                 GTDEVSIZ response (register 0)
                                 returned type = unsigned int
  _TSO3270_GTDEVSIZ_LINESIZE(p) -- extract logical line size from
                                 GTDEVSIZ response (register 1)
                                 returned type = unsigned int
 * notes: "p" is the address of the start of a TSO/3270 passthrough
         response from a successful invocation of GTSIZE. "p" must
```

```
point to the 12-byte response header, not the data (__d)
         field. The entire 20-byte response from GTSIZE is assumed
         to be present in a contiguous area starting at "p".
         "p" must be castable to type (void *)
* Example:
* char read buf[...]
* size_t screen_area ...
* ... issue GTDEVSIZ request using write() ...
* ... do read() to get response from GTDEVSIZ into read_buf ...
* screen_area = (size_t)_TS03270_GTDEVSIZ_LENGTH(read_buf) *
               (size t) TSO3270 GTDEVSIZ LINESIZE(read buf);
*-----*/
#define _TS03270_GTDEVSIZ_LENGTH(p)
                                                         /* @D1A*/\
                                                         /* @D1A*/\
                                                         /* @D1A*/\
    _tso3270_gtdevsiz_data_t *)(void *)
                                                         /* @D1A*/\
 (((__tso3270_response_t *)(void *)(p))->__d)
                                                         /* @D1A*/\
                                                         /* @D1A*/\
                                                         /* @D1A*/\
 ->__reg0
                                                         /* @D1A*/
#define TS03270 GTDEVSIZ LINESIZE(p)
                                                         /* @D1A*/\
                                                         /* @D1A*/\
                                                         /* @D1A*/\
    tso3270 gtdevsiz data t *)(void *)
                                                         /* @D1A*/\
 (((\_tso3270\_response\_t *)(void *)(p))->\_d)
                                                         /* @D1A*/\
                                                         /* @D1A*/\
                                                         /* @D1A*/\
->__reg1
                                                         /* @D1A*/
* GTSIZE request layout
* -----
  ff = 0xFF
  __fcn = _TS03270_GTSIZE
  __p1 = 0
  __p2 = 0
  _{p3} = 0
  __1 = 0 (no data is passed to GTSIZE)
       = must not be present in the data stream. The FF byte of the
          next TSO/3270 request must immediately follow the 1 field
          from this request
```

```
/*-----
 * GTSIZE response layout
 * __fe = 0xFE
 * __fcn = _TS03270_GTSIZE
 * __error = 0, or one of the errors listed earlier
  \underline{\phantom{a}}r0 = 0
  __rc = Return code from GTSIZE in register 15
          (-1 is set if error prevented the call to GTSIZE)
  _1
         = 0 -- if error prevented GTSIZE from being invoked
          8 -- if GTSIZE was invoked
         = not present, if GTSIZE was not invoked ( 1 = 0)
   d
           Otherwise, 8 bytes of data from GTSIZE:
           Bytes 0-3 are register 0 (lines on screen, or 0)
           Bytes 4-7 are register 1 (characters per line)
/*
  Layout of returned terminal size data from GTSIZE
   -----
typedef struct tso3270 gtsize data s
  unsigned int __reg0;
                         /* value returned in register
                                    0 from GTSIZE */
                                  /* value returned in register
  unsigned int __reg1;
                                    1 from GTSIZE */
} tso3270 gtsize data t;
* GTSIZE return codes in rc field
*/
#define _TS03270_GTSIZE_RC_OK 0 /* GTSIZE successful */ #define _TS03270_GTSIZE_RC_PARM 4 /* Unwanted parm present */
* macros to extract information from GTSIZE response
 * _TS03270_GTSIZE_LENGTH(p)
                           -- extract screen length from
                               GTSIZE response (register 0)
                                returned type = unsigned int
   TSO3270 GTSIZE LINESIZE(p) -- extract line size from GTSIZE
                               response (register 1)
```

```
returned type = unsigned int
 * notes: "p" is the address of the start of a TSO/3270 passthrough
          response from a successful invocation of GTSIZE. "p" must
         point to the 12-byte response header, not the data ( d)
         field. The entire 20-byte response from GTSIZE is assumed
         to be present in a contiguous area starting at "p".
         "p" must be castable to type (void *)
* Example:
* ======
* char read_buf[...] ...
* size t screen area ...
* ...
* ... issue GTSIZE request using write() ...
 * ... do read() to get response from GTSIZE into read_buf ...
* screen_area = (size_t)_TS03270_GTSIZE_LENGTH(read_buf) *
                 (size t) TSO3270 GTSIZE LINESIZE(read buf);
#define _TS03270_GTSIZE_LENGTH(p)
                                                             /* @D1A*/\
                                                             /* @D1A*/\
                                                            /* @D1A*/\
  (__tso3270_gtsize_data_t *)(void *)
                                                            /* @D1A*/\
                                                            /* @D1A*/\
  (((\_tso3270\_response\_t *)(void *)(p)) -> \_d)
                                                            /* @D1A*/\
 ->__reg0
                                                             /* @D1A*/\
                                                             /* @D1A*/
#define _TS03270_GTSIZE_LINESIZE(p)
                                                             /* @D1A*/\
                                                            /* @D1A*/\
                                                            /* @D1A*/\
                                                            /* @D1A*/\
    tso3270 gtsize data t *)(void *)
  (((\_tso3270\_response\_t *)(void *)(p)) -> \_d)
                                                             /* @D1A*/\
                                                             /* @D1A*/\
 ->__reg1
                                                             /* @D1A*/\
                                                             /* @D1A*/
* GTTERM request layout
\star Note: The ALTSIZE= and ATTRIB= parameters are always set, so that
         GTTERM always returns the primary and alternate screen
         sizes and the terminal attributes.
* _ff = 0xFF
 * __fcn = _TS03270_GTTERM
* __p1 = 0
```

```
* __p2 = 0
   _{p3} = 0
   __l = 0 (no data is passed to GTTERM)
        = must not be present in the data stream. The FF byte of the
           next TSO/3270 request must immediately follow the 1 field
           from this request
 * GTTERM response layout
  _{\text{fe}} = 0xFE
  __fcn = _TS03270_GTTERM
    error = 0, or one of the errors listed earlier
   r0
           = 0
   __rc
           = Return code from GTTERM in register 15
            (-1 is set if error prevented the call to GTTERM)
   __1
           = 0 -- if error prevented GTTERM from being invoked
             8 -- if GTTERM was invoked
    _d
           = not present, if GTTERM was not invoked ( 1 = 0)
             Otherwise, 8 bytes of data from GTTERM:
             Byte 0 \, -- first byte of PRMSIZE (primary screen rows)
             Byte 1 -- second byte of PRMSIZE (primary screen cols)
Byte 2 -- first byte of ALTSIZE (alternate screen rows)
             Byte 2 -- first byte of ALTSIZE (alternate screen rows)
Byte 3 -- second byte of ALTSIZE (alternate screen col)
             Bytes 4-7 -- 4 bytes of ATTRIB field (terminal attributes)
* Layout of 2-byte screen size field from PRMSIZE or ALTSIZE
*/
typedef struct __tso3270_gtterm_size_s /* returned PRMSIZE/ALTSIZE */
 unsigned char __rows;
                                        /* number of rows
 unsigned char __columns;
                                        /* number of columns
                                                                         */
} __tso3270_gtterm_size_t;
                                         /* defined type
                                                                         */
* Layout of 4-byte terminal attributes (returned ATTRIB field)
 */
typedef struct tso3270 gtterm attr s /* returned ATTRIB field
 unsigned
                                 :8;
                                        /* ATTRIB byte 0 (unused)
                                                                         */
                                :1; /* on if DBCS supported
:7; /* 7-bit language field
                     dbcs
 unsigned
                                                                         */
                                         /* 7-bit language field
 unsigned
                   language
                               :7;
                                                                         */
```

```
unsigned
 unsigned
 unsigned
                :2;
               :6; /* ATTRIB byte 3 (unused)
__ascii :1; /* on if ASCII device
__query :1; /* on if Query supported
 unsigned
 unsigned
unsigned
} __tso3270_gtterm_attr_t;
                                  /* defined type
                                                            */
#define _TS03270_GTTERM_DEFAULT 0U /* American English (default)*/#define _TS03270_GTTERM_ENU 1U /* American English */
#define _TS03270_GTTERM_KATAKANA 17U /* Katakana
                                                            */
#define _TSO3270_GTTERM_ASCII_7 OU /* ASCII-7 device
                                                           */
#define TS03270 GTTERM ASCII 8 1U /* ASCII-8 device
                                                           */
/*
* Layout of 8-byte combined data from GTTERM in the TSO3270 response
*/
typedef struct __tso3270_gtterm_data_s /* combined GTTERM output */
 __tso3270_gtterm_size_t __pri; /* primary screen size
                                     (PRMSZE) from GTTERM
 __tso3270_gtterm_size_t __alt; /* alternate screen size
                                      (ALTSZE) from GTTERM
 __tso3270_gtterm_attr_t __attr; /* terminal attributes
                                    (ATTRIB) from GTTERM
                                                            */
                                   /* defined type
} __tso3270_gtterm_data_t;
                                                           */
* GTTERM return codes in rc field
*/
* macros to extract information from GTTERM response
  TS03270 GTTERM PRI ROWS(p)
                             -- extract number of rows when
                                primary screen size is active
                                returned type = unsigned char
  TSO3270 GTTERM PRI COLUMNS(p) -- extract number of columns when
                                alternate screen size is active
                                returned type = unsigned char
 * TSO3270 GTTERM ALT ROWS(p) -- extract number of rows when
```

```
alternate screen size is active
                                     returned type = unsigned char
   TSO3270 GTTERM ALT COLUMNS(p) -- extract number of columns when
                                     alternate screen size is active
                                     returned type = unsigned char
   TS03270 GTTERM ATTR(p)
                                  -- extract terminal attributes
                                     returned type =
                                               \_tso3270_gtterm_attr_t
 * notes: "p" is the address of the start of a TSO/3270 passthrough
         response from a successful invocation of GTTERM. "p" must
          point to the 12-byte response header, not the data (__d)
         field. The entire 20-byte response from GTTERM is assumed
         to be present in a contiguous area starting at "p".
         "p" must be castable to type (void *)
* Example:
* ======
* char read_buf[...] ...
* size_t size_1ry ...
* int query supported ...
* int dbcs supported ...
* ... issue GTTERM request using write() ...
 * ... do read() to get response from GTTERM into read buf ...
 * size 1ry = (size t) TSO3270 GTTERM PRI ROWS(read buf) *
              (size_t)_TS03270_GTTERM_PRI_COLUMNS(read buf);
* query_supported = (int)(_TSO3270_GTTERM_ATTR(read_buf).__query);
 * dbcs supported = (int)(TS03270 GTTERM ATTR(read buf). dbcs);
#define TS03270 GTTERM PRI ROWS(p)
                                                             /* @D1A*/\
                                                             /* @D1A*/\
                                                            /* @D1A*/\
    tso3270 gtterm data t *)(void *)
                                                            /* @D1A*/\
  (((\_tso3270\_response\_t *)(void *)(p))->\_d)
                                                            /* @D1A*/\
                                                             /* @D1A*/\
    _pri.__rows
                                                             /* @D1A*/\
                                                             /* @D1A*/
#define TS03270 GTTERM ALT ROWS(p)
                                                             /* @D1A*/\
                                                             /* @D1A*/\
                                                             /* @D1A*/\
    _tso3270_gtterm_data_t *)(void *)
                                                             /* @D1A*/\
 (((\_tso3270\_response\_t *)(void *)(p))->\_d)
                                                             /* @D1A*/\
                                                             /* @D1A*/\
 -> alt. rows
                                                             /* @D1A*/\
```

```
/* @D1A*/
)
                                                         /* @D1A*/\
#define _TS03270_GTTERM_PRI_COLUMNS(p)
                                                         /* @D1A*/\
                                                         /* @D1A*/\
    tso3270 gtterm data t *)(void *)
                                                        /* @D1A*/\
  (((__tso3270_response_t *)(void *)(p))->__d)
                                                         /* @D1A*/\
                                                         /* @D1A*/\
                                                         /* @D1A*/\
 ->__pri.__columns
                                                         /* @D1A*/
#define _TS03270_GTTERM_ALT_COLUMNS(p)
                                                         /* @D1A*/\
                                                         /* @D1A*/\
                                                        /* @D1A*/\
    tso3270 gtterm data t *)(void *)
                                                        /* @D1A*/\
  (((__tso3270_response_t *)(void *)(p))->__d)
                                                        /* @D1A*/\
                                                        /* @D1A*/\
                                                         /* @D1A*/\
 ->__alt.__columns
                                                         /* @D1A*/
#define _TS03270_GTTERM_ATTR(p)
                                                         /* @D1A*/\
                                                         /* @D1A*/\
                                                        /* @D1A*/\
    tso3270 gtterm data t *)(void *)
                                                        /* @D1A*/\
  (((__tso3270_response_t *)(void *)(p))->__d)
                                                        /* @D1A*/\
                                                        /* @D1A*/\
                                                         /* @D1A*/\
 ->__attr
                                                         /* @D1A*/
* IKJEFTSR request layout
* note: IKJEFTSR optional parameters 7, 8, and 9 are not used.
  ff = 0xFF
   __fcn = _TS03270_IKJEFTSR
  _{p1} = 0
  _{p2} = 0
   p3 = IKJEFTSR parameter 1. This field is passed through to
         IKJEFTSR with no checking.
       = number of bytes of data to be passed to IKJEFTSR. This must
          be less than 32768. This length is passed to IKJEFTSR as
          parameter 3.
       = data to be passed to IKJEFTSR in parameter 2. This is the
          TSO command text string.
/* Values for IKJEFTSR parameter 1 (in p3 field)
/* -----
                                                                */
#define _TS03270_IKJEFTSR_P3_AUTH
                                  0x000000000 /* authorized
                                                            @D1A*/
```

```
#define _TS03270_IKJEFTSR_P3_COMMAND 0x00000001 /* Invoke cmd
                                                                  @D1A*/
         TS03270 IKJEFTSR P3 PROGRAM 0x00000002 /* Invoke pgm
                                                                  @D1A*/
#define _
#define TS03270 IKJEFTSR P3 EITHER 0x00000005 /* Invoke either @D1A*/
/*-----
 * IKJEFTSR response layout
 * __fe = 0xFE
   fcn = TS03270 IKJEFTSR
   __error = 0, or one of the errors listed earlier
           = 0
   __r0
           = Return code from IKJEFTSR in register 15
   __rc
             (-1 is set if error prevented the call to IKJEFTSR)
           = 0 -- If error prevented IKJEFTSR from being invoked
            12 -- IF IKJEFTSR was invoked
           = not present, if IKJEFTSR was not invoked ( 1 = 0)
             Otherwise 12 bytes of data from IKJEFTSR
             Bytes 0-3 -- Function return code from IKJEFTSR parameter 4
             Bytes 4-7 -- Reason code from IKJEFTSR parameter 5
             Bytes 8-12 -- abend code code from IKJEFTSR parameter 6
/* Layout of returned parameters 4, 5, and 6 from IKJEFTSR
                                                                      */
typedef struct tso3270 abend s
                                       /* combined abend code
                                                                  @D1A*/
                                        /*
                                                                  @D1A*/
                       __flags :8;
                                       /* abend flags from TCB
   unsigned
                                                                  @D1A*/
   unsigned
                       __system :12;
                                      /* system abend code
                                                                  @D1A*/
                                      /* user abend code
   unsigned
                       __user :12;
                                                                  @D1A*/
                                                                  @D1A*/
} tso3270 abend t;
typedef struct __tso3270_ikjeftsr_data_s /* IKJEFTSR results
                                                                  @D1A*/
                                                                  @D1A*/
                                        /* Return code (parm 4)
  int
                         frc;
                                                                  @D1A*/
  int
                                       /* Reason code (parm 5)
                                                                  @D1A*/
                         reason;
  tso3270 abend t
                       abend;
                                       /* abend code (parm 6)
                                                                  @D1A*/
} __tso3270_ikjeftsr_data_t;
                                                                  @D1A*/
/* IKJEFTSR return codes (reg 15) in __rc field
                                                                       */
#define _TS03270_IKJEFTSR_RC_OK
                                     0 /* Command Ran OK
                                                                  @D1A*/
#define _TSO3270_IKJEFTSR_RC_CMDRC 4 /* Non-zero command return code
#define TSO3270 IKJEFTSR RC ATTN 8 /* ATTN ended the command @D1A*/
#define _TS03270_IKJEFTSR_RC_abend 12 /* Command abended
                                                                  @D1A*/
#define TS03270_IKJEFTSR_RC_BADADR 16 /* Bad address in parm
                                                                  @D1A*/
#define _TS03270_IKJEFTSR_RC_PARM 20 /* Parameter list error @D1A*/
#define _TS03270_IKJEFTSR_RC_ERROR 24 /* Unexpected error @D1A*/
#define _TS03270_IKJEFTSR_RC_31BIT 28 /* Unexpected 31-bit addr @D1A*/
```

```
/* Function return codes (parm 4) in __frc field
#define TS03270 IKJEFTSR FR NONE (-1) /* Fcn return code not filled in @D1A*/
#define TS03270 IKJEFTSR FR OK 0 /* Normal return code
/* IKJEFTSR reason codes (parm 5) in __reason field
                                                                      */
                                                                      */
#define TSO3270 IKJEFTSR R NONE (-1) /* Reason not filled in
                                                                 @D1A*/
#define TS03270 IKJEFTSR R PLENGTH 4 /* Invalid Plist length
                                                                 @D1A*/
#define _TS03270_IKJEFTSR_R_BADFLG1 8 /* 1st flag byte non-zero @D1A*/
#define _TS03270_IKJEFTSR_R_BADFLG4 12 /* 4th flag byte invalid @D1A*/
#define _TS03270_IKJEFTSR_R_PARM7 16 /* Unwanted 7th parameter @D1A*/
#define TS03270_IKJEFTSR_R_BADFLG3 20 /* 3rd flag byte invalid @D1A*/
#define TS03270_IKJEFTSR_R_NOTS0 24 /* Not TS0/E environment @D1A*/
#define _TS03270_IKJEFTSR_R_TOOLONG 28 /* Text >32763 bytes long @D1A*/
#define _TS03270_IKJEFTSR_R_BADADR7 32 /* Bad address in parm 7 @D1A*/#define _TS03270_IKJEFTSR_R_BADPRM7 36 /* Parm 7 is invalid @D1A*/
#define TS03270 IKJEFTSR R NOFOUND 40 /* Command not found
                                                                  @D1A*/
#define _TS03270_IKJEFTSR_R_SYNTAX 44 /* Command syntax error
                                                                 @D1A*/
#define TS03270 IKJEFTSR R PERCENT 48 /* CMD started with %
                                                                  @D1A*/
#define _TS03270_IKJEFTSR_R_BACKG 52 /* Unsupported backgd cmd @D1A*/
#define _TS03270_IKJEFTSR_R_AUTHLIB 56 /* Not in auth library
                                                                 @D1A*/
#define _TSO3270_IKJEFTSR_R_AUTH 60 /* Authorized command
                                                                  @D1A*/
#define _TS03270_IKJEFTSR_R_TOKEN 64 /* Invalid token
                                                                  @D1A*/
#define TS03270 IKJEFTSR R ESTAE 204 /* ESTAE error
                                                                 @D1A*/
#define TS03270 IKJEFTSR R STAX 208 /* STAX error
                                                                 @D1A*/
#define _TS03270_IKJEFTSR_R_PUTGET 212 /* PUTGET error
                                                                 @D1A*/
#define _TSO3270_IKJEFTSR_R_SCAN 216 /* IKJSCAN error
                                                                 @D1A*/
#define _TS03270_IKJEFTSR_R_BLDL 220 /* BLDL error
                                                                 @D1A*/
#define _TS03270_IKJEFTSR_R_TBLS 224 /* IKJTBLS error
                                                                @D1A*/
#define _TS03270_IKJEFTSR_R_ATTACH 228 /* ATTACH error
                                                                 @D1A*/
#define TS03270_IKJEFTSR_R_LOAD 236 /* LOAD error
#define TS03270_IKJEFTSR_R_LINK 240 /* LINK error
                                                                 @D1A*/
#define _TS03270_IKJEFTSR_R_LINK
                                                                 @D1A*/
        TSO3270 IKJEFTSR R IKJ441 244 /* IRXTVARS IKJCT441 err @D1A*/
#define _TS03270_IKJEFTSR_R_IKJ441 244 /* IRXTVARS IKJCT441 err @D1A*/#define _TS03270_IKJEFTSR_R_DMSRVA 248 /* IRXTVARS DMSRVA error @D1A*/
#define TS03270 IKJEFTSR R CLENUP 252 /* IRXTVARS cleanup error @D1A*/
#define TS03270 IKJEFTSR R STACK 256 /* STACK error
                                                                 @D1A*/
#define _TS03270_IKJEFTSR R TERM 260 /* TMP termination
                                                                 @D1A*/
/* abend codes (parm 6) in __abend field
                                                                      */
/* -----
                                                                      */
#define _TS03270_IKJEFTSR_A_NONE (-1) /* abend not filled in
                                                                  @D1A*/
/*-----
 * STCOM request layout
 * -----
   Note: The TSO/E OMVS command does not save the STCOM setting when
          TSO/3270 passthrough mode is entered, nor does is restore or
          reset it when TSO/3270 passthrough mode ends. Changes to the
          STCOM setting may persist after the TSO/3270 passthrough mode
          application has ended.
  ff = 0xFF
```

```
_{\rm fcn} = _{\rm TS03270\_STCOM}
  __p1 = 0, or one of the following:
         TSO3270 STCOM YES - do STCOM YES (default)
        TS03270 STCOM NO - do STCOM NO
* __p2 = 0
  _{p3} = 0
  __1 = 0 (no data is passed to STCOM)
      = must not be present in the data stream. The FF byte of the
        next TSO/3270 request must immediately follow the __l field
        from this request
*-----*/
/*-----
* STCOM response layout
* __fe = 0xFE
* __fcn = _TS03270_STC0M
* __error = 0, or one of the errors listed earlier
* __r0
        = 0
        = Return code from STCOM in register 15
   _rc
         (-1 is set if error prevented the call to STCOM)
  __1
        = 0
  __d = not present
* STCOM return codes in __rc field
#define _TS03270_STCOM_RC_OK 0 /* STCOM successful #define _TS03270_STCOM_RC_PARM 4 /* Bad parameter
/*-----
* STFSMODE request layout
* note: The STFSMODE RSHWKEY=n option is not supported. The default
     reshow key, PA2, will be used.
```

```
ff = 0xFF
  __fcn = _TS03270_STFSMODE
  __p1 = 0 or any valid combination (added or logically ORed
          together) of the following 4 sets of options:
          at most one of the following:
          TS03270 STFSMODE ON
                                    - STFSMODE ON (default)
          _TS03270_STFSMODE_OFF

    STFSMODE OFF

          combined with at most one of the following:
          TSO3270 STFSMODE NOINITIAL - STFSMODE INITIAL=NO (default)
          _TSO3270_STFSMODE_INITIAL - STFSMODE INITIAL=YES
            note: _TS03270_STFSMODE_INITIAL is ignored (by the
                  STFSMODE macro) if _TS03270_STFSMODE_OFF is
                  specified.
          combined with at most one of the following:
          TS03270 STFSMODE EDIT

    STFSMODE NOEDIT=NO (default)

          TS03270_STFSMODE_NOEDIT - STFSMODE NOEDIT=YES
            note: _TS03270_STFSMODE_NOEDIT is not allowed in combination with _TS03270_STSFMODE_OFF. (The
                  STFSMODE macro does not allow this combination.)
          combined with at most one of the following:
          _TSO3270_STFSMODE_NOPARTION - STFSMODE PARTION=NO (default)
          _TS03270_STFSMODE_PARTION - STFSMODE PARTION=YES
   _p2 = 0
  _{p3} = 0
   1 = 0 (no data is passed to STFSMODE)
  __d = must not be present in the data stream. The FF byte of the
          next TSO/3270 request must immediately follow the 1 field
          from this request
#define _TS03270_STFSMODE_NOINITIAL 0x00 /* STFSMODE INITIAL=NO
                                                                */
#define TS03270 STFSMODE INITIAL 0x04 /* STFSMODE INITIAL=YES
#define TS03270 STFSMODE EDIT
                                 0x00 /* STFSMODE NOEDIT=NO
*/
#define TSO3270 STFSMODE NOPARTION 0x00 /* STFSMODE PARTION=NO
#define _TSO3270_STFSMODE_PARTION 0x08 /* STFSMODE PARTION=YES
                                                                */
    Map of bit subfields in p1 for STFSMODE request
```

```
_____
typedef\ struct\ \_\_tso3270\_stfsmode\_p1\_s
 unsigned :4; /* reserved */
unsigned __partion :1; /* STFSMODE PARTION=YES */
unsigned __initial :1; /* STFSMODE INITIAL=YES */
unsigned __noedit :1; /* STFSMODE NOEDIT=YES */
unsigned __off :1; /* STFSMODE OFF */
} tso3270 stfsmode p1 t;
 * STFSMODE response layout
  _{\text{fe}} = 0xFE
  __fcn = _TS03270_STFSMODE
   error = 0, or one of the errors listed earlier
 * _{r0} = 0
          = Return code from STFSMODE in register 15
   __rc
            (-1 is set if error prevented the call to STFSMODE)
           = 0
  __1
           = not present
 *-----*/
/*
   STFSMODE return codes in __rc field
    -----
 */
#define _TS03270_STFSMODE_RC_OK 0 /* STFSMODE successful */#define _TS03270_STFSMODE_RC_PARM 4 /* Bad parameter */
#define TS03270 STFSMODE RC N03270 8 /* Not VTAM 3270 terminal
                                                                       */
 * STLINENO request layout
 * _ff = 0xFF
 * __fcn = _TS03270_STLINENO
  _{p1} = 0, or one of the following:
            TS03270 STLINENO OFF - do STLINENO MODE=OFF (default)
           _TSO3270_STLINENO_ON - do STLINENO MODE=ON
 * _p2 = 0
    _p3 = line number to pass to STLINENO in the LINE=nn option
```

```
* __1 = 0 (no data is passed to STLINENO)
    d = must not be present in the data stream. The FF byte of the
         next TSO/3270 request must immediately follow the __1 field
         from this request
*----*/
#define _TS03270_STLINENO_OFF OU /* STLINENO MODE=OFF #define _TS03270_STLINENO_ON 1U /* STLINENO MODE=ON
* STLINENO response layout
  _{\rm fe} = 0xFE
  __fcn = _TS03270_STLINEN0
   error = 0, or one of the errors listed earlier
  r0
       = 0
  __rc = Return code from STLINENO in register 15
           (-1 is set if error prevented the call to STLINENO)
         = 0
   _1
        = not present
* STLINENO return codes in __rc field
#define TS03270 STLINENO RC NODISP 8 /* Not display terminal */
#define TS03270 STLINENO RC BADLINE 12 /* Bad line number
* STSIZE request layout
* ff = 0xFF
  __fcn = _TS03270_STSIZE
  __p1 = 0
   p2 = logical line size to pass to STSIZE in the SIZE=nn operand
         Note: This number is limited to 255 both by STSIZE
               and the 1-byte length of this field in the TSO/3270
               data stream.
    _p3 = number of lines to pass to STSIZE in the LINE=nn operand
```

```
* __1 = 0 (no data is passed to STSIZE)
   d = must not be present in the data stream. The FF byte of the
        next TSO/3270 request must immediately follow the __1 field
        from this request
 *----*/
* STSIZE response layout
\star __fe = 0xFE
* __fcn = _TS03270_STSIZE
  \_error = 0, or one of the errors listed earlier
  _{r0} = 0
        = Return code from STSIZE in register 15
         (-1 is set if error prevented the call to STSIZE)
  __1
        = 0
  __d
        = not present
*-----*/
* STSIZE return codes in rc field
*/
* STTMPMD request layout
 * -----
 * ff = 0xFF
* __fcn = _TS03270_STTMPMD
* _{\rm p1} = 0, or any valid combination (added or logically ORed
         together) of the following 2 sets of options:
        at most one of the following:
         TS03270 STTMPMD ON

    do STTMPMD ON (default)

        _TS03270_STTMPMD_OFF

    do STTMPMD OFF

         combined with at most one of the following:
         _TS03270_STTMPMD_KEYSNO - do STTMPMD KEYS=NO (default)
         _TS03270_STTMPMD_KEYSALL - do STTMPMD KEYS=ALL
```

```
__p2 = 0
  _{p3} = 0
    1 = 0 (no data is passed to STTMPMD)
    _d = must not be present in the data stream. The FF byte of the
          next TSO/3270 request must immediately follow the __1 field
          from this request
#define _TS03270_STTMPMD_KEYSNO 0x00U /* STTMPMD KEYS=N0
#define TS03270_STTMPMD_KEYSALL 0x02U /* STTMPMD KEYS=ALL
   Map of bit subfields in __p1 for STTMPMD request
*/
typedef struct __tso3270_sttmpmd_p1_s
             unsigned
 unsigned
 unsigned
} tso3270 sttmpmd p1 t;
 * STTMPMD response layout
  _{-}fe = 0xFE
  fcn = TS03270 STTMPMD
  __error = 0, or one of the errors listed earlier
  \underline{\phantom{a}}r0 = 0
        = Return code from STTMPMD in register 15
    _rc
           (-1 is set if error prevented the call to STTMPMD)
  __1
         = 0
         = not present
* STTMPMD return codes in __rc field
*/
#define _TS03270_STTMPMD_RC_OK 0 /* STTMPMD successful #define _TS03270_STTMPMD_RC_PARM 4 /* Bad parameter #define _TS03270_STTMPMD_RC_NODISP 8 /* Not display terminal
                                                                   */
```

```
* TCLEARQ request layout
* _ff = 0xFF
 * __fcn = _TS03270_TCLEARQ
  __p1 = 0, or one of the following:
         TSO3270 TCLEARQ INPUT - do TCLEARQ INPUT (default)
         _TS03270_TCLEARQ_OUTPUT - do TCLEARQ OUTPUT
  _{p2} = 0
  _{p3} = 0
   1 = 0 (no data is passed to TCLEARQ)
   d = must not be present in the data stream. The FF byte of the
         next TSO/3270 request must immediately follow the __1 field
         from this request
/*-----
 * TCLEARQ response layout
* -----
  fe = 0xFE
  __fcn = _TS03270_TCLEARQ
  error = 0, or one of the errors listed earlier
 * __r0 = 0
       = Return code from TCLEARQ in register 15
   _rc
          (-1 is set if error prevented the call to TCLEARQ)
  __1
         = 0
        = not present
  __d
  TCLEARQ return codes in __rc field
#define _TS03270_TCLEARQ_RC_OK 0 /* TCLEARQ successful */#define _TS03270_TCLEARQ_RC_PARM 4 /* Bad parameter */
```

```
* TGET request layout
  _{-}ff = 0xFF
  _{\rm fcn} = _{\rm TS03270\_TGET}
   p1 = 0 or any valid combination (added or logically ORed
          together) of the following 2 sets of options:
          at most one of the following:
          _TS03270_TGET_EDIT
                               - do TGET EDIT
                                                 (default)
                               - do TGET ASIS
         _TS03270_TGET_ASIS
         combined with at most one of the following:
          TS03270 TGET WAIT

    do TGET WAIT

                                                 (default)
          _TS03270_TGET_NOWAIT - do TGET NOWAIT
  __p2 = 0
   _p3 = Buffer size used on the TGET request
         Must be from 0 to 32767 bytes.
   1 = 0 (no data is passed to TGET)
       = must not be present in the data stream. The FF byte of the
          next TSO/3270 request must immediately follow the 1 field
          from this request
*-----*/
#define TS03270 TGET EDIT
                             0x00U /* do TGET EDIT
#define TS03270 TGET ASIS
                             0x01U /* do TGET ASIS
                                                                 */
                             0x00U /* do TGET WAIT
0x10U /* do TGET NOWAIT
#define _TS03270_TGET_WAIT
                                                                 */
#define _TS03270_TGET_NOWAIT
/*
    Map of bit subfields in __p1 for TGET request
typedef struct __tso3270_tget_p1_s
 unsigned
                                    /* reserved
                                   /* TGET ,,NOWAIT
 unsigned
             __nowait
                        :1;
                        :2;
                                    /* reserved
 unsigned
                         :2;
                                    /* TGET ASIS/EDIT field
 unsigned __edit
} tso3270 tget p1 t;
* TGET response layout
```

```
* -----
   __fe = 0xFE
  _{\rm fcn} = _{\rm TS03270\_TGET}
   error = 0, or one of the errors listed earlier
          = 0
  __r0
  __rc
          = Return code from TGET in register 15
           (-1 is set if error prevented the call to TGET)
  __1
          = number of bytes of data returned by TGET (register 1)
    d
          = 1 bytes of data from TGET
           note: If TGET reports more than 32767 bytes, or more
                  data than the OMVS TGET buffer can hold, __error
                  is set to 0xB1, and none of the data is returned
                  ( 1 will be zero).
                 Note that the OMVS TGET buffer size can exceed the
                 length in __p3, so OMVS may not always return an
                 error when __1 exceeds __p3.
                  (The TSO/E OMVS
                 can end suddenly when this error occurs.)
  TGET return codes in __rc field
 */
#define _TS03270_TGET_RC_NOEDIT 24 /* NOEDIT mode data
#define _TSO3270_TGET_RC_MORENOED 28 /* NOEDIT -- more data avail */
 * TPG request layout
 \star _ff = 0xFF
 * __fcn = _TS03270_TPG
  __p1 = 0 or any valid combination (added or logically ORed
          together) of the following 3 sets of options:
          at most one of the following:
          _TSO3270_TPG_NOEDIT - do TPG NOEDIT (default)
          combined with at most one of the following:

    do TPG WAIT

          TS03270 TPG WAIT
                                               (default)
```

```
_TSO3270_TPG_NOWAIT - do TPG NOWAIT
        combined with at most one of the following:
        TSO3270 TPG NOHOLD - do TPG NOHOLD (default)
        _TSO3270_TPG_HOLD - do TPG HOLD
  _{p2} = 0
  _{p3} = 0
      = number of bytes of data to be passed to TPG. This must be
       less than 32768.
  __d = data to be passed to TPG.
*-----*/
#define _TS03270_TPG_NOEDIT
                       0x00U /* do TPG NOEDIT
                       0x00U /* do TPG WAIT
#define _TS03270_TPG_WAIT
#define _TS03270_TPG_NOWAIT
                       0x10U /* do TPG NOWAIT
                                                   */
#define TS03270 TPG NOHOLD
                       0x00U /* do TPG NOHOLD
#define _TS03270_TPG_HOLD
                       0x08U /* do TPG HOLD
/*
   Map of bit subfields in __p1 for TPG request
   -----
typedef struct tso3270 tpg p1 s
        unsigned
 unsigned
 unsigned
 unsigned
} tso3270 tpg p1 t;
/*-----
* TPG response layout
\star __fe = 0xFE
  fcn = TS03270 TPG
  __error = 0, or one of the errors listed earlier
 __r0
       = 0
        = Return code from TPG in register 15
        (-1 is set if error prevented the call to TPG)
       = 0
  __1
       = not present
*-----*/
* TPG return codes in rc field
```

```
-----
#define _TS03270_TPG_RC_OK
                            0 /* TPG successful
#define _TSO3270_TPG_RC_NOWAIT 4 /* NOWAIT - no buffer avail. */
#define _TS03270_TPG_RC_ATTN 8 /* Attention occurred #define _TS03270_TPG_RC_PARM 16 /* Bad parameters
                                                             */
#define _TS03270_TPG_RC_LOGOFF 20 /* Terminal was logged off
                                                            */
 * TPUT request layout
 * -----
* _ff = 0xFF
 * __fcn = _TS03270_TPUT
  p1 = 0 or any valid combination (added or logically ORed
         together) of the following 4 sets of options:
         at most one of the following:
         _TS03270_TPUT_EDIT

    do TPUT EDIT

                                              (default)
         _TS03270_TPUT_NOEDIT - do TPUT NOEDIT
         _TS03270_TPUT_ASIS - do TPUT ASIS
_TS03270_TPUT_CONTROL - do TPUT CONTROL (may not be useful)
         TS03270 TPUT FULLSCR - do TPUT FULLSCR
         combined with at most one of the following:
          TS03270 TPUT WAIT

    do TPUT WAIT

                                              (default)
         _TS03270_TPUT_NOWAIT - do TPUT NOWAIT
         combined with at most one of the following:
          TSO3270 TPUT NOHOLD - do TPUT NOHOLD (default)
         TS03270 TPUT HOLD
                             - do TPUT HOLD
         combined with at most one of the following:
          TS03270 TPUT NOBREAK - do TPUT NOBREAK (default)
         _TS03270_TPUT_BREAKIN - do TPUT BREAKIN
   _p2 = 0
  __p3 = 0
       = number of bytes of data to be passed to TPUT. This must be
         less than 32768.
   d
       = data to be passed to TPUT. This includes all bytes needed
         by TPUT (including the initial 0x27 byte if doing TPUT
         FULLSCR)
 *-----*/
#define TS03270 TPUT EDIT
                          0x00U /* do TPUT EDIT
0x01U /* do TPUT ASIS
#define _TS03270_TPUT_ASIS
                                                            */
*/
                                                             */
                           0x00U /* do TPUT WAIT
#define TS03270 TPUT WAIT
                                                             */
```

```
#define _TS03270_TPUT_NOWAIT  0x10U  /* do TPUT NOWAIT
                                                                                                              */
#define TS03270 TPUT NOHOLD
                                                 0x00U /* do TPUT NOHOLD
#define _TS03270_TPUT_HOLD
                                                 0x08U /* do TPUT HOLD
#define TSO3270 TPUT NOBREAK 0x00U /* do TPUT NOBREAK
#define _TS03270_TPUT_BREAKIN 0x04U /* do TPUT BREAKIN
/*
        Map of bit subfields in __p1 for TPUT request
        -----
  */
typedef struct __tso3270_tput_p1_s

        unsigned
        _noedit
        :1;
        /* TPUT ,NOEDIT
        */

        unsigned
        :2;
        /* reserved
        */

        unsigned
        _nowait
        :1;
        /* TPUT ,NOWAIT
        */

        unsigned
        _hold
        :1;
        /* TPUT ,,HOLD
        */

        unsigned
        _breakin
        :1;
        /* TPUT ,,,BREAKIN
        */

        unsigned
        _edit
        :2;
        /* EDIT/ASIS/CONTROL/FULLSCR
        */

} tso3270 tput p1 t;
 /*-----
  * TPUT response layout
     _{\text{fe}} = 0xFE
     fcn = TS03270 TPUT
     __error = 0, or one of the errors listed earlier
     __r0
              = 0
                = Return code from TPUT in register 15
       _rc
                  (-1 is set if error prevented the call to TPUT)
     _1
                 = 0
                = not present
  * TPUT return codes in __rc field
#define _TS03270_TPUT_RC_OK 0  /* TPUT successful */
#define _TS03270_TPUT_RC_NOWAIT 4  /* NOWAIT - no buffer avail. */
#define _TS03270_TPUT_RC_ATIN 8  /* Attention occurred */
#define _TS03270_TPUT_RC_ASID 12  /* ASID rejected message */
#define _TS03270_TPUT_RC_PARM 16  /* Bad parameters */
#define _TS03270_TPUT_RC_LOGOFF 20  /* Terminal was logged off */
#define _TS03270_TPUT_RC_NOAUTH 24  /* Not authorized to send */
#define _TS03270_TPUT_RC_SECURE 28  /* receiver not secure angust */
#define TS03270 TPUT RC SECURE 28 /* receiver not secure enough */
#define TSO3270 TPUT RC NOSTG 32 /* No storage available
/*-----*/
```

## Miscellaneous programming notes

When designing an application with the 3270 passthrough facility, consider the following:

- Checking for TSO/3270 passthrough mode support Use isatty(STDOUT\_FILENO) to verify that a TTY is present, or open the controlling terminal. Then, use tcgetattr() to get a copy of termios. If the PKT3270 bit is set, TSO/3270 passthrough mode is supported.
- Redirecting STDERR (and STDOUT) using freopen() To prevent Language Environment from writing error messages to the slave TTY while it is in TSO/3270 passthrough mode, STDERR\_FILENO should be redirected to something other than the TTY before the TTY is placed in

TSO/3270 passthrough mode. This will prevent any unexpected error messages from getting intermixed with the 3270 data stream being sent to the terminal. You may want to do the same thing with STDOUT\_FILENO, and use some different file descriptor when writing the TSO/3270 passthrough mode requests.

• Setting TTY permissions

You may want to change the permissions of the TTY before going into TSO/3270 passthrough mode. If the permissions are set to rwx-----, no other users (except the superuser) should be able to write() messages to this TTY. These messages could get mixed up with the 3270 data stream being sent to the terminal. The program must be sure to reset the permissions back to normal, whether it ends normally or abnormally.

Setting TSO/3270 passthrough mode

Use tcgetattr() and tcsetattr() to set the TSO/3270 passthrough mode bit in termios. As mentioned earlier, it may be desirable to set the termios TOSTOP bit at the same time.

When using tcsetattr, you may want to use the TCSADRAIN option, to wait for the TSO/E OMVS command to read() any queued non-3270 data first. Note that the OMVS command user may have switched to another session or may have escaped to TSO just before TSO/3270 passthrough mode was started. In these cases, the TCSADRAIN operation may take a long time. If there is any queued non-3270 data at the master TTY, and TSO/3270 passthrough mode is set without draining the queued output data, OMVS will detect a severe error on the first TSO/3270 passthrough mode request. OMVS will end TSO/3270 passthrough mode immediately. (The TSO/3270 passthrough mode application will get SIGWINCH, as usual.)

Initial screen and TSO state

After TSO/3270 passthrough mode is started, OMVS clears the screen before processing the first TSO/3270 passthrough mode request. Also, the TSO terminal is placed back into default state by issuing:

- STAX DEFER=NO (to undefer attentions)
- STFSMODE OFF (return to TSO line mode)
- STTMPMD OFF (re-allow session manager)
- TCLEARQ INPUT (to get rid of any queued-up input)

If the TSO/3270 passthrough mode application wants to send fullscreen 3270 data to the terminal, it must use STFSMODE, STTMPMD, or STLINENO, as required to set up the TSO terminal before sending any data.

Using TPUT FULLSCR

When invoking TPUT FULLSCR via the TSO/3270 passthrough mode interface, make sure to include the initial 0x27 byte in the data stream. The TSO/E OMVS command does not automatically supply this byte.

#### STCOM

If STCOM is used to set the intercom on or off, the TSO/E OMVS command does not restore the initial setting when TSO/3270 passthrough mode ends. Any changes to the intercom status remain in effect until the next STCOM is done.

#### Handling the TSO refresh AID

The PA2 AID byte from the 3270 is the TSO refresh indication. The TSO/E OMVS command passes this refresh AID back to the TSO/3270 passthrough mode application.

Note that the TSO/3270 passthrough mode interface does not allow the 3270 application to change the TSO refresh indication to a different AID byte, so it is always PA2.

#### The CLEAR key

If the TSO/3270 passthrough mode application does not request STTMPMD KEYS=ALL, it (and the OMVS command, too) will not know when the CLEAR key has erased the screen. This is a standard TSO feature, and the TSO/E OMVS command does nothing to shield the TSO/3270 passthrough mode application from it.

### Handling SIGWINCH

If an error causes OMVS to switch the TTY out of TSO/3270 passthrough mode, OMVS will send SIGWINCH to all members of the foreground process group. The 3270 application should establish a catcher for SIGWINCH. When SIGWINCH is received, the application should do **tcgetattr**() to see if the TTY is no longer in TSO/3270 passthrough mode. If not, the application should restore the TTY permissions, and perhaps write out error messages.

Of course, the application could also re-establish TSO/3270 passthrough mode, and completely re-establish TSO FULLSCREEN mode and repaint the screen.

#### Handling SIGTTIN and SIGTTOU

The default action for these signals is to stop the process. When the process is moved back into the foreground, SIGCONT should restart the process. However, the TTY may no longer be in TSO/3270 passthrough mode. To make a TSO/3270 passthrough mode application work properly, it may be necessary to catch SIGTTIN, SIGTTOU and maybe SIGCONT. After getting SIGTTIN or SIGTTOU, the application should either restore the TTY permissions and end, or wait for SIGCONT and then restore the TTY to TSO/3270 passthrough mode and repaint the screen.

### Running in the TSO/E address space

In some cases, the 3270 application may run directly in the TSO/E address space. This would occur, for example, if the OMVS SHAREAS option was used (or defaulted), and the \_BPX\_SHAREAS environment variable was set. In other cases, the TSO/3270 passthrough mode application will run in a non-TSO address space. In this case, the only access to the TSO terminal is through the TSO/3270 passthrough mode data stream.

### Handling sudden TSO/E LOGOFF and related errors

The TSO/E OMVS command may close the master end of the TTY when certain errors occur. When this occurs, the 3270 application should close the slave TTY. TTY cleanup is not required (nor is it usually possible).

#### Cleaning up

Usually, the TSO/3270 passthrough mode application should restore the TTY to the same state that it was in before TSO/3270 passthrough mode was entered. This would include restoring the TTY file permissions. If the TSO/3270 passthrough mode application ends while in background mode (after getting

SIGTTOU/SIGTTIN) tcsetattr() cannot be used to restore termios. The file permissions can still be restored, however.

Usually, the TSO/3270 passthrough mode application should catch all possible signals (like SIGILL and SIGSEGV) and should restore the TTY to its original state before ending.

# The ENDPASSTHROUGH key

TSO/3270 passthrough mode supports the ENDPASSTHROUGH option on the TSO/E OMVS command.

OMVS other options

ENDPASSTHROUGH (ATTN | CLEAR | ENTER | NO | PA1 | PA3 | PF1 | PF2 | PF3 ... PF24 | CLEARPARTITION | SEL)

This option sets up a 3270 key that allows the user to break out of TSO/3270 passthrough mode and return to the shell session. Pressing this key will often end the 3270 application, but some 3270 applications might not give up control of the terminal. Using this option prevents the 3270 application from seeing the specified key when it is pressed. When the selected key is pressed, the OMVS command gives the user no second chance to retract it.

This key may be used during 3270 application development, to set up a panic button that can be used end certain application hangs. This ENDPASSTHROUGH key may not work if the keyboard is locked, or if the 3270 application unlocks the keyboard but reads no input data. The ENDPASSTHROUGH key might also not work if the application causes the 3270 to send in structured fields (from explicit created partitions).

The default is ENDPASSTHROUGH(NO), which means that all 3270 keys can be used by the 3270 application and there is no breakout 3270 key. When some other key is specified, the 3270 application cannot use that key. The selected key should be one that is not used by the application. The possible keys are:

## ATTN The 3270 Attention key

In some 3270 applications this key may be changed to PA1 before it is seen by the TSO/E OMVS command. If so, OMVS will never see the Attention key; specify PA1 instead of ATTN.

With some terminal connections, the ATTN key may not be available.

## **CLEARPARTITION**

The 3270 Clear Partition key

This key is only effective if the application is using explicit 3270 partitions.

## **CLEAR**

The 3270 CLEAR key

In some 3270 applications the CLEAR key may not be seen by the TSO/E OMVS command when it is pressed. If so, OMVS will never break out of TSO/3270 passthrough mode. Specify some other 3270 key.

#### **ENTER**

The 3270 ENTER key

This key is useful only if the 3270 application is completely driven by PF/PA keys.

**NO** No breakout key (default)

PA1 The 3270 PA1 or Program Attention 1 key

Note that for some 3270 applications, the Attention (ATTN) keypress may be converted to the PA1 keypress before being passed to the TSO/E OMVS command.

PA3 The 3270 PA3 or Program Attention 3 key

The PA3 key may not be available on some keyboards.

**PFn** 3270 Function keys 1, 2, 3 ... 8, 9

**PFnn** 3270 Function keys 10, 11, 12, 13 ... 23, 24

SEL 3270 Cursor Select or light pen

This key is useful only when the 3270 application creates light-pen-selectable fields on the 3270 screen.

If some 3270 key other than Attention is specified in the OMVS ENDPASSTHROUGH option, the key will be recognized only when TGET is issued. In TSO/3270 passthrough mode, OMVS does TGET only when requested by the user 3270 application. After each TGET, the TSO/E OMVS command will check the incoming AID byte (if the incoming data stream is just normal 3270 data that the TSO/E OMVS command can understand) for the ENDPASSTHROUGH key. If the ENDPASSTHROUGH key was pressed, OMVS will end TSO/3270 passthrough mode (sending SIGWINCH as usual), and will return the display to the shell session.

If the TGET buffer length is very short, OMVS may miss ENDPASS AID bytes that are received inside inbound structured fields. This occurs if the AID byte is not received with the first TGET for this inbound 3270 data stream.

Use of TCLEARQ INPUT may cause OMVS to miss ENDPASSTHROUGH AID bytes from the 3270 (other than ATTN), if the inbound 3270 data is cleared from the input queue before TGET is done to receive it.

Pressing the ENDPASS key as an application is abending may prevent the usual Language Environment/370 abend message from appearing on the screen.

The Attention key can be used as a more effective ENDPASSTHROUGH key, because (under certain circumstances) TGET is not required to find out that the Attention key has been pressed.

If the TSO/3270 passthrough mode application requests STTMPMD ON,KEYS=ALL, TSO changes the incoming attention AID to PA1 before the OMVS command sees it. In this case, specifying OMVS ENDPASSTHROUGH(ATTN) does not provide the user with a working ENDPASSTHROUGH key. OMVS ENDPASSTHROUGH(PA1) can be used, but the ENDPASSTHROUGH key will be effective only when TGET requests are done. Also, STTMPMD ON,KEYS=NO causes TSO to suppress incoming CLEAR key AID bytes, so ENDPASS(CLEAR) will not work in this case.

If STTMPMD KEYS=ALL is not done, the Attention key may function normally (if the terminal connection provides a real Attention key). However, attentions are deferred across all kernel SYSCALLs that OMVS makes. If OMVS ENDPASSTHROUGH(ATTN) is specified and STTMPMD KEYS=ALL is not issued, OMVS will not issue kernel SYSCALLs that wait forever to get the next output data from the TSO/3270 passthrough mode application. Instead, OMVS will periodically wake up to check for a TSO attention. If the user has caused attention, OMVS will end TSO/3270 passthrough mode (sending SIGWINCH, as usual), and will return the terminal to the shell session.

# **ENDPASSTHROUGH specification results**

The following chart shows what happens when you press various keys that were specified on the ENDPASSTHROUGH option of the OMVS command.

| ******                                            | ******                                                                                 | ******                                                | ******                                      | *****                                                  |  |
|---------------------------------------------------|----------------------------------------------------------------------------------------|-------------------------------------------------------|---------------------------------------------|--------------------------------------------------------|--|
| -                                                 | +TSO Programming Environment                                                           |                                                       |                                             |                                                        |  |
| Unedited inp - after TGET - after TGET STFSMODE 0 |                                                                                        | ASIS EDIT, with                                       | Edited inp - after TGE STFSMODE or STFSMODE | <br>T EDIT with<br>OFF                                 |  |
| OMVS :Press<br>ENDPASS:this<br>operand: key<br>:  | STTMPMD                                                                                | STTMPMD<br>KEYS=NO                                    | STTMPMD<br>KEYS=NO                          | STTMPMD<br>KEYS=ALL                                    |  |
| CLEAR                                             | Action only after TGET returns simple I/B data or unsplit I/B SF (only if KB unlocked) | No effect  (CLEAR is absorbed by TSO)                 |                                             | No effect  (CLEAR  AID byte  not  returned  from TGET) |  |
|                                                   | Action only after TGET returns simple I/B data or unsplit I/B SF (only if KB unlocked) | No effect<br>(appears as ATTN use<br>- ENDPASS(ATTN)) |                                             | No effect  (PA1 AID byte not returned from TGET)       |  |
| +                                                 | +                                                                                      |                                                       | +                                           | ,<br>+                                                 |  |

| * : <pa1> * :  * :  * ATTN:  * : press  * :<attn>  * :  * :</attn></pa1>                                                                                                    | No effect  (appears as PA1 + use + ENDPASS( PA1))                                                | (rc=8), maybe in- between. Effective only if keyboard is unlocked |                                               | No effect  (PA1 AID byte not returned + from TGET) |  |  |  |
|----------------------------------------------------------------------------------------------------|--------------------------------------------------------------------------------------------------|-------------------------------------------------------------------|-----------------------------------------------|----------------------------------------------------|--|--|--|
| * PFnn<br>* ENTER<br>* SEL<br>* PA3<br>*                                                                                                    | Action only a<br>that returns<br>data stream o<br>I/B SF<br>(Works only i<br>is unlocked.)       | simple I/B<br>or unsplit<br>f keyboard                            | No effect  (no AID byte returned from + TGET) |                                                    |  |  |  |
| * CLEAR- * PARTITION * *                                                                                                    | Action only a<br>that returns<br>SF. 3270 mus<br>explicit part<br>(Works only i<br>is unlocked.) | unsplit I/B<br>it be in<br>ition mode.<br>f Keyboard              |                                               |                                                    |  |  |  |
| * : press<br>* NO : any<br>* : key                                                                                                    | ††<br> <br>                                                                                      | No effect                                                         | ·                                             |                                                    |  |  |  |
| * Notes:  * An "unsplit I/B SF" is inbound 3270 structured field data that  * is long enough to include the imbedded 3270 AID byte in the first  * TGET. (In other words, the 1st TGET for this screen of 3270 data  * must specify a buffer size long enough (perhaps 8-10 bytes or more)  * to receive all inbound 3270 structured field data up to and  * including the AID byte from the incoming 3270 partition.)  * With some terminal connections, the <attn> key is not supported.  * Pressing <attn> does nothing in these cases.  **  ******************************</attn></attn> |                                                                                                  |                                                                   |                                               |                                                    |  |  |  |

## Other documentation

TSO Extensions Version 2 Programming Guide and TSO Extensions Version 2 Programming Services fully describe the services that can be invoked with the TSO/3270 passthrough mode facility. (Note that only a small subset of TSO services can be invoked, however.)

The 3270 data stream is fully described in 3270 Information Display System: Data Stream Programmer's Reference.

# Usage scenario

A typical usage of a TSO/3270 passthrough mode application might resemble the following:

1. Use the TSO/E OMVS command to start the z/OS shell session. When invoking the TSO/E OMVS command, the user should already know if TSO/3270 passthrough mode will be used later, and which applications will be used. The user may need to pick the proper ENDPASSTHROUGH key (panic button), based on instructions from the 3270 application programmer. If (for example) the panic button should be the 3270 attention key, enter; 2. Prepare to run the 3270 application.

It may be a good idea to shut off any shell-provided messaging facility. Also, it is best to end any background jobs before running the TSO/3270 passthrough mode application.

3. Run the 3270 application.

Run the 3270 application using instructions provided by the application programmer.

4. If the 3270 application hangs.

It may be possible to press the ENDPASSTHROUGH key (defined earlier) to unhang the terminal. If not, the user may have to logoff using the SYSREQ key.

5. If the terminal displays stray data.

Stray data may appear on the 3270 screen while the 3270 application is running. It may be possible to clear this up by pressing PA2 or CLEAR, depending on the 3270 application. The application provider may give more detailed instructions about this.

6. If background jobs break into the 3270 session.

The screen may be returned to the shell session, and error messages may be displayed at the top of the screen.

If this happens, the recovery directions provided with the 3270 application should be followed. It may be possible to restart the 3270 application using job control commands, or the 3270 application may have ended by itself, or the 3270 application might have to be killed.

7. After the 3270 application ends.

The normal shell session should be re-displayed on the terminal.

If the ENDPASS key is used to end TSO/3270 passthrough mode, or some other error causes TSO/3270 passthrough mode to end, stray data may appear on the screen. Also, you may have to press <ENTER> more than once to get back to the shell prompt. The shell may issue error messages complaining about invalid input.

# Sample programs

Two sample programs are supplied in SYS1.SAMPLIB.

• Simple example

This program is a simple TSO/3270 passthrough mode program that gets into and out of TSO/3270 passthrough mode. It ends with cleanup when any detectable error occurs. It does not guard against user messages, and does not try to recover any errors.

```
/* Sample TSO/3270 passthrough mode program
/* This is a simple example of a TSO/3270 passthrough program.
/* It enters passthrough mode and puts up a message to ask for user
/* input. The input is then echoed for 10 seconds before the
/* program leaves passthrough mode and exits.
/* Note: In order to simplify things, this program does not follow
       many of the programming guidelines for TSO/3270 passthrough */
       mode. Although it does check for errors, it does not:
```

```
- handle command line redirection of STDIN FILENO or
         STDOUT FILENO. (does not open the controlling terminal). */
       - check for non-3270 terminals before trying to enter
         TSO/3270 passthrough mode.
                                                           */
       - set TOSTOP, or set up any signal catchers, or have any
         error recovery. In other words, it cannot tolerate
                                                           */
         TSO/3270 passthrough mode interruptions caused by
                                                           */
         background jobs writing to the TTY.
                                                           */
/*
/*
       - handle unexpected TSO return codes (like attentions)
/*
#pragma csect(code, "EXAMPCOD")
#pragma csect(static, "EXAMPSTA")
#pragma runopts(EXECOPS,POSIX(ON),ALL31(ON))
#define _ALL_SOURCE 1
#include <errno.h>
#include <stdio.h>
#include <stdlib.h>
#include <string.h>
#include <termios.h>
#include <sys/types.h>
#include <unistd.h>
#include "fomth32p.h"
                           /* TSO/3270 passthrough mode .h
int errno2(void);
                            /* not in library headers
int * err2ad(void);
                            /* not in library headers
/* MACROs and manifest constants
/* Messages for TPUT
#define MESSAGE 1 "Session is now in TSO/3270 Passthrough Mode --"
#define MESSAGE 2 "To continue, enter some data."
/* reset errno and errno2 before issuing a function
#define RESET ERRNO
 errno = 0;
 *__err2ad() = 0;
/* complain and exit, if TSO R/C is abnormal in received response
#define CHECK_RSP(fcn, rc)
 if (rsp p-> rc != TS03270 ##fcn## RC ##rc)
   reset_passthrough();
   fprintf(stderr, "error: " #fcn " R/C = %02X\n", rsp_p->__rc);
   return 0;
}
```

```
/* complain and exit after unexpected R/C is received
#define ERROR RC(fcn, rc)
 reset_passthrough();
 fprintf(
   stderr.
   #fcn "() error: R/C=%d, errno=%d, errno2=%08X, msg=\"%s\"\n",
   errno,
   __errno2(),
   strerror(errno)
 exit(0);
/* Static variables
static int in passthrough mode = 0; /* 1 = in passthrough mode
/* Maximum-sized buffers for TSO/3270 passthrough request/response */
static char req_buf[_TS03270_LMAX+_TS03270_REQH_L] = "";
static char rsp_buf[_TS03270_LMAX+_TS03270_RSPH_L] = "";
static tso3270 request t *req p =
     ( tso3270 request t *)(void *)req buf;
static __tso3270_response_t *rsp_p =
     ( tso3270 response t *)(void *)rsp buf;
/* reset passthrough() -- end TSO/3270 passthrough mode (if needed) */
/* =========== */
/*
/* notes: Assumes STDIN FILENO is the TTY to be reset
                                                      */
/*
static void reset passthrough(void)
            tc rc = 0;
 struct termios termios v = {0};
 * Return TTY to normal operation only if required
 */
 if (in passthrough mode == 1)
   in_passthrough_mode = 0;  /* prevent error recursion
   RESET ERRNO
   tc rc = tcgetattr(STDIN FILENO, &termios-v);
```

```
if (tc rc != 0) ERROR RC(tcgetattr, tc rc)
    termios v.c cflag &= ~(unsigned)PTU3270;
    RESET ERRNO
    tc rc = tcsetattr(STDIN FILENO, TCSAFLUSH, &termios-v);
    if (tc rc != 0) ERROR RC(tcgetattr, tc rc)
  return;
/*
/* send request() -- send TSO/3270 passthrough request to TTY
/* =========
/*
/* notes: Always writes to STDOUT FILENO
/*
/*
          Assumes TTY is in blocking mode, etc.
/*
          Exits if write() error occurs
/*
static void send_request(
 unsigned char fcn,
                                /* passthrough function (e.g. TPUT) */
 unsigned char p1,
unsigned char p2,
int p3,
                               /* value for __p1 field in req hdr */
 unsigned char p2, /* value for __p2 field in req hdr */
int p3, /* value for __p3 field in req hdr */
size_t data_l, /* data length (can be 0) for __l */
char *data_p /* ptr to data (NULL OK if data_l=0)*/
  ssize_t write_rc = 0;
size_t write_1 = data_1 + _TSO3270_REQH_L; /* total write len */
  * Fill in passthrough request (with data) from caller's parameters
  req_p->__ff = _TS03270_FF;
req_p->__fcn = fcn;
  req_p->__p1 = p1;
req_p->__p2 = p2;
req_p->__p3 = p3;
req_p->__1 = data_1;
  if (data 1 > 0)
    memcpy((void *)(req p-> d), (void *)data p, data 1);
  write_1 = data_1 + _TS03270_REQH_L;
  * Send passthrough request to TTY, exit if any errors
  */
  RESET ERRNO
 write rc = write(STDOUT FILENO, (void *)req buf, write 1);
```

```
if (write rc != write 1) ERROR RC(write, write rc)
 return;
/* receive response() -- receive TSO/3270 passthrough response
/*
/*
         This routine issues one or more read() requests to the
         TTY, until a complete TSO/3270 passthrough mode response
         has been received (i.e. __1 bytes of data have been
         read in).
/*
/*
/* notes: Always assumes that next byte from TTY starts a response
/*
/*
         Assumes that only one response is outstanding (i.e.
/*
        no extra data from next response comes in on this
/*
        read() from the TTY).
         Assumes TTY is in blocking mode, etc.
         Exits if read() error occurs, or 1st read byte does not
         start a response
                                                              */
/*
                                                              */
/**********************************
static void receive_response(void)
 ssize_t read_rc = 0;
 size_t data_1 = 0;
 size_t read_l = sizeof rsp_buf;
 char * read_p = rsp_buf;
 /*
     Loop to accumulate a complete response in the buffer
     _____
  * Keep issuing read() requests until | 1 bytes of data have been
     received (in addition to the response header).
         (data_1 < _TS03270_RSPH_L) /* bypass __1 until filled-in */</pre>
         (data_1 < (rsp_p->_1 + _TS03270_RSPH_L))
  {
    * Wait for 1st/next part of response to come in
    RESET ERRNO
    read rc = read(STDIN FILENO, (void *)read p, read 1);
    if (read_rc <= 0) ERROR_RC(read, read_rc)</pre>
      adjust read pointer and read length for next part of response
```

```
data_1 += (size_t)read_rc;
 read_l -= (size_t)read_rc;
 read_p += (size_t)read_rc;
/*
 * If enough data received so far, check for 0xFE, to make sure
 * we really have the start of a response.
 * -----
 */
 if (data 1 > 0U)
   if (rsp_p->__fe != _TS03270_FE)
     reset passthrough();
     fprintf(
       stderr,
       "error: __fe = %02X in response\n",
rsp_p->__fe
       );
     exit(0);
   }
 \star If enough data received so far, make sure we have only data
 * belonging to this response (i.e. only 1 response is expected)
 */
 if (
      (data 1
                 >= _TS03270_RSPH_L) /* complete hdr already?
                                      (OK to look at 1)
     &&;
     (data_1
                 > TS03270_RSPH_L + rsp_p->__1)/* some data
                                      past end of this rsp?
    )
     reset passthrough();
     fprintf(
       stderr,
       "error: too much data, _1=%d, data_1=%d\n",
       rsp_p->__1, data_1
     exit(0);
 }
}
                           /* end of main loop
                                                              */
 Make sure no pre-TSO errors occurred during request processing
*/
if (rsp_p->__error != _TS03270_ERROR_OK)
 reset passthrough();
 printf("error: __error = %02X\n");
 exit(0);
return;
```

```
/* main() -- solicit input and echo it in TSO/3270 passthrough mode */
enter passthrough modeissue two TPUTs to ask for user input
/*
         - issue TGET to wait for and obtain user input
/*
        - issue TPUT to echo back the input
/*
        - wait 10 seconds, then end passthrough mode
int main(void)
 = 0; /* tcxxx() R/C */
 int tc rc
   Switch into TSO/3270 passthru mode
*/
 RESET ERRNO
 tc rc = tcgetattr(STDIN FILENO, &termios-v);
 if (tc_rc != 0) ERROR_RC(tcgetattr, tc_rc)
 termios v.c cflag |= PTU3270; /* set passthrough flag in termios*/
 RESET_ERRNO
 tc rc = tcsetattr(STDIN FILENO, TCSAFLUSH, &termios-v);
 if (tc rc != 0) ERROR RC(tcsetattr, tc rc)
 in passthrough mode = 1; /* cause passthrough reset later */
   Issue TPUTs to solicit user input
 send_request(
   _TS03270_TPUT,
   0, 0, 0,
   strlen(MESSAGE_1), MESSAGE_1
 receive response();
 CHECK RSP(TPUT, OK)
 send request(
   _TS03270_TPUT,
   TS03270 TPUT HOLD, 0, 0, /* wait until terminal gets data */
   strlen(MESSAGE 2), MESSAGE 2
   );
 receive response();
 CHECK RSP(TPUT,OK)
```

}

```
/*
    Obtain user input and echo it on the screen
*/
 send request(
    TS03270 TGET,
                            /* use max-sized TGET buffer
   \overline{0}, 0, \overline{1}S03270 LMAX,
   0, NULL
                              /* no data for the TGET request */
   );
 receive response();
 CHECK RSP(TGET, EDIT)
 fmt_1 = (size_t)sprintf(
   fmt buf,
   "Echoed data: \"%*.*s\"",
   rsp_p->__l, rsp_p->__l, rsp_p->__d
   );
 send request(
   _TS03270_TPUT,
    fmt_1, fmt_buf
 receive_response();
 CHECK RSP(TPUT,OK)
/*
     Wait 10 seconds, then end TSO/3270 passthrough mode
 sleep(10);
 reset_passthrough();
 return 0;
```

### Second example

This program illustrates all of the programming notes in the last section. It tries to recover from all errors, and the 3270 data stream itself is fairly simple.

```
* 3270 Transparent Mode sample application
The 3270 TM system service allows an application to write to
  and read from the terminal, via OMVS api's that are similar to
* the TSO api's.
  This test application requires the following setup:
   - 3270 terminal using OMVS
  How to invoke:
    compile and bind as a shell program
    run interactively from the shell on a 3270 terminal
    press PA1 after th flag appears
  Program name = I3T3270X
  Possible error codes returned:
      0 = success
      1 = general error
      2 = write() returned error
      3 = all data not written
```

```
4 = read() returned error
      5 = TGET
                 response invalid
      6 = TPUT
                 response invalid
      7 = SIGWINCH occurred
     14 = STFSMODE response invalid
     99 = EINTR signal received
    100 = freopen for stdout file failed
    101 = freopen for stderr file failed
    102 = could not get controlling terminal pathname
    103 = open terminal failed.
    104 = not started by a terminal. isatty returned 0.
    105 = could not get terminal attributes. tcgetattr failed.
    106 = 3270 TM packet mode is not enabled.
    107 = could not set terminal attributes. tcsetattr failed.
     108 = set up signal handlers failed
     109 = could not get permission flags (stat failed)
* Headers
 #define _ALL_SOURCE
#define _OPEN_SOURCE_2
#define _OPEN_SYS_PTY_EXTENSIONS
#include <fomth32p.h>
                              /* 3270 TM structure mapping */
#include <string.h>
#include <stdio.h>
#include <limits.h>
#include <errno.h>
#include <sys/types.h>
#include <sys/stat.h>
#include <modes.h>
#include <sys/wait.h>
#include <signal.h>
#include <fcntl.h>
#include <termios.h>
#include <signal.h>
#ifndef SIGWINCH
   #define SIGWINCH 28
                               /* temp until CRTL support */
#endif
#include <sys/times.h>
#include <time.h>
#include <unistd.h>
#define BSD
                                   to get winsize, etc. */
#include <sys/ioctl.h>
/***************************
* Constants
 #define NUMVARS
/* return codes */
#define VAR_SUCCESS
#define VAR_INVALID
#define WRITE_FAILED
#define WRITE_LENGTH_FAILURE
#define READ_FAILED
                              Θ
#define INVALID_TGET_RESPONSE
#define INVALID TPUT RESPONSE
#define INVALID STFSMODE RESPONSE
#define EINTR RECEIVED
/*****************************
 * Global variables
```

```
/* no arguments for sig handlrs*/
  int
         argent 0:
                              /* variation result
  int
         var result;
                              /* return code
  int
         rc;
                                                       */
                status info;
                              /* original mode from stat()
  struct
         stat
  mode t
         new mode;
                              /* mode with group bits off
         terminal pathname[1025]; /* pathname of controlling term*/
  char
         terminal_fd; /* controlling terminal fd
  int
                         /* output buffer
/* input buffer
/* length to write
/* amount read
/* 1 = do TGET ASIS
         outbuff[\overline{1}932];
  char
                                                       */
         inbuff[1932];
  char
         write_length;
  size t
                                                       */
  ssize t read length;
                                                       */
         tget_asis = 0;
                                                       */
  int
                             /* else do TGET EDIT
  int
         keep going;
                              /* !0 = keep writing & reading */
         a_line[] = "I3T3270X line mode. "
  char
                  "Press PA1 to stop, "
                  "or type data and press enter.";
                              /* ptr to request structure
                                                       */
  tso3270 request t
         *request_ptr = (__tso3270_request_t *)(void *) outbuff;
                               /* ptr to response structure
  tso3270 response t
         *response_ptr = (__tso3270_response_t *)(void *) inbuff;
/** prototypes
void route (int);
void signal SIGWINCH handler (int);
void signal SIG TTIO handler (int);
void signal SIGCONT handler (int);
int set_signal ();
int send_request ();
int
    receive response ();
int TGET_line ();
int TPUT_request ();
int STFSMODE request ();
main (argcnt, arglst)
  int
                              /* argument count
        argcnt;
                              /* argument list
  char
        *arglst[];
  /** local data
  i;  /* variation index
open_options =  /* open options
        i;
  int
                                                      */
                             /* open options
/* blocking read / write
  int
                 O_RDWR;
                                                       */
  struct
          termios org termios; /* original termios
          termios new_termios; /* changed termios
  struct
  FILE
          *stream1,
                              /* stream for redirected stdout*/
          *stream2;
                              /* stream for redirected stderr*/
```

```
printf ("\n\n ******** Use PA1 to stop ******* \n\n\n");
/** redirect STDOUT to a log file to prevent the
                                           **/
/** CRTL from writing error messages
printf ("\n STDERR and STDOUT being redirected to i3t3270a.std\n");
stream1 = freopen ("i3t3270a.std", "a+", stdout);
if (stream1 == NULL)
 printf ("\n redirecting STDOUT failed."
     "\n stdout=%d"
     "\n
         errno=%d errnojr=%08x ",
      stdout,
      errno,
       errno2());
 exit(100);
/** redirect STDERR to a log file to prevent the
/** CRTL from writing error messages
                                           **/
stream2 = freopen ("i3t3270a.std", "a+", stderr);
if (stream2 == NULL)
 printf ("\n redirecting STDERR failed."
      "\n errno=%d errnojr=%08x ",
      errno,
       errno2());
 exit(101);
/** get the controlling terminal pathname
if (ctermid (terminal_pathname) == NULL)
 printf ("\n Could not get controlling terminal pathname."
      "ctermid failed. \n errno=%d errnojr=%08x ",
      errno,
       errno2());
 exit(10\overline{2});
/** open the terminal for read/write, non-blocking
if ((terminal fd = open (terminal pathname, open options)) < 0)
 printf ("\n open terminal failed."
     "\n errno=%d errnojr=%08x ",
      errno.
       errno2());
 exit(103);
/** isatty (terminal fd) to verify there is a TTY that started **/
/** the application. If not, close and exit
if (! isatty (terminal_fd))
 printf ("\n not started by a terminal. isatty returned 0."
     "\n errno=%d errnojr=%08x ",
```

```
errno.
        errno2());
  close (terminal_fd);
  exit(104);
 }
/** tcgetattr (terminal_fd) to get current TTY attributes **/
if ( tcgetattr (terminal_fd, &org-termios) != 0)
printf ("\n could not get terminal attributes. tcgetattr failed."
      "\n errno=%d errnojr=%08x ",
       errno,
        errno2());
  close (terminal fd);
  exit(105);
/** if 3270 TM packet mode is not enabled, then close and exit **/
if (( org_termios.c_cflag & PKT3270 ) != PKT3270)
  printf ("\n 3270 TM packet mode is not enabled.");
  close (terminal_fd);
  exit(106);
/** tcsetattr (terminal fd) to turn on TS03270 pass through
                                              **/
/** mode and turn on TOSTOP to force SIGTTOU or SIGTTIN
                                               **/
/** signals during write | read. Also specify tcsaflush to
                                              **/
/** remove all pending I/O.
                                               **/
new_termios = org_termios; /* save settings
new_termios.c_cflag = new_termios.c_cflag | PTU3270;
new_termios.c_lflag = new_termios.c_lflag | TOSTOP;
if (tcsetattr (terminal fd, TCSAFLUSH, &new termios) != 0)
 {
  printf ("\n could not set terminal attributes. tcsetattr failed."
      "\n cflag=%08x, lflag=%08x, "
      "\n errno=%d errnojr=%08x ",
       new termios.c cflag,
       new termios.c lflag,
       errno,
        errno2());
  close (terminal_fd);
  exit(107);
/** set up signal handlers for :
                                               **/
/**
     SIGWINCH - error occurred or END3270 key pressed
                                               **/
     SIGTTOU - background interrupted a write request
/**
     SIGTTIN - background interrupted a read request
                                               **/
   SIGCONT - this process has been put back in foreground **/
if ((rc = set_signal()) == -1)
  close (terminal fd);
  exit(108);
/** chmod (term filedes, mode) to turn off permission bits
```

```
/** for group users. This prevents overwrite of the TTY by
                                                   **/
/** another user, but does not block the super user.
if ( stat (terminal_pathname, &status-info) != 0 )
  if (tcsetattr (terminal fd, TCSAFLUSH, &org-termios) != 0)
  printf("\n could not reset terminal attributes. tcsetattr failed."
         "\n cflag=%08x, errno=%d errnojr=%08x ",
          org_termios.c_cflag,
          errno,
          __errno2() );
   }
  printf ("\n could not get status. stat failed."
       "\n errno=%d errnojr=%08x ",
       errno,
       __errno2() );
  close (terminal fd);
  exit(109);
 }
new mode = status info.st mode;
if ( (status info.st mode & 077) != 0 ) /* need to change?
  new_mode = status_info.st_mode & 0700;
  if ( chmod (terminal pathname, new mode ) != 0 )
    printf ("\n could not change mode. chmod failed."
         "\n super user is required to do this. "
         "The test case is continuing anyway. "
         "\n errno=%d errnojr=%08x ",
         errno,
          errno2());
   }
 }
/** Route to the proper variation.
var result = VAR SUCCESS;
                          /* perform all variations
                               unless a failure occurs */
for (i=1; (var result == VAR SUCCESS) &&; (i <= NUMVARS); i++)</pre>
    route (i);
/** turn off TSO3270 pass through mode by resetting original
if ( tcsetattr (terminal fd, TCSAFLUSH, &org-termios) != 0)
 {
 printf ("\n could not reset terminal attributes. tcsetattr failed."
       "\n cflag=%08x, errno=%d errnojr=%08x ",
       org_termios.c_cflag,
       errno,
       __errno2() );
 }
/** reset permissions to original settings
/** It may be more robust to get the current permissions, since
                                                  **/
/** they may have changed, but it is unlikely.
                                                   **/
```

```
if ( (status info.st mode & 077) != 0 ) /* need to change? */
   if ( chmod (terminal_pathname, status_info.st_mode ) != 0 )
    printf ("\n could not reset mode. chmod failed."
        "\n super user is required to do this. "
        "The test case is continuing anyway. "
        "\n errno=%d errnojr=%08x ",
        errno,
        __errno2() );
  }
 /** close all files
 printf ("\n i3t3270x finished \n\n");
 close (terminal fd);
 /** end of main
                                    **/
 exit(var result);
                     /* end of main program
* Route - Execute the requested variation.
* Input: variation - variation number requested
* Output: execution is logged
* Return codes: none
void route (int variation)
 /** local data
 /* 3270 datastream examples
  /* 27
       =introducer
  /* F140 =write no erase
  /* F540 =erase write
  /* 7E40
        =erase write alt
  /* 13
        =insert cursor
  /* 114040 =position cursor row 1 column 1
  /* 11C150 =position cursor row 2 column 1
  /* 11C1D9 =position cursor row 2 column 10
  /* 2841F2 =set attributes, reverse video
  /* 2842F5 =set attributes, color, turquoise
  /* 2842F1 =set attributes, color, blue
  /* 2842F2 =set attributes, color, red
                                  */
  /* 2842F7 =set attributes, color, white
```

```
char
       screen_2[] =
              "\x27\xF5\x40"
              "\x11\x40\x40\x28\x41\xF2"
 /* row 1 */
              "\x28\x42\xF1"
              " * * * * * * * * * * * "
              "\x28\x42\xF2"
              "\x11\xC1\x50\x28\x42\xF1"
 /* row 2 */
              " * * * * * * * * * * * "
              "\x28\x42\xF7"
              "\x11\xC2\x60\x28\x42\xF1"
 /* row 3 */
              " * * * * * * * * * * * "
              "\x28\x42\xF2"
              "\x11\xC3\xF0\x28\x42\xF1"
 /* row 4 */
              " * * * * * * * * * * * "
              "\x28\x42\xF7"
 /* row 5 */
              "\x11\xC5\x40\x28\x42\xF1"
              " * * * * * * * * * * * "
              "\x28\x42\xF2"
              "\x11\xC6\x50\x28\x42\xF7"
 /* row 6 */
 /* row 7 */
              "\x11\xC7\x60\x28\x42\xF2"
              "\x11\xC8\xF0\x28\x42\xF7"
 /* row 8 */
 /* row 9 */
              "\x11\x4A\x40\x28\x42\xF2"
 /* row 10*/
              "\x11\x4B\x50\x28\x42\xF7"
              "\x13"
              ;
int
       i;
int
       temp result;
                             /* hold var result
switch (variation)
                              /* variation switch
 {
  * Test TPUT and TGET 3270 TM line mode interfaces
   * Purpose:
      Write a line to the screen via TPUT.
       Read a line from the screen via TGET.
       Repeat until PA1 keyed in.
       If EINTR occurs, try the write / read again
   case 2:
   {
   /** Repeat the TPUT and TGET until PA1 keyed in
   /** or an error occurs
                                                       **/
   /**
                                                       **/
   /** The first TPUT will display instructions, and consequent **/
   /** TPUTs will repeat what was keyed in.
                                                      **/
   /** If EINTR occurs, start over by displaying the first line **/
```

```
for (
      request_ptr->__p1 = 0,
request_ptr->__l = sizeof (a_line),
      strcpy (request_ptr->__d, a_line),
      keep\_going = 1
      var result == 0 &&; keep going
      ;)
     if ((var_result = TPUT_request()) == 0)
      if ((var_result = TGET_line()) == EINTR_RECEIVED)
          var result = 0;
         request_ptr->__p1 = 0;
request_ptr->__l = sizeof (a_line);
          strcpy (request_ptr->__d, a_line);
   }
 break;
                                 /* end case 2
                                                                */
 * Test STFSMODE & TPUT full screen mode 3270 TM interface
   Purpose:
   Set the mode to full screen via STFSMODE.
 * Write a message via TPUT.
 * Read until ATTN | PA1 via TGET.
 * Reset to line mode via STFSMODE.
 case 1:
 {
   /** Set the screen mode to full via STFSMODE,
   /** TPUT a message,
   /** and wait for PA1 to terminate (via TGET line).
   /** If EINTR occurs, keep going by setting the mode
                                                              **/
   /** again and TPUTing the message.
                                                              **/
                                                              **/
   /** Reset line mode via STFSMODE.
   request_ptr->__p1 = _TSO3270_STFSMODE_ON; /* full screen */
   if ((var_result = STFSMODE_request()) == 0)
     request_ptr->__p1 = _TS03270_TPUT_FULLSCR;
request_ptr->__1 = sizeof (screen_2);
      strcpy (request ptr-> d, screen 2);
      var result = TPUT request();
      for (keep going=1; var result == 0 &&; keep going;)
          if ((var_result = TGET_line()) == EINTR_RECEIVED)
             request_ptr->__p1 = _TS03270 STFSMODE ON;
             if ((var result = STFSMODE request()) == 0)
               request_ptr->__p1 = _TS03270_TPUT_FULLSCR;
request_ptr->__1 = sizeof (screen_2);
                strcpy (request_ptr->__d, screen_2);
                var result = TPUT request();
```

```
if (var_result == 0)
                                  /* reset line mode
                                                              */
             request ptr-> p1 = TSO3270 STFSMODE OFF;
             var result = STFSMODE request();
         }
       break;
       }
                                   /* end case 1
                                                              */
      /************
      /** invalid variation number
      default:
                                   /* test application in error
       {
       printf("\n invalid variation number specified");
       var_result = VAR_INVALID;
                                   /* test application in error
                                   /* variation switch
                                                              */
  return:
                                   /* end of route subroutine
    signal handler for SIGWINCH
/**
                                                             **/
      Indicates an error occurred or END3270 key was pressed
/**
                                                             **/
/**
                                                              **/
/**
      Reset tty permission bits and close all files.
                                                              **/
/**
      Exit to end the program.
                                                              **/
/**
                                                              **/
/**
      Note that it is not necessary to reset 3270 pass through mode **/
/**
      bit because OMVS does this while issuing SIGWINCH, but
/**
      another process could send SIGWINCH. So, a truly robust
                                                             **/
/**
                                                             **/
      application should reset the 3270 pass through mode bit.
/**
                                                             **/
void signal SIGWINCH handler (int signal value)
  printf ("\n SIGWINCH occurred");
  if (status info.st mode != new mode) /* mode ever changed?
                                                              */
     printf ("\n resetting permission bits");
     if ( chmod (terminal_pathname, status_info.st_mode ) != 0 )
       printf ("\n chmod failed in signal SIGWINCH handler."
             "\n errno=%d errnojr=%08x ",
              errno,
              __errno2() );
    }
  close (terminal_fd);
  exit(7);
```

```
/** signal handler for SIGTTOU and SIGTTIN
/**
/**
     Indicates background has interrupted a write() or read().
                                                      **/
/**
                                                      **/
/**
     Simply return and wait for the SIGCONT to occur
                                                      **/
                                                      **/
void signal SIG TTIO handler (int signal value)
  printf ("\n SIGTTOU or SIGTTIN occurred. value = %d", signal_value);
  return:
/** signal handler for SIGCONT
                                                       **/
/**
                                                       **/
/**
     Indicates the application process has been placed back in
/**
     foreground mode after being interrupted by SIGTTOU or SIGTTIN.**/
/**
                                                       **/
/**
     Restart 3270 tm mode by getting attributes, setting TS03270
                                                      **/
/**
     pass through mode on, and return, so the application resumes **/
/**
     at the failing write() or read() with EINTR.
                                                       **/
/**
                                                       **/
/**
     When an error occurs here, the terminal fd is closed, so
                                                      **/
/**
     consequent write() or read() will fail and the application
                                                      **/
/**
     will go through normal termination, which includes resetting **/
/**
     tty permission bits and appropriate Roast calls.
                                                       **/
/**
                                                       **/
void signal_SIGCONT_handler (int signal_value)
{
  struct
         termios sig termios;
                              /* attributes
                                                       */
  printf ("\n SIGCONT occurred");
  /** tcgetattr (terminal fd) to get current TTY attributes **/
  if ( tcgetattr (terminal_fd, &sig-termios) != 0)
   {
    printf ("\n tcgetattr failed in signal SIGCONT handler."
         "\n errno=%d errnojr=%08x ",
         errno,
           errno2());
    close (terminal fd);
    return;
  /** tcsetattr (terminal fd) to turn on TS03270 pass through
  /** mode and turn on TOSTOP to force SIGTTOU or SIGTTIN
                                                      **/
  /** signals during write | read. Also specify tcsaflush to
                                                      **/
  /** remove all pending I/O.
  if ((sig termios.c cflag & PTU3270) == PTU3270)
    printf ("\n PTU3270 still set in signal SIGNCONT handler");
    return;
```

```
sig_termios.c_cflag = sig_termios.c_cflag | PTU3270;
sig_termios.c_lflag = sig_termios.c_lflag | TOSTOP;
  if ( tcsetattr (terminal_fd, TCSAFLUSH, &sig-termios) != 0)
    {
     printf ("\n tcsetattr failed in signal_SIGCONT_handler."
           "\n cflag=%08x, lflag=%08x,
           "\n errno=%d errnojr=%08x ",
            sig_termios.c_cflag,
            sig_termios.c_lflag,
            errno,
             errno2() );
     close (terminal fd);
     return;
  printf ("\n attributes reset after SIGCONT");
  return;
/** set signal handler
                                                                 **/
/**
                                                                 **/
      sigaction() to set the signal handler for the specified signal**/
/**
/**
      No signals are masked.
                                                                 **/
/**
      Log any error
                                                                 **/
/**
                                                                 **/
int set_signal ()
  struct sigaction sigact;
                                  /* sigaction interface
  int
          ret code;
  int
          i;
          signal_value[] =
  int
                                    /* signals to handle
                                                                  */
                      { SIGWINCH,
                        SIGTTOU.
                        SIGTTIN,
                        SIGCONT };
  for (i=0, ret code=0; i<4 &&; ret code==0; i++)
     sigemptyset (&(sigact;sa mask));
                                     /* no signals masked
                                                                 */
     sigact.sa_flags = 0;
     switch (i)
       case 0:
         { sigact.sa_handler = &signal-SIGWINCH-handler; break;}
       case 1:
         { sigact.sa handler = &signal-SIG-TTIO-handler; break;}
       case 2:
         { sigact.sa handler = &signal-SIG-TTIO-handler; break;}
       default:
         { sigact.sa handler = &signal-SIGCONT-handler; }
     if ((ret_code = sigaction (signal_value[i], &sigact, NULL)) == -1)
        printf ("\n sigaction() for signal value %d failed."
              "\n errno=%d errnojr=%08x ",
              signal_value[i],
              errno,
               __errno2() );
       }
    }
```

```
/**
/** send request
                                         **/
/**
    Sends a TSO request to OMVS via write()
                                        **/
/**
   Logs any errors
                                         **/
/**
                                         **/
/**
   input:
                                         **/
/**
    outbuff - buffer to be written
                                         **/
                                         **/
/**
    write length - amount of bytes in outbuff to be written
/**
    terminal_fd - terminal's file descripter
                                         **/
/**
                                         **/
/**
   return values:
                                         **/
/**
    0 - success
                                         **/
/**
    2 - write() failed
                                         **/
/**
    3 - write() did not write all requested data
                                         **/
/**
   99 - EINTR occurred, repeat request if desired
                                         **/
/**
                                         **/
int send request ()
 ssize_t wrote_length; /* amount written
                                         */
 int
     send rc;
 /** send request via write()
 if ((wrote length = write (terminal fd, outbuff, write length)
   /** if EINTR, then try the write again. **/
   /** This indicates that the application was put in
   **/
   if (errno == EINTR)
     printf ("\n EINTR occurred during write");
     send rc = EINTR RECEIVED;
   else
    /** else error - stop the variation **/
    printf ("\n write failed. \n output buffer = %s"
        "\n write length = %d"
"\n errno=%d errnojr=%08x ",
         outbuff, write length,
         errno,
         __errno2() );
     send rc = WRITE FAILED;
  }
 else
  /** check for all data written **/
```

return (ret code);

```
if (wrote_length != write_length)
     printf ("\n all data not written. %d of %d bytes written."
          "\n outbuff = %s",
          wrote length, write length, outbuff);
     send rc = WRITE LENGTH FAILURE;
  }
  return (send rc);
/**
                                                 **/
/** receive_response
                                                 **/
     Reads a TSO response from OMVS via read()
/**
                                                 **/
/**
    Logs any errors
                                                 **/
/**
                                                 **/
/**
    input:
                                                 **/
/**
     inbuff - buffer to be written to
                                                 **/
/**
     terminal fd - terminal's file descripter
                                                 **/
/**
                                                 **/
/**
    return values:
                                                 **/
/**
     0 - success
                                                 **/
/**
     4 - read() failed
                                                 **/
/**
    99 - EINTR occurred, repeat request if desired
                                                 **/
/**
                                                 **/
int receive_response ()
      receive rc;
  /** read response
  receive rc = 0;
  if ((read_length = read (terminal_fd, inbuff, sizeof (inbuff) ))
              == -1 )
    /** if EINTR, then try the write again.
                                               **/
    /** This indicates that the application was put in
                                               **/
    /** background and then returned to foreground
                                               **/
    /** (SIGTTIN occurred followed by a SIGCONT)
    if (errno == EINTR)
      printf ("\n EINTR occurred during read");
      receive_rc = EINTR_RECEIVED;
     /** else error - stop the variation
    printf ("\n read response failed."
          "\n errno=%d errnojr=%08x ",
           errno,
           __errno2() );
      receive rc = READ FAILED;
   }
```

```
return (receive rc);
/**
/** TGET line
                                                     **/
     read a line from the terminal via TGET
/**
                                                     **/
     send the request and receive the response
                                                    **/
/**
     validate the response
                                                     **/
/**
                                                     **/
/**
   input:
                                                     **/
/**
     request_ptr
                                                     **/
/**
     response_ptr
                                                     **/
/**
     tget_asis - 0 = do TGET EDIT
                                                     **/
/**
              1 = do TGET ASIS
                                                     **/
/**
                                                     **/
   output:
/**
                                                     **/
/**
     keep_going !0 = user entered more data, keep writing &
/**
                  reading lines
                                                    **/
/**
               \theta = user entered PA1 to stop
                                                     **/
/**
                                                     **/
/** return values:
                                                     **/
/**
     0 - successful TGET
                                                    **/
/**
     2 - write() failed
                                                     **/
/**
     3 - write() did not write all requested data
                                                     **/
/**
     4 - read() failed
                                                     **/
/**
     5 - invalid TGET response
                                                     **/
/**
     99 - EINTR occurred, repeat request if desired
                                                    **/
/**
                                                     **/
int TGET line ()
{
         tget rc;
  int
  /** read a line from the terminal via TGET **/
  /** encode TGET request using fomth32p structure
  /** use defaults unless ASIS specified
                                          **/
  request_ptr->__ff = _TS03270_FF;
request_ptr->__fcn = _TS03270_TGET;
  request_ptr->__p1 = 0;
  if (tget_asis)
    request_ptr->__p1 = _TS03270_TGET_ASIS;
  else
    request_ptr->_p1 = 0;
  request_ptr-> _p2 = 0;
request_ptr-> _p3 = sizeof (inbuff) - _TS03270_REQH_L;
request_ptr-> _1 = 0;
  write_length = _TS03270_REQH_L;
  /** send the TGET request to read a line **/
  tget rc = send request();
  if (tget_rc == 0)
    /** successful send - read the response **/
    printf ("\n successful TGET line request sent");
    tget rc = receive_response();
    if (tget rc == 0)
      {
```

```
/** successful receive - verify response **/
/************************************/
if ( read_length < _TS03270_RSPH_L</pre>
    response_ptr->__fe    != _TS03270_FE    response_ptr->__fcn    != _TS03270_TGET
     response_ptr->__error != \overline{0}
     response ptr-> r0 != 0
    response_ptr->__rc != 0
     /** if ATTN key pressed, then finished **/
     /** else bad response
     /*************/
     if ( response_ptr->__rc == _TS03270_TGET_RC_ATTN )
       printf ("\n ATTN key received.");
       keep_going = 0;  /* stop writing and reading
       tget_rc = 0;
     else
       printf ("\n TGET response is incorrect."
            "\n read length = %d"
            " fe=%x fc=%x error=%x"
" r0=%x rc=%x l=%d",
             read length,
             response_ptr->__fe,
response_ptr->__fcn,
             response_ptr->__error,
             response_ptr->__r0,
             response ptr-> rc,
             response ptr-> 1 );
        tget_rc = INVALID_TGET_RESPONSE;
else
      /** good response
      /** if no data was returned,
                                            **/
      /** then write initial line again
                                            **/
                                         **/
      /** else write the same data back to the
      /** terminal
      printf ("\n successful TGET line response received"
             %d bytes of data", response_ptr->__1);
      if (response_ptr->__1 == 0)
          request ptr-> 1 = sizeof (a line);
          strcpy (request_ptr->__d, a_line);
      else
          request_ptr->__l = response_ptr->__l;
          if (request ptr-> 1 >
                 (sizeof (outbuff) - TS03270 REQH L))
             request ptr-> 1 =
                 (sizeof (outbuff) - _TSO3270_REQH_L);
```

```
return (tget_rc);
/**
/**
   TPUT request
                                               **/
    write a line to the terminal via TPUT
/**
                                               **/
/**
    send the request and receive the response
                                               **/
/**
    validate the response
                                               **/
/**
                                               **/
/**
   input:
                                               **/
/**
    response ptr pointing to input buffer
                                               **/
/**
    request_ptr pointing to the output buffer
                                               **/
    request_ptr->__p1= mode required (EDIT | FULLSCREEN | etc.)
request_ptr->__l = length of data to be sent
request_ptr->__d = data to be sent
/**
/**
                                               **/
/**
                                               **/
/**
       Note: when full screen mode is specified, the data
                                               **/
/**
           must be in 3270 datastream format
                                               **/
/**
                                               **/
/**
   return values:
                                               **/
/**
     0 - successful TPUT
                                               **/
/**
     2 - write() failed
                                               **/
/**
     3 - write() did not write all requested data
                                               **/
/**
     4 - read() failed
                                               **/
/**
     6 - invalid TPUT response
                                               **/
/**
    99 - EINTR occurred, repeat request if desired
                                               **/
/**
int TPUT request ()
{
  int
        tput_rc;
  /** encode TPUT request using fomth32p structure **/
  request_ptr->__ff = _TS03270_FF;
  request_ptr->__fcn = _TS03270_TPUT;
  request_ptr->__p2 = 0;
  request_ptr->__p3 = 0;
 write_length = _TS03270_REQH_L + request_ptr->__1;
  /** send TPUT request to write a line or screen **/
  tput rc = send request();
  if (tput_rc == 0)
    /** successful send - receive the response
    printf ("\n successful TPUT request sent");
    tput_rc = receive_response();
    if (tput_rc == 0)
      /** succesfull receive - verify response **/
```

```
printf ("\n TPUT response is incorrect."
                "\n read length = %d"
                "\n fe=%x fc=%x error=%x"
"\n r0=%x rc=%x l=%d",
                 read length,
                 response ptr-> fe,
                 response ptr-> fcn,
                 response_ptr->_error,
                 response_ptr->__r0,
                 response_ptr->__rc,
                 response_ptr->__l );
           tput_rc = INVALID_TPUT_RESPONSE;
       else
           printf ("\n successful TPUT response received"
                " %d bytes of data", response_ptr->__1);
  return (tput_rc);
/**
                                                      **/
/** STFSMODE request
                                                      **/
/**
     send the STFSMODE request
                                                      **/
/**
     receive the response
                                                      **/
/**
     validate the response
                                                      **/
/**
                                                      **/
/** input:
                                                      **/
/**
     request ptr pointing to the output buffer
/**
     request ptr->p1 = TSO3270 STFSMODE ON | TSO3270 STFSMODE OFF**/
/**
                                                      **/
/** return values:
                                                      **/
     14 - invalid STFSMODE response
/**
                                                      **/
/**
int STFSMODE_request()
  int
         stfsmode rc;
  stfsmode_rc = VAR_SUCCESS;
  /** build the STFSMODE request
  request_ptr->__ff = _TS03270_FF;
request_ptr->__fcn = _TS03270_STFSMODE;
  request_ptr->_p2 = \overline{0};
  request_ptr->_p3 = 0;
  request ptr -> 1 = 0;
  write length = TSO3270 REQH L;
  /** send the STFSMODE request
  stfsmode rc = send request();
```

```
if (stfsmode rc == 0)
  /****************/
  /** successful send - read the response **/
  printf ("\n successful STFSMODE request sent");
  stfsmode rc = receive response();
  if (stfsmode_rc == 0)
     /** successful receive - verify response **/
     if ( read_length < _TS03270_RSPH_L</pre>
         response_ptr->__fe != _TS03270_FE
response_ptr->__fe != _TS03270_STFSMODE
response_ptr->__error != 0
response_ptr->__r0 != 0
response_ptr->__rc != 0
response_ptr->__1 != 0
        printf ("\n STFSMODE response is invalid."
              "\n read length = %d"
              "\n fe=%x fc=%x error=%x"
              "\n r0=%x rc=%x l=%d",
               read_length,
               response_ptr->__fe,
response_ptr->__fcn,
response_ptr->__error,
response_ptr->__r0,
response_ptr->__rc,
               response_ptr->__1 );
        stfsmode rc = INVALID STFSMODE RESPONSE;
     else
        printf ("\n successful STFSMODE response received");
return (stfsmode rc);
```

[END]

## Appendix B. Message facility overview

To facilitate translation of messages into various languages and make them available to a program based on a user's locale, it is necessary to keep messages separate from the program by putting them in message catalogs that the program can access at run time. z/OS UNIX provides commands and subroutines for this purpose.

The programmer uses these tools to create message source files that contain application program messages, and convert those files to message catalogs. The application uses these catalogs to retrieve and display messages as needed. Thus it is not necessary to change and recompile a program to translate message source files into other languages.

## Creating a message source file

z/OS UNIX provides commands and subroutines to retrieve and display program messages located in externalized message catalogs. The **gencat** command is used to convert a message source file containing application messages into a message catalog. The **mkcatdefs** command can be used to preprocess a message source file into a format that can be passed to the **gencat** command. **mkcatdefs** processing is only needed if you wish to use symbolic names for messages. To create a message-text source file, open a file using any text editor. Enter a message identification number or symbolic identifier. Then enter the message text as shown below:

```
1 message-text
2 message-text
OUTMSG message-text
4 message-text
```

The following usage rules apply:

- There must be one blank character between the message ID number or identifier and the message text.
- A symbolic identifier must begin with an alphabetic character and can contain only alphanumeric characters (letters of the alphabet, decimal digits, and underscores).
- The first character of a symbolic identifier cannot be a digit.
- The maximum length of a symbolic identifier is 255 bytes.
- Message ID numbers must be assigned in ascending order within a single message set, but need not be contiguous. 0 (zero) is not a valid message ID number. Message IDs in a gencat input file can be in the range 1 -NL\_MSGMAX.
- Message ID numbers must be assigned as if intervening symbolic identifiers are
  also numbered. If the lines in the previous example had been numbered 1, 2,
  OUTMSG, and 3, this would be an error. This is because the mkcatdefs
  command also assigns numbers to symbolic identifiers and would have assigned
  3 to the OUTMSG symbolic identifier.

## Continuing messages on the next line

All text following the blank after the message number is included as message text, up to the end of the line. Use the escape character \ (backslash) to continue message text to the following line. The backslash must be the last character on the line, as in the following example:

```
5 This is the text associated with \
message number 5
```

## Special characters in the message text

The \ (backslash) can be used to insert the following special characters in the message text:

- nNew-line
- \t Horizontal tab
- Vertical tab ١v
- **\b** Backspace
- \r Carriage return
- Form feed \f
- // Backslash (\)
- \ddd Single-byte character associated with the octal value represented. One, two, or three octal digits may be specified. However, you must include a leading zero if the characters following the octal digits are also valid octal digits. For example, the octal value for \$ (dollar sign) is 44. To display \$5.00, specify  $\setminus 0445.00$ , not  $\setminus 445.00$ , or the 5 is parsed as part of the octal value. In general, when you are porting a message catalog (either to or from z/OS UNIX) you should:
  - Run iconv to convert it to the code page of the system you will run it
  - Look for and change any octal or hex codes in the catalog.

## Defining a character to delimit message text

You can use the \$quote directive in a message source file to define a character for delimiting message text. The format is:

```
$quote [character]
                     [comment]
```

Use the specified character before and after the message text as shown. In this example, the \$quote directive sets the quote character to \_ (underscore) and then disables it before the last message, which contains the quote character.

```
$quote
               Use an underscore to delimit message text
$set MSFAC
               Message facility - symbolic identifiers
SYM FORM Symbolic identifiers can contain alphanumeric \
5 You can mix symbolic identifiers and numbers \n
MSG H Remember to include the msg h file in your program\n
```

The last **\$quote** directive in the previous example disables the underscore character.

In the following example, the **\$quote** directive defines " (double quotation marks) as the quote character. The quote character must be the first nonblank character following the message number. Any text following the next occurrence of the quote character is ignored.

This example illustrates two ways the quote character can be included in message text:

- Place a \ (backslash) in front of the quote character.
- Disable the quote mechanism by using the \$quote directive without a character after it. Define the message, then define the quote character again.

This example also shows the following:

- A \ (backslash) is still required to split a quoted message across lines.
- To display a \ (backslash) in a message, place another \ in front of it.
- You can format a message with a newline character by using \n.
- Using the \$quote directive with no character argument disables the quote mechanism.

## Assigning message set numbers and message ID numbers

All message sets require a set number or symbolic identifier. Use the **\$set** directive in a source file to assign a number or identifier to a group of messages: \$set n [comment]

The message set number is specified by the value of **n**, a number between 1 and **NL\_SETMAX**. Instead of a number, you can use a symbolic identifier. All messages following the **\$set** directive are assigned to that set number until the next occurrence of a **\$set** directive. The default set number is 1. Set numbers must be assigned in ascending order but need not be in series. Empty sets are created for skipped numbers. However, large gaps in the number sequence decrease efficiency and performance.

You can also include a comment in the \$set directive, as follows:

## Creating a message catalog

To create a message catalog, use the **mkcatdefs** command or the **gencat** command to process your completed message source file:

- Use the gencat command to process a message source file containing set numbers, message ID numbers, and message text. Message source files containing symbolic identifiers cannot be processed by the gencat command.
- Use the mkcatdefs command to preprocess a message source file containing symbolic identifiers. The resulting file can then be used as input to the gencat

command. The **mkcatdefs** command produces a *SymbolName.h* file containing definition statements. These statements equate symbolic identifiers with set numbers and message ID numbers assigned by the mkcatdefs command. The SymbolName.h file should be included in programs that use these symbolic identifiers.

• Use the runcat command to automatically process a source file containing symbolic identifiers. The runcat command invokes the mkcatdefs command and pipes its output to the **gencat** command.

If a message catalog with the name specified by the CatalogFile parameter exists, the gencat command modifies the catalog according to the statements in the message source files. If a message catalog does not exist, the gencat command creates a catalog file with the name specified by the CatalogFile parameter.

You can specify any number of message text source files. Multiple files are processed in the sequence specified. Each successive source file modifies the catalog. If you do not specify a source file, the gencat command accepts message source data from standard input.

## Catalog sizing

A message catalog can be virtually any size. The maximum number of sets in a catalog, messages in a catalog, and bytes in a message are defined in the limits.h file by the following macros:

#### **NL SETMAX**

Specifies the maximum number of set numbers (up to 255) that can be specified by the \$set directive. If the NL\_SETMAX limit is exceeded, the gencat command issues an error message and does not create or update the message catalog.

#### NL\_MSGMAX

Specifies the maximum number of message ID numbers (up to 32767) allowed by the system. If the NL\_MSGMAX limit is exceeded, the gencat command issues an error message and does not create or update the message catalog.

#### **NL TEXTMAX**

Specifies the maximum number of bytes (up to 2048) that a message can contain. If the NL\_TEXTMAX limit is exceeded, the gencat command issues an error message and does not create or update the message catalog.

## Removing messages from a catalog

The \$delset directive removes all the messages of a specified set from an existing catalog:

\$delset n [comment]

The message set is specified by n. The \$delset directive must be placed in the proper set-number order with respect to any \$set directives in the same source file. You can also include a comment in the \$delset directive.

#### **Examples**

This example shows how to create a message catalog from a source file that contains message identification numbers. The following is the text of the **hello.msg** message source file:

```
$ file: hello.msg
$set 1 prompts
1 Please enter your name
2 Hello, %s \n
$ end of file: hello.msg
```

To create the **hello.cat** message catalog from the **hello.msg** source file, enter:

```
gencat hello.cat hello.msg
```

The following example shows how to create a message catalog from a source file with symbolic references. The following is the text of the **hello.msg** message source file that contains symbolic references to the message set and the messages:

```
$ file: hello.msg
$quote "
$set PROMPTS
PLEASE "Please enter your name"
HELLO "Hello, %s \n"
$ end of file: hello.msg
```

The following is the text of the **msgerrs.msg** message source file that contains error messages that can be referenced by their symbolic IDs:

```
$ file: msgerr.msg
$quote "
$set CAT_ERRORS
MAXOPEN "Cannot open message catalog %s \n \
Maximum number of catalogs already open"
NOT_EX "File %s not executable \n"
$set MSG_ERRORS
NOT_FOUND "Message %1$d, Set %2$d not found \n"
$ end of file: msgerr.msg
```

To process the **hello.msg** and **msgerrs** message source files, enter:

```
runcat hello hello.msg
runcat msgerrs msgerrs.msg /usr/lib/nls/msg/$LANG/msgerrs.cat
```

The **runcat** command invokes the **mkcatdefs** and **gencat** commands. The first call to the **runcat** command takes the **hello.msg** source file and uses the second parameter, **hello**, to produce the **hello.cat** message catalog and the **hello.h** definition file.

The **hello.h** definition file contains symbolic names for the message catalog and symbolic IDs for the messages and sets. The symbolic name for the **hello.cat** message catalog is **MF\_HELLO**. The name is produced automatically by the **mkcatdefs** command.

The second call to the **runcat** command takes the **msgerrs.msg** source file and uses the first parameter, **msgerrs**, to produce the **msgerrs.h** definition file. Because the third parameter, usr/lib/nls/msg/\$LANG/msgerrs.cat, is present, the **runcat** command uses this parameter for the catalog file name. This parameter is an

absolute path name that specifies exactly where the **runcat** command must put the file. The symbolic name for the **msgerrs.cat** catalog is **MF\_MSGERRS**.

## Displaying messages with an application program

You must include the following items to retrieve messages in your application program:

- The *catalog file.*h definition file created by the **mkcatdefs** or **runcat** command if you used symbolic identifiers in the message source file, or the **limits.h** and **nl\_types.h** files if you did not use symbolic identifiers.
- A call to initialize the locale environment.
- A call to open a catalog.
- A call to read a message.
- A call to display a message.
- A call to close the catalog.

The following run-time library functions provide the services necessary to display program messages:

#### setlocale

Sets the locale. Specify the LC\_ALL or LC\_MESSAGES environment variable in the call to the **setlocale** subroutine for the preferred message catalog language.

#### catopen

Opens a specified message catalog and returns a catalog descriptor, which you use to retrieve messages from a catalog.

#### catgets

Retrieves a message from a catalog after a successful call to the **catopen** subroutine.

**printf** Converts, formats, and writes to the standard output stream.

#### catclose

Closes a specified message catalog.

The following C program, **hello**, illustrates opening the **hello.cat** catalog with the **catopen** subroutine, retrieving messages from the catalog with the **catgets** subroutine, displaying the messages with the **printf** subroutine, and closing the catalog with the **catclose** subroutine.

In the previous example, the **catopen** subroutine refers to the **hello.cat** message catalog only by file name. Therefore, you must make sure that the **NLSPATH** 

environment variable is set correctly. If the message catalog is successfully opened by the **catopen** subroutine, the **catgets** subroutine returns a pointer to the specified message in the **hello.cat** catalog. If the message catalog is not found or the message does not exist in the catalog, the **catgets** subroutine returns the "**Hello World**" default string.

## **Understanding the NLSPATH environment variable**

The NLSPATH environment variable specifies the directories to search for message catalogs. The **catopen** subroutine searches these directories in the order specified when called to locate and open a message catalog. If it cannot find the catalog while searching the directories in NLSPATH, **catopen** uses a system default value of /usr/lib/nls/msg/%L/%N. This NLSPATH value is always searched after any user-specified NLSPATH value. If the message catalog is not found, **catgets** returns the program-supplied default message.

The %L and %N special variables are defined as follows:

- %L Holds the locale-specific directory containing message catalogs. Depending on how you coded the catopen() call, the current value of the LANG or LC MESSAGES environment variable is used.
- %N Holds the name of the message catalog to be opened. This is the name passed as the first parameter of the **catopen()** call.

#### References

Refer to *z/OS UNIX System Services Command Reference* for descriptions of the following commands and subroutines:

- · dspcat command
- dspmsg command
- gencat command
- mkcatdefs command
- runcat command

The following functions are described in *z/OS XL C/C++ Runtime Library Reference*:

- catgets subroutine
- catclose subroutine
- catopen subroutine
- printf subroutine

# Appendix C. Accessibility

Accessible publications for this product are offered through IBM Knowledge Center (http://www.ibm.com/support/knowledgecenter/SSLTBW/welcome).

If you experience difficulty with the accessibility of any z/OS information, send a detailed message to the Contact z/OS or use the following mailing address.

IBM Corporation Attention: MHVRCFS Reader Comments Department H6MA, Building 707 2455 South Road Poughkeepsie, NY 12601-5400 United States

## **Accessibility features**

Accessibility features help users who have physical disabilities such as restricted mobility or limited vision use software products successfully. The accessibility features in z/OS can help users do the following tasks:

- Run assistive technology such as screen readers and screen magnifier software.
- Operate specific or equivalent features by using the keyboard.
- Customize display attributes such as color, contrast, and font size.

## Consult assistive technologies

Assistive technology products such as screen readers function with the user interfaces found in z/OS. Consult the product information for the specific assistive technology product that is used to access z/OS interfaces.

## Keyboard navigation of the user interface

You can access z/OS user interfaces with TSO/E or ISPF. The following information describes how to use TSO/E and ISPF, including the use of keyboard shortcuts and function keys (PF keys). Each guide includes the default settings for the PF keys.

- z/OS TSO/E Primer
- z/OS TSO/E User's Guide
- z/OS ISPF User's Guide Vol I

## **Dotted decimal syntax diagrams**

Syntax diagrams are provided in dotted decimal format for users who access IBM Knowledge Center with a screen reader. In dotted decimal format, each syntax element is written on a separate line. If two or more syntax elements are always present together (or always absent together), they can appear on the same line because they are considered a single compound syntax element.

Each line starts with a dotted decimal number; for example, 3 or 3.1 or 3.1.1. To hear these numbers correctly, make sure that the screen reader is set to read out punctuation. All the syntax elements that have the same dotted decimal number

(for example, all the syntax elements that have the number 3.1) are mutually exclusive alternatives. If you hear the lines 3.1 USERID and 3.1 SYSTEMID, your syntax can include either USERID or SYSTEMID, but not both.

The dotted decimal numbering level denotes the level of nesting. For example, if a syntax element with dotted decimal number 3 is followed by a series of syntax elements with dotted decimal number 3.1, all the syntax elements numbered 3.1 are subordinate to the syntax element numbered 3.

Certain words and symbols are used next to the dotted decimal numbers to add information about the syntax elements. Occasionally, these words and symbols might occur at the beginning of the element itself. For ease of identification, if the word or symbol is a part of the syntax element, it is preceded by the backslash (\) character. The \* symbol is placed next to a dotted decimal number to indicate that the syntax element repeats. For example, syntax element \*FILE with dotted decimal number 3 is given the format 3 \\* FILE. Format 3\* FILE indicates that syntax element FILE repeats. Format 3\* \\* FILE indicates that syntax element \* FILE repeats.

Characters such as commas, which are used to separate a string of syntax elements, are shown in the syntax just before the items they separate. These characters can appear on the same line as each item, or on a separate line with the same dotted decimal number as the relevant items. The line can also show another symbol to provide information about the syntax elements. For example, the lines 5.1\*, 5.1 LASTRUN, and 5.1 DELETE mean that if you use more than one of the LASTRUN and DELETE syntax elements, the elements must be separated by a comma. If no separator is given, assume that you use a blank to separate each syntax element.

If a syntax element is preceded by the % symbol, it indicates a reference that is defined elsewhere. The string that follows the % symbol is the name of a syntax fragment rather than a literal. For example, the line 2.1 %0P1 means that you must refer to separate syntax fragment OP1.

The following symbols are used next to the dotted decimal numbers.

#### ? indicates an optional syntax element

The question mark (?) symbol indicates an optional syntax element. A dotted decimal number followed by the question mark symbol (?) indicates that all the syntax elements with a corresponding dotted decimal number, and any subordinate syntax elements, are optional. If there is only one syntax element with a dotted decimal number, the ? symbol is displayed on the same line as the syntax element, (for example 5? NOTIFY). If there is more than one syntax element with a dotted decimal number, the ? symbol is displayed on a line by itself, followed by the syntax elements that are optional. For example, if you hear the lines 5?, 5 NOTIFY, and 5 UPDATE, you know that the syntax elements NOTIFY and UPDATE are optional. That is, you can choose one or none of them. The ? symbol is equivalent to a bypass line in a railroad diagram.

#### ! indicates a default syntax element

The exclamation mark (!) symbol indicates a default syntax element. A dotted decimal number followed by the ! symbol and a syntax element indicate that the syntax element is the default option for all syntax elements that share the same dotted decimal number. Only one of the syntax elements that share the dotted decimal number can specify the ! symbol. For example, if you hear the lines 2? FILE, 2.1! (KEEP), and 2.1 (DELETE), you know that (KEEP) is the default option for the FILE keyword. In the example, if you include the FILE

keyword, but do not specify an option, the default option KEEP is applied. A default option also applies to the next higher dotted decimal number. In this example, if the FILE keyword is omitted, the default FILE(KEEP) is used. However, if you hear the lines 2? FILE, 2.1, 2.1.1! (KEEP), and 2.1.1 (DELETE), the default option KEEP applies only to the next higher dotted decimal number, 2.1 (which does not have an associated keyword), and does not apply to 2? FILE. Nothing is used if the keyword FILE is omitted.

#### \* indicates an optional syntax element that is repeatable

The asterisk or glyph (\*) symbol indicates a syntax element that can be repeated zero or more times. A dotted decimal number followed by the \* symbol indicates that this syntax element can be used zero or more times; that is, it is optional and can be repeated. For example, if you hear the line 5.1\* data area, you know that you can include one data area, more than one data area, or no data area. If you hear the lines 3\*, 3 HOST, 3 STATE, you know that you can include HOST, STATE, both together, or nothing.

#### Notes:

- 1. If a dotted decimal number has an asterisk (\*) next to it and there is only one item with that dotted decimal number, you can repeat that same item more than once.
- 2. If a dotted decimal number has an asterisk next to it and several items have that dotted decimal number, you can use more than one item from the list, but you cannot use the items more than once each. In the previous example, you can write HOST STATE, but you cannot write HOST.
- 3. The \* symbol is equivalent to a loopback line in a railroad syntax diagram.

#### + indicates a syntax element that must be included

The plus (+) symbol indicates a syntax element that must be included at least once. A dotted decimal number followed by the + symbol indicates that the syntax element must be included one or more times. That is, it must be included at least once and can be repeated. For example, if you hear the line 6.1+ data area, you must include at least one data area. If you hear the lines 2+, 2 HOST, and 2 STATE, you know that you must include HOST, STATE, or both. Similar to the \* symbol, the + symbol can repeat a particular item if it is the only item with that dotted decimal number. The + symbol, like the \* symbol, is equivalent to a loopback line in a railroad syntax diagram.

#### **Notices**

This information was developed for products and services offered in the U.S.A. or elsewhere.

IBM may not offer the products, services, or features discussed in this document in other countries. Consult your local IBM representative for information on the products and services currently available in your area. Any reference to an IBM product, program, or service is not intended to state or imply that only that IBM product, program, or service may be used. Any functionally equivalent product, program, or service that does not infringe any IBM intellectual property right may be used instead. However, it is the user's responsibility to evaluate and verify the operation of any non-IBM product, program, or service.

IBM may have patents or pending patent applications covering subject matter described in this document. The furnishing of this document does not give you any license to these patents. You can send license inquiries, in writing, to:

IBM Director of Licensing IBM Corporation North Castle Drive Armonk, NY 10504-1785 U.S.A

For license inquiries regarding double-byte character set (DBCS) information, contact the IBM Intellectual Property Department in your country or send inquiries, in writing, to:

Intellectual Property Licensing Legal and Intellectual Property Law IBM Japan, Ltd. 19-21, Nihonbashi-Hakozakicho, Chuo-ku Tokyo 103-8510, Japan

The following paragraph does not apply to the United Kingdom or any other country where such provisions are inconsistent with local law: INTERNATIONAL BUSINESS MACHINES CORPORATION PROVIDES THIS PUBLICATION "AS IS" WITHOUT WARRANTY OF ANY KIND, EITHER EXPRESS OR IMPLIED, INCLUDING, BUT NOT LIMITED TO, THE IMPLIED WARRANTIES OF NON-INFRINGEMENT, MERCHANTABILITY OR FITNESS FOR A PARTICULAR PURPOSE. Some states do not allow disclaimer of express or implied warranties in certain transactions, therefore, this statement may not apply to you.

This information could include technical inaccuracies or typographical errors. Changes are periodically made to the information herein; these changes will be incorporated in new editions of the publication. IBM may make improvements and/or changes in the product(s) and/or the program(s) described in this publication at any time without notice.

Any references in this information to non-IBM Web sites are provided for convenience only and do not in any manner serve as an endorsement of those Web sites. The materials at those Web sites are not part of the materials for this IBM product and use of those Web sites is at your own risk.

IBM may use or distribute any of the information you supply in any way it believes appropriate without incurring any obligation to you.

Licensees of this program who wish to have information about it for the purpose of enabling: (i) the exchange of information between independently created programs and other programs (including this one) and (ii) the mutual use of the information which has been exchanged, should contact:

Site Counsel IBM Corporation 2455 South Road Poughkeepsie, NY 12601-5400 **USA** 

Such information may be available, subject to appropriate terms and conditions, including in some cases, payment of a fee.

The licensed program described in this information and all licensed material available for it are provided by IBM under terms of the IBM Customer Agreement, IBM International Program License Agreement, or any equivalent agreement between us.

Information concerning non-IBM products was obtained from the suppliers of those products, their published announcements or other publicly available sources. IBM has not tested those products and cannot confirm the accuracy of performance, compatibility or any other claims related to non-IBM products. Questions on the capabilities of non-IBM products should be addressed to the suppliers of those products.

All statements regarding IBM's future direction or intent are subject to change or withdrawal without notice, and represent goals and objectives only.

If you are viewing this information softcopy, the photographs and color illustrations may not appear.

#### COPYRIGHT LICENSE:

This information might contain sample application programs in source language, which illustrate programming techniques on various operating platforms. You may copy, modify, and distribute these sample programs in any form without payment to IBM, for the purposes of developing, using, marketing or distributing application programs conforming to the application programming interface for the operating platform for which the sample programs are written. These examples have not been thoroughly tested under all conditions. IBM, therefore, cannot guarantee or imply reliability, serviceability, or function of these programs. The sample programs are provided "AS IS", without warranty of any kind. IBM shall not be liable for any damages arising out of your use of the sample programs.

## Policy for unsupported hardware

Various z/OS elements, such as DFSMS, HCD, JES2, JES3, and MVS, contain code that supports specific hardware servers or devices. In some cases, this device-related element support remains in the product even after the hardware devices pass their announced End of Service date. z/OS may continue to service element code; however, it will not provide service related to unsupported hardware devices. Software problems related to these devices will not be accepted for service, and current service activity will cease if a problem is determined to be associated with out-of-support devices. In such cases, fixes will not be issued.

#### Minimum supported hardware

The minimum supported hardware for z/OS releases identified in z/OS announcements can subsequently change when service for particular servers or devices is withdrawn. Likewise, the levels of other software products supported on a particular release of z/OS are subject to the service support lifecycle of those products. Therefore, z/OS and its product publications (for example, panels, samples, messages, and product documentation) can include references to hardware and software that is no longer supported.

- For information about software support lifecycle, see: http://www.ibm.com/software/support/systemsz/lifecycle/
- For information about currently-supported IBM hardware, contact your IBM representative.

#### **Trademarks**

IBM, the IBM logo, and ibm.com<sup>®</sup> are trademarks or registered trademarks of International Business Machines Corp., registered in many jurisdictions worldwide. Other product and service names might be trademarks of IBM or other companies. A current list of IBM trademarks is available on the Web at "Copyright and trademark information" at www.ibm.com/legal/copytrade.shtml.

Adobe, Acrobat, and PostScript are either registered trademarks or trademarks of Adobe Systems Incorporated in the United States, other countries, or both.

Linux is a trademark of Linus Torvalds in the United States, in other countries, or both.

Microsoft, Windows, Windows NT, and the Windows logo are trademarks of Microsoft Corporation in the United States, other countries, or both.

UNIX is a registered trademark of The Open Group in the United States and other countries.

Other company, product, and service names may be trademarks or service marks of others.

## **Acknowledgments**

**lex**, **yacc**, and **make** are InterOpen source code products licensed from Mortice Kern Systems (MKS) Inc. of Waterloo, Ontario, Canada. These utilities complement the InterOpen/POSIX Shell and Utilities source code product providing POSIX.2 functionality to the z/OS UNIX services.

## Source code policy

The source code created by MKS LEX and YACC may be freely distributed, provided that the copyright notices are not removed. The source code for the library routines used by MKS LEX and YACC is similarly protected. The user is free to sell or distribute programs that were created using MKS LEX and YACC, provided that this procedure is followed.

The z/OS UNIX **lex** utility is based on a similar program written by Charles Forsyth at the University of Waterloo (in Ontario, Canada) and described in an unpublished paper, "A Lexical Analyzer Generator" (1978). The implementation is loosely based on the description and suggestions in the book Compilers, Principles, Techniques, and Tools, by A. V. Aho, Ravi Sethi, and J. D. Ullman (Addison-Wesley, 1986).

This lex utility was inspired by a processor of the same name at Bell Labs, which also runs under z/OS UNIX, and, more distantly, on AED-0. z/OS UNIX lex is described in the paper "Lex — A Lexical Analyser Generator", by M. E. Lesk, Computer Science Technical Report 39, Bell Labs (October 1975). AED-0 is described in "Automatic Generation of Efficient Lexical Analysers using Finite State Techniques", by W. L. Johnson, appearing in the Communications of the ACM 11 (no. 12, 1968): 805-13.

z/OS UNIX yacc is input compatible with UNIX YACC (Yet Another Compiler-Compiler), written by S. C. Johnson of Bell Telephone Laboratories, Murray Hill, N.J. The LALR(1) version of MKS YACC was written by K. W. Lalonde of the Software Development Group of the University of Waterloo, Ontario, Canada.

The parsing algorithm used by yacc is derived from the article "Methods for Computing LALR(k) Look-ahead" by B. B. Kristensen and O. L. Madsen, ACM Transactions on Programming Languages and Systems 3 (no. 1, January 1981): 60-82. Those interested in reading this article should first have a good grasp of parsing theory principles.

The information contained in the glossary section and tagged by the word [POSIX] is copyrighted information of the Institute of Electrical and Electronics Engineers, Inc., extracted from IEEE Std 1003.1-1990, IEEE P1003.0, and IEEE P1003.2. This information was written within the context of these documents in their entirety. The IEEE takes no responsibility or liability for and will assume no liability for any damages resulting from the reader's misinterpretation of said information resulting from the placement and context in this publication. Information is reproduced with the permission of the IEEE.

# Index

| 0                                    | I IDD A DVM attribute 125             | 0/1044                                |  |
|--------------------------------------|---------------------------------------|---------------------------------------|--|
| Special characters                   | .LIBRARYM attribute 135<br>.MAKEFILES | %left yacc directive 13, 59, 82       |  |
| - in                                 | target 138                            | %n                                    |  |
| recipes 129                          | .NULL                                 | lex directive 38                      |  |
| in filenames 99                      | suffix 143                            | %nonassoc                             |  |
| rule operator 98, 127                | .PRECIOUS                             | yacc directive 59, 82                 |  |
| :-                                   | attribute 112, 135, 138<br>.PROLOG    | %o<br>lex directive 38                |  |
| rule operator 128                    | attribute 119, 135                    | %p                                    |  |
| ::                                   | target 137                            | lex directive 38                      |  |
| rule operator 99, 127                | .REMOVE                               | %prec                                 |  |
| :!                                   | target 138                            | yacc directive 88                     |  |
| rule operator 128                    | .SETDIR                               | %prec yacc directive 63               |  |
| rule operator 128                    | attribute 135<br>.SILENT              | %prefix                               |  |
| :=                                   | attribute 112, 118, 135               | yacc declaration 55<br>%right         |  |
| assignment operator 130              | .SOURCE                               | yacc directive 13, 59, 82             |  |
| :^                                   | target 138, 143                       | %s                                    |  |
| rule operator 128                    | .SOURCE.ext                           | lex start condition 48                |  |
| :b macro modifier 106                | target 138, 143                       | %S                                    |  |
| :d                                   | .SYMBOL                               | lex start condition 48                |  |
| macro modifier 106                   | attribute 135, 143<br>\$_>            | %start                                |  |
| :f                                   | macro 141                             | yacc directive 64<br>%Start           |  |
| macro modifier 106                   | \$_<                                  | lex start condition 48                |  |
| :S                                   | macro 105, 109, 111, 141              | %T                                    |  |
| macro modifier 107                   | \$-1                                  | lex translation table 53              |  |
| operator 7, 36                       | yacc notation 88                      | %token                                |  |
| /                                    | \$-2                                  | yacc directive 11, 40, 58, 65, 75, 80 |  |
| operator 48                          | yacc notation 88<br>\$\$              | %type<br>yacc directive 25, 80        |  |
| .BRACEEXPAND                         | yacc notation 14, 69, 70, 80, 92      | %union                                |  |
| target 136                           | \$\$_>                                | yacc directive 22, 40, 80             |  |
| .DEFAULT                             | macro 142                             | %x                                    |  |
| target 136<br>.ELSE 147              | \$0                                   | lex start condition 50                |  |
| .END 147                             | yacc notation 88<br>\$1               | operator 7 26                         |  |
| .EPILOG                              | yacc notation 14, 70, 80, 88          | operator 7, 36                        |  |
| attribute 119, 134, 137              | \$2                                   | character 126                         |  |
| .ERROR                               | yacc notation 80                      | #define 58                            |  |
| target 113, 136                      | \$accept 67, 76                       | directive 43                          |  |
| .EVERYTHING 114<br>prerequisite 137  | \$end 64, 76, 78                      | #include 66, 76                       |  |
| .EXPORT                              | amanakan 6                            | #undef<br>directive 43                |  |
| target 114, 136, 137                 | operator 6<br>\- in                   | +                                     |  |
| .GROUPEPILOG                         | recipes 116                           | operator 6                            |  |
| target 119                           | @ in                                  | + in                                  |  |
| .GROUPPROLOG                         | recipes 116, 129                      | recipes 117, 129                      |  |
| target 119, 137<br>.IF 147           | %_{                                   | +=                                    |  |
| .IGNORE                              | yacc directive 60, 65                 | assignment operator 130               |  |
| attribute 112, 114, 134, 137         | yacc directive 60, 65                 | assignment operator 130               |  |
| .IMPORT                              | %%                                    | assignment operator 150               |  |
| target 114, 137                      | divider 37, 56                        | _                                     |  |
| .INCLUDE                             | %a                                    | A                                     |  |
| target 113, 137, 148<br>.INCLUDEDIRS | lex directive 38                      | accept 68                             |  |
| target 113, 137                      | %e                                    | accessibility 301                     |  |
| .LIBRARY                             | lex directive 38<br>%k                | contact IBM 301                       |  |
| attribute 119, 134                   | lex directive 38                      | features 301                          |  |
| .LIBRARYM                            |                                       | action 8, 14, 37                      |  |
| attribute 120, 143                   |                                       | alternation operator 36               |  |

| ambiguity resolution 46, 81            | dbx                                             | dbx utility (continued)              |
|----------------------------------------|-------------------------------------------------|--------------------------------------|
| assigned token value 66                | using command line editor 161                   | printing variables, expressions, and |
| assistive technologies 301             | dbx utility 149, 150                            | types 216                            |
| associativity 58                       | alias subcommand 188                            | procedure calling 216, 221           |
| attribute 134                          | assign subcommand 171                           | prompt subcommand 187                |
| macros 115                             | breakpoints, setting and deleting 162           | registers subcommand 184             |
| AUGMAKE 131, 148                       | catch subcommand 170                            | rerun subcommand 163                 |
|                                        | changing print output 175                       | resolving names 172                  |
| _                                      | changing the current file or                    | run subcommand 163                   |
| В                                      | procedure 168                                   | running 156                          |
| backslash 99, 126                      | changing the source directory                   | running a program at machine         |
| BEGIN 48                               | path 167                                        | level 186                            |
| lex statement 43                       | for MVS data set source 158, 167                | running a program under 163, 216     |
| binding 58                             | cont subcommand 164                             | running shell commands from 161      |
| rules 12                               | continuing a stopped program                    | running subcommands from a           |
| targets 143                            | under 164                                       | file 190                             |
| block structure 73                     | controlling program execution                   | running your program from dbx,       |
| BRACEEXPAND target 136                 | single-stepping 164                             | subcommands for 221                  |
| breakpoints                            | using breakpoints 162                           | scoping of names 172                 |
| deleting for dbx 216                   | converting the case of symbols 174              | search (/) subcommand 168            |
| setting for dbx 216                    | customizing 187                                 | set subcommand 175                   |
| BSD 147                                | creating subcommand aliases 188                 | setting and deleting breakpoints 216 |
| buffer overflow 46                     | defining a new dbx prompt 187                   | setting and deleting breakpoints,    |
| built-in rules 124, 125                | setting up socket shell mode 155                | subcommands for 221                  |
| ,                                      | using the .dbxinit file 189                     | signal handling 164, 170, 216        |
|                                        | dbx environment variables 190                   | subcommands for 221                  |
| C                                      | dbx external program usage 191                  | stack trace 171                      |
| _                                      | dbxinit file 189                                | starting a program under 163         |
| C definitions 12                       | debugging at machine level 183                  | step subcommand 164                  |
| C escape sequences 4                   | debugging environment control,                  | stepi subcommand 186                 |
| C identifiers 39                       | subcommands for 219                             | stop subcommand 162                  |
| C typedef 80                           | debugging programs involving                    | stopi subcommand 186                 |
| character                              | multiple processes 168                          | subcommands 216<br>shell 161         |
| class 34, 35<br>string 4, 34           | deleting trace events 166                       | trace subcommand 165                 |
| circumflex operator 34                 | displaying and manipulating the                 | tracei subcommand 186                |
| colon in filenames 99                  | displaying and manipulating the source file 166 | tracing execution 165, 216           |
| command interpreter 99, 114, 115, 118, | MVS data set source 158, 167                    | subcommands for 221                  |
| 119, 129, 139                          | displaying and modifying                        | understanding operators and          |
| command line                           | variables 171                                   | modifiers allowed in                 |
| macro definition 103                   | displaying the current file 167                 | expressions 172                      |
| options 123                            | displaying the source file,                     | understanding type checking in       |
| comments 57, 126                       | subcommands for 219                             | expressions 174                      |
| concatenation operator 36              | down subcommand 171                             | unset subcommand 175                 |
| condition variable                     | editing source files while                      | up subcommand 171                    |
| defined 176                            | debugging 168                                   | using machine registers 184          |
| displaying information 180             | ending program execution,                       | whatis subcommand 174                |
| internal name 180                      | subcommand for 219                              | where subcommand 171                 |
| nodebug option 152                     | examining memory addresses 184                  | whereis subcommand 172               |
| status of individual 180               | examining program data 170                      | which subcommand 172                 |
| subcommand 176                         | gotoi subcommand 186                            | debugging 46, 50, 92                 |
| conditionals 147                       | GUI debugging                                   | customizing the dbx utility 190      |
| conflict resolution 79                 | setting up 155                                  | dbx                                  |
| conflicts table 84                     | handling signals 170                            | using command line editor 161        |
| contact                                | ignore subcommand 170                           | dbx environment variables 190        |
| z/OS 301                               | listi subcommand 186                            | dbx external program usage 191       |
| context operator 48                    | machine-level debugging 186, 216,               | dbx utility                          |
| continuation lines 99, 126             | 220                                             | changing print output with special   |
| control macros 139, 141                | modifying variables, expressions, and           | debugging variables 175              |
| current thread 152                     | types 216                                       | changing the current file or         |
|                                        | multproc subcommand 169                         | procedure 168                        |
| _                                      | next subcommand 164                             | changing the source directory        |
| D                                      | nexti subcommand 186                            | path 167                             |
| data sets                              | operators allowed in expressions 166            | continuing a program under 164       |
| debugging as source files with the dbx | print subcommand 171                            | controlling program                  |
| utility 158, 167                       | printing and modifying variables,               | execution 166                        |
| ,,,                                    | expressions, and types 220                      |                                      |

| debugging (continued)                                     | definition sections 37                                   | expressions 34                                |
|-----------------------------------------------------------|----------------------------------------------------------|-----------------------------------------------|
| dbx utility (continued)                                   | developing for dbx plugin                                | printing and modifying for dbx                |
| converting the case of                                    | framework 200                                            | debugging 216                                 |
| symbols 174                                               | dbx services 203                                         | program                                       |
| customizing 187                                           | alias 212                                                | displaying and modifying 171                  |
| debugging programs involving                              | get_pthread_context 208                                  | understanding operators and                   |
| multiple processes 168                                    | get_thread_context 207                                   | modifiers allowed for 172                     |
| deleting trace events 166<br>displaying a stack trace 171 | locate_symbol 210<br>modules 204                         | understanding type checking<br>in 174         |
| displaying and manipulating the                           | print 211                                                | external state number 92                      |
| source file 166                                           | process 204                                              | external state frameer 72                     |
| displaying and modifying                                  | pthreads 206                                             |                                               |
| variables 171                                             | read_memory 209                                          | F                                             |
| displaying the current file 167                           | session 203                                              | free function 95                              |
| dynamic scope 172                                         | set_pthread_context 209                                  | function 57                                   |
| editing source files from 168                             | set_thread_context 207                                   | function section 11, 16, 37, 65               |
| examining memory addresses 184 examining program data 170 | threads 205<br>unalias 212                               |                                               |
| handling signals 170                                      | what_function 211                                        |                                               |
| machine-level 216                                         | write_memory 210                                         | G                                             |
| modifying variables, expressions,                         | file format 200                                          | goto 68, 70, 77                               |
| types 216                                                 | header file 201                                          | grammar 11                                    |
| operators allowed in                                      | interface 201                                            | complexity 79                                 |
| expressions 166                                           | loading 200                                              | constructs 13                                 |
| printing variables, expressions,<br>types 216             | location 200<br>naming 200                               | rules 57, 60<br>group recipe 119, 129         |
| procedure calling 216                                     | unloading 201                                            | GROUPEPILOG target 119                        |
| programs in read-only                                     | version control 201                                      | grouping 7                                    |
| storage 164                                               | DFA 38                                                   | GROUPPROLOG target 119, 137                   |
| running a program at machine                              | space 38                                                 |                                               |
| level 186                                                 | directives 38                                            |                                               |
| running a program under 163,<br>216                       | directory path  changing with the dbx utility for        | Н                                             |
| running subcommands from a                                | source file searching 167                                | header file 3                                 |
| file 190                                                  | discard lookahead 74                                     |                                               |
| scoping of names 172                                      | displaying                                               | 1                                             |
| setting and deleting                                      | program source file with dbx 166,                        |                                               |
| breakpoints 162<br>signal handling 164, 170, 216          | 217<br>double colon rule operator 99                     | iend<br>alternatives 7                        |
| starting a program under 163                              | dummy                                                    | anchored patterns 5                           |
| starting a second shell session for                       | rules 87                                                 | attribute 112                                 |
| multiprocess debugging 169                                | symbols 85                                               | attribute macros 141                          |
| static scope 172                                          | dynamic prerequisites 105, 142                           | error detection 46                            |
| subcommands 216                                           |                                                          | error handling 21                             |
| tracing program execution 165,                            | _                                                        | error recovery 46                             |
| 216                                                       | E                                                        | lex definitions 8<br>lexical analyzer 33      |
| understanding expression operators and modifiers 172      | ECHO lex statement 43                                    | libraries 121                                 |
| understanding program                                     | ELSE 147                                                 | macros 108, 131                               |
| control 162                                               | end                                                      | makefile 97                                   |
| understanding type checking in                            | marker 64<br>END 147                                     | multiple action 86                            |
| expressions 174                                           | end-of-file 41                                           | optional expressions 7                        |
| using breakpoints 216                                     | EPILOG attribute 119, 134, 137                           | regular expressions 7                         |
| machine level 183<br>running 156                          | error 68, 71                                             | repetitions 7<br>rule operator 129            |
| using 161                                                 | condition 71                                             | rules 16, 100                                 |
| using dbx 149, 150                                        | handling 71                                              | runtime macros 142                            |
| using machine registers 184                               | state 21<br>symbol 71                                    | scanner 33                                    |
| declarations 9, 11, 12, 13, 57                            | ERROR                                                    | selection preference 88                       |
| declarations section 40                                   | target 136                                               | special macros 142                            |
| default<br>action 81, 95                                  | error processing 20                                      | special targets 114, 138<br>string macros 141 |
| rules 111, 118, 119, 120, 123, 125, 126,                  | error symbol 19                                          | translation 10                                |
| 127, 136, 138, 139                                        | escape character 34                                      | YYDEBUG macro 92                              |
| DEFAULT                                                   | EVERYTHING prerequisite 137                              | YYERROR macro 94                              |
| target 136                                                | excluded character class 34 exclusive start condition 50 | IGNORE attribute 134, 137                     |
| define directive 43                                       | EXPORT target 136                                        | IMPORT target 137                             |
|                                                           |                                                          |                                               |

| include 137                        | lex 1, 4, 33                          | mutex (continued)                           |
|------------------------------------|---------------------------------------|---------------------------------------------|
| INCLUDE                            | errors 17                             | locked 179, 181                             |
| target 137, 148                    | libraries 138                         | nodebug option 152                          |
| INCLUDEDIRS target 137             | LIBRARY attribute 134                 | status of individual 179                    |
| inference rules 109, 141, 144, 145 | LIBRARYM                              | subcommand 176                              |
| infinite recursion 89              | attribute 143                         | Subcommune 170                              |
| initial state table 50             |                                       |                                             |
|                                    | LIBRARYM attribute 135                | NI.                                         |
| input function 44                  | lists 88                              | N                                           |
| input stream 33                    | local blocks 40                       | navigation                                  |
| installation 111                   | longjmp() function 95                 | keyboard 301                                |
| interior action 16                 | lookahead 47, 67                      | nested macros 133                           |
| internal state number 92           | operator 48                           |                                             |
| istart                             | token 86, 96                          | newline character 4, 5, 10, 11, 15, 34, 35, |
| alternatives 7                     |                                       | 42, 52, 53, 57, 73                          |
| anchored patterns 5                |                                       | NFA 38, 50                                  |
| attribute 112                      | M                                     | nonassoc yacc directive 59, 82              |
| attribute macros 141               | IVI                                   | nonterminal symbol 14, 60, 88               |
| character class 5                  | machine-level debugging using dbx 216 | not enough space 74                         |
|                                    | macro                                 | Notices 305                                 |
| control macros 115                 | definition 130                        | null strings 88                             |
| error                              | expansion 130                         | number of transitions 38                    |
| detection 45                       | modifier 106, 130                     |                                             |
| recovery 45                        | main 3                                |                                             |
| error handling 17                  | make command 100                      |                                             |
| lex definitions 7                  |                                       | O                                           |
| lexical analyzer 33                | make utility 97                       | operator priority 36                        |
| libraries 119                      | makefile 125                          | optional operator 36                        |
| macros 101, 130                    | MAKEFILES target 138                  | output array size 38                        |
| makefile 97                        | malloc function 95                    | output urray size oo                        |
| metarules 108                      | manipulating program source file with |                                             |
|                                    | dbx 166                               | D                                           |
| multiple action 85                 | memory addresses                      | Р                                           |
| optional expressions 7             | examining for debugging 184           | packed character classes 38                 |
| regular expressions 4              | message facility 293                  | parentheses for grouping 7                  |
| repetitions 6                      | message source file                   | parser                                      |
| rule operator 127                  | commands and subroutines used         | description 76                              |
| rules 13, 98                       |                                       | *                                           |
| runtime macros 141                 | in 299                                | stack overflow 74                           |
| scanner 33                         | creating 293                          | statistics 78                               |
| selection preference 86            | continuing messages on next           | using multiple 55                           |
| special macros 138                 | line 294                              | Pascal 47                                   |
| special targets 113, 136           | delimiter characters, defining 294    | path, directory                             |
| string macros 139                  | message ID numbers,                   | changing with the dbx utility for           |
| 0                                  | assigning 295                         | source file searching 167                   |
| translation 8                      | message set numbers,                  | patterns 34                                 |
| YYDEBUG macro 91                   | assigning 295                         | portability 2                               |
| YYERROR macro 93                   | special characters in message         | potential error 74                          |
|                                    | text 294                              | prec yacc directive 63                      |
|                                    |                                       | 1 ,                                         |
| J                                  | displaying messages 298               | prec, yacc directive 88                     |
| 1 107                              | examples of 297                       | precedence 58, 63, 82                       |
| jobs command 197                   | message catalog                       | order 13                                    |
|                                    | creating 295                          | rules 12                                    |
| 1.7                                | removing messages from 296            | PRECIOUS attribute 135, 138                 |
| K                                  | sizing 296                            | prefix 55                                   |
|                                    | role of NLSPATH variable in 299       | yacc declaration 55                         |
| kernel items 79                    | metarules 129, 144                    | prerequisites 98, 126                       |
| keyboard                           | minimal DFA 50                        | printing variables, expressions, and types  |
| navigation 301                     | modifying variables, expressions, and | while using dbx 216                         |
| PF keys 301                        | types while using dbx 216             | procedures                                  |
| shortcut keys 301                  | multiple                              | calling through dbx while                   |
| kill command 198                   | -                                     | 9 9                                         |
| killing processes 198              | action 87, 88                         | debugging 216                               |
| Kleene closure 36                  | matches 46                            | processes                                   |
|                                    | multithread program, controlling      | dbx debugging 149, 150                      |
|                                    | execution 182                         | multiple processes 168                      |
| 1                                  | multithreaded applications, using dbx | killing 198                                 |
| L                                  | with 152                              | obtaining the status of 197                 |
| left                               | mutex                                 | processes, multiple, debugging with         |
| associative 12, 59                 | defined 176                           | dbx 168                                     |
| recursion 61, 90                   | displaying information 179            |                                             |
| yacc directive 59, 82              | internal names 179                    |                                             |
| , e . e . , e=                     |                                       |                                             |

| programs                                                   | S                                                           | т                                           |
|------------------------------------------------------------|-------------------------------------------------------------|---------------------------------------------|
| debugging                                                  | search rules 136, 137                                       | tab character 98, 129                       |
| examining program data 170                                 | sending comments to IBM xi                                  | targets 98, 126                             |
| debugging at machine level 183 debugging with dbx 149, 150 | SETDIR attribute 135                                        | on command line 100                         |
| expressions                                                | shell 140                                                   | tart yacc directive 64                      |
| displaying and modifying 171                               | starting another shell session 160                          | temporary                                   |
| understanding operators and                                | shift 68, 77                                                | files 119                                   |
| modifiers allowed for 172                                  | precedence 82                                               | temporary files 118, 133, 134               |
| understanding type checking                                | shift-reduce 79, 82, 86, 95                                 | termina symbol 60                           |
| in 174                                                     | shortcut keys 301                                           | text diversion 133<br>thread 152            |
| running from the dbx utility 216                           | signals<br>debugging                                        | breakpoints 183                             |
| symbols, converting case when                              | delivery of signals during a dbx                            | defined 176                                 |
| debugging 174<br>tracing execution of from dbx 216         | session 170                                                 | displaying information 178                  |
| variables                                                  | handling delivered signals during                           | displaying status 177                       |
| displaying and modifying 171                               | a dbx session 170                                           | holding and releasing 182                   |
| PROLOG                                                     | delivery debugging 170                                      | internal names 177                          |
| attribute 119, 135                                         | handling                                                    | nodebug option 152                          |
| target 137                                                 | by dbx during debugging 164,                                | status of individual 178                    |
| ps command 197                                             | 170, 216<br>silent                                          | subcommand 176<br>switching 178             |
|                                                            | recipe lines 116                                            | unexpected debugging behavior 183           |
| D                                                          | SILENT                                                      | token 4, 60                                 |
| R                                                          | attribute 118, 135                                          | number 33, 39, 40                           |
| read/write lock objects                                    | source                                                      | type 80                                     |
| status of individual 181                                   | declarations 13                                             | value 33, 39                                |
| Read/Write Lock Objects                                    | SOURCE                                                      | yacc directive 58, 75, 80                   |
| displaying information 181 recipes 98, 117                 | target 143                                                  | token directives 57                         |
| recognition action 62                                      | source files, editing while debugging                       | tokenization 107                            |
| recursive 61                                               | with dbx 168<br>SOURCE target 138                           | tracing 50<br>translation 38                |
| reduce 68, 77, 92                                          | special macros 104                                          | section 37, 38                              |
| action 69, 79, 84, 92                                      | stack machine 30                                            | table 53                                    |
| popularity 95                                              | stack trace, dbx utility, displaying 171                    | tree                                        |
| precedence 82                                              | standard I/O library 41                                     | branch 26                                   |
| reduce-reduce 79, 82                                       | star operator 36                                            | leaf 26                                     |
| reentrant 95<br>referencing components of definition 14    | start                                                       | nodes 26                                    |
| registers, floating-point (BFP)                            | condition 48                                                | TSO/3270 passthrough mode 223               |
| using in debugging 184                                     | symbol 15, 64<br>startup file 111, 119, 120, 123, 125, 126, | data stream for 231<br>documentation of 265 |
| registers, floating-point (DFP)                            | 139                                                         | ENDPASSTHROUGH key, use of 262              |
| using in debugging 184                                     | state                                                       | Overview 223                                |
| registers, floating-point (HFP)                            | actions 68                                                  | programming notes for 260                   |
| using in debugging 184                                     | description 76, 91, 92                                      | Requests, processing of 226                 |
| registers, general-purpose                                 | parser 66                                                   | sample programs for 266                     |
| using in debugging 184 regular expressions 4, 33, 34       | stack 69, 88, 92, 96                                        | complex 273                                 |
| dbx support of 168                                         | tables 50                                                   | simple 266                                  |
| REJECT                                                     | stderr 42, 46<br>stdout 45                                  | setting 260 Supported functions 224         |
| lex statement 43                                           | strings 4                                                   | usage scenario for 265                      |
| macro 52                                                   | substitution modifier 107                                   | Use of 224                                  |
| REMOVE target 138                                          | suffix 103                                                  | type yacc directive 80                      |
| repetition operator 36                                     | summary of changes xiii                                     | types 80                                    |
| restart 71                                                 | Summary of changes xiii                                     | printing and modifying for dbx              |
| returning value 39<br>right                                | symbol                                                      | debugging 216                               |
| associative 12, 59                                         | program                                                     |                                             |
| recursion 61, 90                                           | converting the case of when debugging 174                   | U                                           |
| yacc directive 59, 82                                      | values 62                                                   |                                             |
| rule number 77                                             | SYMBOL                                                      | undef directive 43                          |
| rules 126                                                  | attribute 135, 143                                          | union yacc directive 80                     |
| runtime macros 104                                         | syntax error 74                                             | user interface<br>ISPF 301                  |
|                                                            |                                                             | TSO/E 301                                   |
|                                                            |                                                             | -50,2 001                                   |

yytext array 43 V value stack 69, 96 variables dbx environment variables 190 printing and modifying for dbx debugging 216 variables, program, displaying and modifying 171 vector programming debugging considerations 187 W white space 99, 127, 130 word count program 10 X XPLINK 184

yacc utility 1, 40 %left 83 %nonassoc 83 %right 83 grammar 55 parsing input 55 precedence 83 reduce 83 reduce-reduce 83 removing ambiguity 82 shift 83 shift-reduce 83 symbol names 55 yy prefix 2 YY\_DEBUG 46 YYABORT routine 75 YYACCEPT routine 75 yyact variable 79 YYALLOC macro 95, 96 yychar variable 95 yycomment function 44 yydef table 79 yyerrflag variable 95 yyerrok() macro 74 yygetc() macro 43 yygo variable 79 yyleng variable 43 yylex return values 56 yylineno variable 43 YYLMAX macro 43 yylval variable 95 yymapch function 44 yymore function 44 yynerrs variable 95 yyout variable 45 yyparse() making it reentrant 95 return values 55 using multiple 55 yypvt variable 95 YYRETURN routine 75 YYSTATIC macro 96 YYSYNC macro 96

# IBM.

Product Number: 5650-ZOS

Printed in USA

SA23-2282-01

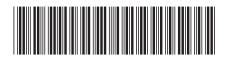